# Roland EXR-5/EXR-3

# Interactive Arranger

#### **Owner's Manual**

Thank you for choosing a Roland EXR-5/EXR-3 Interactive Arranger, a novel keyboard with a superior Roland sound source, an intuitive user interface, a USB port, V-LINK compatibility and a host of other useful functions.

To get the most out of the EXR-5/EXR-3 and to ensure many years of trouble-free service, we urge you to read through this Owner's Manual thoroughly. To avoid confusion, let's agree to use the word "button" for all keys on the front panel, and use "key" only when referring to the EXR-5/EXR-3's keyboard.

Before using this instrument, carefully read the "Important notes" (p. 10). They provide information concerning the proper operation of the EXR-5/EXR-3. Be sure to keep this manual in a safe place for future reference.

#### **Manual del Usuario**

Gracias por elegir un EXR-5/EXR-3 Interactive Arranger de Roland, un nuevo teclado con una fuente de sonido suprema de Roland, un interface de usuario intuitivo, un puerto USB, compatibilidad V-LINK y un muchas otras funciones de gran utilidad.

Para obtener el máximo rendimiento del EXR-5/EXR-3 y para garantizar una utilización sin problemas durante muchos años, le aconsejamos que lea con atención y por completo este Manual del Usuario.

Para evitar confusiones, utilizaremos la palabra "botón" para todas las teclas del panel frontal, y sólo utilizaremos la palabra "tecla" para referirnos al teclado del EXR-5/EXR-3.

Antes de utilizar el instrumento, lea con atención las secciones tituladas "Notas importantes" (p. 10). Estas secciones le proporcionan información acerca de la correcta utilización del EXR-5/EXR-3. Conserve este manual en un lugar seguro para futuras consultas.

#### **Mode d'emploi**

Merci d'avoir porté votre choix sur l'EXR-5/EXR-3 Interactive Arranger Roland. Ce clavier arrangeur réunit un générateur de sons Roland de qualité exceptionnelle, une interface utilisateur intuitive, un port USB, la compatibilité V-LINK et bien d'autres atouts.

**midi2 <>>>>SO N-LINK** 

Pour tirer parti de toutes les fonctions de votre EXR-5/ EXR-3 et lui assurer de nombreuses années de bons et loyaux services, lisez entièrement le présent Mode d'emploi. Pour éviter toute confusion, convenons d'utiliser le mot "bouton" pour désigner les commandes en face avant et de réserver le mot "touche" au clavier de l'EXR-5/EXR-3.

Avant d'utiliser cet instrument, lisez attentivement la section "Remarques importantes" (p. 10). Elle contient des informations vitales pour l'utilisation correcte de l'EXR-5/ EXR-3. Rangez ce manuel en lieu sûr car il vous sera utile lors de références ultérieures.

Copyright © 2003 ROLAND EUROPE. All rights reserved. No part of this publication may be reproduced in any form without the written permission of Roland Europe S.p.a.

Copyright © 2003 ROLAND EUROPE. Todos los derechos reservados. Ninguna parte de esta publicación podrá reproducirse de cualquier forma sin el permiso escrito de Roland Europe S.p.a.

Copyright © 2003 ROLAND EUROPE. Tous droits réservés. Toute reproduction intégrale ou partielle de cette publication est interdite sous quelque forme que ce soit sans l'autorisation écrite de Roland Europe S.p.a.

# **Features**

#### **Superior sound source**

The EXR-5/EXR-3's sounds are based on full-length (uncompressed) waveforms, which is unique in this price range. This produces vibrant, realistic sounds quite unlike anything you would expect from a budget-friendly arranger keyboard. The EXR-5/EXR-3's tone generator is 64-voice polyphonic. Combined with the new amplification system and Digital Bass Enhancer function, the EXR-5/EXR-3 sounds truly amazing, with a clear high end and a powerful low range.

#### **Cover function**

The EXR-5/EXR-3 is Roland's first arranger keyboard to sport the acclaimed Cover function found on the DisCover 5 and DisCover 5M. Simply by pressing one of the COVER buttons, you can change the orchestration of Standard MIDI Files – and now also of Music Styles.

#### **Flash memory and USB**

The EXR-5/EXR-3 comes with 84 Music Styles in ROM, 19 additional Music Styles and several Standard MIDI Files. The additional Styles and SMFs reside in the EXR-5/EXR-3's Flash memory area, whose contents can be expanded and managed via a USB connection with your PC or Macintosh computer.

#### **New concept**

The EXR-5/EXR-3 is 19-part multitimbral, with 3 parts that can be played via the keyboard (Main, Split and Dual). The Main part can be used to play melodies or for drumming, while the Split and Dual parts allow you to quickly add a second sound to your solo playing.

Furthermore, the EXR-5/EXR-3 provides a new selection routine for Music Styles, Tones, songs, and User Programs: the FAMILY  $\blacksquare$  buttons can be used for selecting specific groups, while the SELECT <★ buttons allow you to choose a setting within the selected group.

# **Funciones**

#### **Fuente de sonido suprema**

Los sonidos del EXR-5/EXR-3 se basan en formas de onda de longitud completa (no comprimidas), una característica única dentro de esta gama de precio. Esto produce sonidos vibrantes y realistas que no se esperarían de un teclado arranger económico. El generador de sonidos del EXR-5/EXR-3 tiene polifonía de 64 voces.

Combinado con el nuevo sistema de amplificación y con la función Digital Bass Enhancer, el EXR-5/EXR-3 suena de forma sorprendente, con una gama alta nítida y una potente gama de bajos.

#### **Función Cover**

El EXR-5/EXR-3 es el primer teclado arranger de Roland que incorpora la aclamada función Cover incluida en el DisCover 5 y el DisCover 5M. Simplemente pulsando uno de los botones COVER, podrá cambiar la orquestación de archivos MIDI estándar, y ahora también de los Estilos Musicales.

#### **Memoria Flash y USB**

El EXR-5/EXR-3 se entrega con 84 Estilos Musicales en ROM, 19 Estilos Musicales adicionales y varios archivos MIDI estándar. Los Estilos adicionales y los SMFs residen en el área de memoria Flash del EXR-5/EXR-3, el contenido de la cual puede extenderse y gestionarse mediante una conexión USB a un ordenador PC o Macintosh.

#### **Nuevo concepto**

El EXR-5/EXR-3 tiene funcionamiento multitímbrico de 19 partes, con 3 partes que se pueden reproducir mediante el teclado (Main, Split y Dual). La parte Main se puede utilizar para reproducir melodías o para interpretar percusiones, mientras que las partes Split y Dual permiten añadir rápidamente un segundo sonido a una interpretación solista. Además, el EXR-5/EXR-3 proporciona una nueva forma de seleccionar los Estilos Musicales, los sonidos, las canciones y los Programas de Usuario: los botones FAMILY <a>[■]</a> se pueden utilizar para seleccionar grupos específicos, mientras que los botones SELECT **[√]** permiten elegir un ajuste dentro del grupo seleccionado.

# **Caractéristiques**

#### **Générateur de sons exceptionnel**

L'EXR-5/EXR-3 propose des sons basés sur des formes d'onde non comprimées, ce qui est inédit pour un instrument de cette gamme de prix. Il produit des sons vivants et réalistes, dépassant largement tout ce que vous pourriez attendre d'un clavier arrangeur abordable. Le générateur de sons de l'EXR-5/EXR-3 est polyphonique à 64 voix.

Combiné au nouveau système d'amplification et à la fonction Digital Bass Enhancer, le générateur de l'EXR-5/EXR-3 produit des sonorités superbes aux aigus limpides et aux graves puissants.

#### **Fonction Cover**

L'EXR-5/EXR-3 est le premier clavier arrangeur Roland à proposer la fameuse fonction Cover équipant les DisCover 5 et DisCover 5M. Une simple pression sur un des boutons COVER permet de changer l'orchestration de fichiers Standard MIDI – et désormais aussi des styles musicaux.

#### **Mémoire Flash et USB**

L'EXR-5/EXR-3 est livré avec 84 styles musicaux en mémoire ROM, 19 styles musicaux ainsi que plusieurs fichiers Standard MIDI en supplément. Ces styles et fichiers SMF supplémentaires résident dans la mémoire Flash de l'EXR-5/EXR-3. Vous pouvez étendre la capacité de cette mémoire et en gérer le contenu avec un PC ou Macintosh via une connexion USB.

#### **Nouveau concept**

L'EXR-5/EXR-3 est multitimbral à 19 parties, dont 3 (Main, Split et Dual) peuvent être jouées via le clavier. Vous pouvez utiliser la partie Main pour jouer des mélodies ou de la batterie et les parties Split et Dual pour ajouter rapidement un deuxième son à votre jeu solo.

L'EXR-5/EXR-3 propose en outre une nouvelle méthode de sélection des styles musicaux, sons, morceaux et programmes utilisateur: choisissez le groupe voulu avec les boutons FAMILY  $\blacksquare\blacktriangleright$  et une entrée de ce groupe avec les boutons  $SELECT$  $\P$ .

#### **Excellent Arranger**

The EXR-5/EXR-3 comes loaded with 103 all-new Music Styles prepared by Roland's legendary Style foundry. As usual, several patterns are available (INTRO, ORIGINAL, VARI-ATION, FILL and ENDING), with additional options via the BAND ORCHESTRATOR buttons.

#### **And much, much more…**

A metronome and several educational functions are provided, while three digital effects processors (Reverb, Chorus and MFX) can be used to further enhance the already amazing sound quality.

The EXR-5/EXR-3 can play back GM, GM2, GS and XG song data, so that you can virtually use any Standard MIDI File available at your Roland dealer or on the Internet. **Note:** The EXR-5/EXR-3 supports XG Light and therefore only provides the basic set of compatible functions.

The EXR-5 is also equipped with a floppy disk drive (2DD/ 2HD) for data management and importing Music Styles prepared for older Roland arranger instruments.

Have fun!

#### **Arranger excelente**

El EXR-5/EXR-3 se entrega cargado con 103 Estilos Musicales totalmente nuevos preparados por la legendaria fundición de estilos de Roland. Como siempre, también están disponibles varios patrones (INTRO, ORIGINAL, VARIATION, FILL y ENDING), con opciones adicionales mediante los botones BAND ORCHESTRATOR.

#### **Y mucho, mucho más…**

Se incluyen un metrónomo y varias funciones educativas, mientras que pueden utilizarse tres procesadores de efectos digitales (Reverb, Chorus y MFX) para mejorar aún más la ya impresionante calidad de sonido.

El EXR-5/EXR-3 puede reproducir información musical GM, GM2, GS y XG, con lo cual podrá utilizar prácticamente cualquier archivo MIDI estándar disponible en su distribuidor Roland o en Internet.

**Nota:** El EXR-5/EXR-3 es compatible con XG Light y, por lo tanto, sólo proporciona el grupo básico de funciones compatibles.

El EXR-5 también viene equipado con disquetera (2DD/2HD) para gestionar información e importar Estilos Musicales preparados para instrumentos arranger anteriores de Roland.

¡Diviértase!

#### **Arrangeur hors pair**

L'EXR-5/EXR-3 contient 103 styles musicaux flambant neufs, issus du célèbre atelier de styles de Roland. Comme d'habitude, vous disposez de plusieurs motifs (INTRO, ORIGINAL, VARIATION, FILL et ENDING) et d'options supplémentaires accessibles via les boutons BAND ORCHESTRATOR.

#### **Et ce n'est pas tout…**

L'instrument propose un métronome et plusieurs fonctions pédagogiques; trois processeurs d'effets numériques (Reverb, Chorus et MFX) permettent d'affiner la qualité sonore exceptionnelle.

L'EXR-5/EXR-3 peut lire les morceaux GM, GM2, GS et XG. Vous pouvez donc utiliser littéralement tout fichier Standard MIDI disponible chez votre revendeur Roland ou sur internet. **Remarque:** Compatible XG Light, l'EXR-5/EXR-3 n'exécute que les fonctions de base.

L'EXR-5 comporte aussi un lecteur de disquettes (2DD/2HD) permettant de gérer les données et d'importer des styles musicaux conçus pour d'anciens instruments Roland disposant d'un arrangeur.

Bon amusement!

Microsoft and Windows are registered trademarks of Microsoft Corporation USA in the United States and other countries.

Apple and Macintosh are registered trademarks of Apple Computer Corporation USA in the United states and other countries.

Mac OS is a registered trademark of Apple Computer Corporation.

Other names of companies, products, or standards are the trademarks or registered trademarks of their respective owners.

Microsoft y Windows son marcas comerciales registradas de Microsoft Corporation USA en los Estados Unidos y otros países.

Apple y Macintosh son marcas comerciales registradas de Apple Computer Corporation USA en los Estados Unidos y otros países.

Mac OS es una marca comercial registrada de Apple Computer Corporation. El resto de los nombres de empresas, productos o estándares son marcas comerciales o marcas comerciales registradas de sus respectivos propietarios. Microsoft et Windows sont des marques déposées de Microsoft Corporation aux Etats-Unis et dans d'autres pays.

Apple et Macintosh sont des marques déposées d'Apple Computer Corporation aux Etats-Unis et dans d'autres pays.

Mac OS est une marque déposée d'Apple Computer Corporation. Les autres noms de sociétés, de produits ou de formats sont des marques commerciales ou déposées des détenteurs respectifs.

### **USING THE UNIT SAFELY**

#### INSTRUCTIONS FOR THE PREVENTION OF FIRE, ELECTRIC SHOCK, OR INJURY TO PERSONS

#### About A WARNING and A CAUTION Notices

#### About the Symbols The  $\triangle$  symbol alerts the user to important instructions Used for instructions intended to alert the user to the risk of death or severe or warnings.The specific meaning of the symbol is determined by the design contained within the **AWARNING** injury should the unit be used triangle. In the case of the symbol at left, it is used for improperly. general cautions, warnings, or alerts to danger. Used for instructions intended to alert The  $\bigcirc$  symbol alerts the user to items that must never the user to the risk of injury or material be carried out (are forbidden). The specific thing that damage should the unit be used must not be done is indicated by the design contained  $^{\circ}$ improperly. within the circle. In the case of the symbol at left, it  $\triangle$  CAUTION \* Material damage refers to damage or means that the unit must never be disassembled. other adverse effects caused with The ● symbol alerts the user to things that must be respect to the home and all its carried out. The specific thing that must be done is furnishings, as well to domestic indicated by the design contained within the circle. In ¢ animals or pets. the case of the symbol at left, it means that the powercord plug must be unplugged from the outlet.

#### UTILIZAR LA UNIDAD DE MANERA SEGURA

INSTRUCCIONES PARA EVITAR EL RIESGO DE FUEGO. DESCARGAS ELÉCTRICAS Y LESIONES EN LAS PERSONAS

#### Los avisos de A ATENCIÓN y A PRECAUCIÓN

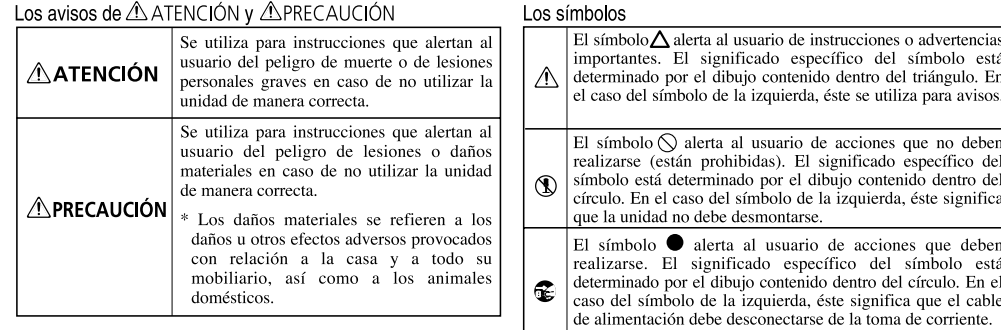

#### **CONSIGNES DE SECURITÉ**

#### INSTRUCTIONS POUR LA PREVENTION D'INCENDIE, CHOC ÉLECTRIQUE OU BLESSURE

#### **A propos des symboles Avertissement et Précaution A propos des symboles**

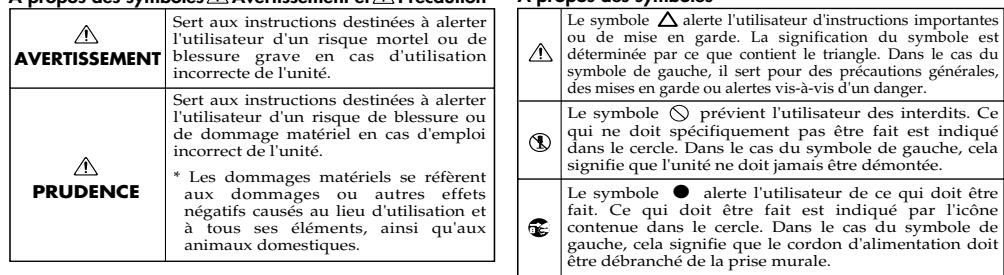

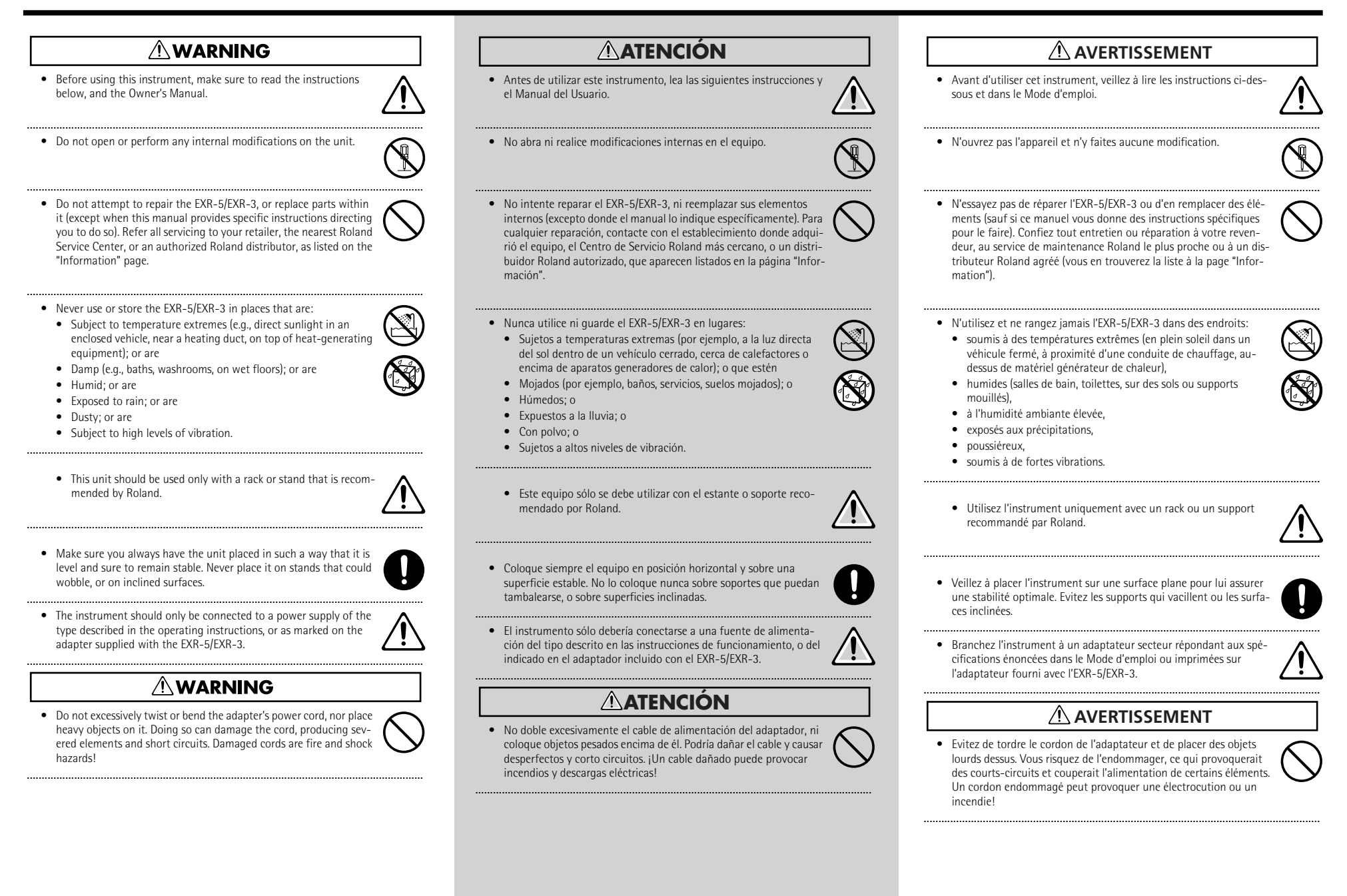

#### Roland EXR-5/EXR-3

- $\bullet$  This instrument, either alone or in combination with an amplifier  $\hspace{0.1mm}$ and headphones or speakers, may be capable of producing sound levels that could cause permanent hearing loss. Do not operate for a long period of time at a high volume level, or at a level that is uncomfortable. If you experience any hearing loss or ringing in the ears, you should immediately stop using the unit, and consult an audiologist.
- Do not allow any objects (e.g., flammable material, coins, pins); or liquids of any kind (water, soft drinks, etc.) to penetrate the unit.

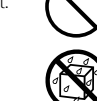

- In households with small children, an adult should provide supervision until the child is capable of following all rules essential for the safe operation of the EXR-5/EXR-3.
- Protect the unit from strong impact. (Do not drop it!)
- 
- Do not force the EXR-5/EXR-3's adapter to share an outlet with an unreasonable number of other devices. Be especially careful when using extension cords—the total power used by all devices you have connected to the extension cord's outlet must never exceed the power rating (watts/amperes) for the extension cord. Excessive loads can cause the insulation on the cord to heat up and eventually melt through.

#### **AWARNING**

• Before using the EXR-5/EXR-3 in a foreign country, consult with your retailer, the nearest Roland Service Center, or an authorized Roland distributor, as listed on the "Information" page.

### $\land$  CAUTION

- The EXR-5/EXR-3 should be located so that its location or position does not interfere with its proper ventilation.
- 
- This unit for use only with Roland keyboard stand KS-12. Use with other stands is capable of resulting in instability causing possible injury.
- Always grasp only the plug on the adapter when plugging into, or unplugging from, an outlet or this unit.

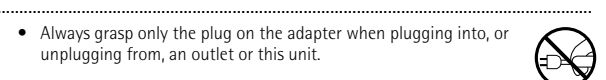

- Este instrumento, solo o en combinación con un amplificador y auriculares o altavoces, puede producir niveles de sonido capaces de provocar una pérdida de audición permanente. No debe utilizarlo durante mucho tiempo a altos niveles de volumen, o a niveles que no sean cómodos. Si experimenta cualquier pérdida de audición u oye zumbidos en los oídos, deje de utilizar el equipo inmediatamente y consulte con un médico especialista.
- No permita que penetren objetos (por ejemplo, material inflamable, monedas, alfileres), ni líquidos de ningún tipo (agua, refrescos, etc.) en el interior del equipo.
- En hogares con niños pequeños, un adulto deberá supervisar siempre la utilización del equipo hasta que el niño sea capaz de seguir todas las normas básicas para un uso seguro del EXR-5/EXR-3.
- Proteja el equipo de golpes fuertes. (¡No lo deje caer!)
- No comparta el adaptador del EXR-5/EXR-3 con una toma de corriente donde haya conectados un número excesivo de dispositivos. Tenga un cuidado especial cuando utilice cables alargadores: el consumo total de todos los aparatos conectados a la toma de corriente del cable alargador no debe sobrepasar la capacidad en vatios/amperios del mismo. Una carga excesiva puede provocar un sobrecalentamiento del aislamiento del cable, que incluso puede llegar a fundirse.

### **ATENCIÓN**

• Antes de utilizar el EXR-5/EXR-3 en un país extranjero, consulte con el Centro Roland más cercano o con un distribuidor Roland autorizado, que aparecen listados en la página "Información".

#### **A PRECAUCIÓN**

- El EXR-5/EXR-3 debería colocarse de forma que su posición y su situación no impidan su correcta ventilación.
- Este equipo debe utilizarse únicamente con el soporte de teclado KS-12 de Roland. La utilización de otros soportes puede provocar la inestabilidad del equipo y causar posibles accidentes.
- Cet instrument, seul ou combiné à un amplificateur et un casque ou des enceintes, est en mesure de produire des signaux à des niveaux qui pourraient endommager l'ouïe de façon irréversible. Ne l'utilisez donc pas trop longtemps à volume élevé ou inconfortable. Si vous pensez avoir endommagé votre ouïe ou si vos oreilles bourdonnent, arrêtez immédiatement l'écoute et consultez un spécialiste.
- Evitez que des objets (du matériel inflammable, de la monnaie, des trombones) ou des liquides (eau, limonades, etc.) ne pénètrent à l'intérieur de l'instrument.

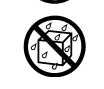

• En présence de jeunes enfants, un adulte doit être présent jusqu'à ce que l'enfant puisse respecter les précautions nécessaires au maniement de l'EXR-5/EXR-3.

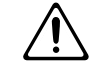

• Protégez l'instrument contre tout coup ou impact important. (Ne le laissez pas tomber!)

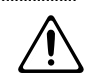

• Ne faites pas partager à l'adaptateur de l'EXR-5/EXR-3 une prise murale avec un nombre excessif d'autres appareils. Soyez particulièrement vigilant avec des multiprises. La puissance totale utilisée par tous les appareils connectés ne doit jamais excéder la puissance (watts/ampères) de la rallonge. Une charge excessive peut augmenter la température du câble et même entraîner une fusion.

### **AVERTISSEMENT**

• Avant d'utiliser l'EXR-5/EXR-3 dans un pays étranger, contactez votre revendeur, le service de maintenance Roland le plus proche ou un distributeur Roland agréé (vous en trouverez la liste à la page "Information").

#### **PRUDENCE**

• Placez l'EXR-5/EXR-3 de sorte à lui assurer une ventilation appropriée.

- 
- Cet instrument ne peut être utilisé qu'avec le support pour clavier KS-12 de Roland. L'utilisation de tout autre support pourrait entraîner une instabilité et provoquer d'éventuelles blessures en cas de chute.

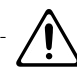

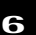

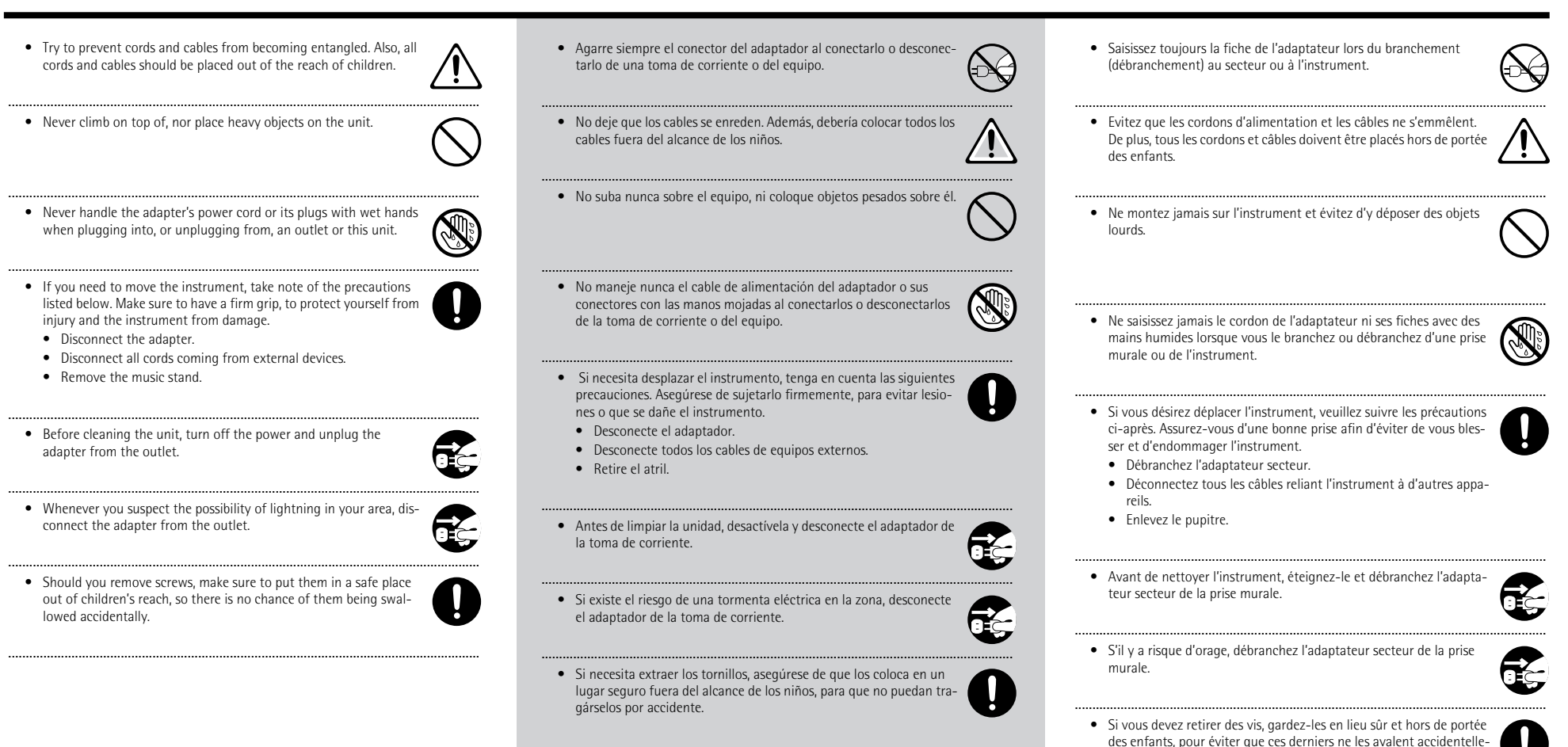

ment.

**7**

# **Contents**

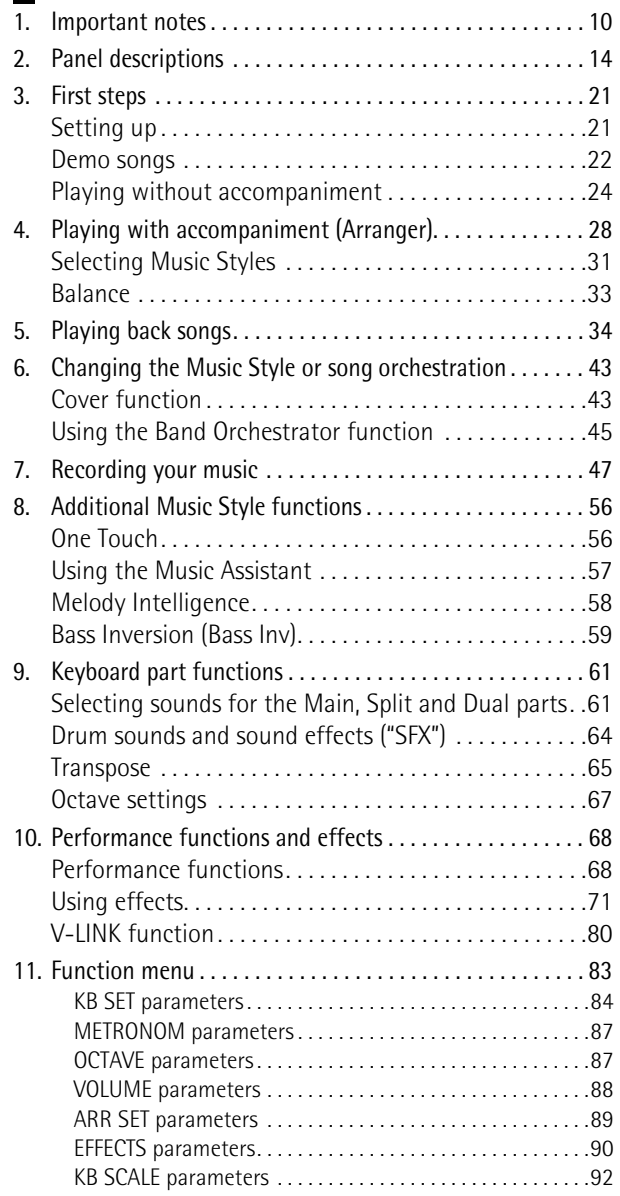

# **Contenido**

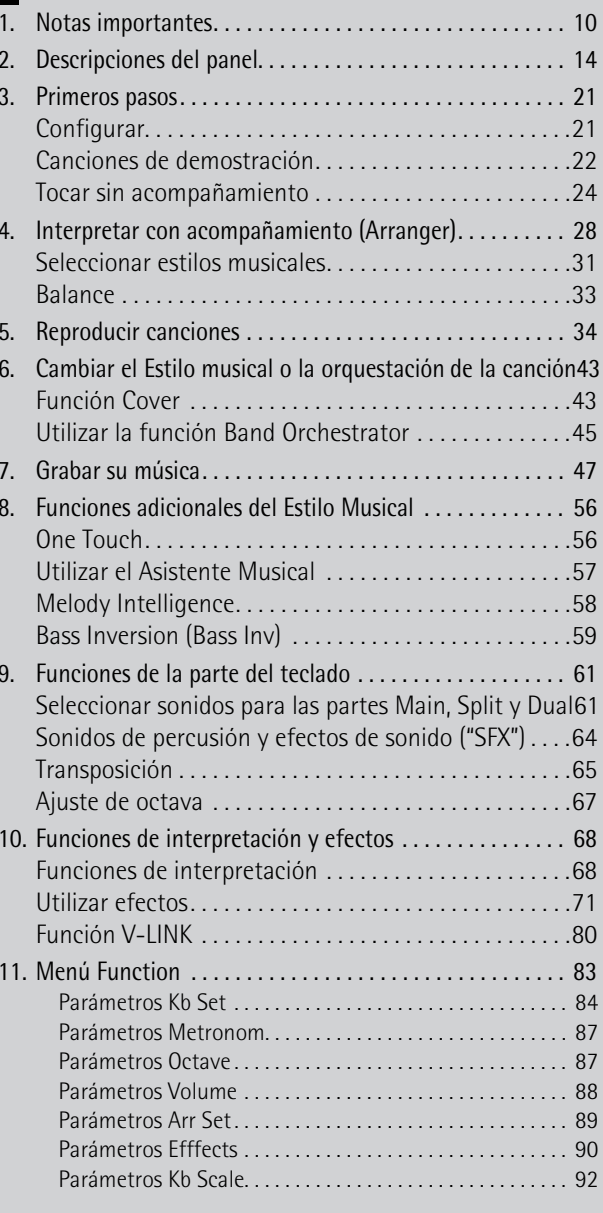

# **Sommaire**

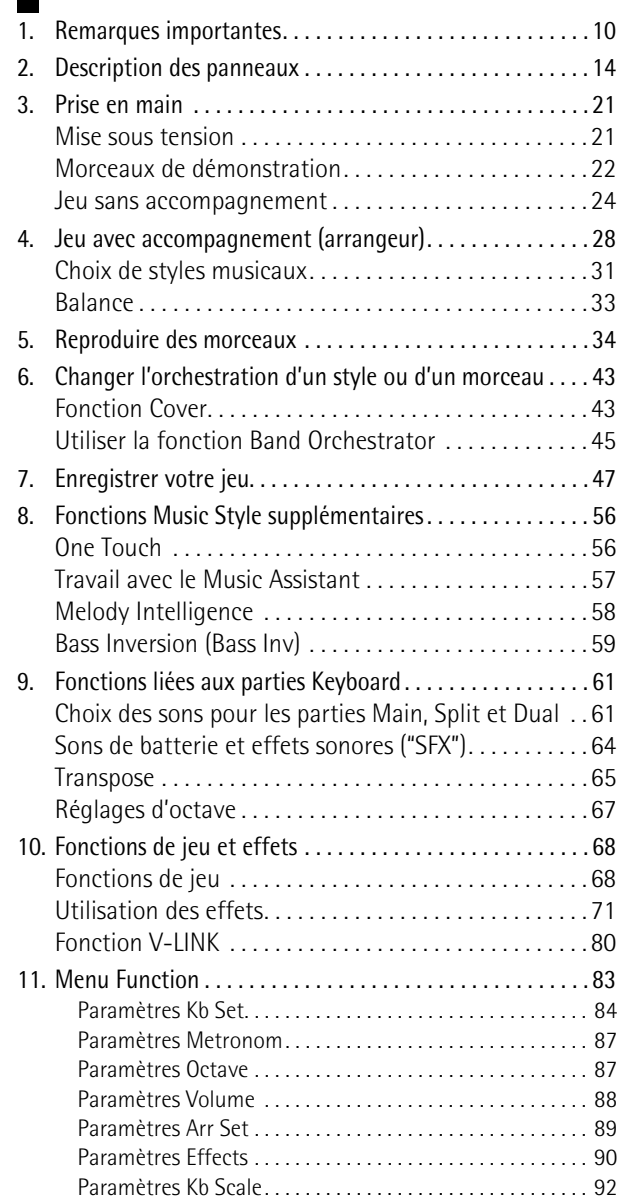

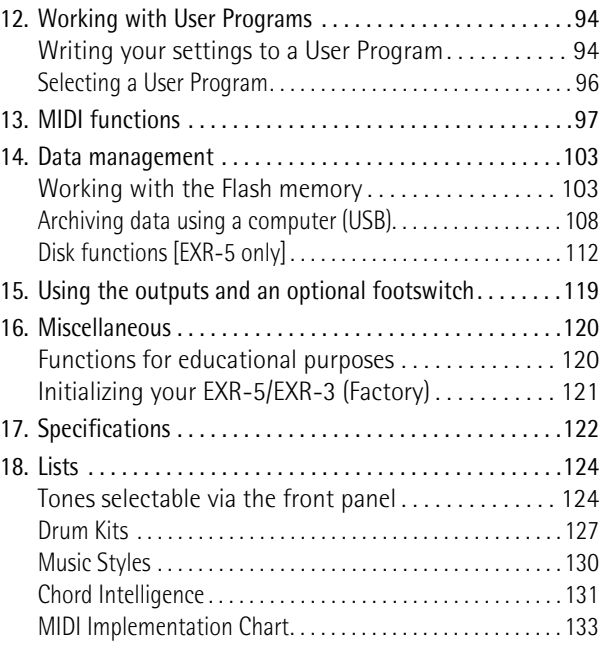

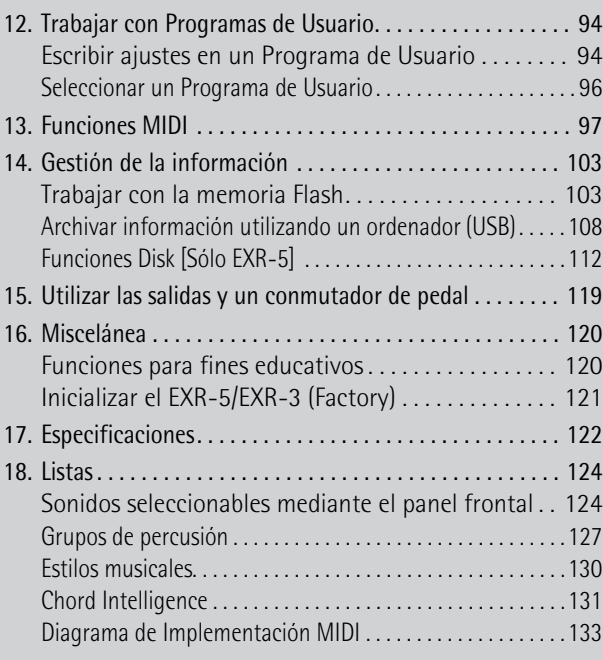

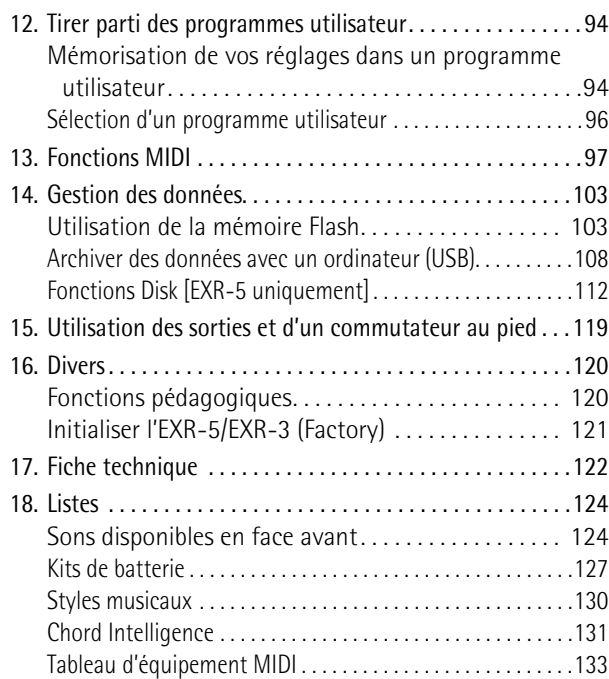

# **1. Important notes** ]

*In addition to the items listed under "Using the unit safely" (p. 4), please read and observe the following:*

#### **Power supply**

- Do not use this instrument on the same power circuit with any device that will generate line noise (such as an electric motor or variable lighting system).
- Before connecting the EXR-5/EXR-3 to other devices, turn off the power to all units. This will help prevent malfunctions and/or damage to speakers or other devices.

#### **Placement**

- Using the EXR-5/EXR-3 near power amplifiers (or other equipment containing large power transformers) may induce hum. To alleviate the problem, change the orientation of this instrument or move it further away from the source of interference.
- This instrument may interfere with radio and television reception. Do not use it in the vicinity of such receivers.
- Observe the following when using the unit's floppy disk drive. For further details, refer to "Before using floppy disks (handling the floppy disk drive) [EXR-5 only]".
- Do not place the unit near devices that produce a strong magnetic field (e.g., loudspeakers).
- Install the EXR-5/EXR-3 on a solid, level surface.
- Do not move the unit or subject it to vibration while the drive is operating.
- Do not expose the EXR-5/EXR-3 to direct sunlight, place it near devices that radiate heat, leave it inside an enclosed vehicle, or otherwise subject it to temperature extremes. Excessive heat can deform or discolor the instrument.
- To avoid possible breakdown, do not use the unit in a wet area, such as an area exposed to rain or other moisture.
- Do not allow objects to remain on top of the EXR-5/EXR-3. This can be the cause of malfunction.

# **1. Notas importantes**

*Además de los puntos indicados en la sección "Utilizar la unidad de forma segura" (p. 4), lea y tenga en cuenta lo siguiente:*

#### **Alimentación**

- No utilice este instrumento en la misma derivación de circuito que otro dispositivo que pueda generar interferencias en la línea (como un motor eléctrico o un sistema de iluminación variable).
- Antes de conectar el EXR-5/EXR-3 a otros dispositivos, desactive todas las unidades. Con ello evitará funcionamientos incorrectos y/o daños en los altavoces u otros dispositivos.

#### **Colocación**

- Si utiliza el EXR-5/EXR-3 cerca de amplificadores de potencia (u equipos que contengan transformadores de corriente de gran potencia) se pueden producir zumbidos. Para solucionar este problema, cambie la orientación de este instrumento, o aléjelo de la fuente de interferencias.
- Este instrumento puede interferir con la recepción de radio y televisión. No lo utilice cerca de este tipo de receptores.
- Tenga en cuenta lo siguiente cuando utilice la disquetera del equipo. Para más detalles, consulte la sección "Antes de utilizar disquetes (o de manejar la disquetera) [Sólo EXR-5]".
- No coloque la unidad cerca de aparatos que generen campos magnéticos muy potentes (como por ejemplo, altavoces).
- Instale el EXR-5/EXR-3 en una superficie sólida y plana.
- No mueva el equipo ni lo someta a vibraciones mientras la unidad esté en funcionamiento.
- No exponga el EXR-5/EXR-3 a la luz solar directa, no lo coloque cerca de dispositivos que generen calor, no lo deje dentro de vehículos cerrados ni lo exponga a temperaturas extremas. Un calor excesivo puede deformar o decolorar el instrumento.
- Para evitar posibles fallos, no utilice el equipo en zonas mojadas, como por ejemplo una zona expuesta a lluvia o humedad.
- No deje objetos encima del EXR-5/EXR-3. Esto podría ser la causa del funcionamiento anómalo.

# **1. Remarques importantes**

*Outre les informations de la section "Consignes de sécurité" (p. 4), veuillez lire et suivre les conseils suivants:*

#### **Alimentation**

- Ne vous servez pas de cet instrument sur le même circuit qu'un appareil générateur de parasites (tel qu'un moteur électrique ou un système variateur de lumière).
- Avant de brancher l'EXR-5/EXR-3 à d'autres appareils, mettez tous les appareils hors tension. Le non-respect de cette précaution pourrait entraîner des dysfonctionnements et/ou l'endommagement de vos enceintes ou d'autres appareils.

#### **Emplacement**

- L'usage de l'EXR-5/EXR-3 à proximité d'amplificateurs (ou de tout autre matériel contenant de grands transformateurs électriques) peut être source de bruit. Pour résoudre le problème, changez l'orientation de l'instrument ou éloignez-le de la source d'interférence.
- Cet instrument peut causer des interférences lors de la réception radio ou télévisée. Ne vous en servez pas à proximité de tels récepteurs.
- Observez les consignes suivantes quand vous utilisez le lecteur de disquettes de l'instrument. Pour en savoir plus, voyez "Avant d'utiliser des disquettes (maniement du lecteur de disquettes) [EXR-5 uniquement]".
- Ne placez pas l'instrument à proximité d'appareils générant un puissant champ magnétique (comme des enceintes, par exemple).
- Installez l'EXR-5/EXR-3 sur une surface stable et de niveau.
- Ne déplacez pas l'instrument et évitez toute vibration pendant l'utilisation du lecteur de disquettes.
- N'exposez pas l'EXR-5/EXR-3 directement au soleil, ne le laissez pas près d'appareils irradiant de la chaleur, dans un véhicule fermé ou dans un endroit le soumettant à des températures excessives. Une chaleur excessive peut déformer ou décolorer l'instrument.
- Pour éviter les risques de dysfonctionnements, n'utilisez jamais l'instrument dans des lieux humides, comme un endroit exposé aux précipitations ou à toute autre source d'humidité.
- Ne posez jamais d'objet sur l'EXR-5/EXR-3. Cela pourrait provoquer des dysfonctionnements.

#### **Maintenance**

- For everyday cleaning wipe the EXR-5/EXR-3 with a soft, dry cloth or one that has been slightly dampened with water. To remove stubborn dirt, use a mild, non-abrasive detergent. Afterwards, be sure to wipe the instrument thoroughly with a soft, dry cloth.
- Never use benzene, thinner, alcohol or solvents of any kind, to avoid the possibility of discoloration and/or deformation.

#### **Repairs and data**

• Please be aware that all data contained in the instrument's memory may be lost when it is sent for repairs. In certain cases (such as when circuitry related to memory itself is out of order), we regret that it may not be possible to restore the data. Roland assumes no liability concerning such loss of data.

#### **Additional precautions**

- Please be aware that the memory contents can be irretrievably lost as a result of a malfunction, or the improper operation of the instrument.
- Use a reasonable amount of care when using the instrument's buttons, other controls, and jacks/connectors. Rough handling can lead to malfunctions.
- Never strike or apply strong pressure to the display.
- When connecting/disconnecting cables, grasp the connector itself never pull on the cable. This way you will avoid causing shorts, or damage to the cable's internal elements.
- A small amount of heat will radiate from the instrument during normal operation. This is perfectly normal.
- To avoid disturbing your neighbors, try to keep the instrument's volume at reasonable levels. You may prefer to use headphones, so you do not need to be concerned about those around you (especially late at night).
- When you need to transport the instrument, package it in the box (including padding) that it came in. Otherwise, you will need to use equivalent packaging materials, or a flightcase.
- Use only a recommended footswitch (DP-2, DP-6, sold separately). By connecting any other footswitch, you risk causing malfunction and/or damage to the EXR-5/EXR-3.
- When the EXR-5/EXR-3 is used at excessive volumes, the protection system of its power amplifier stage may come on and mute the speakers. In that case, reduce the volume setting and wait a few seconds.

#### **Mantenimiento**

- Para una limpieza diaria, limpie el EXR-5/EXR-3 con un paño suave y seco o ligeramente humedecido con agua. Para eliminar la suciedad adherida, utilice un paño impregnado con un detergente suave no abrasivo. A continuación, asegúrese de limpiar concienzudamente el instrumento con una gamuza seca y suave.
- No utilice nunca bencina, diluyentes, alcohol ni disolventes de cualquier tipo, para evitar el posible riesgo de deformación y/o decoloración.

#### **Reparaciones e información**

• Tenga en cuenta que toda la información contenida en la memoria del instrumento se puede perder durante una reparación. En algunos casos (como cuando se averíen los circuitos relacionados con la propia memoria), lamentablemente no será posible recuperar la información. Roland no asume ninguna responsabilidad por la pérdida de información.

#### **Precauciones adicionales**

- Tenga en cuenta que el contenido de la memoria se puede perder irremediablemente como resultado de un mal funcionamiento, o una utilización incorrecta del instrumento.
- Tenga mucho cuidado cuando utilice los botones del instrumento, y el resto de controles y conectores/jacks. Un manejo brusco puede provocar funcionamientos incorrectos.
- No golpee ni aplique una presión excesiva sobre la pantalla.
- Cuando conecte y desconecte todos los cables, hágalo tirando del conector, nunca del cable. De este modo evitará cortocircuitos o daños en los elementos internos del cable.
- El instrumento irradiará una pequeña cantidad de calor cuando esté funcionando. Esto es totalmente normal.
- Para evitar molestar a los vecinos, intente mantener el nivel de volumen a unos niveles razonables. Quizá prefiera utilizar auriculares, con lo cual no deberá preocuparse por las personas de su alrededor (especialmente a altas horas de la noche).
- Cuando necesite transportar el instrumento, póngalo dentro de la caja original (con los elementos de protección incluidos). De no ser así, necesitará materiales de embalaje equivalentes, o un contenedor especial.
- Utilice sólo un conmutador de pedal recomendado (DP-2, DP-6, vendido por separado). Si conecta cualquier otro conmutador de pedal, corre el riesgo de provocar un funcionamiento anómalo y/o daños en el EXR-5/EXR-3.
- Si utiliza el EXR-5/EXR-3 a un volumen excesivo, es posible que se active el sistema de protección de su amplificador de potencia y enmudezca los altavoces. En este caso, reduzca el ajuste de volumen y espere unos segundos.

#### **Entretien**

- Pour nettoyer l'EXR-5/EXR-3, utilisez un chiffon sec et doux ou à la rigueur légèrement humidifié avec de l'eau. Pour enlever des saletés plus tenaces, servez-vous d'un détergent doux. Ensuite, essuyez soigneusement l'instrument avec un chiffon doux et sec.
- N'utilisez jamais d'essence, de diluant, de solvant ou d'alcool d'aucune sorte pour éviter le risque de décoloration et/ou de déformation.

### **Réparations et données**

• N'oubliez pas que toutes les données contenues dans l'instrument sont perdues s'il doit subir une réparation. Dans certains cas (notamment lorsque les circuits touchant à la mémoire elle-même sont endommagés), il peut s'avérer impossible de récupérer des données. Roland rejette toute responsabilité concernant la perte de ces données.

### **Précautions supplémentaires**

- N'oubliez jamais que le contenu de la mémoire peut être irrémédiablement perdu suite à un mauvais fonctionnement ou un mauvais maniement de l'instrument.
- Maniez les boutons, les autres commandes et les prises avec un minimum d'attention. Un maniement trop brutal peut entraîner des dysfonctionnements.
- Evitez les coups ou les pressions trop fortes sur l'écran.
- Lorsque vous branchez/débranchez des câbles, prenez la fiche en main, jamais le câble. Vous éviterez ainsi d'endommager le câble ou de provoquer des court-circuits.
- L'instrument dégage une faible quantité de chaleur durant son fonctionnement. C'est normal.
- Pour ne pas déranger vos voisins, maintenez le volume à un niveau raisonnable. Il peut parfois être préférable d'utiliser le casque (surtout quand vous jouez la nuit).
- Si vous devez transporter l'instrument, emballez-le dans sa boîte d'origine (avec les protections). A défaut, utilisez un emballage équivalent ou un flightcase.
- Utilisez uniquement un commutateur au pied du type recommandé (DP-2, DP-6, disponible en option). Si vous branchez un autre commutateur au pied, vous risquez de provoquer un dysfonctionnement et/ou d'endommager l'EXR-5/EXR-3.
- Quand vous jouez sur l'EXR-5/EXR-3 à un volume excessif, le système de protection de son amplificateur de puissance pourrait s'activer, coupant le son des enceintes. Dans ce cas, diminuez le volume et attendez quelques secondes.

#### **Before using floppy disks (handling the floppy disk drive) [EXR-5 only]**

- Install the unit on a solid, level surface in an area free from vibration. If the unit must be installed at an angle, be sure the installation does not exceed the permissible range: upward, 2°; downward, 18°.
- Avoid using the EXR-5 immediately after it has been moved to a location with a level of humidity that is greatly different than its former location. Rapid changes in the environment can cause condensation to form inside the drive, which will adversely affect the operation of the drive and/or damage floppy disks. When the EXR-5 has been moved, allow it to become accustomed to the new environment (allow a few hours) before operating it.
- $\bullet$  To insert a disk, push it gently but firmly into the drive—it will click  $\,$ into place. To remove a disk, press the EJECT button firmly. Do not use excessive force to remove a disk which is lodged in the drive.
- Never attempt to remove a floppy disk from the drive while the drive is operating (the indicator is lit); damage could result to both the disk and the drive.
- Remove any disk from the drive before switching the instrument on or off.
- To prevent damage to the disk drive's heads, always try to hold the floppy disk in a level position (not tilted in any direction) while inserting it into the drive. Push it in firmly, but gently. Never use excessive force.
- To avoid the risk of malfunction and/or damage, insert only floppy disks into the disk drive. Never insert any other type of disk. Avoid getting paper clips, coins, or any other foreign objects inside the drive.

#### **Handling floppy disks [EXR-5 only]**

- Floppy disks contain a plastic disk with a thin magnetic coating. Microscopic precision is required to enable storage of large amounts of data on such a small surface area. To preserve their integrity, please observe the following when handling floppy disks:
- Never touch the magnetic medium inside the disk.
- Do not use or store floppy disks in dirty or dusty areas.
- Do not subject floppy disks to temperature extremes (e.g., direct sunlight in an enclosed vehicle). Recommended temperature range: 10°~50°C (50°~122°F).
- Do not expose floppy disks to strong magnetic fields, such as those generated by loudspeakers.

#### **Antes de utilizar disquetes (o de manejar la disquetera) [Sólo EXR-5]**

- Coloque el equipo en una superficie sólida y nivelada en un área sin vibraciones. Si debe instalar el equipo en ángulo, asegúrese de que la instalación no exceda el rango permisible: superior, 2°; inferior, 18°.
- Evite utilizar el EXR-5 inmediatamente después de haberlo desplazado hasta un lugar con un nivel de humedad mayor al del lugar original. Los cambios rápidos en el entorno pueden provocar condensación en el interior de la unidad, lo cual afectará negativamente al funcionamiento de la unidad y/o dañará los disquetes. Cuando el EXR-5 se ha desplazado, deje que se acostumbre al nuevo entorno (deje pasar unas cuantas horas) antes de activarlo de nuevo.
- Para insertar un disco, empújelo suavemente pero con firmeza hacia el interior de la unidad. Hará clic cuando se haya colocado. Para retirar un disco, pulse firmemente el botón EJECT. No fuerce la salida de un disco que está bloqueado en la unidad.
- No intente nunca extraer un disquete de la disquetera mientras la unidad esté en funcionamiento (el indicador está iluminado); podría dañar el disquete y la unidad.
- Extraiga cualquier disco que pueda haber introducido en la unidad antes de activar o desactivar el instrumento.
- Para evitar daños en los cabezales de los disquetes, intente siempre colocar el disquete en una posición nivelada (no lo incline en ninguna dirección) mientras lo inserte en la unidad. Empuje con firmeza, pero suavemente. No utilice nunca una fuerza excesiva.
- Para evitar funcionamientos anómalos y/o daños, inserte sólo disquetes en la unidad de discos. No inserte nunca ningún otro tipo de disco. Evite introducir clips de papel, monedas o cualquier otro objeto en el interior de la unidad.

#### **Manejar los disquetes [Sólo EXR-5]**

- Los disquetes contienen un disco de plástico con un fino recubrimiento magnético. Es necesaria una precisión microscópica para permitir el almacenamiento de grandes cantidades de información en un área tan pequeña. Para preservar su integridad, tenga en cuenta lo siguiente al manipular los disquetes:
	- Nunca toque el soporte magnético del interior del disco.
- No utilice ni guarde disquetes en lugares con mucha suciedad o polvo.
- No exponga los disquetes a temperaturas extremas (por ejemplo, a la luz directa del sol dentro de un vehículo cerrado). Intervalo de temperatura recomendado: 10°~50°C (50°~122°F).
- No exponga los disquetes a campos magnéticos muy potentes, como los generados por altavoces.

#### **Avant d'utiliser des disquettes (maniement du lecteur de disquettes) [EXR-5 uniquement]**

- Placez l'instrument sur une surface stable et de niveau, à l'abri de toute vibration. Si vous devez incliner l'instrument, veillez à respecter les limites de la plage d'inclinaison suivante: vers le haut, 2°; vers le bas, 18°.
- N'utilisez pas l'EXR-5 directement lorsque vous le déplacez dans un lieu dont le degré d'humidité diffère considérablement de l'endroit où il se trouvait précédemment. Ces brusques changements d'humidité ambiante pourraient être source de condensation à l'intérieur du lecteur et compromettre son bon fonctionnement et/ou endommager les disquettes. Quand vous déplacez l'EXR-5, attendez (quelques heures) qu'il s'accoutume aux nouvelles conditions ambiantes avant de l'utiliser.
- Pour insérer une disquette, poussez-la doucement mais fermement dans le lecteur, jusqu'à ce qu'un déclic indique qu'elle est en place. Pour éjecter une disquette, appuyez fermement sur le bouton EJECT. N'utilisez jamais de force excessive pour retirer une disquette qui se trouve dans le lecteur.
- N'essayez jamais d'éjecter une disquette quand le lecteur fonctionne (tant que son témoin clignote). Cela risquerait d'endommager la disquette et le lecteur.
- Avant de mettre l'instrument sous tension/hors tension, veillez toujours à éjecter la disquette.
- Pour éviter d'endommager les têtes du lecteur de disquettes, tenez toujours la disquette bien horizontale quand vous l'insérez dans le lecteur. Poussez-la fermement mais en douceur. N'utilisez jamais de force excessive.
- Pour éviter tout dysfonctionnement et/ou endommagement, insérez uniquement des disquettes dans le lecteur de disquettes. N'insérez jamais d'autre type de disque. Evitez que des trombones, de la monnaie ou tout autre objet ne pénètre dans le lecteur.

#### **Maniement des disquettes [EXR-5 uniquement]**

- Les disquettes sont constituées d'un disque plastic recouvert d'une fine couche magnétique. Une précision microscopique est nécessaire pour pouvoir sauvegarder de larges quantités de données sur une surface si petite. Pour les garder en bon état, veuillez suivre les conseils suivants de manipulation:
	- Ne touchez jamais le support magnétique de la disquette.
- Evitez d'utiliser ou de stocker vos disquettes dans des endroits sales ou poussiéreux.
- Ne soumettez jamais vos disquettes à des températures extrêmes (dans un véhicule fermé en plein soleil, par exemple). Plage de températures recommandée: 10°~50°C.

 $\bullet~$  Floppy disks have a "WRITE" tab which can protect the disk from  $\,$ accidental erasure. It is recommended that the tab be kept in the PROTECT position, and moved to the WRITE position only when you wish to write new data onto the disk.

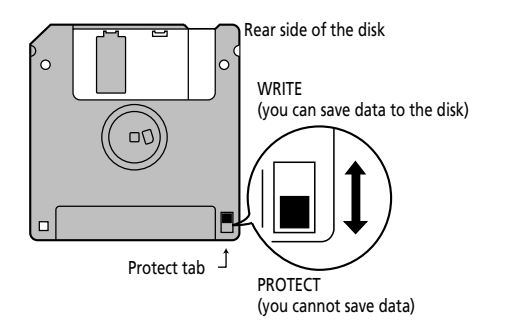

- Disks containing important performance data for this instrument should always be locked (have their write protect tab slid to the PROTECT position) before you insert them into the drive of another instrument.
- The identification label should be firmly affixed to the disk. If the label comes loose while the disk is in the drive, it may be difficult to remove the disk.
- Put the disk back into its case for storage.

#### Liability and copyright

- Should data contained and stored on a floppy disk be lost, it is unfortunately impossible to restore them. Roland Europe S.p.a. assumes no liability concerning such loss of data.
- Unauthorized recording, distribution, sale, lending, public performance, broadcasting, or the like in whole or in part, of a work (musical composition, video, broadcast, public performance, or the like) whose copyright is held by a third party is prohibited by law.
- Do not use this unit for purposes that could infringe on a copyright held by a third party. Roland assumes no responsibility whatsoever with regard to any infringements of third-party copyrights arising through your use of this unit.

• Los disquetes disponen de un pestillo "WRITE" que protege el disco contra un borrado accidental. Se recomienda que este pestillo esté en la posición PROTECT, y desplazarlo a la posición WRITE sólo para escribir información nueva en el disquete.

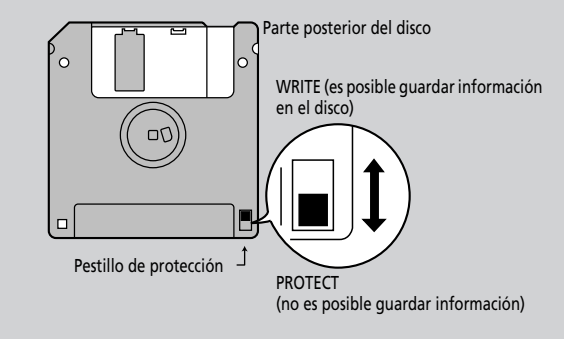

- Los discos con información importante para el instrumento deben estar siempre bloqueados (en posición PROTECT) antes de insertarlos en la disquetera de otro instrumento.
- La etiqueta de identificación debería estar pegada firmemente en el disco. Si la etiqueta se despega mientras el disco se encuentra en la unidad, ésta puede dificultar la extracción del disco.
- Guarde de nuevo los disquetes en su caja.

#### Responsabilidad y copyright

- Si se pierde la información contenida y almacenada en un disquete, resulta imposible recuperarla. Roland Europe S.p.a. no asume ninguna responsabilidad por la pérdida de dicha información.
- La grabación, distribución, venta, préstamo, reproducción pública, emisión, o similares no autorizadas, en la totalidad o en parte, de un trabajo (composición musical, vídeo, emisión, reproducción pública o similares) cuyo copyright es propiedad de un tercero, están prohibidos por la ley.
- No utilice esta unidad para finalidades que podrían infringir el copyright de un tercero. Roland no se responsabiliza de lo referente a las infracciones de los copyrights de terceros que se produzcan por el uso de esta unidad.
- N'exposez pas vos disquettes à des champs magnétiques puissants tels que ceux générés par des hauts-parleurs.
- Les disquettes sont pourvues d'un volet de protection "WRITE" contre tout effacement accidentel. Nous vous conseillons de laisser ce volet en position PROTECT et de ne le placer en position WRITE que lorsque vous souhaitez sauvegarder de nouvelles données sur la disquette.

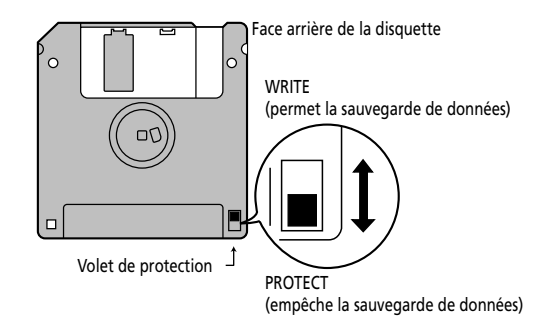

- Les disquettes contenant d'importantes données pour cet instrument doivent toujours être verrouillées (en glissant leur volet de protection sur PROTECT) avant d'être insérées dans le lecteur d'un autre instrument.
- L'étiquette d'identification de la disquette doit être bien collée sur la disquette. Si elle se détache alors que la disquette se trouve dans le lecteur, vous risquez d'avoir des difficultés à l'en extraire.
- Remettez la disquette dans sa boîte pour la conserver.

#### Responsabilités et droits d'auteur

- Il est malheureusement impossible de récupérer des données que vous avez effacées d'une disquette. Roland Europe S.p.a. décline toute responsabilité en cas de perte de données.
- Tout enregistrement, distribution, vente, location, interprétation en public, diffusion, etc. d'une œuvre (entière ou partielle) protégée par des droits d'auteur (composition musicale, vidéo, diffusion, interprétation en public, etc.) est illégal sans l'accord du détenteur des droits d'auteur.
- N'utilisez jamais cet instrument à des fins qui risqueraient d'enfreindre les législations relatives aux droits d'auteur. Roland décline toute responsabilité pour toute violation de droits d'auteur résultant de l'utilisation de cet instrument.

# **2. Panel descriptions**

# **Roland**  $(1)$  $\overline{2}$  $\circled{3}$

# **2. Descripciones del panel**

# **2. Description des panneaux**

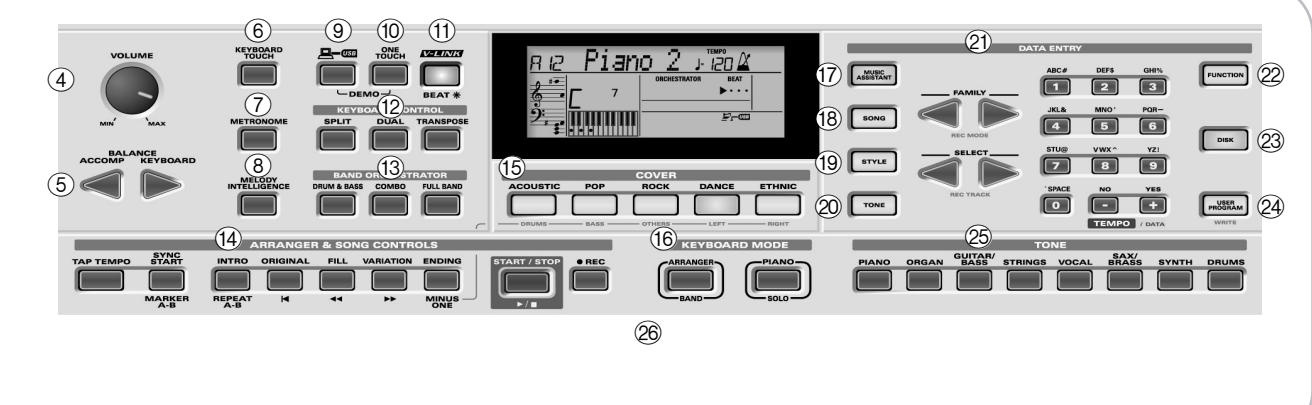

### **Front panel**

#### A **[POWER ON] button**

Press this button to switch the EXR-5/EXR-3 on and off.

#### (2) **BENDER/MODULATION lever**

By performing left/right movements, you can bend your solo notes down (left) or up (right). Press this lever towards the rear of the instrument to add modulation (usually vibrato) to the notes you are playing.

#### C **PHONES 1/2 sockets [EXR-5 only]**

This is where you can connect two pairs of optional headphones (Roland RH-25 or RH-50). By doing so, you switch off the EXR-5's speakers.

#### **(4) VOLUME knob**

Use this knob to set the global volume of your EXR-5/EXR-3.

#### E **BALANCE [ACCOMP] [KEYBOARD] buttons**

Use the BALANCE buttons to change the volume of the corresponding section (accompaniment/song, or the parts you play on the keyboard).

# **Panel frontal**

#### A **Botón [POWER ON]**

Pulse este botón para activar y desactivar el EXR-5/EXR-3.

#### $\Omega$  Palanca BENDER/MODULATION

Moviendo la palanca a izquierda o derecha, puede conseguir notas más agudas (izquierda) o graves (derecha). Pulse la palanca hacia la parte superior del instrumento para añadir modulación (normalmente vibrato) a las notas que está tocando.

#### C **Zócalos PHONES 1/2 [Sólo EXR-5]**

Aquí es donde puede conectar dos pares de auriculares opcionales (Roland RH-25 o RH-50). Al hacerlos se desconectan los altavoces del EXR-5.

#### $\overline{a}$  Mando VOLUME

Utilice este mando para ajustar el volumen global de su EXR-5/EXR-3.

#### E **Botones BALANCE [ACCOMP] [KEYBOARD]**

Utilice los botones BALANCE para cambiar el volumen de la sección correspondiente (acompañamiento/canción, o las partes que toque en el teclado).

### **Panneau avant**

#### A **Bouton [POWER ON]**

Appuyez sur ce bouton pour mettre l'EXR-5/EXR-3 sous/hors tension.

#### $\Omega$  Levier BENDER/MODULATION

En actionnant le levier à gauche/droite, vous pouvez diminuer (gauche) ou augmenter (droite) la hauteur des notes de vos solos. Pour appliquer de la modulation (généralement un vibrato) aux notes jouées, enfoncez ce levier vers l'arrière de l'instrument.

#### C **Prises PHONES 1/2 [EXR-5 uniquement]**

Vous pouvez brancher deux casques d'écoute en option (des modèles Roland RH-25 ou RH-50). En branchant un casque d'écoute, vous coupez le son des enceintes de l'EXR-5.

#### $\overline{4}$  Commande VOLUME

Cette commande sert à régler le volume général de votre EXR-5/EXR-3.

#### E **Boutons BALANCE [ACCOMP] [KEYBOARD]**

Servez-vous des boutons BALANCE pour changer le volume de la section correspondante (accompagnement/morceau ou les parties que vous jouez sur le clavier).

#### F **[KEYBOARD TOUCH] button**

Press this button to switch the keyboard's velocity sensitivity on or off. When it is switched off, you can specify the fixed velocity value that should be used for all notes you play.

#### G **[METRONOME] button**

This button allows you switch the metronome on and off. Holding it for more than one second calls up a FUNCTION parameter you can set.

#### $\circ$  **[MELODY INTELLIGENCE]** button

This button allows you to switch the Melody Intelligence function on/off. Melody Intelligence is a function that adds a harmony part to your melody playing. See p. 58. Holding it for more than one second calls up a FUNCTION parameter you can set for selecting the harmony type.

#### I **[USB] button**

This button allows you to select the function of the USB port: mass storage (archiving and retrieving settings to/from a computer). See page 108 for details. Press it together with **ONE TOUCH** to select the EXR-5/ EXR-3's demo function (see p. 22).

#### $(10)$  [ONE TOUCH] button

Press this button to select the desired One Touch settings. One Touch memories contain a number of settings that complement the currently selected Music Style. There are two One Touch memories per Music Style. See p. 56.

#### **(11) [V-LINK]** button

Press this button to take advantage of the EXR-5/EXR-3's V-LINK functionality for controlling video material via certain performance functions and the right-most keys on the EXR-5/EXR-3's keyboard. By using V-LINK-compatible video equipment, visual effects can be easily linked to, and made part of the expressive elements of a performance. By connecting the EXR-5/EXR-3 to an optional Edirol DV-7PR or V-4, you can switch images in synchronization with music, or use the EXR-5/EXR-3's performance functions or right-most keys to switch clips, control playback speed, etc. During song and Music Style playback, this button flashes to indicate the tempo and beats (BEAT function).

#### $\circledR$  Botón [KEYBOARD TOUCH]

Pulse este botón para activar o desactivar la sensibilidad a la velocidad del teclado. Cuando está desactivado, puede especificar el valor de la velocidad fija que debería utilizarse para todas las notas que toque.

#### G **Botón [METRONOME]**

Este botón se utiliza para activar y desactivar el metrónomo. Si lo mantiene pulsado más de un segundo, accederá al parámetro FUNCTION que puede modificar.

#### $\circledR$  Botón [MELODY INTELLIGENCE]

Este botón le permite activar/desactivar la función Melody Intelligence. Melody Intelligence es una función que añade una parte de armonía a la interpretación de la melodía. Consulte la p. 58. Si lo mantiene pulsado más de un segundo, accederá al parámetro FUNCTION que puede ajustar para seleccionar el tipo de armonía.

#### I **Botón [USB]**

Este botón le permite seleccionar la función que debería llevar a cabo el puerto USB: almacenamiento en masa (archivar y recuperar ajustes en/desde un ordenador). Consulte p. 108 para más detalles.

Púlselo junto con ONE TOUCH para seleccionar la función demo del EXR-5/EXR-3 (consulte la página 22).

#### **(10) Botón [ONE TOUCH]**

Pulse este botón para seleccionar los ajustes One Touch. Las memorias One Touch contienen un número de ajustes que complementan el Estilo Musical actualmente seleccionado. Existen dos memorias One Touch por cada Estilo Musical. Consulte la p. 56.

#### **(11) Botón [V-LINK]**

Pulse este botón para aprovechar al máximo la funcionalidad V-LINK del EXR-5/EXR-3 para controlar material de vídeo mediante ciertas funciones de interpretación y los botones de más a la derecha en el teclado del EXR-5/EXR-3. Utilizando equipos de vídeo compatibles con V-LINK, los efectos visuales pueden enlazarse fácilmente, e integrarse en los elementos expresivos de una interpretación. Conectando el EXR-5/ EXR-3 a un DV-7PR o V-4 de Edirol opcionales, puede introducir imágenes en sincronización con la música, o utilizar las funciones de interpretación o los botones de más a la derecha del EXR-5/EXR-3 para integrar clips, controlar la velocidad de reproducción, etc.

#### $\circ$  **Bouton [KEYBOARD TOUCH]**

Appuyez sur ce bouton pour activer/couper la fonction de sensibilité au toucher du clavier. Quand cette fonction est désactivée, vous pouvez définir une valeur de toucher fixe qui est appliquée à toutes les notes que vous jouez.

#### G **Bouton [METRONOME]**

Ce bouton sert à activer et à couper le métronome. Vous pouvez l'enfoncer pendant plus d'une seconde pour activer un paramètre FUNCTION réglable.

#### $\circ$  Bouton [MELODY INTELLIGENCE]

Ce bouton permet d'activer/de couper la fonction Melody Intelligence. Melody Intelligence sert à ajouter une partie d'harmonie à la mélodie que vous jouez. Voyez p. 58. En maintenant ce bouton enfoncé pendant plus d'une seconde, vous activez un paramètre FUNCTION permettant de choisir le type d'harmonie.

#### **(9) Bouton [USB]**

Ce bouton permet de définir la fonction du port USB: sauvegarde (archivage et chargement de réglages sur/depuis un ordinateur). Pour en savoir plus, voyez p. 108.

Appuyez simultanément sur ce bouton et sur ONE TOUCH pour sélectionner la fonction de démonstration de l'EXR-5/ EXR-3 (voyez p. 22).

#### $\circ$  **Bouton [ONE TOUCH]**

Appuyez sur ce bouton pour choisir la mémoire One Touch voulue. Les mémoires One Touch contiennent un nombre de réglages qui sont complémentaires au style musical en question. Vous disposez de deux mémoires One Touch par style musical. Voyez p. 56.

#### **M** Bouton **N-LINK**

Appuyez sur ce bouton pour exploiter la fonction V-LINK de l'EXR-5/EXR-3. Celle-ci permet de piloter du matériel vidéo avec certaines fonctions de jeu et les touches les plus aiguës du clavier de l'EXR-5/EXR-3. Si vous utilisez du matériel vidéo compatible V-LINK, vous pouvez facilement lier des effets visuels aux effets sonores et conférer plus d'expression encore à votre exécution. En branchant l'EXR-5/EXR-3 au DV-7PR ou V-4 Edirol, vous pouvez synchroniser le changement d'images avec la musique ou vous servir des fonctions de jeu ou des touches les plus aiguës du clavier de l'EXR-5/ EXR-3 pour changer de clips, contrôler la vitesse de défilement des images, etc.

#### L **KEYBOARD CONTROL section**

Press the **SPLIT** button to play different sounds with your left and right hands. Press the [DUAL] button to play two sounds simultaneously.

Press the [TRANSPOSE] button to transpose the keyboard (see p. 65).

#### **(3) BAND ORCHESTRATOR section**

Press one of these buttons to choose the desired orchestration for the selected Music Style. See page 45.

#### N **ARRANGER & SONG CONTROLS section**

**TAP TEMPO** button: Press this button at least twice to set the Arranger's or Recorder's playback tempo.

[SYNC START/MARKER A–B] button: This button performs two functions: In Arranger mode (while using the automatic accompaniment), it allows you to switch the SYNC START function on and off.

In Song mode, it can be used to specify the beginning ("A") and end ("B") of the passage that should be repeated. The remaining buttons in this section allow you to control Arranger or Recorder playback. See pages 28 and 34.

#### **(15) COVER section**

The buttons in this section provide access to pre-programmed templates that allow you to quickly modify Music Styles' or Standard MIDI File's character. See page 43. When the Minus One function is on, these buttons allow you to quickly mute several Standard MIDI File parts (these mute functions are not available while you are using the Arranger function).

#### **(6) KEYBOARD MODE section**

These two buttons allow you to quickly configure the EXR-5/ EXR-3 for use with  $[ARRANGER$ <sup>BAND</sub> $]$  or without</sup> ([PIANO SOLO]) automatic accompaniment. At power-on, the EXR-5/EXR-3 selects the PIANO SOLO mode.

Durante la reproducción de una canción y de un Estilo Musical, este botón parpadea para indicar el tempo y los compases (funicón BEAT).

#### L **Sección KEYBOARD CONTROL**

Pulse el botón [SPLIT] para reproducir sonidos diferentes con las manos izquierda y derecha. Pulse el botón [DUAL] para reproducir dos sonidos simultáneamente.

Pulse el botón [TRANSPOSE] para transponer el teclado (consulte la página 65).

#### **(3) Sección BAND ORCHESTRATOR**

Pulse uno de estos botones para seleccionar la orquestación deseada para el Estilo Musical deseado. Consulte la página 45.

#### N **Sección ARRANGER & SONG CONTROLS**

Botón **TAP TEMPO**: Pulse este botón como mínimo dos veces para ajustar el tempo de la reproducción del Arranger o del grabador.

Botón SYNC START/MARKER A–B]: Este botón realiza dos funciones: En modo Arranger (mientras utiliza el acompañamiento automático), le permite activar y desactivar la función SYNC START.

En modo Song, puede utilizarse para especificar el inicio ("A") y el final ("B") del pasaje que debería repetirse.

El resto de los botones en esta sección le permiten controlar la reproducción del Arranger o del grabador. Consulte la páginas 28 y la 34.

#### O **Sección COVER**

Los botones en esta sección proporcionan acceso a plantillas preprogramadas que le permiten modificar rápidamente el carácter de los Estilos Musicales o del archivo MIDI estándar. Consulte la página 43.

Si la función Minus One está activada, estos botones le permiten enmudecer rápidamente varias partes del archivo MIDI estándar (estas funciones de enmudecimiento no están disponibles mientras utiliza la función Arranger).

#### **(16) Sección KEYBOARD MODE**

Estos dos botones le permiten configurar rápidamente el EXR-5/EXR-3 para utilizarlo con (ARRANGER BAND) o sin ([PIANO¥SOLO]) acompañamiento automático. Cuando se activa, el EXR-5/EXR-3 selecciona el modo PIANO SOLO.

Pendant la reproduction de morceaux et de styles musicaux, ce bouton clignote pour indiquer le tempo et les battements (fonction BEAT).

#### **(12) Section KEYBOARD CONTROL**

Appuyez sur le bouton [SPLIT] pour jouer des sons différents de la main droite et de la main gauche. Appuyez sur le bouton [DUAL] pour jouer deux sons superposés.

Appuyez sur le bouton [TRANSPOSE] pour transposer le clavier (voyez p. 65).

#### **(3) Section BAND ORCHESTRATOR**

Appuyez sur un de ces boutons afin de choisir le type d'orchestration voulue pour le style musical en question. Voyez page 45.

#### N **Section ARRANGER & SONG CONTROLS**

Bouton **TAP TEMPO**: Appuyez au moins deux fois sur ce bouton pour régler le tempo de reproduction de l'arrangeur ou de l'enregistreur.

Bouton SYNC START/MARKER A–B]: Ce bouton a deux fonctions: en mode Arranger (quand vous utilisez l'accompagnement automatique), il permet d'activer/de couper la fonction SYNC START.

En mode Song, il sert à définir le début ("A") et la fin ("B") du passage à répéter.

Les autres boutons de cette section servent à piloter la reproduction de l'arrangeur ou de l'enregistreur. Voyez pages 28 et 34.

#### $(15)$  Section COVER

Les boutons de cette section offrent l'accès à des modèles préprogrammés permettant de changer rapidement le caractère des styles musicaux ou fichiers Standard MIDI. Voyez page 43.

Quand la fonction Minus One est active, ces boutons permettent d'étouffer rapidement plusieurs parties d'un fichier Standard MIDI (cette fonction n'est pas disponible quand vous utilisez la fonction arrangeur).

#### **(16) Section KEYBOARD MODE**

Ces deux boutons permettent de configurer rapidement l'EXR-5/EXR-3 en vue de l'utiliser avec (ARRANGER BAND)) ou sans (PIANO SOLO) accompagnement automatique. A la mise sous tension, l'EXR-5/EXR-3 active le mode PIANO SOLO.

#### Q **[MUSIC ASSISTANT] button**

This button allows you to work with pre-programmed registrations (additional User Programs). See p. 57.

#### R **[SONG] button**

This button allows you to select the EXR-5/EXR-3's Song mode and to specify that the [INTRO], [ORIGINAL], etc., buttons should be used to operate the on-board Recorder.

#### S **[STYLE] button**

Press this button if you want to select Music Styles. By activating this button, you also specify that the [INTRO], [ORIGINAL], etc., buttons are used for selecting a Style Division, while the numeric buttons can be used to select the desired Style memory.

#### $\oslash$  **[TONE]** button

Press this button if you want to use the **FAMILY** and numeric buttons for assigning a sound ("Tone") or Drum Set to the Main, Split or Dual part. See p. 61.

#### U **DATA ENTRY buttons**

**FAMILY** and **SELECT** <■ **Delay** buttons: The FAMILY and SELECT [√][®] buttons are used to select Tones, Styles, Music Assistant memories, Songs, and Function parameters. The FAMILY buttons allow you to select a group. You can press them, hold them, or press one while holding the other to change the scrolling speed.

The SELECT  $\boxed{\blacksquare}$  buttons allow you to choose items within the selected group or family. You can press them, hold them, or press one while holding the other to change the scrolling speed. After selecting the last item of the currently selected group, pressing  $\blacktriangleright$  again takes you to the first entry of the following group. Conversely, pressing  $\Box$  again after selecting the first entry of a group takes you to the last entry of the preceding group.

**Numeric** key pad: These buttons allow you to enter numbers (for Tone, Style, Music Assistant memory, song, track selection), values and characters (for entering names).

The TEMPO/DATA  $\Box/\Box$  buttons allow you to set the arranger or Song tempo and the value of the selected FUNCTION parameter.

#### Q **Botón [MUSIC ASSISTANT]**

Este botón le permite trabajar con registros preprogramados (Programas de Usuario adicionales). Consulte la p. 57.

#### R **Botón [SONG]**

Este botón le permite seleccionar el modo Song del EXR-5/EXR-3 y para especificar que los botones [INTRO], [ORIGINAL], etc.,deberían utilizarse para hacer funcionar el Grabador integrado.

#### S **Botón [STYLE]**

Pulse este botón si desea seleccionar Estilos Musicales. Activando este botón, también especifica que los botones [INTRO], [ORIGINAL], etc., se utilizan para seleccionar una División de Estilo, mientras que los botones numéricos se pueden utilizar para seleccionar la memoria de Estilo deseada.

#### 20 Botón [TONE]

Pulse este botón si desea utilizar los botones **[FAMILY]** y los botones numéricos para asignar un sonido ("Tono") o un grupo de percusión a la parte Main, Split o Dual. Consulte la p. 61.

#### U **Botones DATA ENTRY**

Botones **FAMILY** y **SELECT**  $\boxed{\blacksquare}$ : Los botones FAMILY y SELECT <
I Se utilizan para seleccionar Tonos, Estilos, memorias del Asistente Musical, Canciones, y parámetros de Función. Los botones FAMILY <■ le permiten seleccionar un grupo. Puede pulsarlos, mantenerlos pulsados, o pulsar uno mientras mantiene pulsado el otro para cambiar la velocidad de desplazamiento.

Los botones SELECT < I le permiten seleccionar elementos dentro del grupo o familia seleccionado. Puede pulsarlos, mantenerlos pulsados, o pulsar uno mientras mantiene pulsado el otro para cambiar la velocidad de desplazamiento. Después de seleccionar el último elemento del grupo seleccionado, al volver a pulsar  $\blacktriangleright$  se desplazará a la primera entrada del siguiente grupo. Contrariamente, al volver a pulsar  $\blacksquare$  después de seleccionar la primera entrada de un grupo, se desplazará a la última entrada del grupo precedente.

Teclado **numérico**: Estos botones le permiten introducir números (para el Tono, el Estilo, la memoria del Asistente Musical, la canción, la selección de pista), valores y caracteres (para introducir nombres).

Los botones TEMPO/DATA  $\Box$  **F** le permiten ajustar el arranger o el tempo de la canción y el valor del parámetro FUNCTION seleccionado.

#### Q **Bouton [MUSIC ASSISTANT]**

Ce bouton permet de travailler avec des réglages préprogrammés (des programmes utilisateur supplémentaires). Voyez p. 57.

#### **(B)** Bouton [SONG]

Ce bouton sert à choisir le mode Song de l'EXR-5/EXR-3 et à affecter les boutons [INTRO], [ORIGINAL], etc. au pilotage de la fonction d'enregistreur (Recorder) incorporée.

#### **(19) Bouton [STYLE]**

Sert à choisir les styles musicaux (Music Styles). En activant ce bouton, vous affectez les boutons [INTRO], [ORIGINAL], etc. au choix d'une division de style, tandis que les boutons numériques permettent de sélectionner la mémoire de style voulue.

#### 20 Bouton [TONE]

Appuyez sur ce bouton afin d'utiliser les boutons [FAMILY] et les boutons numériques pour assigner un son ("Tone") ou un kit de batterie à la partie Main, Split ou Dual. Voyez p. 61.

#### U **Boutons DATA ENTRY**

Boutons **FAMILY** et **SELECT** <■■: Les boutons FAMILY et SELECT < Servent au choix des sons, styles, mémoires Music Assistant, morceaux et paramètres Function. Les boutons FAMILY < **•** permettent de choisir un groupe. Vous pouvez appuyer dessus, les maintenir enfoncés ou en maintenir un enfoncé tout en appuyant sur l'autre pour changer la vitesse de défilement.

Les boutons SELECT < ■ servent à sélectionner les éléments voulus au sein de la famille ou du groupe choisi. Vous pouvez appuyer dessus, les maintenir enfoncés ou en maintenir un enfoncé tout en appuyant sur l'autre pour changer la vitesse de défilement. Quand vous êtes arrivé à la dernière entrée du groupe actuel, une nouvelle pression sur [®] active la première entrée du groupe suivant. D'autre part, si vous appuyez sur « lorsque vous vous trouvez à la première entrée d'un groupe, vous activez la dernière entrée du groupe précédent. Pavé **numérique**: Ces boutons servent à entrer des chiffres (pour le choix des sons, styles, de la mémoire Music Assistant, des morceaux, pistes), des valeurs et des caractères (pour l'entrée de noms).

Les boutons TEMPO/DATA □/<del>[+]</del> servent à régler le tempo de l'arrangeur ou du morceau et la valeur du paramètre FUNCTION choisi.

#### 22 **[FUNCTION]** button

This button provides access to the FUNCTION menu. You can use the FAMILY and SELECT <■ |■ buttons to select the desired function.

#### 23 **[DISK]** button [EXR-5 only]

Press this button to access the Disk functions. They are used for loading data from floppy, saving data to disk, and managing floppy disks. See p. 112.

**Note:** You can also save and load data via USB.

#### X **[USER PROGRAM/WRITE] button**

Press this button whenever you want to select a User Program (a set of registrations). Press and hold it to save the current panel and parameter settings to a User Program. See page 94.

#### 25 TONE section

These buttons allow you to select the "best" sound of the indicated family (i.e. the "best" piano, organ, guitar/bass, etc. sound). After selecting one of these favorites, you can use FAMILY  $\blacksquare$  and SELECT  $\blacksquare$  to select other families and other Tones within the active family.

#### $\circledR$  Disk drive [EXR-5 only], in the middle below the keyboard (not **pictured)**

This is where you insert floppy disks with Standard MIDI Files or Music Styles you may already own. The drive accepts 2DD (720k) and 2HD (1.44MB) floppy disks.

#### 22 Botón [FUNCTION]

Éste botón le proporciona acceso al menú FUNCTION. Puede utilizar los botones FAMILY y SELECT < para seleccionar la función deseada.

#### 23 Botón [DISK] [Sólo EXR-5]

Pulse éste botón para acceder a las funciones Disk. Se utilizan para cargar información de los disquetes, guardar información en disco, y gestionar disquetes. Consulte la p. 112. **Nota:** También puede guardar y cargar información mediante USB.

#### X **Botón [USER PROGRAM/WRITE]**

Pulse este botón siempre que quiera seleccionar un Programa de Usuario (un conjunto de registros). Manténgalo pulsado para guardar los ajustes de parámetro y panel actual en un Programa de Usuario. Consulte la página 94.

#### 25 Sección TONE

Estos botones le permiten seleccionar el "mejor" sonido de la familia indicada (por ejemplo, el "mejor" sonido de piano, órgano, guitarra/bajo, etc.). Después de seleccionar uno de estos favoritos, puede utilizar FAMILY  $\boxed{\blacksquare}$  y SELECT  $\boxed{\blacksquare}$ para seleccionar otras familias y otros Tonos dentro de la familia activa.

#### $\circledR$  Unidad de disco [Sólo EXR-5], en la parte central debajo del **teclado (no aparece en la imagen)**

Aquí es donde se insertan los disquetes con archivos MIDI estándar o con Estilos Musicales que ya posee. La unidad acepta los disquetes 2DD (720 k) y 2HD (1,44 MB).

#### 22 Bouton [FUNCTION]

Ce bouton vous permet d'accéder au menu FUNCTION. Servez-vous des boutons FAMILY et SELECT <■ pour choisir le paramètre voulu.

#### 23 Bouton [DISK] [EXR-5 uniquement]

Appuyez sur ce bouton pour accéder aux fonctions Disk. Celles-ci servent à charger les données d'une disquette, à sauvegarder des données sur disquette et à effectuer d'autres opérations liées aux disquettes. Voyez p. 112.

**Remarque:** Vous pouvez aussi archiver et charger des données via USB.

#### **24 Bouton [USER PROGRAM/WRITE]**

Ce bouton sert à choisir un programme utilisateur (alias User, désignant un ensemble de réglages). Maintenez-le enfoncé pour mémoriser les réglages en face avant et les réglages de paramètres dans un programme utilisateur. Voyez page 94.

#### 25 Section TONE

Ces boutons permettent de choisir le "meilleur" son de la famille en question (c.-à-d. le "meilleur" son de piano, d'orgue, de guitare/basse, etc.). Après avoir choisi un de ces sons favoris, vous pouvez utiliser les boutons FAMILY <a>[■]</a> et SELECT < pour choisir d'autres familles et d'autres sons au sein de la famille actuelle.

#### 26 Lecteur de disquettes [EXR-5 uniquement], au centre et en des**sous du clavier (n'est pas repris sur l'illustration)**

Ce lecteur permet de charger une disquette contenant des fichiers Standard MIDI ou des styles musicaux (que vous possédez peut-être déjà). Ce lecteur accepte les disquettes de formats 2DD (720k) et 2HD (1,44Mo).

### **Rear panel**

# **Panel posterior**

# **Face arrière**

#### A **OUTPUT R, L/MONO sockets**

These sockets allow you to connect the EXR-5/EXR-3 to your HiFi amplifier, a mixer, a cassette deck, a keyboard amplifier, etc. If the external amplifier is mono, be sure to connect it to the OUTPUT L/MONO socket.

#### B **PHONES 1/2 sockets [EXR-3 only]**

This is where you can connect two pairs of optional headphones (Roland RH-25 or RH-50). By doing so, you switch off the EXR-3's speakers.

#### C **DC IN socket**

This is where you need to connect the supplied adapter (PSB-4U for the EXR-5, ACO for the EXR-3). After connecting the adapter cable, wind it around the cord hook to the socket's right to prevent accidental power failures. **Note:** Be sure to only use the adapter supplied with your EXR-5/ EXR-3. Other adapters may damage your Interactive Arranger.

#### D **FOOTSWITCH socket**

This is where you can connect an optional DP-2, DP-6, or BOSS FS-5U footswitch that allows you to hold ("sustain") the notes you play with your right hand. It can also be used for controlling other parameters (see "FSW° (Footswitch Assign)" (p. 86)).

#### E **MIDI OUT/IN sockets**

Connect the MIDI OUT socket to the MIDI IN jack of your computer (or MIDI instrument) to transfer MIDI data from the EXR-5/EXR-3 to the computer or external MIDI instrument. Connect the MIDI IN socket of the EXR-5/EXR-3 to the computer's MIDI OUT jack to receive data from the computer.

#### A **Zócalos OUTPUT R, L/MONO**

Estos zócalos le permite conectar el EXR-5/EXR-3 a su amplificador HiFi, un mezclador, una pletina de cassette, un amplificador de teclado etc. Si el amplificador externo es mono, asegúrese de conectarlo al zócalo OUTPUT L/MONO.

 $\frac{2}{1^2}$  1  $\frac{3}{2}$   $\frac{4}{111}$   $\frac{5}{2}$  1 1  $\frac{6}{2}$ 

#### B **Zócalos PHONES 1/2 [Sólo EXR-3]**

Aquí es donde puede conectar dos pares de auriculares opcionales (Roland RH-25 o RH-50). Al hacerlo se desconectan los altavoces del EXR-3.

#### C **Zócalo DC IN**

Aquí es donde necesita conectar el adaptador incluido (PSB-4U para el EXR-5, ACO para el EXR-3). Después de conectar el cable adaptador, enróllelo en el gancho para el cable a la derecha del zócalo para prevenir cortes de corriente accidentales.

**Nota:** Asegúrese de utilizar únicamente el adaptador incluido con el EXR-5/EXR-3. Otros adaptadores pueden dañar su Interactive Arranger.

#### D **Zócalo FOOTSWITCH**

Aquí es donde puede conectar un conmutador de pedal DP-2, DP-6, o BOSS FS-5U opcional que le permite mantener ("sostener") las notas que toca con la mano derecha. También se puede utilizar para controlar ciertos parámetros (consulte "FSW° (Asignar conmutador de pedal)" (p. 86)).

#### E **Zócalos MIDI OUT/IN**

Conecte el zócalo MIDI OUT al jack MIDI IN del ordenador (o instrumento MIDI) para transferir la información MIDI desde el EXR-5/EXR-3 al ordenador o al instrumento MIDI externo. Conecte el zócalo MIDI IN del EXR-5/EXR-3 al jack MIDI OUT del ordenador para recibir la información del ordenador.

#### A **Prises OUTPUT R, L/MONO**

Ces prises servent à brancher l'EXR-5/EXR-3 à un ampli hi-fi, un mélangeur, une platine à cassette, un ampli pour clavier, etc. Si vous utilisez un ampli mono, veillez à le brancher à la prise OUTPUT L/MONO.

#### B **Prises PHONES 1/2 [EXR-3 uniquement]**

Vous pouvez brancher deux casques d'écoute en option (des modèles Roland RH-25 ou RH-50). En branchant un casque d'écoute, vous coupez le son des enceintes de l'EXR-3.

#### C **Prise DC IN**

C'est ici que vous branchez l'adaptateur secteur fourni (PSB-4U pour l'EXR-5, ACO pour l'EXR-3). Après avoir branché le câble de l'adaptateur, enroulez-le autour de la pince pour câble à droite de la prise pour éviter tout débranchement accidentel.

**Remarque:** Veillez à utiliser exclusivement l'adaptateur secteur fourni avec votre EXR-5/EXR-3. L'utilisation de tout autre adaptateur pourrait endommager votre Interactive Arranger.

#### D **Prise FOOTSWITCH**

Cette prise sert à brancher un commutateur au pied DP-2, DP-6 ou BOSS FS-5U en option; vous pouvez l'utiliser pour maintenir (effet "sustain") les notes jouées de la main droite. Ce commutateur peut aussi servir à piloter d'autres paramètres (voyez "FSW° (Footswitch Assign)" (p. 86)).

#### E **Prises MIDI OUT/IN**

Branchez la prise MIDI OUT à la prise MIDI IN de votre ordinateur (ou instrument MIDI) pour transférer des données MIDI de l'EXR-5/EXR-3 à l'ordinateur ou à l'instrument MIDI externe. Pour recevoir des données transmises par l'ordinateur, branchez la prise MIDI IN de l'EXR-5/EXR-3 à la prise MIDI OUT de l'ordinateur.

#### $6$  USB port

The USB port can be used for archiving purposes with a computer.

#### $\circledR$  Puerto USB

El puerto USB se puede utilizar para propósitos de archivo con un ordenador.

#### $\circledR$  Port USB

Vous pouvez vous servir du port USB pour archiver des données sur un ordinateur.

# **3. First steps**

### **Setting up**

**3. Primeros pasos**

**3. Prise en main**

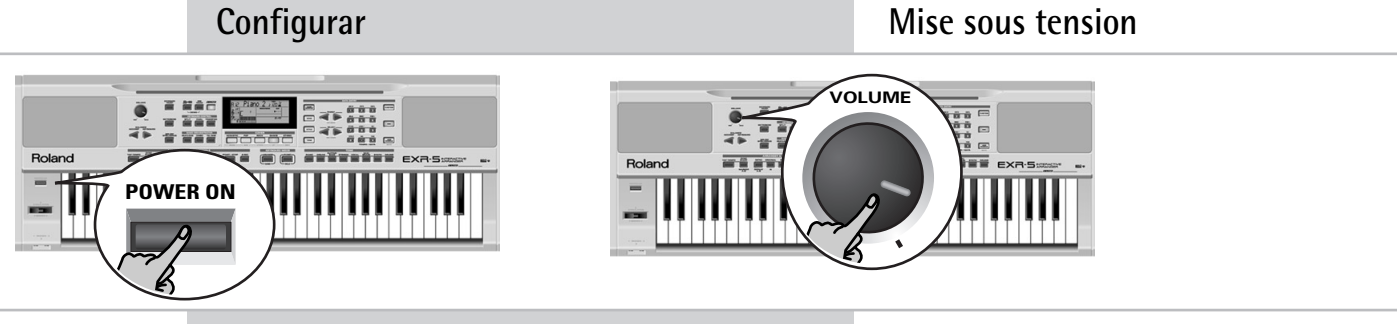

*The first thing you need to do is connect the supplied PSB-4U (EXR-5) or ACO (EXR-3) adapter to a suitable wall outlet.*

- (1) Unpack the EXR-5/EXR-3 and place it on a stable surface.
- (2) Connect the small end of the adapter cable to the EXR-5/ EXR-3's DC IN jack, and the other end to a suitable wall outlet.
- (3) Press the  $POWERON$  button to switch on the EXR-5/ EXR-3.
- (4) Use the [VOLUME] knob to set the EXR-5/EXR-3's output volume.

**Note:** When the EXR-5/EXR-3 is used at excessive volumes, the protection system of its power amplifier stage may come on and mute the speakers. In that case, reduce the volume setting and wait a few seconds.

(5) Press  $POWER ON$  again to switch the EXR-5/EXR-3 back off again.

If you wish to connect the EXR-5/EXR-3 to a keyboard or HiFi amplifier, do so before performing step (3) and switch on the amp before performing step (4).

*Lo primero que debe hacer es conectar el adaptador PSB-4U (EXR-5) o ACO (EXR-3)ACJ incluido a a una toma de corriente apropiada.*

- (1) Desempaquete el EXR-5/EXR-3 y colóquelo sobre una superficie estable.
- (2) Conecte el extremo pequeño del cable del adaptador al jack DC IN del EXR-5/EXR-3, y el otro extremo a una toma de corriente apropiada.
- (3) Pulse el botón  $\sqrt{POWERON}$  para activar el EXR-5/EXR-3.
- (4) Utilice el mando  $\sqrt{OLUME}$  para ajustar el volumen de salida del EXR-5/EXR-3. **Nota:** Si utiliza el EXR-5/EXR-3 a un volumen excesivo, es posible que se active el sistema de protección de su amplificador de

potencia y enmudezca los altavoces. En este caso, reduzca el ajuste de volumen y espere unos segundos.

(5) Pulse de nuevo  $\sqrt{POWERON}$  para volver a desactivar el EXR-5/EXR-3.

Si desea conectar el EXR-5/EXR-3 a un amplificador de teclado o HiFi, hágalo llevando a cabo el paso (3) y active el amplificador antes de llevar a cabo el paso (4).

*Avant tout, il faut brancher l'adaptateur PSB-4U (EXR-5) ou ACO (EXR-3) fourni à une prise de courant ad hoc.*

- (1) Déballez l'EXR-5/EXR-3 et posez-le sur une surface stable.
- (2) Branchez la plus petite extrémité du câble de l'adaptateur à la prise DC IN de l'EXR-5/EXR-3 et l'autre bout à une prise de courant de tension appropriée.
- (3) Appuyez sur le bouton POWER ON pour mettre l'EXR-5/ EXR-3 sous tension.
- (4) Réglez le volume de l'EXR-5/EXR-3 avec sa commande [VOLUME].

**Remarque:** Quand vous jouez sur l'EXR-5/EXR-3 à un volume excessif, le système de protection de son amplificateur de puissance pourrait s'activer, coupant le son des enceintes. Dans ce cas, diminuez le volume et attendez quelques secondes.

(5) Appuyez de nouveau sur [POWER¥ON] pour mettre l'EXR-5/ EXR-3 hors tension.

Si vous voulez brancher l'EXR-5/EXR-3 à une chaîne hi-fi ou un amplificateur de clavier, faites-le avant d'effectuer l'étape (3) et mettez l'amplificateur sous tension avant d'effectuer l'étape (4).

### **Demo songs**

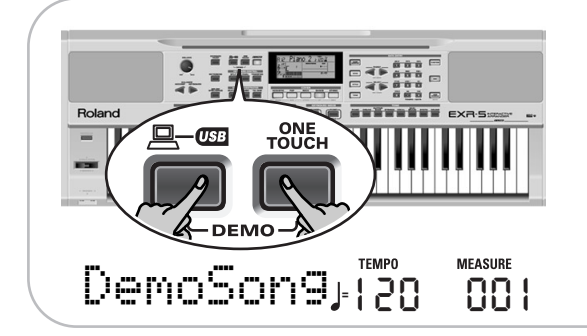

*Your EXR-5/EXR-3 comes with 1 song demo, 8 Tone demos, various Style demos, and 1 Cover demo.*

- The **song demo** illustrates the possibilities of the EXR-5/ EXR-3 as a whole.
- **Tone demos** show off the EXR-5/EXR-3's amazing sound quality.
- **Style demos** give you an impression of the quality of the onboard Music Styles.
- The **Cover demo** shows you how easily the orchestration of a Music Style can be changed.
- (1) Hold down the  $[**USB**]$  button while pressing  $[**ONE** TOUCH]$ .
- (2) If necessary, use the  $\sqrt{VOLUME}$  control to change the playback volume.
- (3) Press  $START/STOP$  to stop playback.

#### **Playing back a Tone demo song**

(1) Press the [TONE] button.

Playback of the Tone demo song starts automatically. You can now press **START/STOP** to stop playback of the currently selected Tone song. If you press this button again, the next Tone demo song will be played back.

(2) Press START/STOP to stop Tone demo song playback.

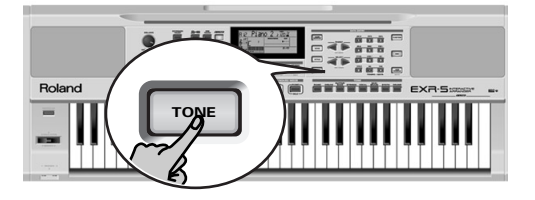

**Canciones de demostración**

*El EXR-5/EXR-3 se entrega con 1 canción de demostración, 8 Tonos de demostración, varios Estilos de demostración, y 1 Cover de demostración.*

- La **canción de demostración** ilustra las posibilidades del EXR-5/EXR-3 como un conjunto.
- Los **sonidos de demostración** reflejan la sorprendente calidad de sonido del EXR-5/EXR-3.
- Los **estilos de demostración** dan una idea de la calidad de los Estilos Musicales integrados.
- La **demostración Cover** muestra con qué facilidad se puede cambiar la orquestación de un estilo musical.
- (1) Mantenga pulsado el botón  $\overline{[USE]}$  pulsando ONE TOUCH.
- (2) Si fuera necesario, utilice el control  $\boxed{\text{VOLUTIONE}}$  para cambiar el volumen de la reproducción.
- (3) Pulse START/STOP para detener la reproducción.

### **Reproducir una canción de demostración de Tono**

(1) Pulse el botón [TONE]. La reproducción de la canción de demostración de tono seleccionada se inicia automáticamente. Ahora puede pulsar <a>[START/STOP]</a> para detener la reproducción de la canción seleccionada. Si vuelve a pulsar este botón, se reproducirá la siguiente canción de demostración de

(2) Pulse START/STOP para detener la reproducción de la

canción de demostración de Tono.

tonos.

# **Morceaux de démonstration**

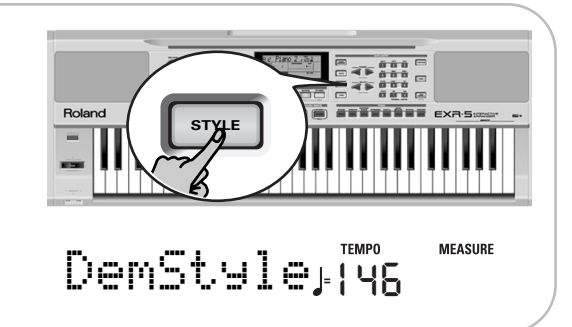

*Votre EXR-5/EXR-3 contient 1 morceau de démonstration, 8 démos de sons, une série de démos de styles et 1 démo Cover.*

- Le **morceau de démonstration** illustre l'ensemble des possibilités offertes par l'EXR-5/EXR-3.
- Les **démos de sons** mettent en exergue le superbe son de l'EXR-5/EXR-3.
- Les **démos de styles** donnent une idée de l'extraordinaire qualité des styles musicaux de l'instrument.
- La **démo Cover** illustre la facilité avec laquelle vous pouvez changer l'orchestration d'un style musical.
- (1) Maintenez le bouton  $\overline{USB}$  enfoncé et appuyez sur ONE TOUCH.
- (2) Si nécessaire, servez-vous de la commande [VOLUME] pour régler le volume de reproduction.
- (3) Appuyez sur  $START/STOP$  pour arrêter la reproduction.

#### **Reproduire une démo de sons**

(1) Appuyez sur le bouton [TONE]. La reproduction du morceau de démonstration de sons démarre automatiquement.

Appuyez sur le bouton START/STOP] pour arrêter la reproduction de la démo de sons actuelle. Appuyez à nouveau sur ce bouton pour lancer la reproduction de la démo de sons suivante.

(2) Appuyez sur  $START/STOP$  pour arrêter la reproduction de la démo de sons.

#### **Playback of a Style demo song**

(1) Press the [STYLE] button. Playback of the Style demo song starts automatically. You can now press **[START/STOP]** to stop playback of the currently selected Style demo song. If you press this button again, the next Style demo song will be played back.

(2) Press START/STOP to stop Style demo song playback.

#### **Reproducción de una canción de demostración de Estilo**

(1) Pulse el botón [STYLE]. La reproducción de la canción de demostración de estilo se inicia automáticamente.

Ahora puede pulsar START/STOP] para detener la reproducción de la canción de demostración de estilo seleccionada. Si vuelve a pulsar este botón, se reproducirá la siguiente canción de demostración de Estilo.

(2) Pulse START/STOP para detener la reproducción de la canción de demostración de Estilo.

#### **Reproducción de una canción de demostración Cover**

#### **Reproduire une démo de styles**

#### (1) Appuyez sur le bouton [STYLE].

La reproduction du morceau de démonstration de styles démarre automatiquement.

Appuyez sur le bouton START/STOP] pour arrêter la reproduction de la démo de styles actuelle. Appuyez à nouveau sur ce bouton pour lancer la reproduction de la démo de styles suivante.

(2) Appuyez sur **START/STOP** pour arrêter la reproduction de la démo de styles.

#### **Reproduire la démo Cover**

#### **Playback of a Cover demo song**

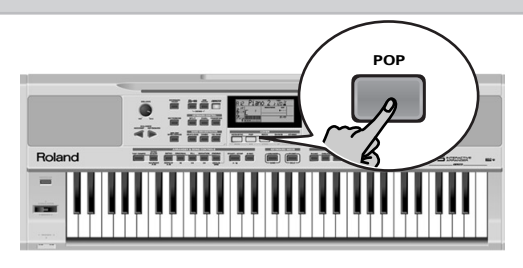

**MEASURE** DemCover<sub>1</sub><sup>86</sup>

(1) Press one of the COVER buttons to select a Cover demo song.

Playback of the Cover demo song starts automatically.

- (2) Use the COVER buttons to select other Cover settings. This is not really necessary, as the EXR-5/EXR-3 changes them automatically during this demo.
- (3) Press **START/STOP** to stop Cover demo song playback.

#### **Leaving the Demo mode**

(1) Hold down the  $[**USB**]$  button while pressing  $[**ONE** TOUCH]$ to leave the Demo mode.

- (1) Pulse uno de los botones COVER para seleccionar una canción de demostración Cover. La reproducción de la canción de demostración Cover se ini-
- cia automáticamente. (2) Utilice los botones COVER para seleccionar otros ajustes Cover.

Esto no es realmente necesario, ya que el EXR-5/EXR-3 los cambia automáticamente durante esta demostración.

(3) Pulse [START÷STOP] para detener la reproducción de la canción de demostración Cover.

#### **Salir del modo Demo**

(1) Para salir del modo Demo, mantenga pulsado el botón USB pulsando ONE TOUCH.

- (1) Appuyez sur un des boutons COVER pour sélectionner le morceau de démonstration Cover. La reproduction de la démo Cover démarre automatiquement.
- (2) Servez-vous des boutons COVER pour choisir d'autres réglages Cover.

Cela n'est pas vraiment nécessaire, car l'EXR-5/EXR-3 change automatiquement ces réglages au cours de la démo.

(3) Appuyez sur START/STOP pour arrêter la reproduction de la démo Cover.

#### **Quitter le mode de démonstration**

(1) Maintenez le bouton  $\overline{USB}$  enfoncé tout en appuyant sur **ONE TOUCH** pour quitter le mode de démonstration.

# **Playing without accompaniment**

*When you switch on the EXR-5/EXR-3, it select the PIANO SOLO mode. This means that you can use the EXR-5/EXR-3 like a digital piano, or a synthesizer.*

The accompaniment function (called "Arranger") and **TONE TOUCH** button are not available in PIANO SOLO mode. while only the Main part is active.

The EXR-5/EXR-3 provides three parts for your live playing (and many more for Arranger backing and Song playback):

- Main As its name suggests, this is the most important part. As long as the Split part is off, the Main part is assigned to the entire keyboard. Split When you switch on this part, it is assigned to the left half of the keyboard, while the Main part can be played with your right hand. Dual This part can be added to the Main part and is also
- assigned to the entire keyboard. This allows you to play two sounds simultaneously.

### **Using the Main part**

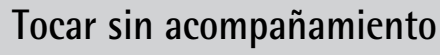

*Cuando activa el EXR-5/EXR-3, se selecciona el modo PIANO SOLO. Esto significa que puede utilizar el EXR-5/EXR-3 como un piano digital, o un sintetizador.*

La función de acompañamiento (llamada "Arranger") y el botón [ONE¥TOUCH] no están disponibles en modo PIANO SOLO, cuando sólo la parte Main está activa.

El EXR-5/EXR-3 proporciona tres partes para sus interpretaciones en directo (y muchas más para el acompañamiento Arranger y para la reproducción de canciones):

- Main Y como su nombre indica (Main part, o parte principal), es la parte más importante. Cuando la parte Split está desactivada, la parte Main se asigna a todo el teclado.
- Split Cuando se activa esta parte, se asigna a la parte izquierda del teclado, mientras que la parte Main se puede tocar con la mano derecha.
- Dual Esta parte se puede añadir a la parte Main y también se asigna a todo el teclado. Esto le permite reproducir dos sonidos simultáneamente.

### **Utilizar la parte Main**

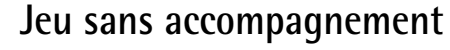

*Quand vous mettez l'EXR-5/EXR-3 sous tension, il active son mode PIANO SOLO. Vous pouvez alors utiliser l'EXR-5/EXR-3 comme piano numérique ou synthétiseur.*

La fonction d'accompagnement (baptisée "Arranger") et le bouton **ONE TOUCH** ne sont pas disponibles en mode PIANO SOLO. En outre, seule la partie Main est active.

L'EXR-5/EXR-3 propose trois parties pour jouer (et de nombreuses autres pour l'accompagnement fourni par l'arrangeur et la reproduction de morceau):

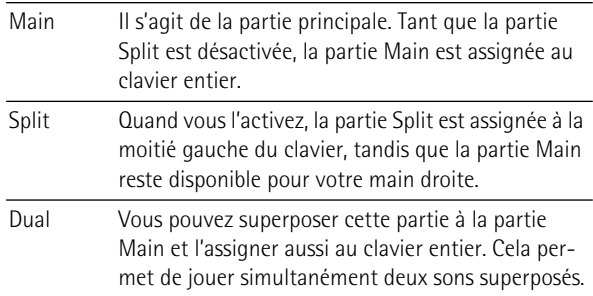

### **Utilisation de la partie Main**

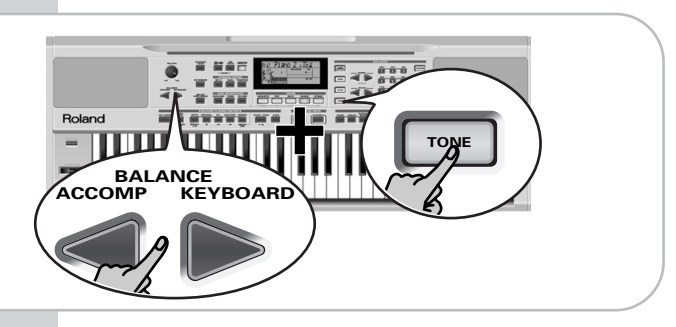

- **PIANO SOLO**
- **GUITAR/ Roland BASS**
- (1) To activate the Main part and assign it to the entire keyboard, press the PIANO SOLO] button.

**The <b>E** ARRANGER icon disappears, the Arranger stops (if it was playing), and the EXR-5/EXR-3 automatically selects a piano sound for you.

- (2) Play a few notes on the keyboard.
- (3) If necessary, select another sound by pressing one of the 8 TONE buttons. See p. 61 for details.
- (1) Para activar la parte Main y asignarla a todo el teclado, pulse el botón PIANO SOLO.

Desaparece el icono **el Arranger de** , el Arranger se detiene (si ) estaba tocando), y el EXR-5/EXR-3 selecciona automáticamente un sonido de piano por usted.

- (2) Toque algunas notas en el teclado.
- (3) Si fuera necesario, seleccione otro sonido pulsando uno de los 8 botones TONE. Consulte la p. 61 para más información.
- (1) Pour activer la partie Main et l'assigner au clavier entier, appuyez sur le bouton PIANO SOLO.

L'icône reis ann an ann an disparaît, l'arrangeur s'arrête (s'il était **an an an an an an an an an an an an an** activé) et l'EXR-5/EXR-3 active automatiquement un son de piano.

- (2) Jouez quelques notes sur le clavier.
- (3) Si nécessaire, choisissez un autre son en appuyant sur un des 8 boutons TONE. Voyez p. 61 pour en savoir plus.

(4) If necessary, you can hold down the  $\overline{TONE}$  button and use BALANCE [ACCOMP] (softer) or [KEYBOARD] (louder) to change the Main part's volume. **Note:** Unlike previous Roland arranger instruments, the EXR-5/ EXR-3 no longer distinguishes between "melodic" parts and a Manual Drums part. You can therefore also play a Drum Kit with

the Main part. **Note:** You can also press the **START/STOP** button to add a rhythm accompaniment to your playing. This is based on the currently selected Music Style. See p. 31 for how to select a different one.

**Note:** See p. 28 and "Automatic playback start (Sync Start)" (p. 30) for other ways to start Music Style playback (the drums, that is).

#### **Using the Main and Split parts**

(4) Si fuera necesario, puede mantener pulsado el botón [TONE] y utilizar BALANCE [ACCOMP] (más bajo) o [KEYBOARD] (más alto) para cambiar el volumen de la parte Main.

**Nota:** A diferencia de instrumentos arranger anteriores de Roland, el EXR-5/EXR-3 no distingue entre las partes "melódicas" y una parte de percusión manual. Por ello, también puede tocar un equipo de percusión con la parte Main.

Nota: También puede pulsar el botón **START/STOP** para añadir un acompañamiento de percusión a su interpretación. Éste se basa en el Estilo Musical seleccionado. Consulte la p. 31 para saber cómo seleccionar un estilo diferente.

**Nota:** Consulte la p. 28 y "Inicio de reproducción automática (Sync Start)" (p. 30) para conocer otras formas de iniciar la reproducción de un Estilo Musical (es decir, la percusión).

#### **Utilizar las partes Main y Split**

vez-vous du bouton BALANCE [ACCOMP] (moins fort) ou [KEYBOARD] (plus fort) pour changer le volume de la partie Main. **Remarque:** Contrairement aux instruments avec arrangeur

antérieurs de Roland, l'EXR-5/EXR-3 ne fait plus de distinction entre les parties "mélodiques" et une partie Manual Drums. Vous pouvez donc aussi jouer un kit de batterie avec la partie Main. **Remarque:** Vous pouvez appuyer sur **START/STOP** pour ajouter un accompagnement rythmique à votre jeu. Cet accompagnement est basé sur le style musical en vigueur. Voyez p. 31 pour savoir comment choisir un autre style musical.

(4) Si nécessaire, maintenez le bouton [TONE] enfoncé et ser-

**Remarque:** D'autres méthodes de lancement de la reproduction du style musical (à savoir la batterie) sont décrites à la p. 28 et sous "Démarrage automatique du jeu (Sync Start)" (p. 30).

### **Utilisation des parties Main et Split**

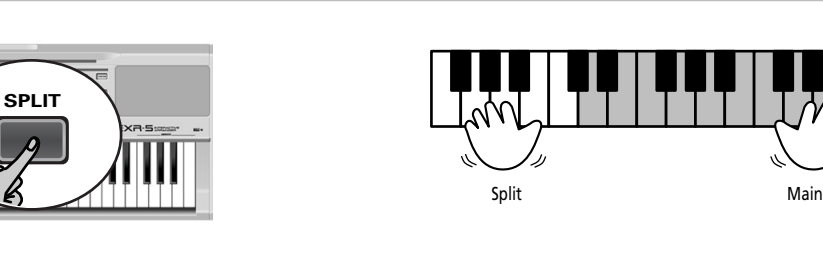

(1) If you wish to play different sounds with your left and right hands, press the [SPLIT] button.

The SPLIT icon appears and the EXR-5/EXR-3 now automatically selects a sound for the Split part that complements the sound assigned to the Main part.

- (2) Play a few notes on the keyboard. At first, the keyboard is split at the G3 (note number "55"). If necessary, you can select a different split point. See "KeySplit\* (Split point)" (p. 85). To change the balance between the Main and Split sounds, proceed as follows:
- (3) Hold down the [SPLIT] button and use BALANCE [ACCOMP] (decrease) or [KEYBOARD] (increase) to change the Split part's volume.
- (1) Si desea reproducir sonidos diferentes con las manos izquierda y derecha, pulse el botón [SPLIT]. El icono **SPLIT** aparece y el EXR-5/EXR-3 selecciona automáticamente un sonido para la parte Split que complemente el sonido asignado a la parte Main.
- (2) Toque algunas notas en el teclado. Al principio, el teclado se divide en la G3 (número de nota "55"). Si fuera necesario, puede seleccionar un punto de división diferente. Consulte la "KeySplit\* (Punto de división)" (p. 85).

Para cambiar el balance entre los sonidos Main y Split, proceda de la forma siguiente:

(3) Mantenga pulsado el botón  $SPLIT$  y utilice BALANCE [ACCOMP] (disminuir) o [KEYBOARD] (aumentar) para cambiar el volumen de la parte Split.

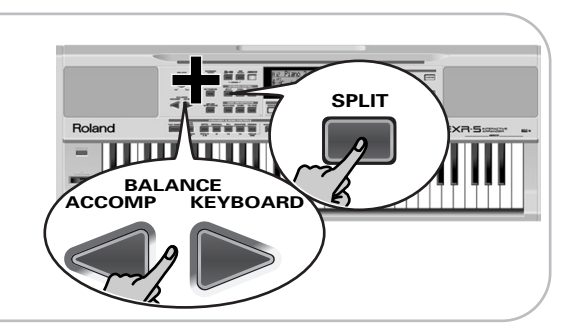

- (1) Appuyez sur le bouton  $SPLIT$  si vous voulez jouer des sons différents de la main droite et de la main gauche. L'icône **SPLIT** s'affiche et l'EXR-5/EXR-3 affecte automatiquement un son à la partie Split (adapté au son de la partie Main).
- (2) Jouez quelques notes sur le clavier. Au départ, la touche G3 (numéro de note "55") constitue le point de partage du clavier. Si nécessaire, vous pouvez changer le point de partage. Voyez "KeySplit\* (point de partage)" (p. 85).

Pour changer la balance entre les sons des parties Main et Split, procédez comme suit:

(3) Maintenez le bouton [SPLIT] enfoncé et servez-vous du bouton BALANCE [ACCOMP] (moins fort) ou [KEYBOARD] (plus fort) pour changer le volume de la partie Split.

#### Roland EXR-5/EXR-3

(4) To assign another sound to the Split part, hold down the [SPLIT] button and proceed like for the Main part (page 24).

Alternatively, press and hold one of the eight TONE buttons (Main part) while pressing another TONE button (Split part). **Note:** You cannot assign Drum Kits to the Split part. **Note:** You can also add a monophonic bass part ("Auto Bass") to the Split part. See "Auto Bass\*: status and volume" (p. 88).

#### **Using the Main and Dual parts**

(4) Para asignar otro sonido a la parte Split, mantenga pulsado el botón **SPLIT** y proceda como con la parte Main (página 24).

Alternativamente, mantenga pulsado uno de los ocho botones TONE (parte Main) mientras pulsa otro botón TONE (parte Split).

**Nota:** No puede asignar equipos de percusión a la parte Split. **Nota:** También puede añadir una parte de bajo monofónica ("Auto Bass") a la parte Split. Consulte la "Auto Bass\*: estado y volumen" (p. 88).

#### **Utilizar las partes Main y Dual**

(4) Pour assigner un autre son à la partie Split, maintenez le bouton [SPLIT] enfoncé et procédez comme pour la partie Main (page 24).

Vous pouvez aussi procéder en maintenant un des huit boutons TONE enfoncé (partie Main) tout en appuyant sur un autre bouton TONE (partie Split).

**Remarque:** Vous ne pouvez pas assigner de kit de batterie à la partie Split.

**Remarque:** Vous pouvez aussi ajouter une partie de basse monophonique ("Auto Bass") à la partie Split. Voyez "Auto Bass\*: statut et volume" (p. 88).

#### **Utilisation des parties Main et Dual**

EXR-5

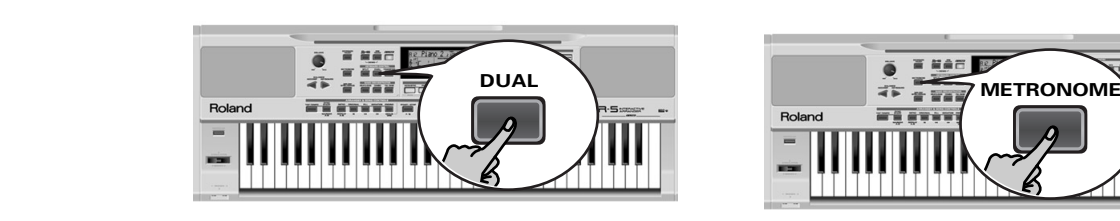

(1) If you wish to play two sounds simultaneously, press the [DUAL] button.

The **DUAL** icon appears and the EXR-5/EXR-3 now automatically selects a sound for the Dual part that complements the sound assigned to the Main part.

You can also activate the Dual mode by holding down one of the eight TONE buttons while pressing another. The first TONE button's sound is then assigned to the Main part, while the second sound is assigned to the Dual part.

- (2) Play a few notes on the keyboard. To change the balance between the Main and Dual sounds, proceed as follows:
- (3) Hold down the [DUAL] button and use BALANCE [ACCOMP] (decrease) or [KEYBOARD] (increase) to change the Dual part's volume.
- (4) To assign another sound to the Dual part, hold down the [DUAL] button and proceed like for the Main part (page 24).

**Note:** You cannot assign Drum Kits to the Dual part.

(1) Si desea reproducir dos sonidos simultáneamente, pulse el botón [DUAL].

El icono **DUAL** aparece y el EXR-5/EXR-3 selecciona automáticamente un sonido para la parte Dual que complemente el sonido asignado a la parte Main.

Roland

También puede activar el modo Dual manteniendo pulsado uno de los ocho botones TONE mientras pulsa otro. El primer sonido del botón TONE se asignará a la parte Main, mientras que el segundo sonido se asignará a la parte Dual.

- (2) Toque algunas notas en el teclado. Para cambiar el balance entre los sonidos Main y Dual, proceda de la forma siguiente:
- (3) Mantenga pulsado el botón [DUAL] y utilice BALANCE [ACCOMP] (disminuir) o [KEYBOARD] (aumentar) para cambiar el volumen de la parte Dual.
- (4) Para asignar otro sonido a la parte Dual, mantenga pulsado el botón **DUAL** y proceda como con la parte Main (página 24).

**Nota:** No puede asignar equipos de percusión a la parte Dual.

(1) Appuyez sur le bouton  $\overline{DUAL}$  pour jouer deux sons superposés.

L'icône s'affiche et l'EXR-5/EXR-3 affecte automatique-**DUAL** ment un son à la partie Dual (adapté au son de la partie Main).

Vous pouvez aussi activer le mode Dual en maintenant un des huit boutons TONE enfoncé tout en appuyant sur un autre. Le son du premier bouton TONE est alors assigné à la partie Main et le son de l'autre bouton à la partie Dual.

- (2) Jouez quelques notes sur le clavier. Pour changer la balance entre les sons des parties Main et Dual, procédez comme suit:
- (3) Maintenez le bouton [DUAL] enfoncé et servez-vous du bouton BALANCE [ACCOMP] (moins fort) ou [KEYBOARD] (plus fort) pour changer le volume de la partie Dual.
- (4) Pour assigner un autre son à la partie Dual, maintenez le bouton [DUAL] enfoncé et procédez comme pour la partie Main (page 24).

**Remarque:** Vous ne pouvez pas assigner de kit de batterie à la partie Dual.

#### **Using the metronome**

- You can switch on the metronome when practising a new song.
- (1) Press the [METRONOME] button. The  $\frac{1}{2}$  icon appears in the display and you hear the metronome sound.
- (2) Press and hold [METRONOME] to select the Metro TS function.
- (3) Use the  $\Box/\Box$  buttons to set another time signature. The possibilities are: 1/4, 2/4, 3/4, 4/4, 5/4, 6/4, 6/8, 9/8.
- (4) Press another "big" button in the DATA ENTRY section to leave this function.
- (5) Pres the [METRONOME] button again to switch the metronome off.

#### **Utilizar el metrónomo**

Puede activar el metrónomo si practica una nueva canción.

- (1) Pulse el botón [METRONOME]. El icono  $\mathcal{U}$  aparece en la pantalla y oirá el sonido de metrónomo.
- (2) Pulse y mantenga pulsado [METRONOME] para seleccionar la función Metro TS.
- (3) Utilice los botones  $\Box/\Box$  para ajustar otro compás. Las posibilidades son: 1/4, 2/4, 3/4, 4/4, 5/4, 6/4, 6/8, 9/8.
- (4) Pulse otro botón "big" en la sección DATA ENTRY para salir de esta función.
- (5) Pulse de nuevo [METRONOME] para volver esactivar el metrónomo.

#### **Utilisation du métronome**

Si vous le voulez, vous pouvez activer le métronome quand vous répétez un morceau.

(1) Appuyez sur le bouton [METRONOME].

L'icône  $\frac{N}{M}$  s'affiche à l'écran et le son du métronome retentit.

- (2) Maintenez [METRONOME] enfoncé pour choisir la fonction Metro TS.
- (3) Servez-vous des boutons  $\Box/\Box$  pour choisir l'armure de temps voulue.

Voici les possibilités: 1/4, 2/4, 3/4, 4/4, 5/4, 6/4, 6/8, 9/8.

- (4) Appuyez sur un autre "gros" bouton de la section DATA ENTRY pour quitter cette fonction.
- (5) Appuyez de nouveau sur le bouton [METRONOME] pour désactiver le métronome.

# **4. Playing with accompaniment (Arranger)**

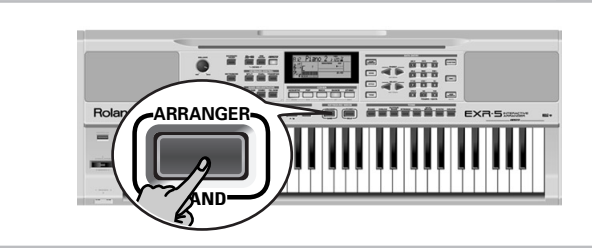

*Let us now take advantage of the EXR-5/EXR-3's accompaniment function. This function is called "Arranger".*

### **Starting/using the Arranger**

- (1) Press the ARRANGER BAND button.
	- The **Extral ARRANGER T** icon appears in the display and the keyboard is split into two halves. The keys you press in the left half are used to specify the key of the accompaniment. The **right half** of the keyboard allows you to play a **tune** to the accompaniment.
- (2) Press the START/STOP button to start Arranger playback. The [V-LINK] button now flashes to indicate the tempo and beats (BEAT function).

**Note:** If the **Example ARRANGER E** icon is displayed, playing in the left **in the left** half of the keyboard while the Arranger is stopped, will sound a stereo string sound (to which you can add a monophonic bass sound, see "Auto Bass\*: status and volume" (p. 88)). The left half of the keyboard is thus not muted (like on previous Roland arranger instruments). This "EP Chord" function can be switched off, however (page 90).

- (3) Play a chord (or just one note) with your left hand.
- (4) Play another chord (or note) to change the Arranger's key.

**4. Interpretar con acompañamiento (Arranger)**

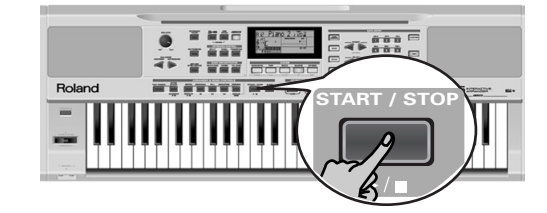

*Aprovechemos ahora las ventajas de la función de acompañamiento del EXR-5/EXR-3. Esta función se denomina "Arranger".*

## **Activar/utilizar el Arranger**

- (1) Pulse el botón [ARRANGER BAND].
	- El icono **con arranger de** aparece en la pantalla y el teclado se divide en dos mitades. Las teclas que pulsa en la mitad izquierda se utilizan para especificar la tecla del acompañamiento. La **mitad derecha** del teclado le permite reproducir una **sintonía** en el acompañamiento.
- (2) Pulse el botón  $START/STOP$  para iniciar la reproducción del Arranger.

El botón [V-LINK] parpadea para indicar el tempo y los tiempos (función BEAT).

**Nota:** Si se visualiza el icono la carrangera del tocar en la mitad l izquierda del teclado mientras el Arranger está detenido, sonará un sonido de cuerda estéreo (al que se le puede añadir un sonido de bajo monofónico, consulte "Auto Bass\*: estado y volumen" (p. 88)). La mitad izquierda del teclado, de esta manera, no se enmudece (como en anteriores instrumentos de acompañamiento de Roland). No obstante, esta función "EP Chord" puede desactivarse (página 90).

- (3) Toque un acorde (o sólo una nota) con la mano izquierda.
- (4) Interprete otro acorde (o nota) para cambiar la tecla del Arranger.

# **4. Jeu avec accompagnement (arrangeur)**

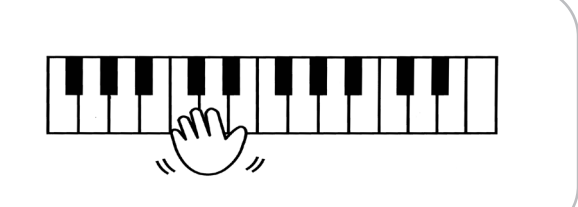

*Voyons à présent comment exploiter la fonction d'accompagnement de l'EXR-5/EXR-3. Cette fonction s'appelle "Arranger" (arrangeur).*

## **Activation/utilisation de l'arrangeur**

(1) Appuyez sur le bouton **ARRANGER BAND**.

L'icône **Coarranger C**affiche à l'écran et le clavier est divisé d en deux moitiés. Les touches que vous enfoncez dans la partie gauche permettent de spécifier la tonalité de l'accompagnement. La **moitié droite** du clavier permet de jouer une **mélodie** sur l'accompagnement.

(2) Appuyez sur le bouton  $START/STOP$  pour lancer le jeu de l'arrangeur.

Le bouton [V-LINK] clignote alors pour indiquer le tempo et les battements (fonction BEAT).

**Remarque:** Quand l'icône **et arranger de** est affichée, tandis que l l'arrangeur est à l'arrêt, vous entendrez un son de cordes stéréo (auquel vous pouvez ajouter une basse monophonique) lorsque vous jouez dans la moitié gauche du clavier. Voyez "Auto Bass\*: statut et volume" (p. 88). La moitié gauche du clavier n'est donc pas étouffée (comme c'était le cas sur les anciens instruments Roland disposant d'un arrangeur). Vous pouvez toutefois désactiver cette fonction "EP Chord" (page 90).

- (3) Jouez un accord (ou juste une note) de la main gauche.
- (4) Jouez un autre accord (ou une autre note) pour changer la tonalité de l'arrangeur.
- (5) Press the following buttons to use other patterns of the currently selected Music Style:
- (5) Pulse los siguientes botones para utilizar otros patrones del Estilo Musical actualmente seleccionado:

**M**

(5) Appuyez sur les boutons ci-dessous pour utiliser d'autres motifs ("Pattern") du style musical en vigueur:

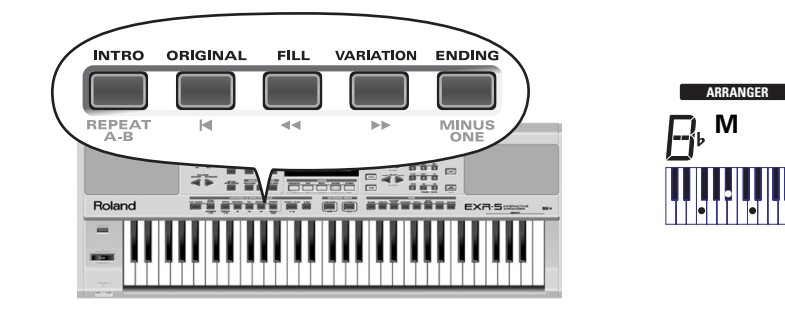

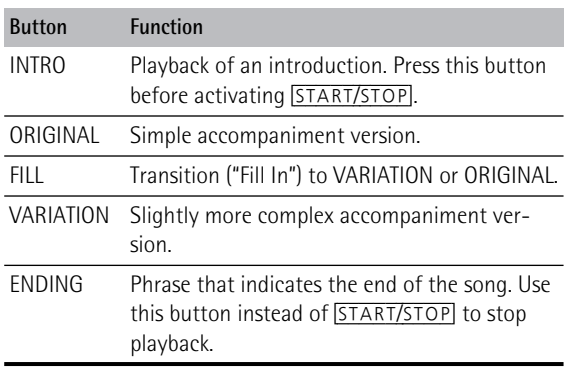

These buttons select Music Style "patterns". The icon corresponding to the button you press appears in the display. Also, the ARRANGER chord field in the display indicates the name of the chord you played last. This chord is used by the accompaniment.

As soon as you feel comfortable with the Arranger, you should try to play a melody with your right hand while using your left for specifying Arranger chords.

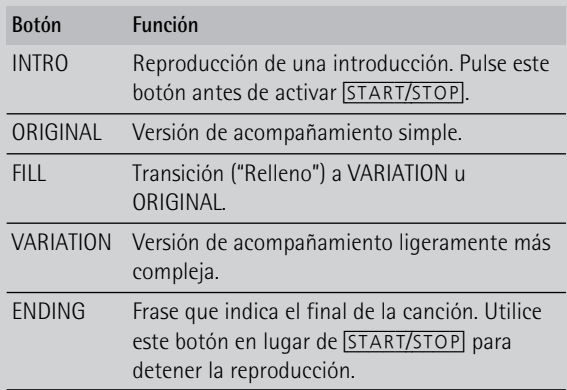

Estos botones seleccionan "patrones" del Estilo Musical. El icono correspondiente al botón que pulsó aparece en la pantalla.

Además , el campo ARRANGER chord de la pantalla indica el nombre del acorde que reproduzco por última vez. Este acorde se utiliza mediante el acompañamiento.

Tan pronto como se sienta cómodo con el Arranger, debería probar de tocar una melodía con la mano derecha mientras utiliza la izquierda para especificar los acordes del Arranger.

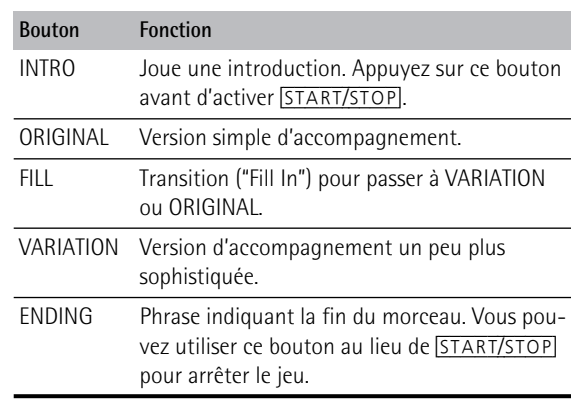

Ces boutons servent à choisir les "motifs" de style musical. L'écran affiche l'icône correspondant au bouton enfoncé. En outre, la zone d'accord ARRANGER de l'écran indique le nom du dernier accord joué. Il s'agit de l'accord utilisé par l'accompagnement.

Une fois familiarisé avec l'arrangeur, essayez de jouer une mélodie de la main droite en pilotant les accords de l'arrangeur de la main gauche.

#### **Changing the tempo**

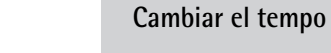

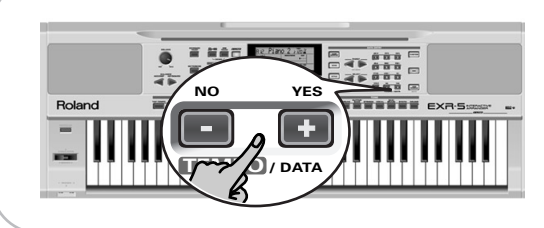

(6) Use the TEMPO/DATA buttons to decrease  $\Box$ ) or increase ([+]) the tempo (if necessary).

To return to the Music Style's default tempo, simultaneously press  $\Box$  and  $\Box$ .

You can also press the TAP TEMPO] button several times at the desired tempo.

#### **Automatic playback start (Sync Start)**

Press <u>[SYNC\_START]</u> (the **[syncstart**] icon appears). "Sync Start" means that the Arranger starts playing back the selected Music Style as you play a note or a chord with your left hand (to the left of the split point).

#### **Stopping Arranger playback**

(7) Press  $START/STOP$  again to stop playback. You can also press **[ENDING]**. In that case, you first hear an ending phrase. When it is finished, Arranger playback stops automatically.

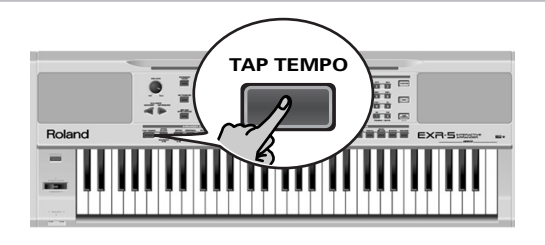

(6) Utilice los botones TEMPO/DATA para disminuir  $\Box$ ) o aumentar  $(F)$  el tempo (si fuera necesario). Para volver al tempo original del Estilo Musical, pulse simul-

táneamente  $\Box$  y  $\Box$ .

También puede pulsar el botón TAP TEMPO] varias veces para el tempo deseado.

#### **Inicio de reproducción automática (Sync Start)**

Pulse <mark>SYNC START</mark> (aparece el icono <mark>syncsmatt</mark> ). "Sync Start" significa que el Arranger inicia la reproducción del Estilo Musical seleccionado al tocar una nota o un acorde con la mano izquierda (a la izquierda del punto de división).

#### **Detener la reproducción del Arranger**

(7) Pulse  $\sqrt{\frac{START/STOP}{T}}$  de nuevo para detener la reproducción. También puede pulsar [ENDING]. En este caso, oirá en primer lugar una frase final. Cuando termina, la reproducción del Arranger se detiene de forma automática.

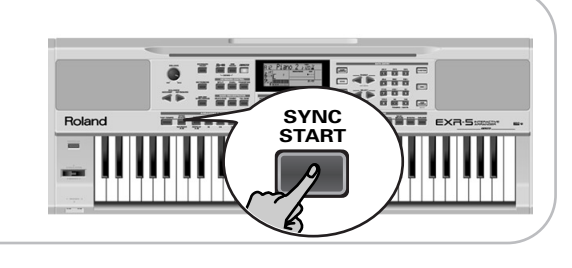

(6) Les boutons TEMPO/DATA permettent de diminuer  $\Box$ ) ou d'augmenter ([+]) le tempo (si nécessaire). Pour retourner au tempo par défaut du style musical, enfoncez simultanément les boutons  $\Box$  et  $\Box$ . Vous pouvez aussi appuyer plusieurs fois sur le bouton TAP TEMPO] au tempo voulu.

#### **Démarrage automatique du jeu (Sync Start)**

Appuyez sur <mark><code><u>SYNC START]</u> (l'icône <mark>syncstant</mark> s'affiche). "Sync </mark></mark></code> Start" signifie que l'arrangeur démarre le jeu du style musical choisi dès que vous jouez une note ou un accord de la main gauche (à gauche du point de partage).

#### **Arrêter le jeu de l'arrangeur**

**Changer le tempo**

(7) Appuyez à nouveau sur  $START/STOP$  pour arrêter la reproduction.

Vous pouvez aussi appuyer sur [ENDING]. Dans ce cas, vous entendrez d'abord la phrase finale. Quand elle est terminée, le jeu de l'arrangeur s'arrête automatiquement.

# **Selecting Music Styles**

The EXR-5 provides three memory areas for Music Styles (the EXR-3 has two):

USER STL: (Memory 000) This is where a Music Style loaded from the Flash memory or floppy disk (MSA, MSD and MSE series, optional [EXR-5 only]) is temporarily stored. The data in this RAM memory are erased when you switch off the EXR-5/EXR-3. (The EXR-3 doesn't have a floppy disk drive.) ROCK (001~008), DANCE (009~024), 8 BEAT (025~039), 16 BEAT (040~053), JAZZ (054~058), LATIN (059~066), TRADIT (067~073), BALLROOM (074~084): These are the Style families in the EXR-5/EXR-3's internal ROM memory. These Styles cannot be erased (but you can modify them in realtime using the Cover and Band Orchestrator functions, see pages 43 and 45).

FLASH: (Memories 101~199) This is a Flash area inside the EXR-5/EXR-3 that already contains 19 Styles when the EXR-5/ EXR-3 is shipped. You can expand the number of Styles in this area by copying more Styles from your computer (via USB) or by saving the Styles loaded from disk [EXR-5 only]. There are 99 Flash memory slots in all, but the actual number of Styles you can save there depends on the data size of the Styles.

[EXR-5 only] DISK: (Memories 201~…) This area refers to a floppy disk you inserted into the EXR-5's drive. The number of available Styles depends on the floppy disk, of course. The Style you select is transferred to the EXR-5's USER STL memory (see above), which is why it takes a little longer before you can use it. (You could, however, save it to a Flash memory, see p. 103.)

- (1) Press the [ARRANGER/BAND] button. Check whether the **Constancer C** and a icon are displayed. **INTRO ORIGINAL FILL VARIATION ENDING**
- (2) Press the [STYLE] button.

## **Seleccionar estilos musicales**

El EXR-5 proporciona tres áreas de memoria para los Estilos Musicales (el EXR-3 dispone de dos):

USER STL: (Memoria 000) Aquí es donde se guarda temporalmente un Estilo Musical cargado desde la memoria Flash o desde el disquete (series MSA, MSD y MSE, opcional [Sólo EXR-5]). Cuando desactiva el EXR-5/EXR-3 se borra la información de esta memoria RAM. (El EXR-3 no tiene unidad de disquete). ROCK (001~008), DANCE (009~024), 8 BEAT (025~039), 16 BEAT (040~053), JAZZ (054~058), LATIN (059~066), TRADIT (067~073), BALLROOM (074~084): Estas son las familias de Estilos de la memoria RAM interna del EXR-5/EXR-3. Estos Estilos no se pueden borrar (pero puede modificarlos a tiempo real utilizando las funciones Cover y Band Orchestrator, consulte las páginas 43 y 45).

FLASH: (Memorias 101~199) Ésta es un área Flash dentro del EXR-5/EXR-3 que ya contiene 19 Estilos cuando el EXR-5/EXR-3 sale de fábrica. Puede ampliar el número de Estilos de este área copiando más Estilos desde el ordenador (a través de USB) o guardando los Estilos cargados desde el disco [Sólo EXR-5]. Hay 99 ranuras de memoria Flash en total, pero el número real de Estilos que puede guardar allí depende del tamaño de la información de los Estilos.

[Sólo EXR-5] DISK: (Memorias 201~…) Este área se refiere al disquete que insertó en la unidad del EXR-5. El número de Estilos disponibles depende del disquete, evidentemente. El Estilo que seleccione se transfiere a la memoria USER STL del EXR-5 (consulte arriba), y por ello tarda un poco más antes de poder usarlo. (No obstante, podría guardarlo en una memoria Flash, consulte la p. 103.)

- (1) Pulse el botón [ARRANGER/BAND]. Compruebe si se visualizan los iconos **con arranger** y v . **INTRO ORIGINAL FILL VARIATION ENDING**
- (2) Pulse el botón [STYLE].

# **Choix de styles musicaux**

L'EXR-5 comporte trois zones de mémoire pour les styles musicaux (l'EXR-3 en compte deux):

USER STL: (Mémoire 000) Cette mémoire sauvegarde temporairement le style musical chargé de la mémoire Flash ou d'une disquette (séries MSA, MSD et MSE en option [EXR-5 uniquement]). Les données contenues dans cette mémoire RAM sont supprimées quand vous mettez l'EXR-5/EXR-3 hors tension. (L'EXR-3 ne possède pas de lecteur de disquettes.) ROCK (001~008), DANCE (009~024), 8 BEAT (025~039), 16 BEAT (040~053), JAZZ (054~058), LATIN (059~066), TRADIT (067~073), BALLROOM (074~084): Il s'agit des familles de styles résidant en mémoire ROM interne de l'EXR-5/ EXR-3. Ces styles ne peuvent pas être supprimés (en revanche, vous pouvez les modifier en temps réel avec les fonctions Cover et Band Orchestrator, voyez pages 43 et 45).

FLASH: (Mémoires 101~199) Cette zone de mémoire Flash de l'EXR-5/EXR-3 contient déjà 19 styles quand l'EXR-5/EXR-3 sort d'usine. Vous pouvez accroître le nombre de styles de cette zone en copiant d'autres styles depuis votre ordinateur (via USB) ou en sauvegardant des styles chargés d'une disquette

[EXR-5 uniquement]. La mémoire Flash offre un total de 99 emplacements. Toutefois, le nombre de styles que vous pouvez y sauvegarder dépend du volume des données des styles musicaux. [EXR-5 uniquement] DISK: (Mémoires 201~…) Cette zone correspond à la disquette chargée dans le lecteur de l'EXR-5. Le nombre de styles disponibles dépend bien entendu de la disquette. Le style choisi est transféré dans la mémoire USER STL (voyez ci-dessus) de l'EXR-5. Il faut donc attendre un peu plus longtemps avant que le style soit prêt à l'emploi. (Par contre, vous pouvez le sauvegarder en mémoire Flash; voyez p. 103.)

- (1) Appuyez sur le bouton [ARRANGER/BAND]. Vérifiez que l'écran affiche l'icône re la paranger de la une icône de la partida . **INTRO ORIGINAL FILL VARIATION ENDING**
- (2) Appuyez sur le bouton [STYLE].

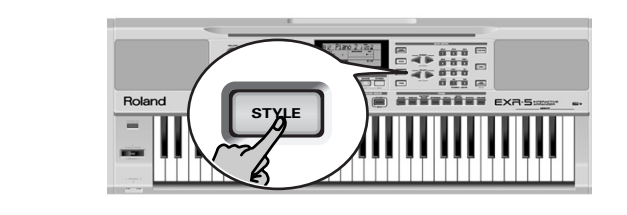

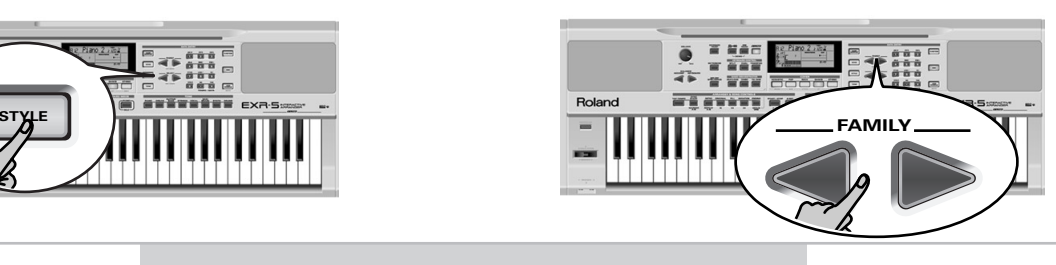

#### Roland EXR-5/EXR-3

- (3) If you want to use a style on floppy disk [EXR-5 only], insert the disk into the drive.
- (4) Use FAMILY  $\boxed{\blacksquare}$  to select the memory area that contains the desired Music Style (see above). The FAMILY buttons allow you to jump to the desired "family" (which also include the Flash and USER STL areas).

The display now shows the name of the selected family.

- (3) Si desea utilizar un estilo del disquete [Sólo EXR-5], inserte el disquete en la unidad.
- (4) Utilice FAMILY  $\blacksquare$  para seleccionar el área de memoria que contenga los Estilos Musicales deseados (consulte arriba).

Los botones FAMILY le permiten saltar a la "familia" deseada (que también incluyen las áreas Flash y USER STL). La pantalla muestra el nombre de la familia seleccionada.

- (3) Si vous voulez utiliser un style d'une disquette [EXR-5 uniquement], insérez cette dernière dans le lecteur.
- (4) Utilisez les boutons FAMILY [√][®] pour choisir la zone de mémoire contenant le style musical voulu (voyez ci-dessus).

Les boutons FAMILY permettent de passer à la "famille" voulue (englobant aussi les zones Flash et USER STL). L'écran affiche à présent le nom de la famille sélectionnée.

**TEMPO** 

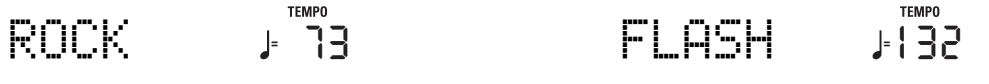

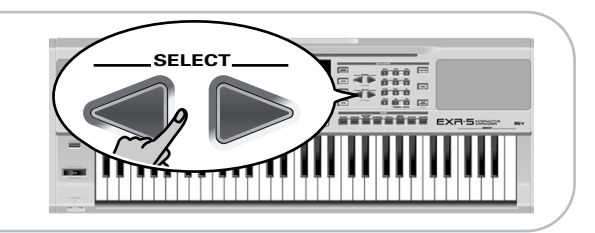

(5) Use SELECT  $\blacksquare$  to specify the desired Style within the selected group.

The first press of SELECT  $\blacktriangleright$  (or  $\blacktriangleright$ ) shows the name of the first Music Style within the selected group. It is already selected, so if you need the first Style, there is actually no need to press SELECT  $\boxed{\blacktriangleright}$ . You must use SELECT  $\boxed{\blacktriangleleft}$  or  $\boxed{\blacktriangleright}$ , however, to select another Style within the same group. You can also use the numeric buttons to select Styles. See also "Working with the FAMILY, SELECT and numeric buttons" (p. 35). After selecting memory 101 (Flash) or 201 (first disk memory [EXR-5 only]), the display shows a flashing  $45$  message. **Note:** If you forgot to insert a floppy disk into the drive, the display shows "No Disk" when you attempt to select the "disk family".

(6) If necessary, confirm your selection by pressing the  $\frac{[475]}{[476]}$ button.

The display briefly shows "LOADING" (only after selecting a Style from the inserted floppy disk).

[EXR-5 only] If you selected a Music Style on floppy disk, the  $\Box$  icon now flashes, and the EXR-5 automatically selects the USER STL memory that now contains the Music Style you loaded from floppy disk.

(5) Utilice SELECT **ID** para especificar el Estilo deseado dentro del grupo seleccionado.

Al pulsar SELECT por primera vez  $\blacktriangleright$  (o  $\blacktriangleleft$ ) se muestra el nombre del primer Estilo Musical dentro del grupo seleccionado. Ya está seleccionado, por lo que si necesita el primer Estilo en realidad no es necesario que pulse SELECT ►. Debe utilizar SELECT  $\lceil \cdot \rceil$  o  $\lceil \cdot \rceil$ , no obstante, para seleccionar otro Estilo dentro del mismo grupo. También puede utilizar los botones numéricos para seleccionar Estilos. Consulte también "Trabajar con FAMILY, SELECT y los botones numéricos" (p. 35).

Después de seleccionar la memoria 101 (Flash) o la 201 (primera memoria en disco [Sólo EXR-5]), la pantalla muestra un mensaje YES intermitente.

**Nota:** Si se olvidó de insertar un disquete en la unidad, la pantalla muestra "No Disk" cuando intenta seleccionar la "familia del disco".

(6) Si fuera necesario, confirme la selección pulsando el botón  $+$ /YES]

La pantalla muestra brevemente "LOADING" (sólo después de seleccionar un Estilo desde el disquete insertado). [Sólo EXR-5] Si seleccionó un Estilo Musical en el disquete, el icono DISKE ahora parpadea, y el EXR-5 selecciona automáticamente la memoria USER STL que ahora contiene el Estilo Musical que cargó desde el disquete.

(5) Utilisez SELECT **I**IP pour définir le style voulu au sein du groupe sélectionné.

La première pression sur SELECT  $\blacktriangleright$  (ou  $\blacktriangleright$ ) affiche le nom du premier style musical du groupe sélectionné. Vu que le premier style est déjà choisi, si vous comptez l'utiliser, vous ne devez pas appuyer sur le bouton SELECT ►. En revanche, vous devez utiliser le bouton SELECT < ou D pour choisir un autre style du même groupe. Vous pouvez aussi vous servir des boutons numériques pour choisir les styles. Voyez aussi "Utilisation des boutons FAMILY, SELECT et des boutons numériques" (p. 35).

Lorsque vous avez choisi la mémoire 101 (Flash) ou 201 (la première de la disquette [EXR-5 uniquement]), l'écran affiche le message clignotant YES.

**Remarque:** Si vous avez oublié d'insérer une disquette dans le lecteur, l'écran affiche le message "No Disk" quand vous tentez de choisir la "famille de la disquette".

(6) Si nécessaire, confirmez votre choix en appuyant sur le bouton [+/YES].

L'écran affiche brièvement le message "LOADING" (uniquement après le choix d'un style de la disquette chargée). [EXR-5 uniquement] Si vous avez choisi un style musical de la disquette, l'icône DISKE clignote et l'EXR-5 sélectionne automatiquement la mémoire USER STL contenant le style musical chargé depuis la disquette.

If you press [+/YES] during Arranger playback, the new Style is used at the next downbeat (1st beat of the next measure). Otherwise, the EXR-5/EXR-3 displays its name and uses that Style when you press **START/STOP**.

**Note:** [EXR-5 only] See page 104 for how to save the Music Style in the USER STL memory to the Flash memory.

### **Balance**

**Balance**

Si pulsa [+/YES] durante la reproducción del Arranger, el nuevo Estilo se utiliza en el siguiente tiempo fuerte (primer tiempo del siguiente compás). Sino, el EXR-5/EXR-3 visualiza su nombre y utiliza ese Estilo cuando pulsa START/STOP. **Nota:** [Sólo EXR-5] Consulte la página 104 para saber cómo guardar el Estilo Musical en la memoria USER STL a la memoria Flash.

Si vous appuyez sur [+/YES] pendant le jeu de l'arrangeur, le nouveau style est activé au temps fort suivant (le premier temps de la mesure suivante). Sinon, l'EXR-5/EXR-3 affiche le nom du style et active ce dernier quand vous appuyez sur START/STOPI.

**Remarque:** [EXR-5 uniquement] Pour savoir comment sauvegarder le style musical résidant en mémoire USER STL dans la mémoire Flash, voyez page 104.

# **Balance**

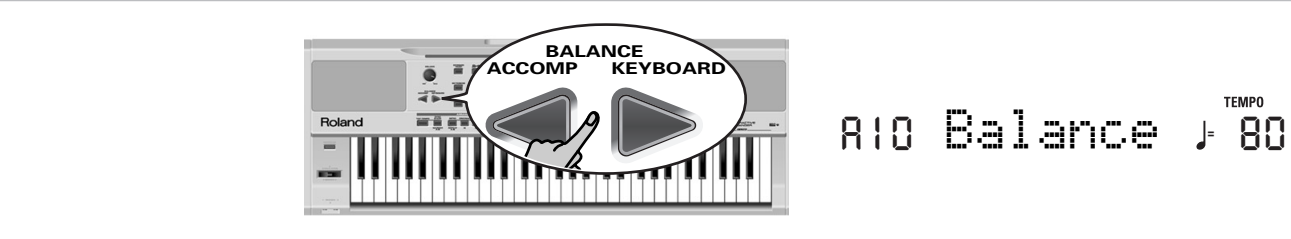

*The BALANCE*  $\boxed{□[}$  *buttons allow you to change the volume balance between the Arranger (or Song) parts and the Keyboard parts (the ones you can play yourself).*

- (1) Press BALANCE [ACCOMP] if the Arranger (or Song parts) are too soft.
- (2) Press BALANCE [KEYBOARD] if you think your solo playing should be louder.

By holding down **[SPLIT]** (or **[DUAL]**) while pressing these buttons, you can modify the volume of those Keyboard parts. **Note:** See p. 88 for setting the volume of individual parts.

Los botones BALANCE **[**●] *le permiten cambiar el balance de volumen entre las partes Arranger (o canción) y las partes del teclado (las que puede interpretar usted mismo).*

- (1) Pulse BALANCE [ACCOMP] si el Arranger (o las partes de la canción) son demasiado suaves.
- (2) Pulse BALANCE [KEYBOARD] si cree que su interpretación solista debería sonar más alto.

Si mantiene pulsado [SPLIT] (o [DUAL]) mientras pulsa estos botones, puede modificar el volumen de estas partes del Teclado.

**Nota:** Consulte en la p. 88 el ajuste del volumen de las partes individuales.

Les boutons BALANCE *I***P** permettent de changer la balance *de volume entre les parties de l'arrangeur (ou parties du morceau) et les parties Keyboard (celles que vous jouez vous-même).*

- (1) Appuyez sur le bouton BALANCE [ACCOMP] si le volume de l'arrangeur (ou des parties du morceau) est trop bas.
- (2) Appuyez sur BALANCE [KEYBOARD] si vous souhaitez augmenter le niveau de votre jeu solo. Maintenez [SPLIT] (ou [DUAL]) enfoncé tout en appuyant sur

ces boutons pour modifier la balance entre ces parties Keyboard.

**Remarque:** Pour en savoir plus sur le réglage de volume des parties individuelles, voyez p. 88 .

# **5. Playing back songs**

*The EXR-5/EXR-3 allows you to play back commercially available music data files (called Standard MIDI Files) or your own songs you saved to disk or to the EXR-5/EXR-3's Flash memory. Your own songs are saved as Standard MIDI Format 0 files and can also be played back using any other SMF compatible sequencer (or software).*

# **5. Reproducir canciones**

*El EXR-5/EXR-3 le permite reproducir archivos de información musical disponibles en el mercado (llamados Archivos MIDI estándar) o sus propias canciones que guardó en el disco o en la memoria Flash del EXR-5/EXR-3. Sus propias canciones se guardan como archivos 0 formato MIDI estándar y también pueden reproducirse utilizando cualquier otro secuenciador (o software) compatible con SMF.*

# **5. Reproduire des morceaux**

*L'EXR-5/EXR-3 peut reproduire des fichiers de données musicales disponibles dans le commerce (les fichiers Standard MIDI) ou vos morceaux sauvegardés sur disquette ou dans la mémoire Flash de l'EXR-5/EXR-3. Vos morceaux sont sauvegardés sous forme de fichiers Standard MIDI de format 0 et peuvent être joués par tout séquenceur (ou logiciel) compatible SMF.*

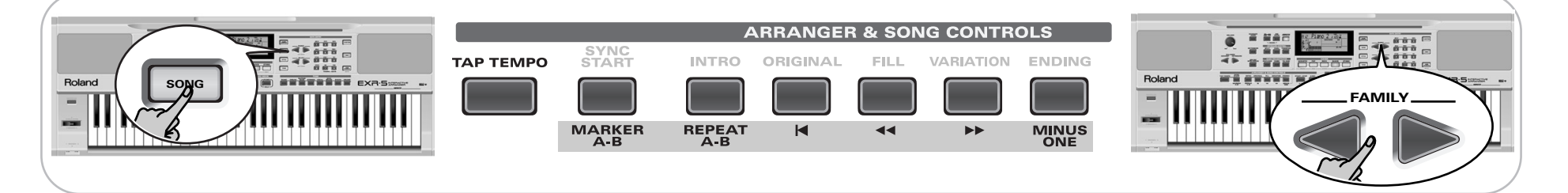

# **Basic song playback**

- (1) Press the [SONG] button (it lights) to switch to Song mode. This is necessary because, otherwise, pressing the [START/STOP] button will start Arranger playback. So be sure to check whether the [SONG] button lights and whether the and icons are no **ARRANGER INTRO ORIGINAL FILL VARIATION ENDING** longer displayed. Only then will the ARRANGER & SONG CONTROLS buttons allow you to control song playback (see above).
- (2) [EXR-5 only] If you want to play back a song from floppy disk, insert the disk into the drive (front right).
- (3) Use FAMILY  $\boxed{\blacksquare}$  to select the memory area that contains the song you wish to play back.

The EXR-5/EXR-3 provides three memory areas for songs: USERSONG: (Memory 000) This where the song data you record are temporarily stored. The data in this RAM memory are erased when you switch off the EXR-5/EXR-3.

# **Reproducción básica de canciones**

(1) Pulse el botón [SONG] (se ilumina) para cambiar a modo Song.

Esto es necesario porque, en caso contrario, al pulsar el botón [START/STOP] se iniciará la reproducción del Arranger. Así que debe asegurarse de comprobar si el botón [SONG] se ilumina y si los iconos **e arranger y** y

 ya no se visualizan. Sólo entonces **INTRO ORIGINAL FILL VARIATION ENDING** los botones ARRANGER & SONG CONTROLS le permiten controlar la reproducción de la canción (consulte arriba).

- (2) [Sólo EXR-5] Si desea reproducir una canción desde el disquete, inserte el disco en la unidad (parte frontal derecha).
- (3) Utilice FAMILY [√][®] para seleccionar el área de memoria que contiene la canción que desea reproducir. El EXR-5/EXR-3 proporciona tres áreas de memoria para canciones:

USERSONG: (Memoria 000) Aquí es donde se guarda temporalmente la información de las canciones que graba. Cuando desactiva el EXR-5/EXR-3 se borra la información de esta memoria RAM.

# **Fonctions de base de reproduction**

(1) Appuyez sur le bouton [SONG] (il s'allume) pour activer le mode Song.

Effectuez cette étape car sinon, quand vous enfoncez [START/STOP], vous lancez la reproduction de l'arrangeur. Assurez-vous dès lors que le bouton [SONG] s'allume et que **ICONES EXARGANGER** et (INTRO) ORIGINAL) FILL VARIATION ENDING NE sont plus affichées. Ce n'est qu'alors que les boutons ARRAN-GER & SONG CONTROLS permettent de piloter la reproduction (voyez ci-dessus).

- (2) [EXR-5 uniquement] Si vous voulez reproduire un morceau d'une disquette, insérez cette dernière dans le lecteur (côté avant droit).
- (3) Utilisez les boutons FAMILY [√][®] pour choisir la zone de mémoire contenant le morceau voulu. L'EXR-5/EXR-3 comporte trois zones de mémoire pour les

morceaux:

USERSONG: (Mémoire 000) Cette zone sauvegarde temporairement les données de morceau que vous enregistrez. Les données contenues dans cette mémoire RAM sont supprimées quand vous mettez l'EXR-5/EXR-3 hors tension.

FLASH: (Memories 101~199) This is the Flash area inside the EXR-5/EXR-3 that already contains several songs when the EXR-5/EXR-3 is shipped. You can expand the number of songs in this area by copying more songs from your computer (via USB). There are 99 Flash memory slots in all, but the actual number of songs you can save there depends on the data size of the songs.

[EXR-5 only] DISK: (Memories 201~…) This area refers to a floppy disk you insert into the EXR-5's drive. The number of available songs depends on the floppy disk, of course.

(4) Use SELECT  $\blacksquare$  or the numeric buttons to specify the desired song within the selected group. This is only necessary for the Flash memory or a floppy disk (there is only one USERSONG memory). The first press of SELECT  $\triangleright$  (or  $\lceil \cdot \rceil$ ) shows the name of the first song within the selected group. It is already selected, so if you need the first song, there is actually no need to press SELECT  $\blacksquare$ . You must use SELECT  $\blacksquare$  or  $\blacksquare$ , however, to select another song within the same group. After selecting memory

101 (the first Flash memory), the display looks as follows.

FLASH: (Memorias 101~199) Ésta es el área Flash dentro del EXR-5/EXR-3 que ya contiene varias canciones cuando el EXR-5/EXR-3 sale de fábrica. Puede ampliar el número de canciones en este área copiando más canciones desde el ordenador (a través de USB). Hay 99 ranuras de memoria Flash en total, pero el número real de canciones que puede guardar allí depende del tamaño de la información de las canciones.

[Sólo EXR-5] DISK: (Memorias 201~…) Este área se refiere al disquete que inserte en la unidad del EXR-5. El número de canciones disponibles depende del disquete, evidentemente.

(4) Utilice SELECT  $\boxed{\blacksquare}$  o los botones numéricos para especificar la canción deseada dentro del grupo seleccionado. Esto sólo es necesario para la memoria Flash o un disquete (sólo hay una memoria USERSONG).

Al pulsar SELECT por primera vez  $\blacktriangleright$  (o  $\blacktriangleright$ ) se muestra el nombre de la primera canción dentro del grupo seleccionado. Ya está seleccionada, por lo que si necesita la primera canción en realidad no es necesario que pulse SELECT ►. Debe utilizar SELECT  $\Box$  o  $\Box$ , no obstante, para seleccionar otra canción dentro del mismo grupo. Después de seleccionar la memoria 101 (la primera memoria Flash), la pantalla muestra lo siguiente.

FLASH: (Mémoires 101~199) Cette zone de mémoire Flash de l'EXR-5/EXR-3 contient déjà plusieurs morceaux quand l'EXR-5/EXR-3 sort d'usine. Vous pouvez accroître le nombre de morceaux de cette zone en copiant d'autres morceaux depuis votre ordinateur (via USB). La mémoire Flash offre un total de 99 emplacements. Toutefois, sa capacité totale en morceaux dépend du volume des données des morceaux. [EXR-5 uniquement] DISK: (Mémoires 201~…) Cette zone correspond à la disquette dans le lecteur de l'EXR-5. Le total de morceaux disponibles dépend bien entendu de la disquette.

(4) Utilisez SELECT [√][®] ou les boutons numériques pour choisir le morceau voulu au sein du groupe sélectionné. Cette étape est uniquement nécessaire pour les morceaux de la mémoire Flash ou de la disquette (il n'y a qu'une mémoire USERSONG).

La première pression sur SELECT [►] (ou □) affiche le nom du premier morceau du groupe choisi. Le premier morceau étant déjà choisi, si vous comptez l'utiliser, vous ne devez pas appuyer sur le bouton SELECT **[**]. En revanche, utilisez le bouton SELECT [√] ou [®] pour choisir un autre morceau du même groupe. Une fois que vous avez choisi la mémoire 101 (la première de la zone Flash), l'écran se présente comme suit.

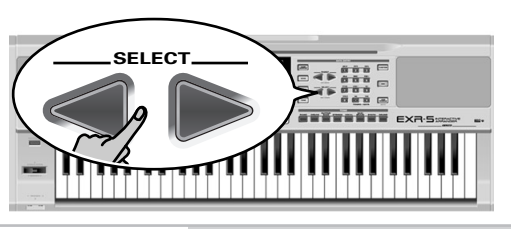

# 1000Mils **<sup>=</sup>** 101

TEMPO

You can also use numeric buttons to select songs.

#### Working with the FAMILY, SELECT and numeric buttons

You can press **FAMILY [**√] or **D** either repeatedly (brief presses) to go back or advance, or hold down  $\boxed{\blacktriangleleft}$  or  $\boxed{\blacktriangleright}$  to quickly select another family. The fastest way to scroll through the available families is by holding down  $\blacksquare$  while pressing  $\blacktriangleright$  (go backwards), or by holding down  $\blacktriangleright$  while pressing  $\boxed{\blacktriangleleft}$  (advance). The same methods are available for

También puede utilizar los botones numéricos para seleccionar canciones.

# Trabajar con FAMILY, SELECT y los botones numéricos

Puede pulsar **FAMILY o D** tanto repetidamente (pulsaciones cortas) para retroceder o avanzar, como mantener pulsados <a> <sup>o</sup>[®] para seleccionar rápidamente otra familia. La forma más rápida de desplazarse por las familias disponibles es manteniendo pulsado [√] mientras pulsa [®] (hacia atrás), o manteniendo pulsado  $\blacktriangleright$  mientras pulsa  $\blacktriangleright$  (hacia delante). Los misVous pouvez aussi vous servir des boutons numériques pour choisir les morceaux.

#### Utilisation des boutons FAMILY, SELECT et des boutons numériques

Procédez soit en appuyant plusieurs fois (par pressions brèves) sur le bouton **FAMILY [**√] ou **[**√] pour passer à l'entrée précédente ou suivante, soit en maintenant [√] ou [®] enfoncé pour choisir rapidement une autre famille. La manière la plus rapide de parcourir les familles disponibles consiste à maintenir  $\overline{\bullet}$  pendant que vous appuyez sur  $\overline{>}$  (reculer); maintenez

the **SELECT** < ► buttons. As a reminder: the FAMILY buttons are used for selecting groups, while the SELECT buttons allow you to select items within a group.

If you prefer to use the **numeric buttons**, enter three figures (e.g. "001" for entry "1"). If you only enter two figures (or only one), the EXR-5/EXR-3 takes slightly longer to accept your entry.

**Note:** If the number you enter lies beyond the last available entry, the EXR-5/EXR-3 does not change.

**Note:** Enter "000" (or "0") to select the USERSONG memory.

After selecting memory 101 (Flash) or 201 (first disk memory [EXR-5 only]), the display shows a flashing  $45$  message. You can ignore this if you like, and proceed with the next step (or you can press [YES/+] and then proceed).

**Note:** If you forgot to insert a floppy disk into the drive, the display shows "No Disk" when you attempt to select a file on disk.

(5) After making sure that the correct song has been selected, you can press  $START/STOP$  (now called  $\blacktriangleright$   $\blacktriangleright$ ) to load it and immediately start playback.

mos métodos están disponibles para los botones **SELECT** <a><br>■ Como recordatorio: los botones FAMILY se utilizan para seleccionar grupos, mientras que los botones SELECT le permiten seleccionar elementos dentro de un grupo.

Si prefiere utilizar los **botones numéricos**, introduzca tres números (por ejemplo, "001" para la entrada "1"). Si introduce sólo dos números (o sólo uno), el EXR-5/EXR-3 tarda un poco más en aceptar la entrada.

**Nota:** Si el número que introduce se sitúa más allá de la última entrada disponible, el EXR-5/EXR-3 no cambia. **Nota:** Introduzca "000" (o "0") para seleccionar la memoria

USERSONG.

Después de seleccionar la memoria 101 (Flash) o la 201 (primera memoria en disco [Sólo EXR-5]), la pantalla muestra un mensaje YES intermitente. Puede ignorarlo si lo desea y continuar con el siguiente paso (o bien puede pulsar [YES/+]<sup>y</sup> continuar).

**Nota:** Si se olvidó de insertar un disquete en la unidad, la pantalla muestra "No Disk" cuando intenta seleccionar un archivo del disco.

(5) Después de asegurarse de que ha seleccionado la canción correcta, puede pulsar **START/STOP** (ahora llamado  $\blacktriangleright$   $\blacktriangleright$   $\blacktriangleright$ para cargarla e iniciar la reproducción inmediatamente.

[®] et appuyez sur [√] pour avancer. Ces méthodes sont aussi disponibles pour les boutons **SELECT** [√][®]. Comme vous le savez, les boutons FAMILY servent à sélectionner des groupes, tandis que les boutons SELECT permettent de choisir une entrée d'un groupe.

Si vous préférez utiliser les **boutons numériques**, entrez trois chiffres ("001" pour l'entrée "1", par exemple). Si vous entrez seulement deux chiffres (voire un seul), l'EXR-5/EXR-3 mettra plus de temps à "digérer" votre entrée.

**Remarque:** Si le nombre défini dépasse la dernière entrée disponible, l'EXR-5/EXR-3 ne change pas.

**Remarque:** Entrez "000" (ou "0") pour choisir la mémoire USERSONG.

Lorsque vous avez choisi la mémoire 101 (Flash) ou 201 (la première de la disquette [EXR-5 uniquement]), l'écran affiche le message clignotant YES. Vous pouvez l'ignorer et passer à l'étape suivante (ou appuyer sur [YES/+] avant de continuer). **Remarque:** Si vous avez oublié d'insérer une disquette dans le lecteur, l'écran affiche le message "No Disk" quand vous tentez de choisir un fichier de la disquette.

(5) Après avoir vérifié que le morceau voulu est choisi, vous pouvez appuyer sur START/STOP (qui s'appelle maintenant  $\boxed{\blacktriangleright}$  pour charger le morceau et lancer directement sa reproduction.

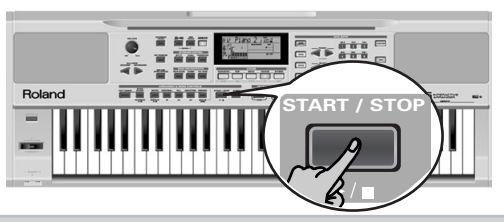

The [V-LINK] button now flashes to indicate the tempo and beats (BEAT function).

You can already select a new song while the current one is still playing back. If you want to listen to it before the current song is finished, stop playback by pressing **START/STOP**, then press that button again. Otherwise, wait until the current song is finished, then press the **START/STOP** button to start playback of the new song.

El botón [V-LINK] parpadea para indicar el tempo y los tiempos (función BEAT).

Puede seleccionar una nueva canción incluso cuando la actual aún se está reproduciendo. Si desea escucharla antes de que termine la canción actual, detenga la reproducción pulsando START/STOP, y a continuación pulse ese botón otra vez. Sino, espere hasta que termine la canción actual, y a continuación pulse el botón **START/STOP** para iniciar la reproducción de la nueva canción.

Le bouton [V-LINK] clignote alors pour indiquer le tempo et les battements (fonction BEAT).

Vous pouvez déjà choisir le morceau suivant pendant la reproduction du morceau actuel. Pour écouter ce nouveau morceau sans attendre la fin du morceau actuel, arrêtez la reproduction en appuyant sur **START/STOP**, puis appuyez de nouveau sur ce bouton. Sinon, attendez la fin du morceau actuel puis appuyez sur le bouton START/STOP] pour lancer la reproduction du nouveau morceau.
**Note:** Please bear in mind that starting playback of the selected song on disk will erase the song in the USERSONG memory. Be sure to save it to disk before proceeding (see p. 114).

(6) You can change the song tempo with the  $\Box/\Box$  buttons or TAP TEMPO.

Doing so, however, means that the tempo will still change if the song you are playing back contains tempo change messages. Furthermore, every time you jump back to the beginning or another position of the song using  $\boxed{\blacktriangleleft}$ ,  $\boxed{\blacktriangleleft}$  or  $\boxed{\blacktriangleright}$ , the programmed song tempo is reset.

(7) Feel free to experiment with the COVER function (see p. 43).

**Note:** In Song mode, the EXR-5/EXR-3 automatically selects the PIANO SOLO keyboard mode. If you like, you can play along with the song (and even use the Split or Dual part). **Note:** In certain cases, the display may show the message XG Light or GM2 rather than a Tone name. Such a message means that the EXR-5/EXR-3 is using a Tone that cannot be selected via the front panel. There are 798 such "hidden" Tones whose sole purpose is to ensure XG/GM2 playback compatibility. **Nota:** Tenga en cuenta que al iniciar la reproducción de la canción seleccionada en el disco se eliminará la canción de la memoria USERSONG. Asegúrese de guardarla antes de continuar (consulte la página 114).

(6) Puede cambiar el tempo de la canción con los botones  $\Box$ /  $F$  o  $TAP$  TEMPO.

No obstante, esto significa que el tempo también cambiará si la canción reproducida contiene mensajes de cambio de tempo. Además, cada vez que vuelva al principio de la canción mediante  $\boxed{\blacksquare}$ ,  $\boxed{\blacksquare}$  o  $\blacktriangleright$ , se ajustará el tempo de la canción programada.

(7) Pruebe la función COVER (consulte la página 43). **Nota:** En modo Song, el EXR-5/EXR-3 selecciona automáticamente el modo del teclado PIANO SOLO. Si lo desea, puede tocar junto con la canción (e incluso utilizar las partes Split o Dual). **Nota:** En ciertos casos, la pantalla puede mostrar el mensaje XG Light o GM2 más que el nombre de un sonido. Este tipo de mensajes significa que el EXR-5/EXR-3 está utilizando un sonido que no se puede seleccionar mediante el panel frontal. Existen 798 sonidos "ocultos" de este tipo cuyo único propósito es asegurar la compatibilidad con la reproducción XG/GM2.

**Remarque:** Retenez que le fait de lancer la reproduction d'un morceau sur disquette écrase le morceau dans la mémoire USERSONG. Veillez donc à le sauvegarder sur disquette avant de poursuivre (voyez p. 114).

(6) Vous pouvez changer le tempo du morceau avec les bou $t$ ons  $\Box/\Box$  ou  $\Box$  TEMPO.

Toutefois, si vous changez le tempo et si le morceau reproduit contient des messages de changement de tempo, ce dernier change encore pendant la reproduction. En outre, chaque fois que vous sautez au début du morceau ou à une autre position avec  $\boxed{\blacktriangleleft}$ ,  $\boxed{\blacktriangleleft}$  ou  $\boxed{\blacktriangleright}$ , le tempo préprogrammé est rétabli.

(7) Vous pouvez aussi essayer la fonction COVER (voyez p. 43). **Remarque:** En mode Song, l'EXR-5/EXR-3 choisit automatiquement le mode de clavier PIANO SOLO. Si vous le souhaitez, vous pouvez jouer sur les morceaux (et même utiliser la partie Split ou Dual).

**Remarque:** Dans certains cas, l'écran pourrait afficher le message XG Light ou GM2 au lieu d'un nom de son. Ce message signifie que l'EXR-5/EXR-3 utilise un son que vous ne pouvez pas choisir avec les commandes en face avant. L'instrument comporte 798 de ces sons "cachés" dont le seul but est d'assurer la compatibilité de reproduction XG/GM2.

## **Additional playback functions**

*The [INTRO], [ORIGINAL], etc. buttons have two functions: one in Style mode (printed above the buttons), and another one in Song mode (printed below the buttons).*

### **Selecting the Song mode**

The ARRANGER & SONG CONTROLS buttons have two functions: they can be used for selecting Music Style patterns (when the **ARRANGER**  $\blacksquare$  icon is displayed), or for Song navigation (when the [SONG] button lights).

## **Funciones de reproducción adicionales**

*Los botones [INTRO], [ORIGINAL], etc. tienen dos funciones: uno en el modo Style (impreso sobre los botones), y otro en el modo Song (impreso debajo de los botones).*

### **Seleccionar el modo Song**

Los botones ARRANGER & SONG CONTROLS tienen dos funciones: pueden utilizarse para seleccionar patrones de Estilo Musical (cuando se visualiza el icono **| ARRANGER** ), o para navegación Song (cuando el botón [SONG] se ilumina). **ARRANGER**

### **Fonctions supplémentaires de reproduction**

*Les boutons [INTRO], [ORIGINAL], etc. ont deux fonctions: une en mode Style (imprimée au-dessus des boutons) et une autre en mode Song (imprimée en dessous des boutons).*

### **Choix du mode Song**

Les boutons ARRANGER & SONG CONTROLS ont deux fonctions: choix des motifs de styles musicaux (quand l'icône **ARRANGER** est affichée) ou navigation dans les morceaux (quand le bouton [SONG] est allumé).

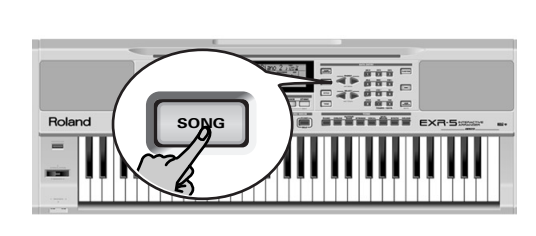

INTRO. ORIGINAL **FILL** VARIATION ENDING **REPEAT MINUS** Roland

To select the Song mode (and the SONG CONTROL functions), you need to press the [SONG] button. Only then will the following functions be available.

### **Fast Forward, Rewind, and Reset**

- To **fast forward** (jump to a measure later in the song), press  $\boxed{\blacktriangleright}$ .
- To **rewind** (return to a measure that lies before the current position), press  $\boxed{\blacktriangleleft}$ .

The measure indication in the upper right corner of the display will help you locate the measure you need.

• Press [|√] (Reset) to jump back to the **first measure** of the song. You need to stop playback before using the  $\blacksquare$  button. **Note:** In certain cases,  $\blacktriangleright$  and  $\blacktriangleleft$  may not be available. This is only the case for very large songs, however.

**Note:** By pressing  $\boxed{\blacksquare}$ ,  $\boxed{\blacksquare}$  or  $\boxed{\blacktriangleright}$ , you also recall the song's preprogrammed tempo value.

Para seleccionar el modo Song (y las funciones SONG CON-TROL), debe pulsar el botón [SONG]. Sólo entonces las siguientes funciones estarán disponibles.

### **Avance rápido, Rebobinado y Reinicio**

- Para **avanzar rápido** (pasar a un compás posterior en la canción), pulse  $\blacktriangleright$ .
- Para **rebobinar** (volver a un compás situado antes de la posición actual), pulse  $\blacksquare$ .

La indicación de compás en el ángulo superior derecho de la pantalla le ayudará a localizar el compás deseado.

• Pulse [|√] (Reinicio) para volver al **primer compás** de la canción. Es necesario detener la reproducción antes de utilizar el botón  $\overline{|\blacktriangleleft}$ .

**Nota:** En ciertos casos,  $\rightarrow$  y  $\rightarrow$  pueden no estar disponibles. No obstante, este Sólo es el caso de canciones muy largas.

**Nota:** Cada vez que pulse **[**√],  $\blacktriangleleft$  o  $\blacktriangleright$ , se ajustará el tempo de la canción programada.

Pour choisir le mode Song (et les fonctions SONG CONTROL), vous devez appuyer sur le bouton [SONG]. Ce n'est qu'ensuite que les fonctions suivantes sont disponibles.

### **Avance, recul et retour au début**

- Pour **avancer** (sauter à une mesure plus loin dans le morceau), appuyez sur [<del>■</del>].
- Pour **reculer** (retourner à une mesure antérieure à l'emplacement actuel), appuyez sur  $\blacktriangleright$ .

L'affichage de mesure dans le coin supérieur droit de l'écran vous aidera à trouver la mesure voulue.

• Appuyez sur [|√] (Reset) pour retourner à la **première mesure** du morceau. Vous devez arrêter la reproduction pour pouvoir utiliser le bouton  $\overline{|\blacktriangleleft}$ .

**Remarque:** Dans certains cas,  $\blacktriangleright$  et  $\blacktriangleright$  ne seront pas disponibles. Cela ne se produit cependant que pour de très longs morceaux.

**Remarque:** En appuyant sur  $\boxed{\blacktriangleleft}$ ,  $\color{blue} \blacktriangleright$  ou  $\boxed{\blacktriangleleft}$ , vous rechargez le tempo préprogrammé du morceau.

### **Loop playback (Repeat)**

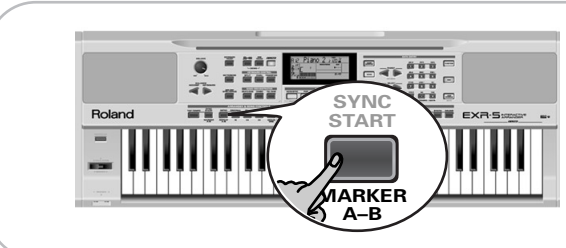

Another clever feature of the EXR-5/EXR-3's Recorder is that you can program playback loops. You can do so during playback or while the Recorder is stopped.

- (1) Press  $MARKER$  A–B] where you want the loop to begin (the  $\blacksquare$  icon appears in the bottom right corner of the display).
- (2) Fast forward to the measure where you want the loop to end and press <u>MARKER A–B</u> again (the ®1) icon appears). You can also program loops on the fly. Remember, however, that the Recorder always memorizes the beginning (downbeat) of the next measure.
- (3) If the icon isn't already displayed, press the  $\overline{\text{REPEAT A-B}}$ button to activate the loop you have just programmed. This button allows you to switch the EXR-5/EXR-3's Repeat function on and off.
- (4) To play back the loop, press the  $START/STOP$  button (now called  $\blacktriangleright$ / $\blacksquare$ ).

The Recorder jumps to measure "A" and starts playing. At the end of measure "B", the Recorder immediately jumps back to the beginning of measure "A" and continues playing back the passage.

If necessary, repeat steps (1) and (2) to set other marker positions.

**Note:** The playback tempo is reset every time the Recorder reaches the "A" measure.

**Note:** In certain cases, the Marker function may not be available. This only happens with very large songs, however.

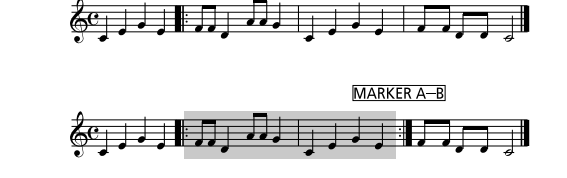

**Reproducción Loop (Repeat)**

MARKER A-F

Otra función muy interesante del Grabador del EXR-5/EXR-3 es la que permite programar loops de reproducción. Puede hacerlo durante la reproducción o con el Grabador detenido.

- (1) Pulse  $\overline{MARKER A-B}$  donde desee que empiece el loop (aparece el icono en el ángulo inferior derecho de la **A** pantalla).
- (2) Avance rápido hasta el compás en el que desea terminar el loop, y vuelva a pulsar  $\overline{MARKER A-B}$  (aparece el icono ). **B**

También es posible programar loops al momento. No obstante, debe recordar que el Grabador siempre memoriza el principio (tiempo fuerte) del siguiente compás.

- (3) Si el icono aún no se visualiza, pulse el botón  $\overline{REPEATA-B}$ para activar el bucle que ha programado. Este botón le permite activar y desactivar la función Repeat del EXR-5/EXR-3.
- (4) Para volver a reproducir el loop, pulse el botón [START/STOP] (ara denominado ►/■).

El Grabador salta al compás "A" y empezar a reproducir. Al final del compás "B", el Grabador volverá de manera inmediata al principio del compás "A" y continuará reproduciendo el pasaje.

Si fuera necessario, repita los passos (1) y (2) para programar otros posiciones.

**Nota:** Cada vez que el grabador salta al compás "A", el tempo se reinicia.

**Nota:** En algunos casos, la función Marker puede no estar disponible. No obstante, esto sólo ocurre con canciones muy largas.

### **Reproduction en boucle (Repeat)**

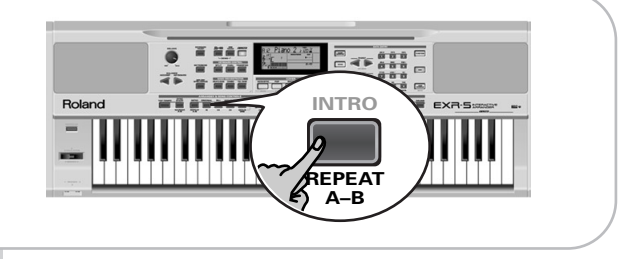

La fonction Recorder (enregistreur) de l'EXR-5/EXR-3 propose une autre fonction bien futée qui permet de programmer des boucles de reproduction. Vous pouvez programmer ces boucles pendant la reproduction ou quand l'enregistreur est à l'arrêt.

- (1) Appuyez sur  $[MARKER A-B]$  à l'endroit où vous voulez démarrer la boucle (l'icône s'affiche dans le coin infé-**A** rieur droit de l'écran).
- (2) Avancez jusqu'à l'endroit où vous voulez arrêter la boucle et appuyez à nouveau sur [MARKER¥A–B] (l'icône **B** <sup>s</sup>'affiche).

Vous pouvez aussi programmer des boucles sur le vif. Souvenez-vous cependant que l'enregistreur mémorise toujours le début (temps fort) de la mesure suivante.

(3) Si l'icône n'est pas déjà affichée, appuyez sur le bouton REPEAT A–B pour activer la boucle que vous venez de programmer.

Ce bouton permet d'activer et de couper la fonction Repeat de l'EXR-5/EXR-3.

(4) Pour reproduire la boucle, appuyez sur le bouton  $START/STOP$  (qui s'appelle maintenant  $\blacktriangleright$ / $\blacktriangleright$ ).

L'enregistreur passe à la mesure "A" et lance la reproduction. A la fin de la mesure "B", l'enregistreur retourne immédiatement au début de la mesure "A" et continue la reproduction du passage en boucle.

En cas de besoin, répétez les étapes (1) et (2) pour programmer d'autres positions.

**Remarque:** A chaque fois que l'enregistreur atteint la position "A", le tempo retourne à la valeur programmée.

**Remarque:** Dans certains cas, la fonction Marker pourrait être indisponible. Cela ne se produit cependant que pour de très longs morceaux.

### **Live performance with song backing (Minus One)**

Your EXR-5/EXR-3 allows you to mute parts you wish to play yourself or don't need in a given situation. This is called "Minus One" playback.

- (1) Press the [SONG] button if it doesn't light. You can now select a Song, if you like (see p. 35).
- (2) Press the MINUS ONE button (the "MinusOne" message appears in the display).

### **Interpretaciones en vivo con acompañamiento de canción (Minus One)**

Su EXR-5/EXR-3 le permite enmudecer partes que desea reproducir usted mismo o innecesarias en una situación determinada. Se denomina la reproducción "Minus One".

- (1) Pulse el botón [SONG] si no se ilumina. Puede seleccionar una canción, si lo desea (consulte la página 35).
- (2) Pulse el botón  $\overline{MINDS}$  ONE] (aparece en pantalla el mensaje "MinusOne").

### **Jeu "live" avec accompagnement de morceau (Minus One)**

Votre EXR-5/EXR-3 vous permet d'étouffer la partie que vous voulez jouer vous-même ou qui ne vous sert pas dans un contexte donné. C'est ce qu'on appelle la reproduction "Minus One".

- (1) S'il n'est pas allumé, appuyez sur le bouton [SONG]. Si vous le voulez, vous pouvez alors choisir un morceau (voyez p. 35).
- (2) Appuyez sur le bouton  $\overline{MINDS}$  ONE] (le message "MinusOne" s'affiche).

**COVER** 

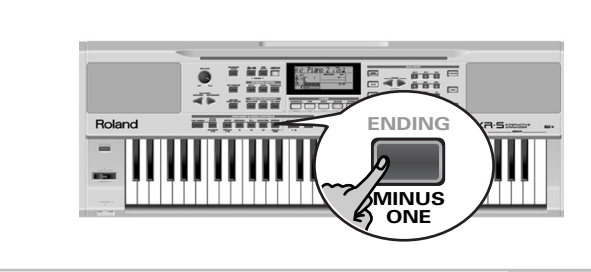

The 5 COVER buttons light to indicate that all tracks will be played back.

(3) Press one of the COVER buttons to switch off the corresponding track(s). The assigned track icon flashes. (Example: if you switch off the [DRUMS] button, the [10] icon starts flashing.)

When a button lights, the corresponding track(s) is/are audible (i.e. not muted). You can also mute several tracks by switching off the corresponding COVER buttons.

The **invulsionE** icon appears and the selected part is muted. **Note:** The Main part does not automatically adopt the Tone and related settings of the melody part.

If you like, you can also mute several parts.

Los 5 botones COVER se iluminan para indicar que se reproducirán todas las pistas.

(3) Pulse uno de los botones COVER para desactivar la(s) pista(s) correspondiente(s). El icono de la pista parpadea. (Ejemplo: si desactiva el btón [DRUMS], el icono [10] parpadea.)

Cuando se ilumina un botón, se escucha(n) la(s) pista(s) correspondiente(s) (es decir, sin enmudecer). También puede enmudecer varias pistas desactivando los botones COVER correspondientes.

Aparece el icono Munusonal y se enmudece la parte seleccionada.

**Nota:** La parte Main no adopta automáticamente el Tono y los ajustes relacionados de la parte de melódica.

Si lo desea, también puede enmudecer varias partes.

Les 5 boutons COVER s'allument pour indiquer que toutes les pistes seront reproduites.

(3) Appuyez sur un des boutons COVER pour étouffer la ou les pistes correspondantes. L'icône de piste correspondante se met à clignoter.

(Exemple: si vous désactivez le bouton [DRUMS], l'icône [10] se met à clignoter.)

Un bouton allumé indique que la ou les pistes en question sont audibles (et ne sont donc pas étouffées). Vous pouvez aussi étouffer plusieurs pistes en éteignant les boutons COVER correspondants.

L'icône la partisone s'affiche à l'écran et le son de la partie choisie est étouffé.

**Remarque:** La partie Main n'adopte pas automatiquement le son et les réglages liés de la partie mélodique.

Si vous le voulez, vous pouvez aussi étouffer plusieurs parties.

#### What are tracks?

The term "track" is used only for your convenience. We borrowed it from tape recorders that allow for recording several musical parts by the same person (one part after the other).

In the case of the EXR-5/EXR-3, the term is only used to indicate that we are dealing with separate musical parts. Here indeed (like with computer-based sequencers) what really counts are the MIDI channels.

Songs you record with the EXR-5/EXR-3, and the Standard MIDI Files you play back can consist of up to 16 tracks (i.e. MIDI channels). In many instances, only certain tracks are used, but the following are almost certainly present in every Standard MIDI File:

Track 2: bass

Track 4: melody

Track 10: drums

The COVER buttons allow you to mute the following tracks: [RIGHT]–Refers to track "4" of the selected Standard MIDI File. Music data for educational purposes (especially piano music) use this track for the right-hand part. Mute this track to play the right hand yourself while listening to the lefthand part of the Standard MIDI File. The EXR-5/EXR-3 contains an excellent stereo piano Tone you could use.

[LEFT]–Refers to track "3" of the selected Standard MIDI File. Music data for educational purposes (especially piano music) use this track for the left-hand part. See also above.

[OTHERS]–Mutes all tracks that cannot be muted with the remaining COVER buttons, more specifically: 1, 3, 6~9,  $12 \times 16$ 

[BASS]–Mutes track "2", which is assigned to the bass part of a Standard MIDI File.

[DRUMS]–Mutes track "10", which is assigned to the drum part of a Standard MIDI File.

**Note:** You also switch off several buttons simultaneously.

### ¿Qué son pistas?

El término "pista" se utiliza sólo para su conveniencia. Lo hemos tomado prestado de grabadores de cinta que permiten grabar varias partes musicales por la misma persona (una parte después de otra).

En el caso del EXR-5/EXR-3, el término se utiliza solamente para indicar que estamos tratando con partes musicales separadas. Aquí lo que realmente cuenta (al igual que en los secuenciadores de base informática) son los canales MIDI.

Las canciones que graba con el EXR-5/EXR-3, y los Archivos MIDI Estándar que reproduce pueden estar formados por hasta 16 pistas (es decir, canales MIDI). En muchos casos, sólo se utilizan algunas pistas, pero las siguientes están prácticamente presentes en cada Archivo MIDI Estándar:

Pista 2: bajo

Pista 4: melodía

Pista 10: batería

Los botones COVER le permiten enmudecer las siguientes pistas:

[RIGHT]–Hace referencia a la pista "4" del Archivo MIDI Estándar seleccionado. La información musical para finalidades educativas (especialmente música de piano) utiliza esta pista para la parte de la mano derecha. Enmudezca esta pista para reproducir con la mano derecha mientras escucha la parte de la mano izquierda del Archivo MIDI Estándar. El EXR-5/EXR-3 contiene un excelente Tono de piano estéreo que puede utilizar.

[LEFT]–Hace referencia a la pista "3" del Archivo MIDI Estándar seleccionado. La información musical para finalidades educativas (especialmente música de piano) utiliza esta pista para la parte de la mano izquierda. Consulte más arriba también.

[OTHERS]–Enmudece todas las pistas que no se pueden enmudecer con los botones COVER restantes, más específicamente: 1, 3, 6~9, 12~16.

[BASS]–Enmudece la pista "2", que se ha asignado a la parte de bajo de un Archivo MIDI Estándar.

[DRUMS]–Enmudece la pista "10", que se ha asignado a la parte de percusión de un Archivo MIDI Estándar.

**Nota:** También puede desactivar varios botones simultáneamente.

### Que sont les pistes?

Nous avons choisi d'utiliser le terme "piste" pour plus de facilité. Nous l'avons emprunté aux enregistreurs multipiste, qui permettent d'enregistrer plusieurs parties jouées par un même musicien (une partie après l'autre).

Dans le cas de l'EXR-5/EXR-3, ce terme sert uniquement à indiquer que vous avez affaire à des parties musicales distinctes. En effet, ce qui compte ici (comme sur les logiciels de séquenceur), ce sont les canaux MIDI.

Les morceaux que vous enregistrez avec l'EXR-5/EXR-3 et les fichiers Standard MIDI que vous reproduisez peuvent contenir jusqu'à 16 pistes (c.-à-d. des canaux MIDI). Très souvent, seules certaines pistes sont utilisées. Toutefois, les pistes suivantes figurent dans pratiquement chaque fichier Standard MIDI:

Piste 2: basse

Piste 4: mélodie

Piste 10: batterie

Les boutons COVER permettent d'étouffer les pistes suivantes:

[RIGHT]–Correspond à la piste "4" du fichier Standard MIDI choisi. Les données musicales à vocation pédagogique (surtout pour le piano) utilisent cette piste pour la partie de main droite. Etouffez cette piste pour jouer vous-même la partie de main droite en écoutant la partie de main gauche du fichier Standard MIDI. L'EXR-5/EXR-3 propose un superbe son de piano stéréo qui tombe à pic pour ces applications. [LEFT]–Correspond à la piste "3" du fichier Standard MIDI choisi. Les données musicales à vocation pédagogique (surtout pour le piano) utilisent cette piste pour la partie de main gauche. Lisez aussi ci-dessus.

[OTHERS]–Etouffe toutes les pistes que vous ne pouvez pas couper avec les boutons COVER restants, à savoir: 1, 3, 6~9,  $12 \times 16$ .

[BASS]–Etouffe la piste "2", assignée à la partie de basse du fichier Standard MIDI.

[DRUMS]–Etouffe la piste "10", assignée à la partie de batterie du fichier Standard MIDI.

**Remarque:** Vous pouvez aussi enfoncer plusieurs boutons simultanément.

- (4) Press  $\overline{|\cdot|}$  and  $\overline{|\cdot|}$  to start playback.
- (5) Press  $\boxed{\blacktriangleright}$  again to stop playback.
- (6) Press  $\overline{MINUS ONE}$  again (or one of the "big" DATA ENTRY buttons) to switch the function of the same name back off again.

**Note:** The Minus One setting can be saved along with the selected song and its Cover settings. See page 103.

### **Changing the track assignments**

If the song files you are using do not use the GM system (and therefore do not correspond to the RIGHT, LEFT, BASS or DRUM assignments of the Minus One function), you can proceed as follows to assign other tracks (MIDI channels) to the COVER [RIGHT], [LEFT], [BASS] and [DRUMS] buttons:

- (1) Press the  $\overline{\text{MINUS ONE}}$  button to activate the function of the same name.
- (2) Press and hold the [RIGHT], [LEFT], [BASS] or [DRUM] button.
- (3) While holding that button, use the  $\Box/\Box$  buttons to assign the desired MIDI channel to the button you are holding. Example: To assign MIDI channel "10" to the **RIGHT** button. press DATA ENTRY  $\Box$  until the display looks as follows:

VALUE  $\mathbf{T}$ RIGHT

(4) Press  $\overline{MINUS ONE}$  again (or one of the "big" DATA ENTRY buttons) to switch the function of the same name back off again.

**Note:** The Minus One setting can be saved along with the selected song and its Cover settings. See page 103.

- (4) Pulse  $\boxed{\rightarrow}$  y  $\boxed{\rightarrow}$  para iniciar la reproducción.
- (5) Pulse  $\blacktriangleright$ / $\blacktriangleright$  de nuevo para detener la reproducción.
- (6) Pulse  $\overline{\text{MINUS ONE}}$  de nuevo (o uno de los botones "grandes" DATA ENTRY) para volver a desactivar de nuevo la función del mismo nombre.

**Nota:** El ajuste Minus One puede guardarse junto con la canción seleccionada y sus ajustes de Cover. Consulte la página 103.

### **Cambiar las asignaciones de la pista**

Si los archivos de canción utilizados no emplean el sistema GM (y por lo tanto no corresponden a las asignaciones RIGHT, LEFT, BASS o DRUM de la función Minus One), puede proceder de la manera siguiente para asignar otras pistas (canales MIDI) a los botones COVER [RIGHT], [LEFT], [BASS]<sup>y</sup> [DRUMS]:

- (1) Pulse el botón  $[MINUSONE]$  para activar la función del mismo nombre.
- (2) Mantenga pulsado el botón [RIGHT], [LEFT], [BASS]<sup>o</sup> [DRUM].
- (3) Mientras mantiene pulsado este botón, utilice los botones  $\Box$ / $\Box$  para asignar el canal MIDI deseado al botón que mantiene pulsado.

Ejemplo: Para asignar el canal MIDI "10" al botón [RIGHT], pulse DATA ENTRY [+] hasta que en la pantalla aparezca lo siguiente:

#### VALUE  $\mathbf{H}$ RIGHT

(4) Pulse  $\overline{MINDS}$  ONE de nuevo (o uno de los botones "grandes" DATA ENTRY) para volver a desactivar de nuevo la función del mismo nombre.

**Nota:** El ajuste Minus One puede guardarse junto con la canción seleccionada y sus ajustes de Cover. Consulte la página 103.

- (4) Utilisez  $\boxed{\rightarrow}$  et  $\boxed{\rightarrow}$  pour lancer la reproduction.
- (5) Appuyez à nouveau sur  $\overline{|\bullet|^2}$  pour arrêter la reproduction.
- (6) Appuyez de nouveau sur  $\overline{MINUS}$  ONE] (ou sur un des "gros" boutons DATA ENTRY) pour désactiver la fonction du même nom.

**Remarque:** Vous pouvez sauvegarder le réglage Minus One avec le morceau sélectionné et ses réglages Cover. Voyez page 103.

### **Changer les assignations de pistes**

- Si vos fichiers de morceau n'utilisent pas le système GM (et ne correspondent donc pas aux assignations RIGHT, LEFT, BASS ou DRUM de la fonction Minus One), vous pouvez exécuter la procédure ci-dessous pour assigner d'autres pistes (canaux MIDI) aux boutons COVER [RIGHT], [LEFT], [BASS] et [DRUMS]:
- (1) Appuyez sur le bouton  $[MINUSONE]$  pour activer la fonction du même nom.
- (2) Maintenez le bouton [RIGHT], [LEFT], [BASS] ou [DRUM] enfoncé.
- (3) Gardez ce bouton enfoncé et utilisez les boutons  $\Box/\Box$ pour lui assigner le canal MIDI voulu. Exemple: Pour assigner le canal MIDI "10" au bouton [RIGHT], appuyez sur DATA ENTRY [+] jusqu'à ce que l'écran se présente comme ceci:

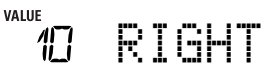

(4) Appuyez de nouveau sur  $[MINUS ONE]$  (ou sur un des "gros" boutons DATA ENTRY) pour désactiver la fonction du même nom.

**Remarque:** Vous pouvez sauvegarder le réglage Minus One avec le morceau sélectionné et ses réglages Cover. Voyez page 103.

# **6. Changing the Music Style or song orchestration**

*Your EXR-5/EXR-3 is a novel arranger instrument and Standard MIDI File player with two functions for "customizing" the Styles or songs you play back via easy-to-use routines.*

## **Cover function**

*The Cover function is derived from Roland's revolutionary DisCover 5 keyboard. The EXR-5/EXR-3 provides five different templates you can select via the following buttons:* [ACOUSTIC] [POP]*,* [ROCK]*,* [DANCE]*, and* [ETHNIC]*.*

# **6. Cambiar el Estilo musical o la orquestación de la canción**

*El EXR-5/EXR-3 es un nuevo reproductor de Archivos MIDI Estándar e instrumento de acompañamiento con dos funciones para "personalizar" los estilos o canciones que reproduce a través de las rutinas fáciles de utilizar.*

# **Función Cover**

*La función Cover se deriva del revolucionario teclado del DisCover 5 de Roland. El EXR-5/EXR-3 proporciona cinco plantillas diferentes que puede seleccionar mediante los siguientes botones:* [ACOUSTIC]*,* [POP]*,* [ROCK]*,* [DANCE]*, y* [ETHNIC]*.*

# **6. Changer l'orchestration d'un style ou d'un morceau**

*Votre EXR-5/EXR-3 est un nouvel instrument arrangeur et lecteur de fichiers Standard MIDI proposant deux fonctions de "personnalisation" des styles musicaux ou des morceaux reproduits par le biais de routines simples à utiliser.*

# **Fonction Cover**

*La fonction Cover provient du clavier révolutionnaire DisCover 5 de Roland. L'EXR-5/EXR-3 propose cinq modèles différents, disponibles via les boutons suivants:* [ACOUSTIC]*,* [POP]*,* [ROCK]*,*  [DANCE] *et* [ETHNIC]*.*

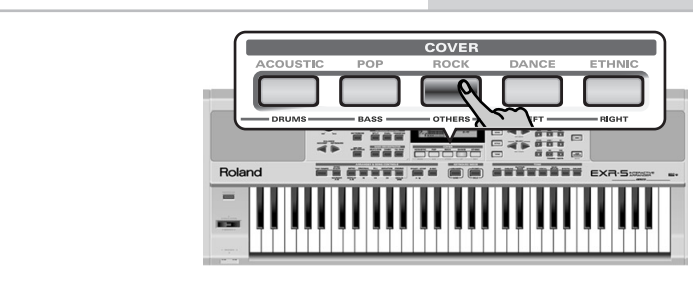

The Cover function is available both for Style (see p. 28) and song playback (see p. 34). It provides "masks" that change the instrumentation of the selected song. Simply by selecting another preset, you can cause a reggae song (or Style) to be played back by a heavy metal band, etc. Even though the arrangement (rhythm, riffs) does not change, the overall character can be modified beyond recognition.

### (1) Press one of the COVER buttons.

That button now lights (there is no indication in the display).

La función Cover está disponible tanto por la reproducción del estilo (consulte la página 28) como de la canción (consulte la página 34). Ofrece "máscaras" que cambian la instrumentación de la canción seleccionada. Simplemente seleccionando otro valor predefinido, puede hacer que una canción de reggae (o estilo) suene como un grupo de heavy metal, etc. Incluso si el arreglo (ritmos, riffs) no cambia, se puede modificar todo el carácter de tal manera que no resulte reconocible.

(1) Pulse uno de los botones COVER.

Ahora se ilumina ese botón (no hay ninguna indicación en la pantalla).

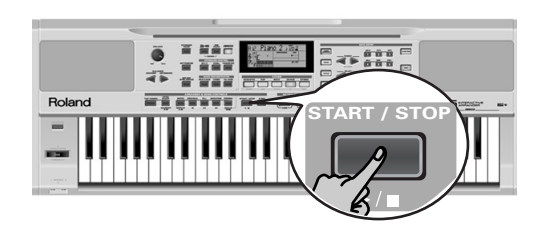

La fonction Cover est disponible à la fois pour la reproduction de style (voyez p. 28) et de morceau (voyez p. 34). Elle propose des "masques" pour changer l'orchestration du morceau choisi. Le simple choix d'un autre préréglage permet ainsi de faire jouer un morceau (ou style) reggae par un groupe de Metal, etc. Bien que l'arrangement (rythme, riffs) ne change pas, vous pouvez transfigurer le caractère du jeu et le rendre méconnaissable.

(1) Appuyez sur un des boutons COVER.

Ce bouton s'allume alors (l'écran n'affiche aucune indication).

#### Roland EXR-5/EXR-3

The COVER buttons have the following meanings. You may notice that their function is akin to the EQ presets found on a ghetto blaster or similar device (except that they change the sounds themselves rather than the tone color).

### **Button Function** ACOUSTIC Adds an "unplugged" touch to the song or Music Style. POP Uses an orchestration that resembles the hits you hear on the radio. ROCK Adds a rather "heavy" character to the song or Music Style. DANCE Produces an "electronic" character. ETHNIC Changes the song's or Music Style's mood to a something akin to world-music.

- (2) Press the **START/STOP** button to start song (if the **SONG** button lights) or Arranger playback (if the [SONG] button is dark).
- (3) If you like the new version better than the original one, you can save the song in the EXR-5/EXR-3's Flash memory (page 103).

Cover changes to a Music Style need to be written to a User Program.

Please note the following for the Cover settings and Style selection: Whenever you select another Music Style, it is used without Cover setting (COVER is reset).

**Note:** It is also possible to switch off ALL Cover buttons to return to the original song or Music Style orchestration. **Note:** The COVER information is part of the song data only the EXR-5/EXR-3 understands. You can still play back the newly saved version of this song on another sequencer or SMF player (after transferring it to your computer via USB, for example), but the COVER information will be ignored.

Los botones COVER tienen los significados siguientes. Verá que su función es flexible a los valores del EQ predefinidos encontrados en un ghetto blaster o en un dispositivo parecido (exceptuando que cambian sus propios sonidos en lugar del color del tono).

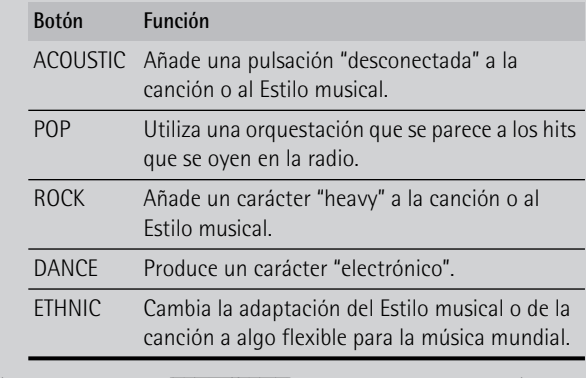

- (2) Pulse el botón START/STOP] para iniciar la canción (si el botón [SONG] se ilumina) o para reproducir el Arranger (si el botón [SONG] está apagado).
- (3) Si le gusta más la nueva versión que la original, puede guardar la canción en la memoria Flash del EXR-5/EXR-3 (página 103).

Los cambios de la cubierta para un Estilo musical se tienen que escribir en un Programa de Usuario.

Tenga en cuenta lo siguiente para los ajustes de la cubierta y la selección del estilo: Siempre que seleccione otro Estilo Musical, se utiliza sin el ajuste Cover (COVER se reinicia). **Nota:** También es posible desactivar TODOS los botones Cover para volver a la canción original o a la orquestación del Estilo Musical.

**Nota:** La información COVER forma parte de la información de canción que sólo el EXR-5/EXR-3 entiende. Aún puede reproducir la nueva versión guardada de está canción en otro secuenciador o reproductor SMF (después de transferirlo a su ordenador mediante USB, por ejemplo), pero se ignorará la información **COVER** 

Voici l'action des boutons COVER. Comme vous le remarquerez peut-être, leur rôle est semblable à celui des préréglages EQ (d'égalisation) sur certains radiocassettes portables ou appareils similaires (si ce n'est qu'ici, ils changent les sons mêmes plutôt que le timbre).

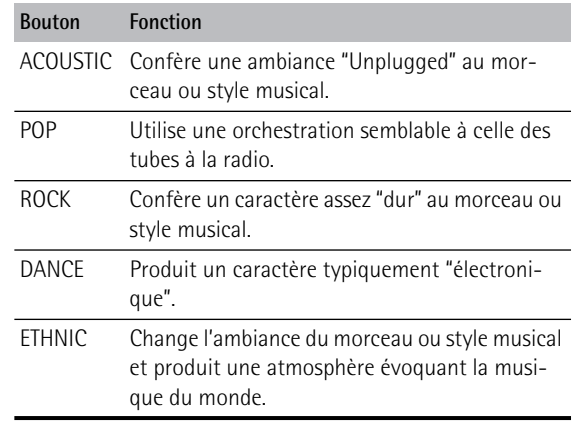

(2) Appuyez sur le bouton  $START/STOP$ ] pour lancer la reproduction du morceau (si le bouton [SONG] est allumé) ou le jeu de l'arrangeur (si le bouton **SONG** est éteint).

(3) Si vous préférez la nouvelle version à l'originale, vous pouvez sauvegarder le morceau dans la mémoire Flash de l'EXR-5/EXR-3 (page 103).

Les changements de réglages Cover apportés à un style musical doivent être sauvegardés dans un programme utilisateur. Notez cette remarque à propos des réglages Cover et de la sélection de style: chaque fois que vous sélectionnez un autre style musical, il est utilisé sans réglage Cover (COVER est initialisé).

**Remarque:** Vous pouvez aussi désactiver TOUS les boutons Cover pour retrouver l'orchestration originale du morceau ou style musical.

**Remarque:** Les réglages COVER font partie des données de morceau que seul l'EXR-5/EXR-3 comprend. Vous pouvez toujours reproduire la nouvelle version du morceau sur un autre séquenceur ou lecteur de fichiers SMF (après l'avoir transférée sur votre ordinateur via USB, par exemple) mais les données COVER sont ignorées.

**Using the Band Orchestrator function**

# **Utilizar la función Band Orchestrator**

### **Utiliser la fonction Band Orchestrator**

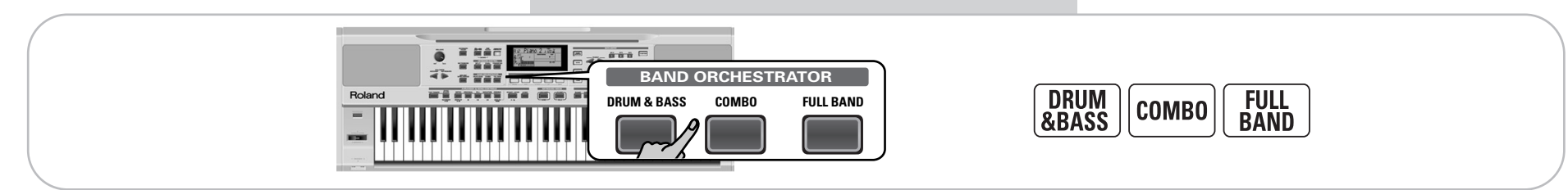

*The Band Orchestrator function allows you to vary the accompaniment patterns played by the Arranger. You can leave out parts, thin out the drum part, etc. – in real-time (i.e. while you are playing).* 

- (1) Press the ARRANGER/BAND button to select the Arranger mode.
- (2) Select the Music Style you wish to use for playing (or use the one that is currently selected). See page 31.
- (3) Press one of the following buttons to select the desired level of musical "complexity" (the corresponding icon is displayed):

Obviously, these buttons should be used during Arranger playback.

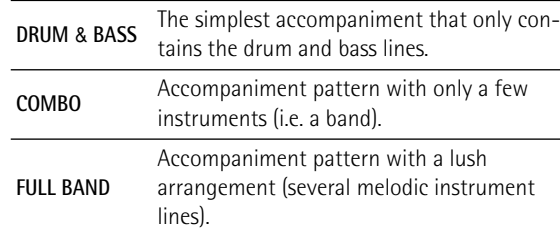

*La función Band Orchestrator le permite variar los patrones de acompañamiento reproducidos por el Arranger. Es posible omitir partes, afinar la parte de percusión, etc. – a tiempo real (p.ej. mientras está tocando).* 

- (1) Pulse el botón **[ARRANGER**/BAND] para seleccionar el modo Arranger.
- (2) Seleccione el Estilo musical que desee para utilizar en la reproducción (o utilice uno que esté actualmente seleccionado).

Consulte la página 31.

(3) Pulse uno de los siguientes botones para seleccionar el nivel deseado de "complejidad" musical (se visualiza el icono correspondiente): Obviamente, estos botones se deberían utilizar durante la

reproducción del Arranger.

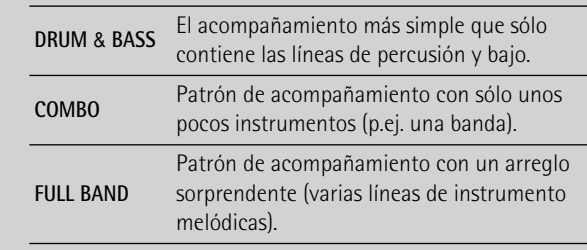

*La fonction Band Orchestrator permet de varier les motifs d'accompagnement joués par l'arrangeur. Vous pouvez omettre des parties, élaguer la partie de batterie, etc. – en temps réel (c. à-d. pendant que vous jouez).* 

- (1) Appuyez sur le bouton **ARRANGER/BAND** pour choisir le mode Arranger.
- (2) Sélectionnez le style musical que vous souhaitez utiliser pour jouer (ou utilisez le style actuellement choisi). Voyez page 31.
- (3) Appuyez sur un des boutons suivants (l'icône correspondante s'affiche) pour choisir le degré souhaité de "sophistication" musicale:

Il va de soi que vous utiliserez ces boutons pendant le jeu de l'arrangeur.

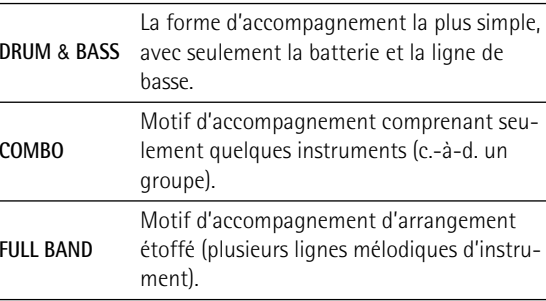

The corresponding icon appears in the display (only one of them can be displayed at any one time).

**Note:** Immediately after switching on the EXR-5/EXR-3, the Orchestrator selects the "FULL BAND" level.

**Note:** The effect of these three levels also depends on whether the [VARIATION] or [ORIGINAL] button was pressed. In effect, the combination of the [ORIGINAL]/[VARIATION] and [DRUM&BASS]/ [COMBO]/[FULL¥BAND] buttons provides 6 accompaniment patterns per Music Style (3 x 2).

The last selection you make can be saved to a User Program. See p. 94.

Aparece el icono correspondiente en la pantalla (sólo uno de ellos se puede visualizar al mismo tiempo).

**Nota:** Inmediatamente después de activar el EXR-5/EXR-3, el Orchestrator selecciona el nivel "FULL BAND".

**Nota:** El efecto de estos tres niveles también depende de si pulsó el botón [VARIATION] o [ORIGINAL]. En efecto, la combinación de los botones [ORIGINAL]/[VARIATION] y [DRUM&BASS]/[COMBO]/ [FULL¥BAND] proporciona 6 patrones acompañamiento por Estilo Musical  $(3 \times 2)$ .

Puede guardar la última selección realizada en un Programa de Usuario. Consulte la p. 94.

L'icône correspondante apparaît à l'écran (une seule icône peut être affichée à la fois):

**Remarque:** A la mise sous tension, l'EXR-5/EXR-3 choisit le niveau d'orchestration "FULL BAND". **Remarque:** L'effet de ces trois niveaux varie aussi selon que vous avez enfoncé ou non le bouton [VARIATION] ou [ORIGINAL]. La combinaison des boutons ORIGINAL VARIATION et [DRUM&BASS]/[COMBO]/[FULL¥BAND] offre en réalité 6 motifs d'accompagnement par style musical (3 x 2).

Vous pouvez mémoriser la dernière sélection effectuée dans un programme utilisateur (User). Voyez p. 94.

# **7. Recording your music**

*Your EXR-5/EXR-3 contains a 16-track Recorder you can use for recording your own songs.*

### **Basic song recording**

# **7. Grabar su música**

*El EXR-5/EXR-3 dispone de un Grabador de 16 pistas que puede utilizar para grabar sus propias canciones.*

### **Grabación básica de canciones**

#### 画 前角) ALL 120 001 ARRANGER **ARRANGER Rolan** ● **REC ORCHESTRATOR BEAT FULL BAND INTRO SYNC START** RECORD . **2 4 5 6 7 8 BAND 9 10 11 12 13 14 15 16**

Let us first look at the most straight-forward way of recording *your renditions with Arranger backing.*

- (1) Press the [ARRANGER/BAND] button. The **E** ARRANGER **D** icon appears. You can now use your left hand for transposing the Arranger's key in realtime.
- (2) Press the [STYLE] button and select a Music Style (or select a Music Assistant memory).
- (3) Select the desired Arranger division by pressing [INTRO], [ORIGINAL] or [VARIATION].
- (4) Press the **START/STOP** button.
- (5) Use  $\boxed{\text{TAP}$  TEMPO] or the  $\boxed{\frac{1}{2}}$  buttons to set desired tempo.
- (6) Press  $START/STOP$  again to stop Arranger playback.
- (7) Assign the desired Tone to the right half of the keyboard. Press [TONE] and use the FAMILY & SELECT <■ Duttons, the numeric buttons or the buttons in the TONE section. See also page 61.
- (8) Press the [REC≈∏] button. The display should look as shown above (if it doesn't, use the FAMILY  $\blacksquare$  buttons ("REC MODE") to select REC  $\blacksquare$  l l l :

*Miremos primero la manera más directa de grabar sus interpretaciones con el acompañamiento Arranger.*

- (1) Pulse el botón [ARRANGER/BAND]. Aparece el icono **le arranger d**. Puede utilizar su mano izquierda para transponer la tecla del Arranger a tiempo real.
- (2) Pulse el botón [STYLE] y seleccione un Estilo musical (o seleccione una memoria Music Assistant).
- (3) Seleccione la división Arranger deseada pulsando [INTRO], [ORIGINAL] o [VARIATION].
- (4) Pulse el botón START/STOP.
- (5) Utilice  $\boxed{\top AP \quad TEMPO}$  o los botones  $\boxed{\rightarrow}$  para ajustar el tempo deseado.
- (6) Pulse [START÷STOP] de nuevo para detener la reproducción del Arranger.
- (7) Asigne el Tone deseado a la mitad derecha del teclado. Pulse **[TONE]** y utilice los botones FAMILY & SELECT in los botones numéricos o los botones de la sección TONE. Consulte también página 61.
- (8) Pulse el botón [REC≈∏].

La pantalla debería mostrar lo anterior (en caso contrario, utilice los botones FAMILY < √ ("REC MODE") para seleccionar REC  $\mathsf{H11}$ :

*Voyons d'abord la méthode la plus directe pour enregistrer votre jeu avec l'accompagnement de l'arrangeur.*

**7. Enregistrer votre jeu**

**Fonctions de base d'enregistrement**

*L'EXR-5/EXR-3 comporte un enregistreur (Recorder) 16 pistes qui vous permet d'enregistrer vos propres morceaux.*

- (1) Appuyez sur le bouton [ARRANGER/BAND]. L'icône I ARRANGER I s'affiche. Vous pouvez à présent transposer la tonalité de l'arrangeur en temps réel avec votre main gauche.
- (2) Appuyez sur le bouton [STYLE] et choisissez un style musical (ou sélectionnez une mémoire Music Assistant).
- (3) Choisissez la division voulue de l'arrangeur en appuyant sur [INTRO], [ORIGINAL] ou [VARIATION].
- (4) Appuyez sur le bouton START/STOP.
- (5) Utilisez  $\boxed{\top AP \top EMP}$  ou les boutons  $\boxed{\top/}\boxed{+}$  pour régler le tempo voulu.
- (6) Appuyez à nouveau sur  $START/STOP$ ] pour arrêter la reproduction de l'arrangeur.
- (7) Assignez le son voulu à la moitié droite du clavier. Appuyez sur [TONE] et utilisez les boutons FAMILY & SELECT [√][®], les boutons numériques ou les boutons de la section TONE. Voyez aussi page 61.
- (8) Appuyez sur le bouton [REC≈∏]. Voici à quoi devrait ressembler l'écran (si ce n'est pas le cas, utilisez les boutons FAMILY < Fig. ("REC MODE") pour choisir  $REC$  $H11$ :

(The [RECORD≈∏] and [1]~[16] icons flash.) You are now in ALL mode, which means that everything you and the EXR-5/ EXR-3's Arranger play will be recorded.

**Note:** If you select "REC ALL" with the FAMILY buttons, the song in the EXR-5/EXR-3's USERSONG memory is erased. You may want to save the current song first (see p. 103). If you only pressed REC · The EXR-5/EXR-3 selects the Single mode if the USERSONG memory already contains data. See page 52 for details about that mode.

#### (9) Start recording in one of the following ways:

• Press the <u>[START/STOP</u>] button to start Arranger playback with the selected Division.

The [V-LINK] button now flashes to indicate the tempo and beats (BEAT function).

**Note:** If you start recording without the Arranger and want to bring it in at a later stage, it would be a good idea to switch on the metronome by pressing the [METRONOME] button.

• Activate the <u>SYNC START</u>] button and press one or several keys to the left of the Split point.

**Note:** It is also possible to record in PIANO SOLO mode (after pressing the button of the same name). In that case, you should definitely use the metronome. The song's time signature can be set with the MetroTS function. See page 27.

#### (10) Stop recording in one of the following ways:

• Press <u>[START/STOP</u>].

(Los iconos [RECORD≈∏] y [1]~[16] parpadean.) Ahora se encuentra en el modo ALL, lo que significa que todo lo que usted y el Arranger del EXR-5/EXR-3 toquen, se grabará. **Nota:** Si selecciona "REC ALL" con los botones FAMILY, se borrará la canción en la memoria UserSong del EXR-5/ EXR-3. Es posible que primero quiera guardar la canción actual (consulte la página 103). Si sólo ha pulsado [REC≈∏], el EXR-5/ EXR-3 selecciona el modo Single siempre que la memoria UserSong aún contenga información. Consulte la página 52 para más detalles acerca de este modo.

#### (9) Empiece a grabar de una de las siguientes maneras:

• Pulse el botón <u>[START/STOP]</u> para iniciar la reproducción del Arranger con la Division seleccionada. El botón [V-LINK] parpadea para indicar el tempo y los tiempos (función BEAT).

**Nota:** Si inicia la grabación sin el Arranger y desea introducirlo más adelante, sería una buena idea activar el metrónomo pulsando el botón [METRONOME].

- Active el botón <u>[SYNC START]</u> y pulse una de las diferentes teclas a la izquierda del punto de Split. **Nota:** También es posible grabar en el modo PIANO SOLO (después de pulsar el botón del mismo nombre). En este caso, decididamente debería utilizar el metrónomo. El tipo de compás de la canción se puede ajustar con la función MetroTS. Consulte la
- (10) Finalice la grabación de una de las siguientes maneras.
- Pulse **START**/STOP.

página 27.

(Les icônes [RECORD≈∏] et [1]~[16] clignotent.) Vous vous trouvez en mode ALL. L'EXR-5/EXR-3 enregistre donc tout ce que vous et son arrangeur jouez.

**Remarque:** Si vous avez choisi "REC ALL" avec les boutons FAMILY, le morceau dans la mémoire UserSong de l'EXR-5/ EXR-3 est effacé. Il serait donc peut-être une bonne idée de sauvegarder d'abord le morceau contenu en mémoire interne (voyez p. 103). Si vous avez appuyé uniquement sur REC · [, l'EXR-5/ EXR-3 choisit le mode Single (à condition que la mémoire UserSong contienne déjà des données. Pour en savoir plus sur ce mode, voyez page 52.

- (9) Lancez l'enregistrement avec une des méthodes suivantes:
	- Appuyez sur <u>[START/STOP]</u> pour déclencher le jeu de l'arrangeur avec la division spécifiée.

Le bouton [V-LINK] clignote alors pour indiquer le tempo et les battements (fonction BEAT).

**Remarque:** Si vous lancez l'enregistrement sans l'arrangeur et si vous comptez lancer ce dernier plus tard, il vaut mieux activez le métronome en appuyant sur le bouton [METRONOME].

 $\bullet\,$  Activez le bouton [SYNC\_START] et enfoncez une ou plusieurs  $\,$ touches à gauche du point de partage.

**Remarque:** Vous pouvez aussi enregistrer en mode PIANO SOLO (après avoir enfoncé le bouton du même nom). Il est alors impératif d'utiliser le métronome. Vous pouvez régler l'armure de temps du morceau avec la fonction MetroTS. Voyez page 27.

- (10) Arrêtez l'enregistrement en suivant une des méthodes cidessous:
	- Appuyez sur <u>[START/STOP</u>].

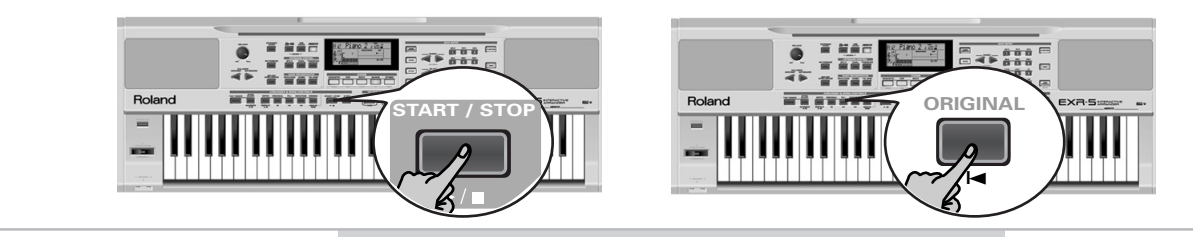

- Press the **ENDING** button to start the Ending phrase. As soon as it ends, Arranger playback and song recording stop.
- Pulse el botón [ENDING] para empezar la frase final. Tan pronto como finalice, la reproducción del Arranger y la grabación de la canción se pararán.
- Appuyez sur le bouton [ENDING] pour lancer la phrase de finale. Le jeu de l'arrangeur et l'enregistrement s'arrêtent dès que la finale se termine.

### **Listening to your song**

- (1) Press the [SONG] button.
- (2) Press START/STOP to start playback.
- (3) Press  $START/STOP$  once again to stop playback.
- (4) Press  $\blacksquare$  to return to the beginning of the song.

## **Other recording functions**

*The EXR-5/EXR-3's 16-track Recorder can be used in several ways. Let us therefore have a look at the other recording modes.*

### **About the recording modes**

### ●Modes

The EXR-5/EXR-3 provides two modes for recording new music, and two for adding parts or correcting passages of existing music:

#### **Recording a new song:**

- ALL In this mode, you can record everything you and the EXR-5/EXR-3 can play simultaneously: • Arranger (accompaniment).
	- Keyboard parts (Main and Split or Dual).
	- Changes to the COVER settings for the Music Style.
- Keyboard In this mode, you can record using the Keyboard parts. The track can be freely selected. • Main and Split or Dual

#### **Adding parts to an existing song**

- Single In this mode you can record onto one track at a time. The track can be freely selected.
- Punch I/O This mode allows you to re-record a short section of an otherwise perfect part.

**Note:** Every time you select the ALL or Keyboard mode, the data in the USERSONG memory are erased.

### **Escuchar su canción**

- (1) Pulse el botón [SONG].
- (2) Pulse **START/STOP** para iniciar la reproducción.
- (3) Pulse START/STOP de nuevo para detener la reproducción.
- (4) Pulse  $\overline{|\cdot|}$  para volver al principio de la canción.

### **Otras funciones de grabación**

*El Grabador de 16 pistas del EXR-5/EXR-3 se puede utilizar de diversas maneras. Por lo tanto, ante todo miremos los otros modos de grabación.*

### **Acerca de los modos de grabación**

### ●Modos

El EXR-5/EXR-3 dispone de dos métodos para grabar nueva música y dos para añadir partes o corregir pasajes de música ya existentes:

#### **Grabar una nueva canción:**

- ALL En este modo, es posible grabar cualquier cosa y el EXR-5/EXR-3 puede reproducir simultáneamente:
	- Arranger (acompañamiento).
	- Partes del teclado (Main y Split o Dual).
	- Cambia a los ajustes COVER para el Estilo musical.
- Keyboard En este modo, puede grabar utilizando las partes del teclado. La pista se puede seleccionar libremente.
	- Main y Split o Dual

#### **Añadir partes a una canción existente**

- Single En este modo puede grabar en una pista cada vez. La pista se puede seleccionar libremente.
- Punch I/O Este modo le permite volver a grabar una sección corta de una parte por lo demás perfecta.

**Nota:** Cada vez que selecciona el modo ALL o Keyboard, la información de la memoria USERSONG se borra.

### **Ecoute de votre morceau**

- (1) Appuyez sur le bouton [SONG].
- (2) Appuyez sur  $START/STOP$  pour lancer la reproduction.
- (3) Appuyez à nouveau sur  $START/STOP$  pour arrêter la reproduction.
- (4) Appuyez sur [|√] pour retourner au début du morceau.

## **Autres fonctions d'enregistrement**

*L'EXR-5/EXR-3 possède un enregistreur 16 pistes que vous pouvez exploiter de diverses manières. Voyons à présent les autres méthodes d'enregistrement disponibles.*

### **A propos des modes d'enregistrement**

### ●Modes

L'EXR-5/EXR-3 propose deux modes pour enregistrer de nouveaux extraits musicaux et deux autres modes pour ajouter des parties ou corriger des passages existants:

#### **Enregistrement d'un nouveau morceau:**

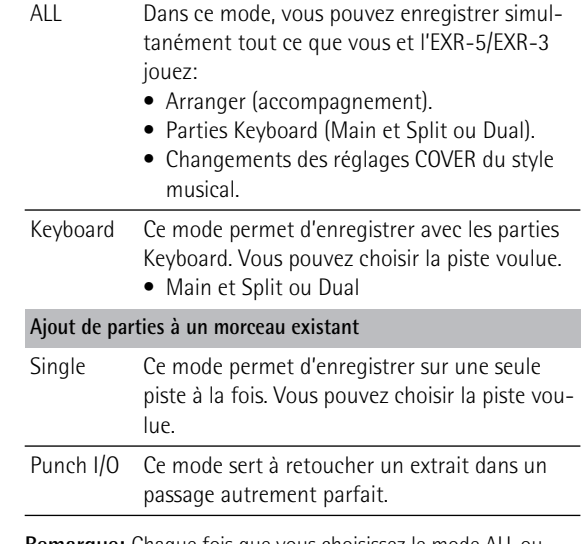

**Remarque:** Chaque fois que vous choisissez le mode ALL ou Keyboard, le contenu de la mémoire USERSONG est effacé.

#### ●Recorder memory

The EXR-5/EXR-3 provides one "live" song memory, which can contain one song at a time. After completing a song, you should save it (see p. 114).

To keep you from accidentally erasing the song in the EXR-5/ EXR-3's internal memory, the EXR-5/EXR-3 automatically selects  $\text{Sing}$  after your first recording. Bear in mind that **selecting "ALL" or "Keyboard" will erase** the song in the USERSONG memory. Do not select "ALL" or "Keyboard" for adding parts to an existing song – use "Single" or "Punch I/O" instead.

Conversely, you cannot select "Single" or "Punch I/O" if the USERSONG memory doesn't yet contain data.

And finally: playing back a Standard MIDI File erases the song in the EXR-5/EXR-3's memory. In return, the SMF data will be available (and can be supplemented with your own renditions in "Single" or "Punch I/O" mode).

### **More about ALL mode**

In addition to what you learned on p. 47, here are a few considerations:

After pressing the REC • button, the 16 track and RECORD• icons start flashing, signalling that all 16 tracks are available for recording.

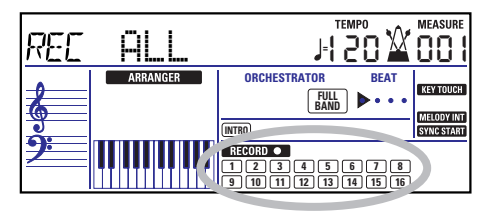

#### ●Memoria del grabador

El EXR-5/EXR-3 proporciona una memoria de canción "en directo", que a la vez puede contener una canción. Después de completar una canción, debería guardarla (consulte la página 114).

Para evitar el borrado accidental de la canción en la memoria interna del EXR-5/EXR-3, el EXR-5/EXR-3 selecciona automáticamente Single después de la primera grabación. Tenga en cuenta que **al seleccionar "ALL" o "Keyboard" se borrará la** canción en la memoria USERSONG. No seleccione "ALL" ni "Keyboard" para añadir partes a una canción existente – utilice en su lugar "Single" o "Punch I/O". Contrariamente, es imposible seleccionar "Single" o "Punch I/ O" si la memoria USERSONG no contiene información. Y finalmente: al reproducir un Archivo MIDI Estándar elimina la canción en la memoria del EXR-5/EXR-3. A cambio, la información SMF estará disponible (y puede sustituirse con sus propias interpretaciones en el modo "Single" or "Punch I/ O").

### **Más detalles acerca del modo ALL**

Además de lo que está aprendiendo en p. 47, a continuación tiene unas cuantas consideraciones:

Después de pulsar el botón REC •, la pista 16 y los iconos [RECORD∏] empiezan a parpadear, indicando que todas las 16 pistas están disponibles para grabar.

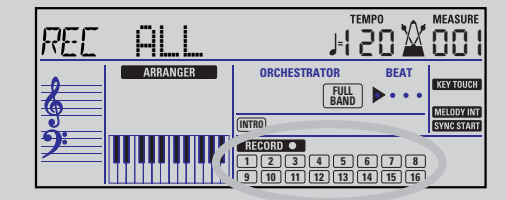

#### ●Mémoire de l'enregistreur

L'EXR-5/EXR-3 offre une mémoire de morceau "live" qui peut contenir un morceau à la fois. Une fois votre morceau terminé, vous devez le sauvegarder (voyez p. 114). Pour éviter l'effacement accidentel du morceau contenu dans la mémoire interne de l'EXR-5/EXR-3, le mode Single est automatiquement activé par l'EXR-5/EXR-3 après votre premier enregistrement. Souvenez-vous que le fait de **choisir "ALL" ou "Keyboard" efface** le morceau dans la mémoire USERSONG. Ne sélectionnez donc jamais "ALL" ni "Kyboard" pour ajouter des parties à un morceau existant – utilisez dans ce cas "Single" ou "Punch I/O".

D'autre part, vous ne pouvez pas choisir "Single" ni "Punch I/ O" si la mémoire USERSONG ne contient pas encore de données.

Un dernier mot: la reproduction d'un fichier Standard MIDI efface le morceau contenu dans la mémoire de l'EXR-5/ EXR-3. Une fois le fichier SMF lu, ses données sont disponibles (et peuvent être ajoutées à vos propres parties en mode "Single" ou "Punch I/O").

### **Toujours à propos du mode ALL**

Voici quelques remarques en complément à ce que nous avons vu à la p. 47:

Quand vous enfoncez REC · |, les icônes des 16 pistes et [RECORD∏] se mettent à clignoter, signalant que les 16 pistes sont disponibles pour l'enregistrement.

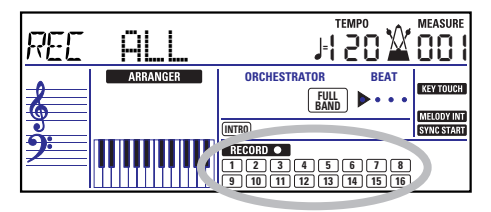

Here is what the tracks correspond to (after recording a song with Arranger backing):

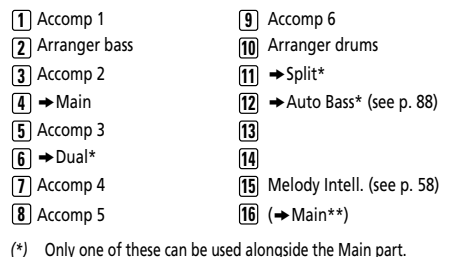

*(\*\*)* If you assign a Drum Kit to the Main part. In that case, track 4 is not used.

For your convenience, the Keyboard parts are flagged with a

" $\rightarrow$ " symbol in the above graphic.

Parts you do not hear during recording are not recorded. The track icons [1]~[16] thus do not show you what *will* be recorded, but rather what *can* be recorded.

### **Keyboard recording mode**

In Keyboard mode, you can record the Keyboard parts. The Arranger is not available. Essentially, this mode allows you to record either one layered part using up to two sounds (Main + Dual) or two parts (Split to the left, Main to the right). If you select a Drum Kit for the Main part, you can only record a drum part.

**Note:** When you select the Keyboard mode, song data in the EXR-5/ EXR-3's internal memory will be overwritten by your new recording.

- (1) Press the REC · button.
- (2) Press FAMILY  $\boxed{\bullet}$  to make the display look as follows:

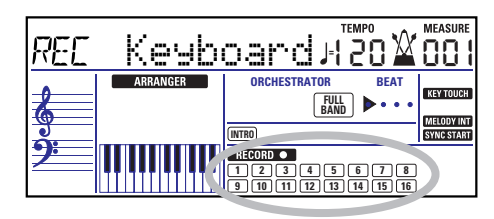

The **RECORD of** and track icons flash.

(3) To create a split, press the  $\sqrt{\frac{SPLIT}{P}}$  button.

Esto es a lo que corresponden las pistas (después de grabar una canción con el acompañamiento Arranger):

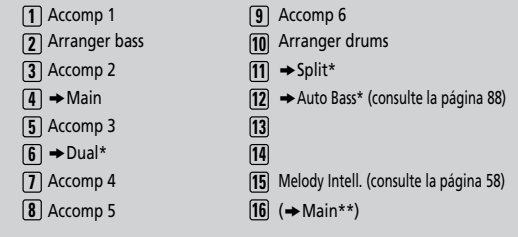

*(\*)* Sólo uno de estos se puede utilizar a lo largo de la parte Main. *(\*\*)* Si asigna un grupo de percusión a la parte Main. En este caso, no se utiliza la pista 4.

Para su conveniencia, las partes del teclado están señalizadas con un símbolo " $\rightarrow$ " en el gráfico anterior.

Las partes que no se oyen durante la grabación no se graban. Los iconos de pista [1]~[16] por lo tanto no le muestran *lo que* se grabará, sino lo que *se puede* grabar.

### **Modo de grabación Keyboard**

En el modo Keyboard, puede grabar las partes del teclado. El Arranger no está disponible. Esencialmente, este modo permite grabar bien una parte superpuesta utilizando más de dos sonidos (Main + Dual), o dos partes (Split hacia la izquierda, Main hacia la derecha). Si selecciona un Grupo de percusión para la parte Main, sólo puede grabar una parte de percusión.

**Nota:** Cuando selecciona el modo de claqueta, la información de la canción en la memoria interna del EXR-5/EXR-3 se sobrescribirá con la grabación nueva.

- (1) Pulse el botón [REC≈∏].
- (2) Pulse FAMILY [√][®]de forma que en la pantalla se visualice lo siguiente:

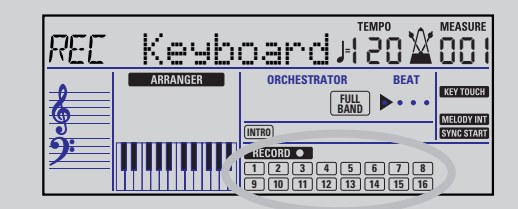

Los iconos de pista y **recorp o p**arpadean. (3) Para crear una división, pulse el botón [SPLIT]. Voici les parties auxquelles correspondent les pistes (après l'enregistrement d'un morceau avec accompagnement de l'arrangeur):

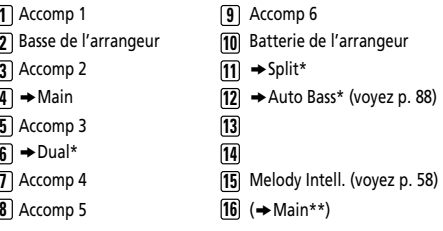

*(\*)* Une seule de ces parties peut être utilisée avec la partie Main.

*(\*\*)* Si vous assignez un kit de batterie à la partie Main. Dans ce cas,

la piste 4 n'est pas utilisée.

Par souci de facilité, nous avons indiqué les parties Keyboard avec le symbole " $\rightarrow$ " dans le schéma ci-dessus.

Les parties inaudibles pendant l'enregistrement ne sont pas enregistrées. Les icônes de pistes [1]~[16] n'indiquent donc pas ce qui *est* enregistré mais ce que vous *pouvez* enregistrer.

### **Mode d'enregistrement Keyboard**

Le mode Keyboard permet d'enregistrer les parties Keyboard. L'arrangeur n'est pas disponible. Ce mode vous sera surtout utile pour enregistrer une partie superposée et composée de maximum deux sons (Main + Dual) ou deux parties (Split à gauche, Main à droite). Si vous choisissez un kit de batterie pour la partie Main, vous pouvez seulement enregistrer une partie de batterie. **Remarque:** Le choix du mode Count-In signifie que les données de morceau dans la mémoire de l'EXR-5/EXR-3 sont écrasées par votre nouvel enregistrement.

- (1) Appuyez sur le bouton [REC≈∏].
- (2) Appuyez sur FAMILY [√][®] de sorte que l'écran ressemble à ceci:

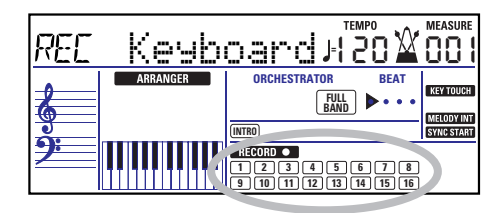

L'icône precorpo et les icônes de pistes clignotent. (3) Pour créer un partage, appuyez sur le bouton SPLIT. (4) Activate the metronome (if necessary), and set the desired tempo with the  $\boxed{\top AP \top EMP}$  button or  $\boxed{\top/ \top}$ . You can also record without metronome if you like. **Note:** If you assign a Drum Kit to the Main part, your drum performance is recorded onto track 16.

### **Single recording mode**

This mode is only available if the EXR-5/EXR-3's song memory already contains data. When you press [REC≈∏], the **RECORD** icon and the icon of the first empty track flash. You could therefore record a new part straight away. (If all tracks already contain data, Track 1 will be selected.)

You can, however, also substitute an already recorded part with a new version.

- (1) Press the REC · button.
- $(2)$  Press FAMILY  $\blacksquare$  to select "Single".
- (3) Use the SELECT  $\blacksquare$  or numeric buttons to select the track you wish to record to.

(4) Active el metrónomo (si fuera necesario), y ajuste el tempo deseado con el botón  $\overline{TAPTEMPO}$  o  $\overline{|-}/\overline{|+|}$ . También puede grabar sin el metrónomo si lo desea. **Nota:** Si asigna un Grupo de percusión a la parte Main, la interpretación de percusión se grabará en la pista 16.

### **Modo de grabación Single**

Este modo sólo está disponible si la memoria de la canción del EXR-5/EXR-3 ya contiene información. Cuando pulse REC · , el icono **RECORDO** y el icono de la primera pista vacía parpadean. Por lo tanto podría grabar una parte nueva directamente. (Si todas las pistas ya contienen información, se seleccionará Track 1.)

No obstante, también puede sustituir una parte ya grabada con una nueva versión.

- (1) Pulse el botón [REC≈∏].
- (2) Pulse FAMILY <a>
FAMILY <a>
FAMILY <a>
FAMILY <a>
FAMILY <a>
FAMILY <a>
F</a>
FAMILY <a>
F</a>
F</a>
FAMILY <a>
F</a>
F</a>
FAMILY <a>
F</a>
FAMILY <a>
FAMILY <a>
F</a>
F</a>
FAMILY <a>
F</a>
F</a>
FAMILY <a>
F</a>
FA
- (3) Utilice los botones SELECT [√][®] o los numéricos para seleccionar la pista que desee grabar.

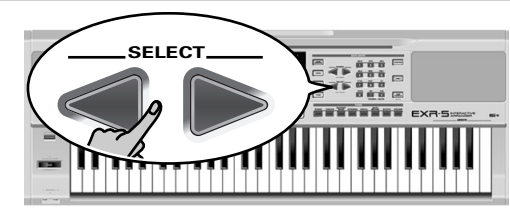

Sólo puede seleccionar una pista cada vez (de aquí el nombre "Single"). Si selecciona una pista que ya contenga información, la nueva versión sobrescribirá la existente.

(4) Si fuera necesario, asigne el Tone deseado a la parte que vaya a grabar(consulte la página 61). Si selecciona la pista [10], puede seleccionar Grupos de percusión en vez de Tones. La pista 10 está reservada para las par-

tes de percusión.

**Nota:** Si utiliza el modo de grabación Single para añadir partes a un Archivo MIDI Estándar grabado con otro instrumento o con un secuenciador, la pista 16 (o cualquier otra pista definida como "segunda pista de percusión") también puede utilizar un Grupo de percusión que se puede cambiar.

**Nota:** Aunque la parte Main se puede utilizar para grabar todas las pistas en el modo Single, el MFX sólo se aplica a la pista/canal MIDI 4.

(4) Activez le métronome (si nécessaire) et réglez le tempo comme bon vous semble avec le bouton TAP TEMPO ou  $\Box / \Box$ .

Si vous le voulez, vous pouvez aussi enregistrer sans métronome.

**Remarque:** Si vous avez assigné un kit de batterie à la partie Main, votre partie de batterie est enregistrée sur la piste 16.

### **Mode d'enregistrement Single**

Ce mode est uniquement disponible si la mémoire de morceau de l'EXR-5/EXR-3 contient déjà des données. Quand vous appuyez sur <u>|REC ●</u>|, l'icône 【necorp ●】et l'icône de la première piste vide se mettent à clignoter. Vous pouvez donc enregistrer directement une nouvelle partie. (Si toutes les pistes contiennent déjà des données, la piste 1 est choisie.) Toutefois, vous pouvez aussi remplacer une partie déjà enregis-

trée par une nouvelle version.

- (1) Appuyez sur le bouton [REC≈∏].
- (2) Appuyez sur FAMILY [√][®] pour sélectionner "Single".
- (3) Utilisez les boutons SELECT [√][®] ou les boutons numériques pour choisir la piste où vous voulez enregistrer.

Vous pouvez choisir une seule piste à la fois (d'où le nom "Single"). Si vous choisissez une piste contenant déjà des données, la nouvelle version écrase l'ancienne.

(4) Si nécessaire, assignez le son voulu à la partie que vous comptez enregistrer (voyez p. 61).

Si vous choisissez la piste [10], vous pouvez sélectionner des kits de batterie au lieu de sons. La piste 10 est en effet réservée aux parties de batterie.

**Remarque:** Si vous utilisez le mode d'enregistrement Single pour ajouter des parties à un fichier Standard MIDI enregistré sur un autre instrument ou séquenceur, la piste 16 (ou toute autre piste définie comme "deuxième piste de batterie") peut aussi utiliser un kit de batterie que vous pouvez changer.

You can only select one track at a time (hence the name "Single"). If you select a track that already contains data, your new version will overwrite the existing one.

(4) If necessary, assign the desired Tone to the part you are about to record (see p. 61).

If you select track [10], you can select Drum Kits rather than Tones. Track 10 is reserved for drum parts.

**Note:** If you use the Single recording mode for adding parts to a Standard MIDI File recorded with another instrument or sequencer, track 16 (or any other track defined as "second drum track") may also use a Drum Kit that can be changed.

**Note:** Even though the Main part can be used for recording all tracks in Single mode, the MFX only applies to track/MIDI channel 4.

- (5) Press  $START/STOP$  to start recording. After a two-measure count-in (see p. 87), you will hear all parts that have already been recorded. Start playing (and recording) your new part.
- (6) Press  $START/STOP$  to stop recording.
- (7) Return to step (3) to record additional parts.
- (5) Pulse START/STOP para iniciar la grabación. Después de una claqueta de dos compases (consulte la página 87), escuchará todas las partes que se hayan grabado. Empiece a tocar (y grabar) la parte nueva.
- (6) Pulse START/STOP para detener la grabación.
- (7) Vuelva al paso (3) para grabar partes adicionales.

**Remarque:** Bien que la partie Main puisse être utilisée pour enregistrer toutes les pistes en mode Single, le MFX s'applique uniquement à la piste/au canal MIDI 4.

- (5) Appuyez sur START/STOP pour lancer l'enregistrement. Après un décompte de deux mesures (voyez p. 87), vous entendez toutes les parties que vous avez déjà enregistrées. Jouez (et enregistrez) votre nouvelle partie.
- (6) Appuyez sur START/STOP pour arrêter l'enregistrement.

**Punch I/O**

(7) Retournez à l'étape (3) pour enregistrer des parties supplémentaires.

### **Punch I/O**

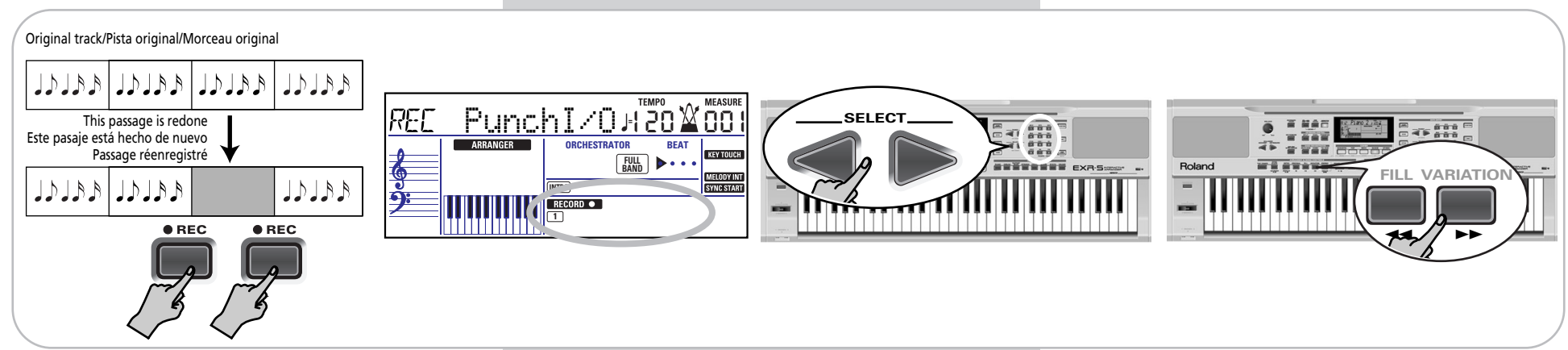

In this mode, you can re-record part of a track (the second chorus, for example). The important aspect of this mode is that newly recorded material does not erase the material before or after the passage you redo.

By contrast, in Single mode, the entire track you record is replaced by your new material. (So if you don't play anything during recording, the entire track will be empty afterwards.) Like the Single mode, Punch I/O can only be selected if the EXR-5/EXR-3's memory already contains song data.

- (1) Press the [REC≈∏] button.
- (2) Press FAMILY  $\boxed{\blacksquare}$  to make the display look as shown above.

En este modo, puede volver a grabar parte de una pista (el segundo chorus, por ejemplo). El aspecto importante de este modo es que el nuevo material grabado no elimina el material anterior o posterior al pasaje que rehaga.

Por otro lado, en el modo Single, toda la pista que se graba se sustituye por el nuevo material. (Así que, si no reproduce nada durante la grabación, toda la pista se vaciará seguidamente.)

Como en el modo Single, Punch I/O sólo se puede seleccionar si la memoria del EXR-5/EXR-3 ya contiene información de canción.

(1) Pulse el botón [REC≈∏].

**Punch I/O**

(2) Pulse FAMILY  $\Box$  and forma que en la pantalla se visualice lo anterior.

Ce mode permet de recommencer l'enregistrement d'un extrait de piste (le deuxième refrain, par exemple). L'aspect important de ce mode est que les nouvelles données enregistrées n'effacent rien des données situées avant et après l'extrait rejoué.

En revanche, en mode Single, toutes les données contenues dans la piste enregistrée sont remplacées par le nouvel extrait. (Si vous ne jouez rien pendant l'enregistrement, vous obtenez à la fin une piste entièrement vide.)

Comme pour le mode Single, il faut que la mémoire de l'EXR-5/EXR-3 contienne des données de morceau pour pouvoir activer le mode Punch I/O.

- (1) Appuyez sur le bouton [REC≈∏].
- (2) Appuyez sur FAMILY **ve** de sorte que l'écran se présente comme illustré ci-dessus.

#### Roland EXR-5/EXR-3

The flashing track icon (only one) depends on the first track that already contains data. In the above example, track 1 contains data, which is why its icon flashes.

- (3) Use the SELECT  $\boxed{\blacksquare}$  or numeric buttons to select the track you wish to record to. You can only select one track at a time.
- (4) Press START/STOP to start playback of the (old) song data. **The <b>RECORD** • icon and the icon of the selected track flash.
- (5) When the Recorder reaches the measure where you wish to start recording, press REC • again. **The <b>RECORD** • icon now lights steadily.
- (6) Play the passage you want to redo.
- (7) Press  $\sqrt{\text{REC} \cdot \text{a}}$  again to deactivate recording. Song playback still continues, so…
- (8) Press  $START/STOP$  to stop playback.
- (9) Press  $START/STOP$  to listen to the new version. If you are not satisfied, return to step (3) above. Return to step (3) to correct another track.

El icono de pista parpadeante (sólo uno) depende de la primera pista que ya contiene información. En el anterior ejemplo, la pista 1 contiene información, motivo por el cual su icono parpadea.

- (3) Utilice los botones SELECT [√][®] o los numéricos para seleccionar la pista que desee grabar. Puede seleccionar sólo una pista al mismo tiempo.
- (4) Pulse [START÷STOP] para iniciar la reproducción de la (antigua) información de canción. El icono **CRECORD O D**y el icono de la pista seleccionada parpadean.
- (5) Cuando el Grabador alcance el compás donde desee iniciar la grabación, pulse REC · de nuevo. El icono **RECORDO** se ilumina permanentemente.
- (6) Toque el pasaje que desee rehacer.
- (7) Pulse [REC≈∏] de nuevo para desactivar la grabación. La reproducción de la canción aún continúa, así que…
- (8) Pulse START/STOP para detener la reproducción.
- (9) Pulse **START/STOP** para escuchar la nueva versión. Si no está satisfecho, vuelva al paso (3) anterior. Vuelva al paso (3) para corregir otra pista.

L'icône de piste clignotante (une seule) est celle de la première piste contenant déjà des données. Dans l'exemple cidessus, l'icône de la piste 1 clignote car celle-ci contient des données.

- (3) Utilisez les boutons SELECT [√][®] ou les boutons numériques pour choisir la piste où vous voulez enregistrer. Vous pouvez choisir une seule piste à la fois.
- (4) Appuyez sur le bouton  $START/STOP$  pour lancer la reproduction des (vieilles) données de morceau. L'icône **excorp of** et l'icône de la piste choisie clignotent alors.
- (5) Quand l'enregistreur atteint la mesure où vous voulez lancer l'enregistrement, appuyez de nouveau sur REC ·. L'icône (RECORDIO) cesse de clignoter et reste affichée.
- (6) Jouez l'extrait à recommencer.
- (7) Appuyez de nouveau sur REC pour arrêter l'enregistrement.

La reproduction du morceau continue, donc…

- (8) Appuyez sur  $START/STOP$  pour arrêter la reproduction.
- (9) Appuyez sur START/STOP pour écouter la nouvelle version.

Si vous n'êtes pas content, recommencez à l'étape (3). Pour corriger une autre piste, retournez à l'étape (3).

#### Using a footswitch for punching in/out

You can also use an optional footswitch for starting and stopping recording. Doing so has the advantage that you can use both hands for playing (or the left hand for Pitch Bend/ Modulation effects and the right for playing the melody.)

• Connect an optional DP-2, DP-6, or BOSS FS-5U footswitch to the FOOTSWITCH socket on the EXR-5/EXR-3's rear panel.

### Utilizar un conmutador de pedal para el pinchado de entrada/de salida

También puede utilizar un conmutador de pedal opcional para iniciar y detener la grabación. Esto tiene la ventaja que es posible utilizar ambas manos para interpretar (o la mano izquierda para los efectos Pitch Bend/Modulation y la derecha para interpretar la melodía.)

• Conecte un conmutador de pedal DP-2, DP-6 o BOSS FS-5U opcional en el zócalo FOOTSWITCH en el panel posterior del EXR-5/EXR-3.

### Enregistrement Punch I/O avec un commutateur au pied

Vous pouvez aussi utiliser un commutateur au pied en option pour lancer et arrêter l'enregistrement. Cette méthode est avantageuse car elle vous permet de garder les deux mains libres pour jouer sur le clavier (ou de piloter les effets Pitch Bend/Modulation de la main gauche tout en jouant la mélodie de la main droite.)

• Branchez un commutateur au pied DP-2, DP-6 ou BOSS FS-5U en option à la prise FOOTSWITCH sur le panneau arrière de l'EXR-5/EXR-3.

### • Press the [FUNCTION] button (it must light).

• Pulse el botón [FUNCTION] (debe iluminarse).

• Appuyez sur le bouton [FUNCTION] (il doit s'allumer).

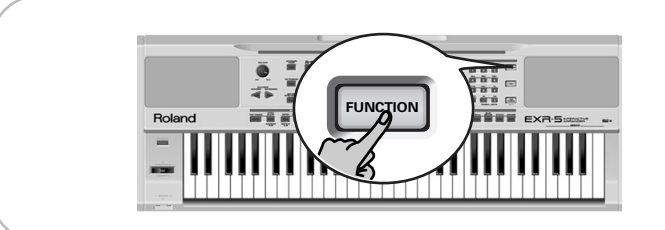

- Use FAMILY  $\blacksquare\blacksquare$  to select "KB SET". The EXR-5/EXR-3's Function parameters are divided into 9 logical "families". For the following, we need to select the group that contains the global keyboard settings.
- Use SELECT [<u>◀|►</u>] to select the "FSW" parameter. **Note:** See also "Working with the FAMILY, SELECT and numeric buttons" (p. 35).
- $\bullet\,$  Use the  $\boxdot$  /[+] buttons to select "Punch  $\,$  I  $\angle$  O".
- Press [SONG] to return to the recording function.
- Continue with step (1) under "Punch I/O". In steps (5) and (7), press the footswitch (rather than the [REC≈∏] button).

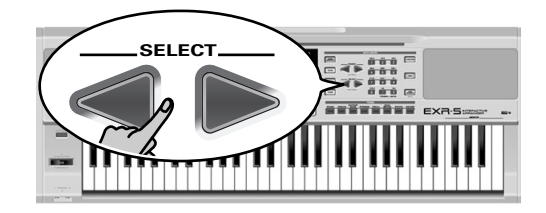

- Utilice FAMILY ⊠E para seleccionar "KB SET". Los parámetros de funciones del EXR-5/EXR-3 se dividen en 9 "familias" lógicas. Para la siguiente parte, es necesario seleccionar el grupo que contiene los ajustes de teclado globales.
- Utilice SELECT [◀|►] para seleccionar el parámetro "FSW". **Nota:** Consulte también "Trabajar con FAMILY, SELECT y los botones numéricos" (p. 35).
- $\bullet\,$  Utilice los botones  $\boxdot$   $\boxdot$  para seleccionar "Punch  $\,$  I  $\check{\;}$  O".
- Pulse [SONG] para volver a la función de grabación.
- Continúe con el paso (1) en "Punch I/O". En los pasos (5) y (7), pulse el conmutador de pedal (en lugar del botón [REC≈∏]).

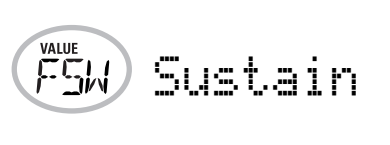

- Utilisez FAMILY  $\textcolor{orange}\blacksquare\textcolor{orange}\blacktriangleright$  pour sélectionner "KB SET". Les paramètres Function de l'EXR-5/EXR-3 sont divisés en 9 "familles" selon une répartition logique. Dans le cas présent, il suffit de choisir le groupe contenant les réglages d'ensemble du clavier.
- Utilisez SELECT [√][®] pour choisir le paramètre "FSW". **Remarque:** Voyez aussi "Utilisation des boutons FAMILY, SELECT et des boutons numériques" (p. 35).
- $\bullet\,$  Utilisez les boutons  $\boxdot$  [+] pour choisir "Punch  $\,$  I  $\times$ O".
- Appuyez sur [SONG] pour retourner au mode d'enregistrement.
- Reprenez l'étape (1) sous "Punch I/O". Aux étapes (5) et (7), actionnez le commutateur au pied (au lieu d'enfoncer le bouton REC · ]).

# **8. Additional Music Style functions**

*Apart from the basic Music Style functions covered on page 28 and following, your EXR-5/EXR-3 also provides the following functions. Most of the following functions are only available after pressing the* [ARRANGER÷BAND] *button (the*  **ARRANGER** *icon must be displayed).* 

### **One Touch**

# **8. Funciones adicionales del Estilo Musical**

*Aparte de las funciones básicas de Estilo Musical explicadas en la página 28 y siguientes, el EXR-5/EXR-3 también proporciona las siguientes funciones. La mayoría de las funciones siguientes sólo están disponibles después de pulsar el botón*  [ARRANGER÷BAND] *(debe visualizarse el icono ).*  **ARRANGER**

## **One Touch**

**Roland** 

# **8. Fonctions Music Style supplémentaires**

*Outre les fonctions Music Style élémentaires présentées à la page 28 et aux pages suivantes, votre EXR-5/EXR-3 propose les fonctions décrites dans cette section. La plupart de ces fonctions ne sont disponibles que si vous appuyez sur le bouton*  ARRANGER/BAND *(l'icône* **ARRANGER** doit être affichée).

### **One Touch**

Piano 2

*The One Touch function automates quite a few tasks:*

- The Arranger selects the preset Style tempo.
- Suitable Reverb and Chorus settings.
- The EXR-5/EXR-3 selects sounds for the Main, Split and Dual parts that are is suitable for the selected Style. There are **2 One Touch memories** per Style with different settings for the above parameters. Here is how to select one:
- (1) Select the desired Music Style (see p. 31).
- (2) Press the  $[ONE$  TOUCH] button. The number field in the upper left corner reads "OT", followed by the number of the selected One Touch memory.
	- If the DATA ENTRY [TONE] button lights, the display now shows a Tone name ("Piano 2" in the example above).
- (3) Press the  $[ONETOUCH]$  button again if you need "OT2". One Touch needs to be activated again every time you select a new Music Style.

**Note:** One Touch is also available for USB and disk Styles, but it is less meaningful.

*La función One Touch permite automatizar algunas tareas:*

- El Arranger selecciona el tempo del Estilo predefinido.
- Ajustes idóneos de Reverb y Chorus.

**ONE TOUCH**

- El EXR-5/EXR-3 selecciona sonidos para las partes Main, Split y Dual que son ideales para el Estilo seleccionado. Existen **2 memorias One Touch** por Estilo con ajustes diferentes para los parámetros antes mencionados. A continuación, se describe cómo seleccionar uno:
- (1) Seleccione el Estilo Musical deseado (consulte la página 31).
- $(2)$  Pulse el botón  $\overline{ONE}$  TOUCH. En el campo de número en el ángulo superior izquierdo se puede leer "OT", seguido por el número de la memoria One Touch seleccionada.

Si el botón DATA ENTRY [TONE] se ilumina, la pantalla muestra el nombre de un Tono ("Piano 2" en el ejemplo anterior).

(3) Vuelva a pulsar el botón ONE TOUCH] si necesita "OT2". Deberá activar One Touch cada vez que seleccione un Estilo Musical nuevo.

**Nota:** One Touch está también disponible para USB y Estilos de disco, pero es menos significativo.

*La fonction One Touch automatise plusieurs tâches:*

- L'arrangeur choisit le tempo préprogrammé du style musical.
- Les effets Reverb et Chorus sont réglés de façon appropriée.
- L'EXR-5/EXR-3 choisit des sons pour les parties Main, Split et Dual appropriés au style en vigueur.

Chaque style comporte **2 mémoires One Touch** offrant des réglages différents pour les paramètres ci-dessus. Voici comment choisir une de ces mémoires:

- (1) Choisissez le style musical voulu (voyez p. 31).
- (2) Appuyez sur le bouton  $[ONETOUCH]$ . La plage numérique dans le coin supérieur gauche de l'écran indique "OT", suivi du numéro de la mémoire One Touch choisie.

Si le bouton DATA ENTRY [TONE] s'allume, l'écran affiche un nom de son ("Piano 2" dans l'exemple ci-dessus).

(3) Appuyez à nouveau sur le bouton  $[ONETOUCH]$  pour choisir "OT2".

La fonction One Touch doit être activée après chaque sélection d'un nouveau style musical.

**Remarque:** Vous pouvez aussi utiliser la fonction One Touch pour les styles sur disquette et disponibles via USB mais elle a moins d'utilité.

# **Using the Music Assistant**

*Another practical function for quickly making the right settings for a song you want to play is to take advantage of the EXR-5/ EXR-3's novel MUSIC ASSISTANT function. It prepares everything for working with the Arranger (Style, Tones, effects, etc.). The Music Assistant is not available for song playback.*

# **Utilizar el Asistente Musical**

*Otra función práctica para definir rápidamente los ajustes correctos para una canción que desee interpretar es aprovechar la nueva función MUSIC ASSISTANT del EXR-5/EXR-3. Lo prepara todo para trabajar con el Arranger (estilo, sonidos, efectos, etc.). El Asistente Musical no está disponible para la reproducción de canciones.*

# **Travail avec le Music Assistant**

*L'EXR-5/EXR-3 propose une nouvelle fonction pratique baptisée MUSIC ASSISTANT. Elle permet d'effectuer rapidement les réglages appropriés du morceau que vous voulez jouer. Elle prépare tout pour le travail avec l'arrangeur (style, sons, effets, etc.). La fonction Music Assistant n'est pas disponible pour la reproduction de morceau.*

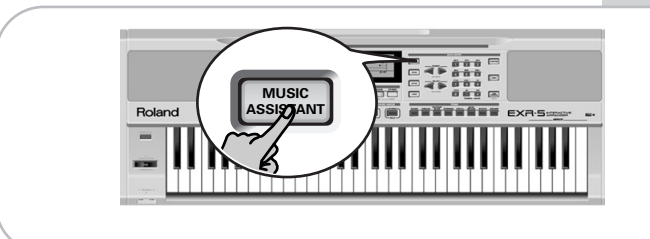

The following parameters are changed automatically when you select a Music Assistant memory:

- Music Style • Tempo
- Effect settings
- Band Orchestrator
- Sounds for the Main, Split • Keyboard Touch
- and Dual parts
- (1) Press the MUSIC ASSISTANT button.

It lights and the display shows the name of the last Music Assistant setting you selected (or of the first Music Assistant memory).

- (2) Use FAMILY  $\blacksquare$  to select the "family" (i.e. genre) that contains the desired Music Assistant settings. The following families are available: Ballad, Ballroom, Dancing, Easy List, Evrgreen, JazzSwng, PopHit and General.
- (3) Use SELECT  $\blacksquare$  to specify the desired Music Assistant memory within the selected family. The first press of SELECT  $\triangleright$  (or  $\cdot\cdot\cdot$ ) shows the name of the first Music Assistant setting within the selected group. It is

already selected, so if you need the first setting, there is actually no need to press SELECT •. You must use SELECT < or  $\blacksquare$ , however, to select another Music Assistant setting within the same group. You can also use the numeric buttons. See also "Working with the FAMILY, SELECT and numeric buttons" (p. 35).

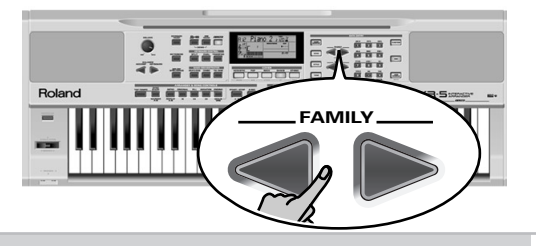

Los parámetros siguientes cambian automáticamente cuando selecciona una memoria del Asistente Musical:

- Estilo Musical
- Ajustes de efectos • Band Orchestrator
- Tempo • Sonidos para las partes Main, • Tacto del teclado Split y Dual
- (1) Pulse el botón [MUSIC¥ASSISTANT].

Se ilumina y la pantalla muestra el nombre del último ajuste del Asistente Musical que seleccionó (o de la primera memoria del Asistente Musical).

(2) Utilice FAMILY <a>
I para selecciona la "familia" (es decir, el género) que contiene los ajustes del Asistente Musical deseados.

Están disponibles las familias siguientes: Ballad, Ballroom, Dancing, Easy List, Evrgreen, JazzSwng, PopHit y General.

(3) Utilice SELECT  $\boxed{\blacksquare}$  para especificar la memoria del Asistente Musical deseada dentro de la familia seleccionada. Al pulsar SELECT por primera vez  $\lceil ( \circ \rceil) \rceil$  se muestra el nombre del primer ajuste de Asistente Musical dentro del grupo seleccionado. Ya está seleccionado, por lo que si necesita el primer ajuste en realidad no es necesario que pulse SELECT  $\Box$ . Debe utilizar SELECT  $\Box$  o  $\Box$ , no obstante, para seleccionar otro ajuste de Asistente Musical dentro del mismo grupo. También puede utilizar los botones numéricos. Consulte también "Trabajar con FAMILY, SELECT y los botones numéricos" (p. 35).

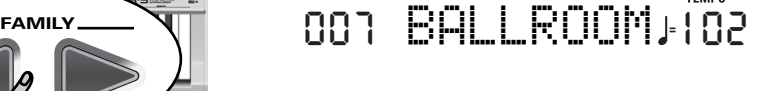

Les paramètres suivants sont automatiquement modifiés quand vous choisissez une mémoire Music Assistant:

- Style musical
- Tempo
- Réglages d'effets • Band Orchestrator
- Sons des parties Main, Split et Dual • Keyboard Touch
- (1) Appuyez sur le bouton MUSIC ASSISTANT. Il s'allume et l'écran affiche le nom du dernier réglage Music Assistant que vous avez sélectionné (ou de la première mémoire Music Assistant).
- (2) Utilisez FAMILY [√][®] pour choisir la "famille" (c.-à-d. le genre) contenant les réglages Music Assistant voulus. Voici les familles disponibles: Ballad, Ballroom, Dancing, Easy List, Evrgreen, JazzSwng, PopHit et General.
- (3) Utilisez SELECT [√][®] pour sélectionner la mémoire Music Assistant voulue dans la famille choisie.

La première pression sur SELECT [►] (ou □) affiche le nom du premier paramètre Music Assistant du groupe sélectionné. Vu que le premier paramètre est déjà choisi, si vous comptez l'utiliser, vous ne devez pas appuyer sur le bouton SELECT $\blacktriangleright$ . En revanche, vous devez utiliser le bouton SELECT  $\blacksquare$  ou  $\blacksquare$ pour choisir un autre paramètre Music Assistant du même groupe. Vous pouvez aussi utiliser les boutons numériques. Voyez aussi "Utilisation des boutons FAMILY, SELECT et des boutons numériques" (p. 35).

**Note:** If necessary, you can now change the settings you do not like (e.g. select another sound for the Main part, etc.) and then save your new version to a User Program (see p. 94).

## **Melody Intelligence**

*The Melody Intelligence function adds a second voice (harmony notes)* to the melodies you play with your right hand. In fact, the *Melody Intelligence function uses both halves of the keyboard to determine which notes to play:*

- It looks at the melody notes in the right half; and…
- It analyzes the chords you play in the left half to see which notes it must add to your melody.

Press the **MELODY INTELLIGENCE** button so that the corresponding icon (see right illustration) appears in the display.

**Nota:** Si fuera necesario, puede cambiar los ajustes que no le gusten (por ejemplo,. seleccionar otro sonido para la parte Main, etc.) y después guardar su nueva versión en un Programa de Usuario (consulte la página 94).

## **Melody Intelligence**

*La función Melody Intelligence añade una segunda voz (notas armónicas) a las melodías que se tocan con la mano derecha. En realidad, la función Melody Intelligence utiliza ambas partes del teclado para determinar las notas que debe tocar:*

- Estudia las notas de la melodía en la mitad derecha; y…
- Analiza los acordes que usted toca en la mitad izquierda para determinar las notas que debe añadir a la melodía.

Pulse el botón **MELODY INTELLIGENCE** de forma que aparezca el icono correspondiente (consulte la ilustración) en la pantalla.

**Remarque:** Si nécessaire, vous pouvez alors modifier les réglages qui ne vous plaisent pas (choisir un autre son pour la partie Main, par exemple) et sauvegarder votre nouvelle version dans un programme utilisateur (voyez p. 94).

# **Melody Intelligence**

*Melody Intelligence est une fonction qui ajoute une deuxième voix (des notes d'harmonie) aux mélodies que vous jouez de la main droite. En fait, la fonction Melody Intelligence se base sur les deux moitiés du clavier pour déterminer les notes à jouer:*

- Elle examine les notes de la mélodie dans la moitié droite et…
- Elle analyse les accords que vous jouez dans la moitié gauche pour déterminer quelles notes elle doit ajouter à votre mélodie.

Appuyez sur le bouton MELODY INTELLIGENCE de sorte que l'icône correspondante (voyez l'illustration de droite) s'affiche à l'écran.

13 Latin

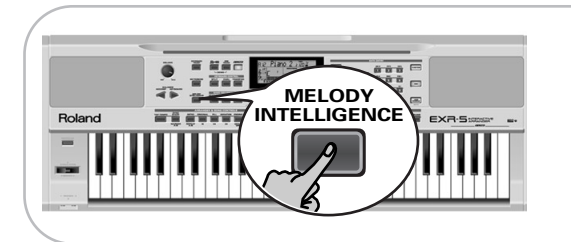

### **Changing the Melody Intelligence harmony type**

The EXR-5/EXR-3 contains 18 different voicings (harmony types) for the MELODY INTELLIGENCE function. These voicings specify the number of harmony notes and the way in which they are added to your melody.

To select a different harmony type, press an hold the [MELODY INTELLIGENCE] button until the "MI" message appears in the upper left corner of the display. Then use the  $\Box/\Box$  buttons to select the desired voicing. See above for the available types (right).

**Note:** The Melody Intelligence setting can be saved to a User Program memory.

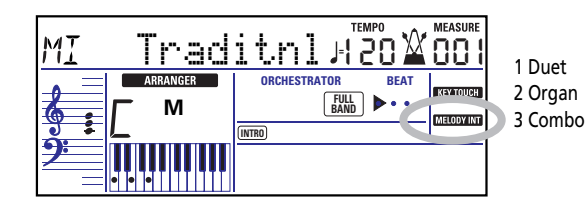

4 Strings 5 Choir 6 Block

7 BigBand 8 Country 9 Traditnl

10 Broadway 11 Gospel 12 Romance

14 CntrGuit 15 CntrBald 16 WltzOrg 17 OctvTpe1 18 OctvTpe2

### **Cambiar el tipo de armonía de Melody Intelligence**

El EXR-5/EXR-3 contiene 18 voces diferentes (tipos de armonía) para la función MELODY INTELLIGENCE. Estas voces especifican el número de notas de armonía y la manera cómo se añaden a la melodía.

Para seleccionar un tipo de armonía distinto, mantenga pulsado el botón MELODY INTELLIGENCE hasta que aparezca el mensaje "MI" en la parte superior izquierda de la pantalla. A continuación, utilice los botones [–]/[+] para seleccionar la voz deseada. Consulte más arriba para los tipos disponibles (derecha).

**Nota:** El ajuste Melody Intelligence puede guardarse en una memoria de Programa de Usuario.

### **Changer le type d'harmonie Melody Intelligence**

L'EXR-5/EXR-3 propose 18 voix (types d'harmonie) différentes pour la fonction MELODY INTELLIGENCE. Ces voix spécifient le nombre de notes d'harmonie et la manière dont ces notes sont ajoutées à votre mélodie.

Pour choisir un autre type d'harmonie, maintenez enfoncé le bouton MELODY INTELLIGENCE jusqu'à ce que le message "MI" s'affiche dans le coin supérieur gauche de l'écran. Utilisez ensuite les boutons  $\Box/\Box$  pour choisir les voix désirées. Voyez ci-dessus (à droite) les types disponibles. **Remarque:** Vous pouvez sauvegarder le réglage Melody Intelligence dans un programme utilisateur.

## **Bass Inversion (Bass Inv)**

*Use this function to change the way in which the Arranger reads the chords you play.*

## **Bass Inversion (Bass Inv)**

*Utilice esta función para cambiar la forma en que el Arranger lee los acordes que toca.*

# **Bass Inversion (Bass Inv)**

*Cette fonction permet de changer la manière dont l'arrangeur interprète les accords que vous jouez.*

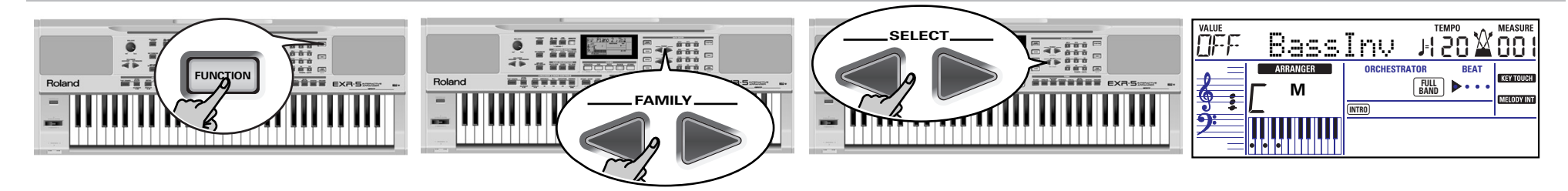

When this function is off (default), the Acc Bass part plays the root of the chords that feed the Arranger. If you play a "C" (or C chord), the bass sounds a "C"; if you play an A minor chord (or if you press "A" and the "C" to its right), the bass sounds an A, etc. By activating Bass Inversion, you can specify the note played by the A. Bass part (the lowest note of your chords). Switch on Bass Inversion for songs that rely on bass rather than on chord patterns (for example  $C - C/B - C/Bb$ , etc.).

- (1) Press the [FUNCTION] button.
- $(2)$  Use FAMILY  $\blacksquare$  to select "ARR SET". The EXR-5/EXR-3's Function parameters are divided into 9 logical "families". As the Bass Inversion parameter is an Arranger function, you need to select the Arranger settings (hence ARR SET).
- (3) Use SELECT  $\boxed{\blacksquare}$  to select the "BassInv" parameter.
- (4) Press the  $\overline{+}$  button to select "ON" for "VALUE". **Note:** See also "Working with the FAMILY, SELECT and numeric buttons" (p. 35).
- (5) Press another "big" button in the DATA ENTRY section to leave this function.

**Note:** This setting can be saved to a User Program (see p. 94).

Cuando está función está desactivada (por defecto), la parte Acc Bass interpreta los acordes básicos que alimentan el Arranger. Si toca una "C" (o acorde C), el bajo suena una "C"; si usted interpreta un acorde de A menor (o si usted pulsa "A" y la "C" de su derecha), el bajo suena una A, etc.

Al activar Bass Inversion, puede especificar la nota interpretada por la parte A. Bass (la nota más baja de sus acordes). Active Bass Inversion para las canciones que se basan en el bajo en vez de en patrones de acorde (por ejemplo C – C/B – C/B,b, etc.).

- (1) Pulse el botón [FUNCTION].
- (2) Utilice FAMILY  $\blacksquare$  para seleccionar "ARR SET". Los parámetros de funciones del EXR-5/EXR-3 se dividen en 9 "familias" lógicas. Debido a que el parámetro Bass Inversion es una función del Arranger, necesita seleccionar los ajustes del Arranger (de ahí ARR SET).
- (3) Utilice SELECT < De para seleccionar el parámetro "BassInv".
- (4) Pulse el botón [+] para seleccionar "ON" para "VALUE". **Nota:** Consulte también "Trabajar con FAMILY, SELECT y los botones numéricos" (p. 35).
- (5) Pulse otro botón "big" en la sección DATA ENTRY para salir de esta función.

**Nota:** Este ajuste puede guardarse en un Programa de Usuario (consulte la página 94).

Quand cette fonction est coupée (réglage par défaut), la partie Acc Bass joue la tonique des accords pilotant l'arrangeur. Si vous jouez un Do (ou un accord de Do), la basse joue un Do; si vous jouez un accord de La mineur (ou si vous enfoncez le La et le Do à sa droite), la basse joue un La, etc.

En activant la fonction Bass Inversion, vous pouvez définir la note jouée par la partie A. Bass (la note la plus grave de vos accords). Activez Bass Inversion pour des morceaux reposant plus sur la basse que sur des motifs d'accord (exemple: Do – Do/ Si – Do/Sib, etc.).

- (1) Appuyez sur le bouton [FUNCTION].
- (2) Utilisez FAMILY [√][®] pour sélectionner "ARR SET". Les paramètres Function de l'EXR-5/EXR-3 sont divisés en 9 "familles" selon une répartition logique. Vu que le paramètre Bass Inversion est une fonction de l'arrangeur, vous devez choisir les réglages de l'arrangeur (et donc ARR SET).
- (3) Utilisez SELECT [√][®] pour choisir le paramètre "BassInv".
- (4) Appuyez sur le bouton  $\overline{+}$  afin de choisir "ON" pour "VALUE".

**Remarque:** Voyez aussi "Utilisation des boutons FAMILY, SELECT et des boutons numériques" (p. 35).

(5) Appuyez sur un autre "gros" bouton de la section DATA ENTRY pour quitter cette fonction. **Remarque:** Vous pouvez sauvegarder ce réglage dans un programme utilisateur (voyez p. 94).

# **More Music Style functions**

*Here are yet other functions related to Music Styles. These can be set via the FUNCTION menu, or are covered elsewhere:*

- Balance between the Keyboard parts and the Music Style parts (see p. 33)
- Volume of certain Music Style parts (see p. 88)
- Arranger split point (see p. 85)
- Hold function for the Arranger notes (see p. 89).

# **Más funciones del Estilo Musical**

*A continuación, se nombran otras funciones relacionadas con los Estilos Musicales. Estas se pueden ajustar mediante el menú FUNCTION, o se cubren en otra parte:*

- Balance entre las partes del teclado y las partes del Estilo Musical (consulte la página 33)
- Volumen de ciertas partes del Estilo Musical (consulte la página 88)
- Punto de división del Arranger(consulte la página 85)
- Función Hold para las notas del Arranger (consulte la página 89).

## **Autres fonctions pour styles musicaux**

*Vous disposez d'autres fonctions liées aux styles musicaux. Vous pouvez les régler avec le menu FUNCTION ou elles sont décrites ailleurs:*

- Balance entre les parties Keyboard et les parties Music Style (voyez p. 33)
- Volume de certaines parties Music Style (voyez p. 88)
- Point de partage de l'arrangeur (voyez p. 85)
- Fonction Hold pour les notes de l'arrangeur (voyez p. 89).

# **9. Keyboard part functions**

### **Selecting sounds for the Main, Split and Dual parts**

*The EXR-5/EXR-3 contains about 470 melodic sounds you can use for playing melodies (others are more like sound effects). Those sounds need to be assigned to a Keyboard part, of which there are three: Main, Split and Dual (see also p. 24).* 

### **Selecting any of the available sounds**

# **9. Funciones de la parte del teclado**

### **Seleccionar sonidos para las partes Main, Split y Dual**

*El EXR-5/EXR-3 contiene acerca de 470 sonidos melódicos que se pueden utilizar para reproducir melodias (los otros se parecen más a efectos de sonido). Estos sonidos se tienen que asignar a una parte del teclado, de las cuales hay tres: Main, Split y Dual (consulte también la p. 24).* 

### **Seleccionar cualquiera de los sonidos disponibles**

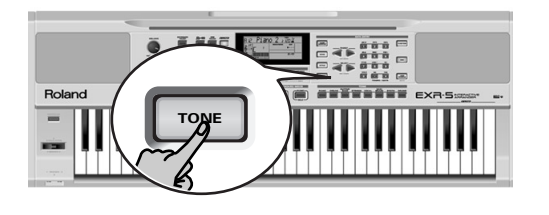

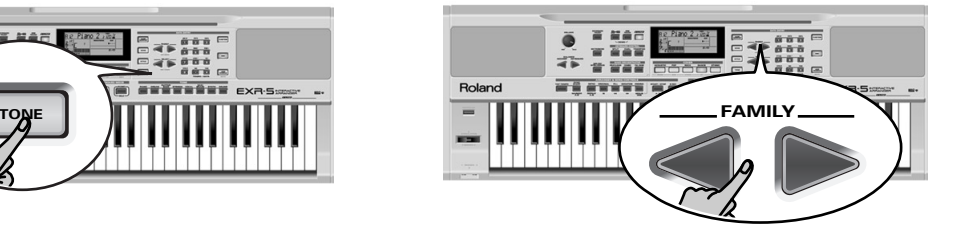

# **9. Fonctions liées aux parties Keyboard**

### **Choix des sons pour les parties Main, Split et Dual**

*L'EXR-5/EXR-3 offre environ 470 sons conçus pour le jeu de mélodies (les autres sons correspondent plus à des effets sonores). Vous devez assigner ces sons à une partie Keyboard. Cellesci sont au nombre de trois: Main, Split et Dual (voyez aussi p. 24).* 

### **Sélection d'un des sons disponibles**

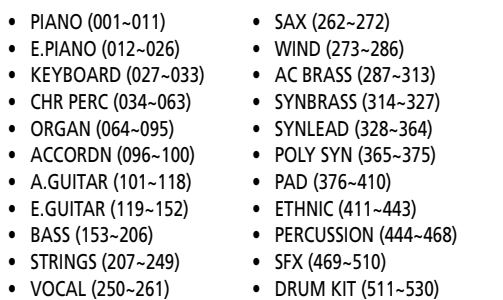

Unlike previous arranger-type instruments, the EXR-5/EXR-3 no longer works with banks, numbers and variations: all available sounds can be selected via the same streamlined procedure.

- (1) Press the DATA ENTRY [TONE] button (it must light).
- (2) To assign another sound to the Split or Dual part, hold the [SPLIT] or [DUAL] button while performing the following steps.

**Note:** Now skip to step (5) if you prefer to enter the Tone number using the numeric key pad  $(0\overline{0} \sim 9)$ . That is indeed the only way to select any available Tone.

(3) Use FAMILY  $\boxed{\blacksquare}$  to select the desired Tone family. See above for the available families. By selecting another family, you immediately jump to the first sound of that group.

**Note:** See page 124 for a list of the available sounds.

A diferencia de los instrumentos arranger anteriores, el EXR-5/ EXR-3 no funciona con bancos, números y variaciones: todos los sonidos disponibles se pueden seleccionar mediante el mismo procedimiento eficaz.

- (1) Pulse el botón DATA ENTRY [TONE] (se debería iluminar).
- (2) Para asignar otro sonido a la parte Split o Dual, mantenga pulsado el botón [SPLIT] or [DUAL] mientras realiza los siguientes pasos.

**Nota:** Ahora pase al punto (5) si prefiere introducir el número de Tono utilizando el teclado numérico ([0]~[9]). Esta es verdaderamente la única forma de seleccionar cualquier Tono seleccionado.

(3) Utilice FAMILY  $\boxed{\bullet}$  para seleccionar la familia de tonos deseada.

Consulte más arriba para las familias disponibles. Si selecciona otra familia, pasará inmediatamente al primer sonido de dicho grupo.

**Nota:** Consulte página 124 para ver la lista de sonidos disponibles.

Contrairement aux instruments de type arrangeur plus anciens, l'EXR-5/EXR-3 n'utilise plus des banques, numéros et variations: une seule et même procédure logique permet de sélectionner tous les sons disponibles.

- (1) Appuyez sur le bouton DATA ENTRY [TONE] (il doit s'allumer).
- (2) Pour assigner un autre son à la partie Split ou Dual, maintenez le bouton [SPLIT] ou [DUAL] enfoncé et effectuez les étapes suivantes.

**Remarque:** Passez à l'étape (5) si vous préférez entrer le numéro du son avec le pavé numérique ([0]~[9]). C'est en fait la seule méthode pour choisir un des sons disponibles.

(3) Utilisez FAMILY  $\boxed{\bullet}$  pour choisir la famille de sons. Voyez ci-dessus les familles disponibles. Quand vous sélectionnez une autre famille, le premier son du groupe en question est automatiquement choisi.

**Remarque:** La liste des sons disponibles figure à la page 124.

(4) Use SELECT  $\boxed{\blacksquare}$  to specify a sound within the selected family.

The first press of SELECT  $\triangleright$  (or  $\lceil \cdot \rceil$ ) shows the name of the first Tone within the selected group. It is already selected, so if you need the first sound, there is actually no need to press SELECT **D**. You must use SELECT **[**√] or **D**, however, to select another Tone within the same group.

**Note:** This only selects the "best" sounds within the current family (the names printed in bold in the Tone list on p. 124).

(5) Use the numeric buttons  $\overline{0}$  ~ $\overline{9}$  to select other sounds within the current family that are skipped by the SELECT buttons.

**Note:** This setting can be saved to a User Program (see p. 94).

You can also use the numeric buttons. See also "Working with the FAMILY, SELECT and numeric buttons" (p. 35) and replace "song" with "sound" in the explanations.

### **Using the TONE buttons**

The TONE buttons allow you to select 7 melodic sounds and one Drum Kit directly (without using [TONE], the FAMILY, SELECT and/or numeric buttons).

(4) Utilice SELECT  $\boxed{\blacksquare}$  para especificar un sonido dentro de la familia seleccionada.

Al pulsar SELECT por primera vez  $\blacktriangleright$  (o  $\blacktriangleright$ ) se muestra el nombre del primer Tono dentro del grupo seleccionado. Ya está seleccionado, por lo que si necesita el primer sonido en realidad no es necesario que pulse SELECT ►. Debe utilizar SELECT < o ►, no obstante, para seleccionar otro Tono dentro del mismo grupo.

**Nota:** Esto sólo selecciona los "mejores" sonidos dentro de la familia actual (los nombres impresos en negrita en la lista de Tonos de la p. 124).

(5) Utilice los botones numéricos  $\boxed{0}$ ~ $\boxed{9}$  para seleccionar otros sonidos dentro de la familia actual que se omiten mediante los botones SELECT.

**Nota:** Este ajuste puede guardarse en un Programa de Usuario (consulte la página 94).

También puede utilizar los botones numéricos. Consulte también "Trabajar con FAMILY, SELECT y los botones numéricos" (p. 35) y sustituya "canción" por "sonido" en las explicaciones.

### **Utilizar los botones TONE**

Los botones TONE le permiten seleccionar 7 sonidos melódicos y un grupo de percusión directamente (sin utilizar los botones numéricos y/o los [TONE], los FAMILY, SELECT).

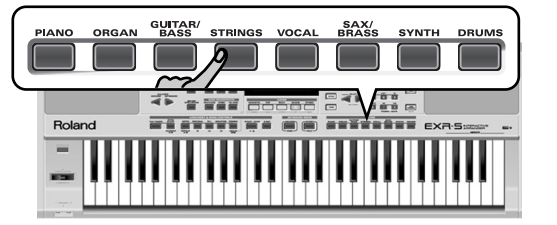

These buttons are assigned to our "favorite" sounds for the indicated categories, thus allowing you to quickly select "a piano", "a string sound", etc. The assignments to these buttons can be changed.

**Note:** The TONE [DRUMS] button is only available for the Main part.

Estos botones están asignados a nuestros sonidos "preferidos" para las categorías indicadas, permitiendo así seleccionar rápidamente "un piano", "un sonido de cuerda", etc. Las asignaciones a estos botones pueden cambiarse.

**Nota:** El botón TONE [DRUMS] sólo está disponible para la parte Main.

(4) Utilisez SELECT [√][®] pour choisir le son voulu dans la famille sélectionnée.

La première pression sur SELECT  $\blacktriangleright$  (ou  $\blacktriangleleft$ ) affiche le nom du premier son du groupe choisi. Le premier son étant déjà choisi, si vous comptez l'utiliser, vous ne devez pas appuyer sur le bouton SELECT D. En revanche, utilisez le bouton SELECT < ou ► pour choisir un autre son du même groupe. **Remarque:** Cette opération choisit uniquement les "meilleurs" sons de la famille actuellement choisie (les noms imprimés en gras dans la liste de sons à la p. 124).

(5) Utilisez les boutons numériques  $\overline{0}$   $\sim$   $\overline{9}$  pour choisir d'autres sons de la famille actuelle qui sont "sautés" par les boutons SELECT.

**Remarque:** Vous pouvez sauvegarder ce réglage dans un programme utilisateur (voyez p. 94).

Vous pouvez aussi utiliser les boutons numériques. Voyez aussi "Utilisation des boutons FAMILY, SELECT et des boutons numériques" (p. 35) et remplacez "morceau" par "son" dans les explications.

### **Utilisation des boutons TONE**

Les boutons TONE permettent de choisir directement 7 sons mélodiques et un kit de batterie (sans utiliser les boutons [TONE], FAMILY, SELECT et/ou les boutons numériques).

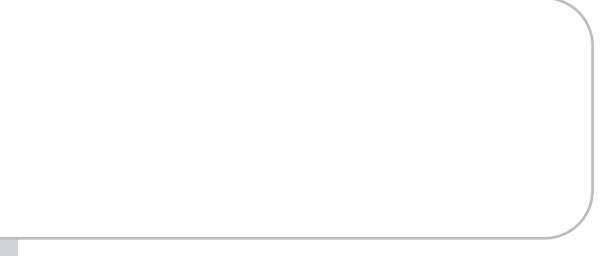

Nous avons affecté ces boutons à nos sons "favoris" pour les catégories en question, ce qui vous permet de choisir rapidement un son de piano, de cordes, etc. Vous pouvez changer les assignations de ces boutons.

**Remarque:** Le bouton TONE [DRUMS] est uniquement disponible pour la partie Main.

### **Assigning another Tone to a TONE button**

To assign another sound to one of the 8 TONE buttons, first select it using the procedure described above, the press and hold the desired TONE button. The display briefly shows the message "Memrized".

**Note:** You can only assign Tones of the following families to the various buttons:

[PIANO]: Piano, E.Piano, Keyboard, Chr Perc [ORGAN]: Organ, Accordion [GUITAR]: A. Guitar, E. Guitar, Bass [STRINGS]: Strings [VOCAL]: Vocal [SAX/BRASS]: Sax, Wind, Acc. Brass [SYNTH]: Syn Brass, Syn Lead, Poly Syn, Pad, Ethnic, Prcssion, SFX

[DRUMS]: Drums.

**Note:** These assignments are saved (and loaded) along with the User Program data (page 114).

### **Asignar otro Tono a un botón TONE**

Para asignar otro sonido a uno de los 8 botones TONE, primero selecciónelo utilizando el procedimiento descrito anteriormente, y a continuación pulse y mantenga pulsado el botón TONE deseado. La pantalla muestra brevemente el mensaje "Memrized". **Nota:** Sólo puede asignar Tonos de las familias indicadas para el

botón:[PIANO]: Piano, E.Piano, Keyboard, Chr Perc [ORGAN]: Organ, Accordion [GUITAR]: A. Guitar, E. Guitar, Bass

[STRINGS]: Strings

[VOCAL]: Vocal

[SAX/BRASS]: Sax, Wind, Acc. Brass

[SYNTH]: Syn Brass, Syn Lead, Poly Syn, Pad, Ethnic, Prcssion, SFX [DRUMS]: Drums.

**Nota:** Estas asignaciones se guardan (y cargan) junto con la información de User Program (página 114).

### **Assigner un autre son à un bouton TONE**

Pour assigner un autre son à l'un des 8 boutons TONE, choisissez-le d'abord comme décrit ci-dessus puis appuyez sur le bouton TONE voulu et maintenez-le enfoncé. L'écran affiche brièvement le message "Memrized".

**Remarque:** Vous pouvez uniquement assigner des sons des familles suivantes aux différents boutons:

[PIANO]: Piano, E.Piano, Keyboard, Chr Perc

[ORGAN]: Organ, Accordion

[GUITAR]: A. Guitar, E. Guitar, Bass

[STRINGS]: Strings

[VOCAL]: Vocal

[SAX/BRASS]: Sax, Wind, Acc. Brass

[SYNTH]: Syn Brass, Syn Lead, Poly Syn, Pad, Ethnic, Prcssion, SFX [DRUMS]: Drums.

**Remarque:** Ces assignations sont sauvegardées (et chargées) avec les données de programme utilisateur (page 114).

## **Drum sounds and sound effects ("SFX")**

### **Drum Kits**

The last 20 "sounds" (511~530) are so-called "Drum Kits". When you select such a Kit, every key is assigned to a different sound. With the left-most key, you can play a bass drum sound (also called "kick"). The white key next to it triggers a snare drum sound, etc. Try it out by pressing several keys, either in succession or simultaneously.

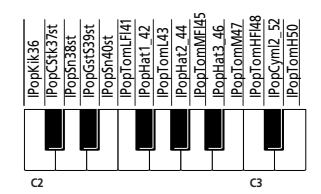

Drum Kits are collections of over 90 sounds, each assigned to a different key.

**Note:** Drum Kits can only be assigned to the Main part (so neither to the Split, nor the Dual part).

**Note:** One Kit (530) is actually a sound effects (SFX) kit that cannot be used for "drumming" but rather for triggering various sound effects.

**Note:** This setting can be saved to a User Program (see p. 94).

### **Sound effects ("SFX")**

The EXR-5/EXR-3 also contains individual sound effects (like "Train, "Kitty", "HrseGllp", etc.) and individual drum and percussion sounds (449~470) that are assigned to the entire range of the part you select them for (Main, Split or Dual). Note that those sounds do not work like the Drum Kits: only one sound is assigned to the keyboard – and can be played melodically (though "Train" melodies are probably "interesting" at best). It might therefore be a good idea to proceed as follows:

(1) Press the [SPLIT] button.

(2) Decide whether you want to play the sound effect or percussion sound with your left or right hand.

### **Sonidos de percusión y efectos de sonido ("SFX")**

### **Grupos de percusión**

Los últimos 20 "sonidos" (511~530) se denominan "Grupos de percusión". Cuando selecciona uno de estos grupos, cada tecla se asigna a un sonido diferente. Con la mayoría de las teclas de la izquierda, puede tocar un sonido de percusión de bajo (también denominado "bombo"). La tecla blanca de su lado dispara un sonido de caja etc. Pruébelo pulsando algunas teclas, bien de forma sucesiva o simultánea.

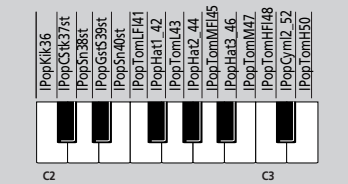

Los grupos de percusión son colecciones de más de 90 sonidos, cada uno de éstos asignado a una tecla diferente.

**Nota:** Los grupos de percusión sólo se pueden asignar a la parte Main (por lo tanto, ni a la parte Split, ni a la Dual).

**Nota:** One Kit (530) realmente es un grupo de efectos de sonido (SFX) que no se puede utilizar para "tamborilear" pero si para disparar varios efectos de sonido.

**Nota:** Este ajuste puede guardarse en un Programa de Usuario (consulte la página 94).

### **Efectos de sonido ("SFX")**

El EXR-5/EXR-3 también contiene efectos de sonido individuales (como "Train, "Kitty", HrseGllp", etc.) y sonidos de batería y percusión individuales (449~470) que se asignan a toda la gama de la parte para la cual se han seleccionado (Main, Split o Dual) Tenga en cuenta que estos sonidos no funcionan con los Grupos de percusión: sólo se asigna un sonido al teclado – y se puede reproducir melódicamente (aunque las melodías "Train" en el mejor de los casos sean probablemente "interesantes"). Por lo tanto, sería buena idea proceder de la siguiente manera:

- (1) Pulse el botón [SPLIT].
- (2) Decida si quiere reproducir el efecto de sonido o el sonido de percusión con su mano derecha o izquierda.

### **Sons de batterie et effets sonores ("SFX")**

### **Drum Kits**

Les 20 derniers "sons" (511~530) correspondent aux "Drum Kits" (kits de batterie). Quand vous choisissez un de ces kits, un son différent est affecté à chaque touche du clavier. La dernière touche à gauche pilote un son de grosse caisse (alias le "kick"). La touche blanche juste à côté pilote un son de caisse claire, etc. Essayez de jouer un rythme de batterie en enfonçant plusieurs touches simultanément ou tour à tour.

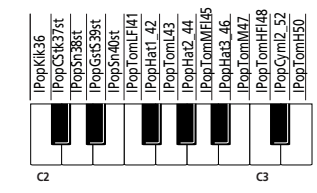

Les kits de batterie sont des ensembles comprenant plus de 90 sons affectés chacun à une touche du clavier.

**Remarque:** Vous pouvez assigner les kits de batterie uniquement à la partie Main (et donc pas aux parties Split et Dual).

**Remarque:** "One Kit" (530) correspond en fait à un kit d'effets sonores (SFX) qui ne sert pas à "jouer de la batterie" mais plutôt à produire divers effets sonores.

**Remarque:** Vous pouvez sauvegarder ce réglage dans un programme utilisateur (voyez p. 94).

### **Effets sonores ("SFX")**

L'EXR-5/EXR-3 contient aussi des effets sonores individuels (comme "Train, "Kitty", "HrseGllp", etc.) plus des sons de batterie et de percussion individuels (449~470). Ils sont affectés à la tessiture entière de la partie pour laquelle vous les choisissez (Main, Split ou Dual).

Notez que ces sons ne fonctionnent pas comme les kits de batterie: ici, un seul son est assigné au clavier – et peut servir à jouer une mélodie (même si les mélodies "de train" ne produisent sans doute que des effets tout au plus "intéressants").

Nous vous conseillons donc de procéder comme suit:

- (1) Appuyez sur le bouton [SPLIT].
- (2) Déterminez si vous voulez jouer l'effet sonore ou le son de percussion de la main gauche ou de la main droite.

If you want to use your left hand, assign a sound between "449" and "510" to the Split part. To play the effect with your right hand, assign it to the Main part.

- Change the split point (page 85) in such a way that only a few keys are assigned to the percussion sound/sound effect ("C6" for right-hand effect playing, "C3" for lefthand effect playing).
- (4) To obtain a meaningful effect, you may also have to change the MAIN Oct or SPLT Oct setting (page 87).

If you assign a sound effect/percussion sound to the Split part, the key ranges could be set as shown below.

Si quiere utilizar su mano izquierda, asigne un sonido entre "449" y "510" a la parte Split. Para reproducir el efecto con su mano derecha, asignelo a la parte Main.

- (3) Cambie el punto de división (página 85) de manera que sólo se asignen unas pocas teclas al efecto de sonido/ sonido de percusión ("C6" para la reproducción de efectos con la mano derecha, "C3" para la reproducción de efectos con la mano izquierda).
- (4) Para obtener une fecto significativo, también debe cambiar el ajuste MAIN Oct o SPLT Oct (página 87). Si asigna un efecto de sonido/sonido de percusión a la parte Split, las gamas de teclas se deberían ajustar como se muestra a continuación.

Pour le jouer de la main gauche, assignez un son entre "449" et "510" à la partie Split. Pour piloter l'effet de la main droite, assignez-le à la partie Main.

- (3) Changez le point de partage (page 85) de sorte que seules quelques touches soient assignées au pilotage du son de percussion/de l'effet sonore ("C6" pour jouer l'effet de la main droite et "C3" pour le jouer de la main gauche).
- (4) Pour produire un effet convaincant, vous devrez peut-être aussi modifier le réglage MAIN Oct ou SPLT Oct (page 87).

Si vous assignez un effet sonore/son de percussion à la partie Split, voici les plages de clavier que vous pourriez obtenir.

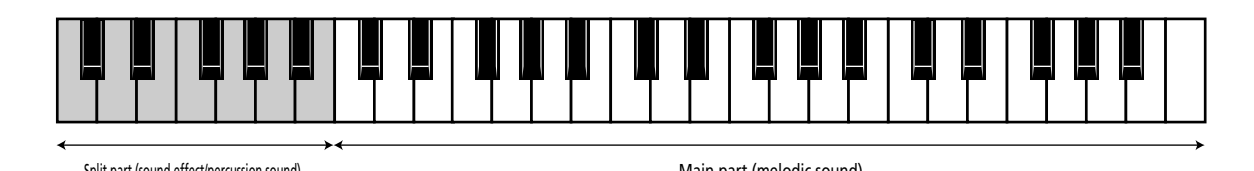

Split part (sound effect/percussion sound) Parte Split (efecto de sonido/sonido de percusión) Partie Split (effet sonore/son de percussion)

Main part (melodic sound) Parte Main (sonido melódico) Partie Main (son mélodique)

### **Transpose**

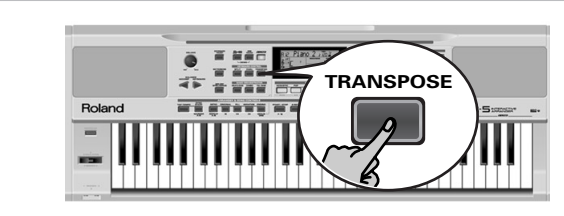

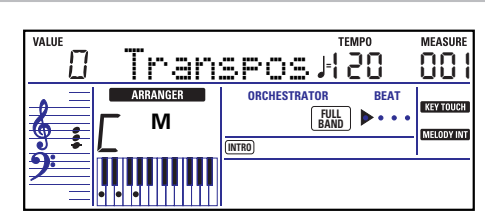

**Transpose**

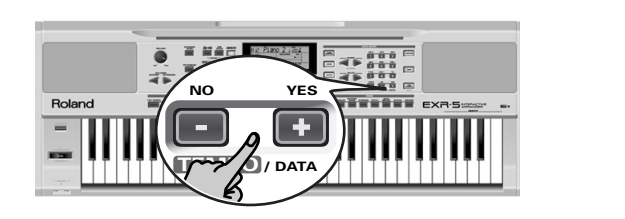

*The Transpose function changes the pitch of the notes and chords you play. Instead of figuring out what other keys you need to press to accommodate the singer or an instrumentalist, you can set the required Transpose value and go on playing the song the way you practised it, while sounding in a different key. See the example above.*

(1) Press the [TRANSPOSE] button. The display now looks as shown in the middle. *La función Transpose cambia la afinación de las notas y acordes que se interpretan. En lugar de suponer qué otras teclas deberá pulsar para adaptar el cantante o un instrumentalista, puede ajustar el valor Transpose necesario y continuar reproduciendo la canción como hacía mientras suena en un tono diferente. Consulte el ejemplo anterior.*

(1) Pulse el botón [TRANSPOSE].

**Transposición**

Ahora la pantalla tiene el aspecto mostrado en la parte central.

*La fonction Transpose change la hauteur des notes et des accords joués. Si vous devez changer de tonalité pour un chanteur ou un autre instrument, vous n'aurez aucun mal à trouver les notes à jouer: vous définissez simplement la valeur Transpose ad hoc et vous jouez votre morceau comme d'habitude, tout en sonnant dans la tonalité spécifiée. Voyez l'exemple cidessus.*

(1) Appuyez sur le bouton [TRANSPOSE].

L'écran se présente alors comme sur l'illustration centrale.

(2) Use the  $\Box/\Box$  and/or numeric buttons  $\Box$   $\Box$  and  $\Box$  is set the desired transposition interval.

The setting range is  $-12{\sim}12$  semitones. A "semitone" is one step between a white and a black key (or two adjacent white keys, i.e. between "E"/"F" and "B"/"C").

Press  $\Box$  or  $\Box$  repeatedly to transpose the keyboard up or down. You can also directly enter the desired interval by pressing the corresponding numeric key.

To transpose the keyboard down, hold down  $\Box$  while pressing  $\overline{0}$  ~ $\overline{9}$  (in that case, you can transpose the pitch down by up to 9 semitones)

Here's an example: if you want to hear an "E" every time you play a "C", select "4". All other notes will be shifted by the same amount, so that you end up sounding in E major when you actually play in C major, etc.

(2) Utilice el  $\Box/\Box$  y/o los botones numéricos  $\Box$   $\Box$  para ajustar el intervalo de transposición deseado. El intervalo de ajuste es de –12~12 semitonos. Un "semitono" es un paso entre una tecla blanca y otra negra (o dos teclas blancas adyacentes, es decir entre "E"/"F" y "B"/"C"). Pulse  $\Box$  o  $\Box$  repetidamente para transponer el teclado hacia arriba o hacia abajo. También puede introducir directamente el intervalo deseado pulsando la tecla numérica correspondiente.

Para transponer el teclado hacia abajo, mantenga pulsado  $\Box$ mientras pulsa [0]~[9] (en este caso, puede transponer la afinación hacia abajo aumentando hasta 9 semitonos) Aquí le mostramos un ejemplo: si quiere escuchar un "E" cada vez que toque un "C", seleccione "4". El resto de notas cambiarán la misma cantidad de manera que acabe sonando en E mayor, cuando en realidad toca en C mayor, etc.

(2) Utilisez  $\Box/\Box$  et/ou les boutons numériques  $\Box$   $\Box$  pour régler l'intervalle de transposition voulu. La plage de réglage va de –12~12 demi-tons. Un "demi-ton" correspond à l'écart entre une touche blanche et une touche noire (ou entre deux touches blanches adjacentes, à savoir "Mi"/"Fa" et "Si"/"Do").

Appuyez plusieurs fois sur  $\Box$  ou  $\Box$  pour transposer le clavier vers le haut ou vers le bas. Vous pouvez aussi définir directement l'intervalle de transposition voulu en appuyant sur le bouton numérique correspondant.

Pour transposer le clavier vers le bas, maintenez le bouton  $\Box$ enfoncé en appuyant sur un bouton  $[0]$ ~ $[9]$  (cela permet de transposer le clavier de maximum 9 demi-tons vers le bas). Voici un exemple: pour entendre un "E" (Mi) chaque fois que vous jouez un "C" (Do), choisissez "4". Toutes les autres notes sont décalées du même intervalle, de sorte que vous sonnez en Mi majeur alors que vous jouez en fait en Do majeur, etc.

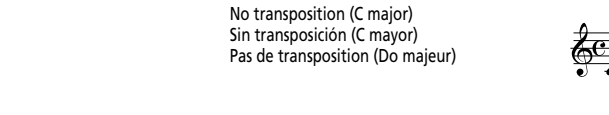

Transpos= 4 (E major) Transpos= 4 (E mayor) Transpos= 4 (Mi majeur)

The corresponding value and the **TRANSPOSE** icon appear in the display.

(3) To switch the Transpose function back off, repeat steps (1) and (2), this time entering the value "0" (no transposition). **Note:** This setting can be saved to a User Program (see p. 94). **Note:** There is also a function that allows you to specify which section(s) the Transpose function should apply to. See "Trans-Mod\*" (p. 85).

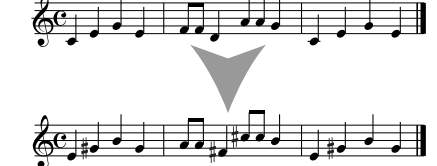

El valor correspondiente y el icono **manspose** aparecen en la pantalla.

(3) Para volver a desactivar la función Transpose, repita los pasos (1) y (2), esta vez introduciendo el valor "0" (sin transposición).

**Nota:** Este ajuste puede guardarse en un Programa de Usuario (consulte la página 94).

**Nota:** También existe una función que le permite especificar a qué sección(es) se debe aplicar la función Transpose. Consulte "TransMod\*" (p. 85).

La valeur correspondante et l'icône **stanspose** s'affichent à l'écran.

(3) Pour désactiver la fonction Transpose, répétez les étapes (1) et (2) en entrant la valeur "0" (pas de transposition). **Remarque:** Vous pouvez sauvegarder ce réglage dans un programme utilisateur (voyez p. 94).

**Remarque:** Vous disposez aussi d'une fonction permettant de spécifier quelle(s) section(s) est/sont affectée(s) par la fonction Transpose. Voyez "TransMod\*" (p. 85).

## **Octave settings**

### **Ajuste de octava**

Roland

## **Réglages d'octave**

*The EXR-5/EXR-3 allows you to transpose the Keyboard parts (Main, Split, Dual) up or down by 4 octaves.* To change the octave transposition of a part, hold down [TONE] (Main part), [SPLIT] (Split part) or [DUAL] (Dual part), while pressing  $\Box$  (down) or  $\Box$  (up).

*El EXR-5/EXR-3 le permite transponer las partes del teclado (Main, Split, Dual) en 4 octavas más agudas o más graves.* Para cambiar la transposición de la octava de una parte, mantenga pulsado [TONE] (parte Main), [SPLIT] (parte Split) o [DUAL] (parte Dual), mientras pulsa  $\Box$  (abajo) o  $\Box$  (arriba).

**TEMPO / DATA** 

**NO YES**

# **Other Keyboard part functions**

*Here are yet other functions related to the Keyboard parts. These can be set via the FUNCTION menu, or are covered elsewhere:*

- Keyboard velocity (see p. 68)
- Master Tune (see p. 84)
- Volume of the Keyboard parts (see p. 88)
- Intelligence function for the Split part (see p. 86)
- Hold function for the Split part (see p. 86).

### **Otras funciones de la parte del teclado**

*A continuación, se nombran otras funciones relacionadas con las partes del teclado. Estas se pueden ajustar mediante el menú FUNCTION, o se cubren en otra parte:*

- Velocidad del teclado (consulte la página 68)
- Master Tune (consulte la página 84)
- Volumen de las partes del teclado (consulte la página 88)
- Función Intelligence para la parte Split (consulte la página 86)
- Función Hold para la parte Split (consulte la página 86)

*L'EXR-5/EXR-3 vous permet de transposer les parties Keyboard (Main, Split, Dual) de 4 octaves vers le haut ou vers le bas.* Pour changer la transposition d'octave d'une partie, maintenez enfoncé [TONE] (partie Main), [SPLIT] (partie Split) ou [DUAL] (partie Dual) en appuyant sur  $\Box$  (vers le bas) ou  $\Box$  (vers le haut).

# **Autres fonctions liées aux parties Keyboard**

*Voici d'autres fonctions concernant les parties Keyboard, c.-à-d. les parties que vous jouez. Vous pouvez les régler avec le menu FUNCTION ou elles sont décrites ailleurs:*

- Toucher du clavier (voyez p. 68)
- Master Tune (voyez p. 84)
- Volume des parties Keyboard (voyez p. 88)
- Fonction Intelligence de la partie Split (voyez p. 86)
- Fonction Hold de la partie Split (voyez p. 86)

# **10. Performance functions and effects**

### **Performance functions**

### **Keyboard Touch (velocity sensitivity)**

The EXR-5/EXR-3 is velocity sensitive, which means that the volume and brightness of the Main, Split and Dual notes depend on the force/speed with which you strike the keys.

All acoustic instruments (piano, violin, flute, drums, etc.) are velocity sensitive. The harder you play, the louder and brighter the resulting notes will be, which creates a perfectly natural effect. (That explains why the KEYBOARD TOUCH function is on when you power on the EXR-5/EXR-3.)

If the EXR-5/EXR-3 is your first musical instrument ever, you may feel distracted by the volume and timbre variations of the notes you play.

# **10. Funciones de interpretación y efectos**

### **Funciones de interpretación**

### **Keyboard Touch (sensibilidad de velocidad)**

El EXR-5/EXR-3 es sensible a la velocidad, lo que significa que el volumen y el brillo de las notas Main, Split y Dual dependen de la fuerza/velocidad con que se pulsen las teclas.

Todos los instrumentos acústicos (piano, violín, flauta, tambores, etc.) son sensibles a la velocidad. Como más fuerte toque, más altas y nítidas serán las notas resultantes, lo que crea un efecto completamente natural. (Esto explica porqué la función KEY-BOARD TOUCH está en on cuando activa el EXR-5/EXR-3.) Si el EXR-5/EXR-3 es su primer instrumento musical, pueden sorprenderle las variaciones de volumen y timbre de las notas que toque.

# **10. Fonctions de jeu et effets**

### **Fonctions de jeu**

### **Sensibilité au toucher (Keyboard Touch)**

Vu que l'EXR-5/EXR-3 est sensible au toucher, le volume et la brillance des notes Main, Split et Dual dépendent de la force/de la vitesse avec lesquelles vous enfoncez les touches.

Tous les instruments acoustiques (piano, violon, flûte, batterie, etc.) sont sensibles au toucher. Plus vous jouez fort, plus le volume et la brillance des notes produites augmentent, recréant un effet entièrement naturel. (C'est pourquoi la fonction KEY-BOARD TOUCH est activée à la mise sous tension de l'EXR-5/ EXR-3.)

Si l'EXR-5/EXR-3 est votre tout premier instrument de musique, vous serez peut-être un peu distrait par les variations de volume et de timbre des notes jouées.

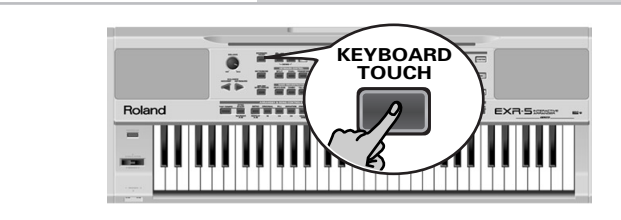

#### (1) If the **KEY TOUCH** icon is not displayed, press the [KEYBOARD¥TOUCH] button to activate the EXR-5/EXR-3's velocity sensitivity.

- (2) Press the button again to switch the KEYBOARD TOUCH function off, if you don't need it.
- (3) To set a fixed velocity value, press and hold the [KEYBOARD¥TOUCH] button until the "KbdTouch" message is displayed.
- (4) Use the numeric buttons and/or  $\Box/\Box$  to set the velocity value that should be used for all notes you play  $(1~127)$ .

(1) Si no se visualiza el icono **KEY TOUCH**, pulse el botón [KEYBOARD TOUCH] para activar la sensibilidad de velocidad del EXR-5/EXR-3.

727 KbdTouch

- (2) Pulse de nuevo el botón para desactivar la función KEY-BOARD TOUCH, si no la necesita.
- (3) Para ajustar un valor de velocidad fijo, pulse y mantenga pulsado el botón **KEYBOARD TOUCH** hasta que se visualice el mensaje "KbdTouch".
- (4) Utilice los botones numéricos y/o  $\Box/\Box$  para ajustar el valor de velocidad que se debería utilizar para todas las notas que reproduzca (1~127).
- (1) Si l'icône **certouch** n'est pas affichée, appuyez sur le bouton **KEYBOARD TOUCH** pour activer la fonction de sensibilité au toucher de l'EXR-5/EXR-3.
- (2) Appuyez à nouveau sur ce bouton pour désactiver la fonction KEYBOARD TOUCH une fois que vous n'en avez plus besoin.
- (3) Pour définir une valeur de toucher fixe, maintenez enfoncé le bouton **KEYBOARD TOUCH** jusqu'à ce que le message "KbdTouch" s'affiche.
- (4) Servez-vous des boutons numériques et/ou  $\Box/\Box$  pour définir la valeur de toucher qui sera utilisée pour toutes les notes que vous jouez (1~127).

"1" is very low (usually inaudible), while "127" corresponds to maximum striking force (loud, bright notes). The value is only used when the Liter Touch Ticon is not displayed (otherwise, all notes use the velocity values that correspond to the force with which you strike the keys).

Press another "big" button in the DATA ENTRY section to leave this function.

**Note:** Some sounds use "velocity switching". This means that by hitting the keys harder and softer, you alternate between two sounds. So only switch off this parameter if doing so makes you feel more comfortable.

**Note:** This setting can be saved to a User Program (see p. 94).

**Note:** Keyboard Touch applies to all parts you can play yourself (the "Keyboard parts"): Main, Split, and Dual.

### **Pitch Bend and Modulation**

The BENDER/MODULATION lever to the left of the keyboard can be used to add two kinds of effects to the Keyboard-part notes. You can even use these effects simultaneously if you like.

(1) Press the lever towards the rear of the EXR-5/EXR-3 to add a vibrato effect ("wobble") to the notes you are playing.

"1" es muy bajo (normalmente inaudible), mientras que "127" corresponde a la máxima fuerza de golpe (notas altas y nítidas). El valor sólo se utiliza cuando el icono **xey touch** no se visualiza (de lo contrario, todas las notas utilizan los valores de velocidad que corresponden a la fuerza con que golpea las teclas).

(5) Pulse otro botón "big" en la sección DATA ENTRY para salir de esta función.

**Nota:** Algunos sonidos utilizan "conmutación de velocidad". Esto significa que golpeando las teclas más o menos fuerte, se alterna entre dos sonidos. Así que si desactiva este parámetro se sentirá mejor.

**Nota:** Este ajuste puede guardarse en un Programa de Usuario (consulte la página 94).

**Nota:** Keyboard Touch se aplica a todas las partes que puede tocar usted mismo (las "Partes del teclado"): Main, Split, y Dual.

### **Pitch Bend y Modulación**

Puede utilizar la palanca BENDER/MODULATION de la izquierda del teclado para añadir dos tipos de efectos a las notas de la parte del teclado. Si lo desea, incluso puede utilizar estos efectos simultáneamente.

(1) Pulse la palanca hacia la parte posterior del EXR-5/EXR-3 para añadir un efecto de vibrato ("vacilación") a las notas que esté tocando.

"1" produit un niveau très bas (souvent inaudible), tandis que "127" correspond au toucher maximum (produisant des notes fortes et brillantes). Cette valeur sert seulement quand l'icône listitute de l'est pas affichée (sinon, toutes les notes ont les valeurs de toucher correspondant à la force avec laquelle vous enfoncez les touches).

(5) Appuyez sur un autre "gros" bouton de la section DATA ENTRY pour quitter cette fonction.

**Remarque:** Certains sons bénéficient de la "commutation par toucher". Dans ce cas, vous pouvez alterner entre deux sons en jouant plus ou moins fort sur le clavier. Ne désactivez donc ce paramètre que si cela permet d'augmenter votre confort de jeu. **Remarque:** Vous pouvez sauvegarder ce réglage dans un programme utilisateur (voyez p. 94).

**Remarque:** La fonction Keyboard Touch concerne toutes les parties que vous pouvez jouer vous-même (les "parties Keyboard"): Main, Split et Dual.

### **Pitch Bend et Modulation**

Le levier BENDER/MODULATION à gauche du clavier permet d'ajouter deux types d'effets aux notes des parties Keyboard. Vous pouvez même utiliser simultanément ces effets si vous le voulez.

(1) Poussez le levier vers l'arrière de l'EXR-5/EXR-3 pour ajouter un effet de vibrato (un "vacillement") aux notes jouées.

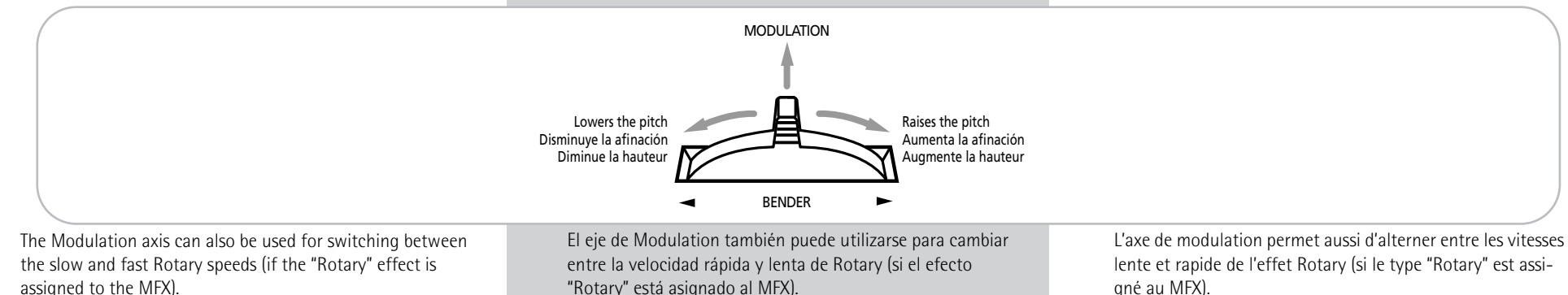

(2) Poussez le levier à gauche pour diminuer temporairement la hauteur des notes jouées. Poussez-le à droite pour augmenter la hauteur des notes.

assigned to the MFX).

(2) Turn the lever to the left to temporarily lower the pitch of the notes you are playing. Turn it to the right to raise the pitch of your notes.

"Rotary" está asignado al MFX).

(2) Gire la palanca hacia la izquierda para producir temporalmente una afinación más grave de las notas que está tocando. Gírela hacia la derecha para producir una afinación más aguda de las notas.

(3) In either case, you can release the lever if you no longer need the effect.

**Note:** If necessary, you can change the Pitch Bend interval. See "PB Range° (Pitch Bend Range)" (p. 85).

**Note:** Modulation is not avalaible when the MFX type= "Rotary". In that case, the modulation axis of the lever is used for switching between the fast and slow speeds.

### **Footswitch**

The EXR-5/EXR-3's FOOTSWITCH socket (rear panel) allows you to connect optional DP-2, DP-6, or BOSS FS-5U footswitch. The footswitch can be used for sustaining the notes you are playing (default), as Soft or Sostenuto pedal, to switch the Rotary effect speed (MFX), and more. See "FSW° (Footswitch Assign)" (p. 86) and "Using the outputs and an optional footswitch" (p. 119).

To use it for holding the notes you are playing, proceed as follows:

- (1) Connect a DP-2, DP-6, or BOSS FS-5U footswitch to the FOOTSWITCH jack.
- (2) Play a note with your right hand.
- (3) Press the footswitch.
- (4) Release the key. The note(s) you played keep on sounding after you release the corresponding keys.
- (5) To stop the note(s) from sounding, release the footswitch.

(3) En ambos casos, puede soltar la palanca si ya no necesita el efecto.

**Nota:** Si es necesario, puede cambiar el intervalo de Pitch Bend. Consulte la "PB Range° (Pitch Bend Range)" (p. 85).

**Nota:** La modulación no funciona cuando el tipo di MFX= "Rotary".

### **Conmutador de pedal**

El zócalo FOOTSWITCH del EXR-5/EXR-3 (panel posterior) permite conectar un conmutador de pedal opcional DP-2, DP-6 o BOSS FS-5U.

Puede utilizar el conmutador de pedal para sostener las notas que está tocando (por defecto), como el pedal Soft o Sostenuto, para cambiar la velocidad del efecto Rotary (MFX), y más. Consulte la "FSW° (Asignar conmutador de pedal)" (p. 86) y la "Utilizar las salidas y un conmutador de pedal" (p. 119).

Para utilizarlo mantenga pulsadas las notas que está tocando, proceda de la siguiente manera:

- (1) Conecte un conmutador de pedal DP-2, DP-6 o BOSS FS-5U al jack FOOTSWITCH.
- (2) Toque una nota con su mano derecha.
- (3) Pulse el conmutador de pedal.
- (4) Suelte la tecla. La(s) nota(s) que ha reproducido se sigue(n) oyendo después de haber soltado las teclas correspondientes.
- (5) Para que la(s) nota(s) dejen de sonar, suelte el conmutador de pedal.

(3) Pour chacun de ces types d'effets, vous pouvez relâcher le levier quand vous n'avez plus besoin de l'effet. **Remarque:** Si nécessaire, vous pouvez changer l'intervalle de Pitch Bend. Voyez "PB Range° (Pitch Bend Range)" (p. 85).

**Remarque:** La modulation n'est pas disponible lorsque "Rotary" est choisi comme type MFX. Dans ce cas, l'axe de modulation sert uniquement à alterner entre les vitesses lente et rapide de l'effet.

### **Commutateur au pied**

La prise FOOTSWITCH de l'EXR-5/EXR-3 (sur le panneau arrière) permet de brancher un commutateur au pied DP-2, DP-6 ou BOSS FS-5U en option.

Vous pouvez utiliser ce commutateur au pied pour maintenir les notes jouées (fonction par défaut), comme pédale douce ou pédale tonale, pour changer la vitesse de l'effet Rotary (MFX) et pour d'autres fonctions. Voyez "FSW° (Footswitch Assign)" (p. 86) et "Utilisation des sorties et d'un commutateur au pied" (p. 119). Pour utiliser le commutateur au pied afin de maintenir les notes jouées, procédez comme suit:

- (1) Branchez un commutateur au pied DP-2, DP-6 ou BOSS FS-5U à la prise FOOTSWITCH.
- (2) Jouez une note de la main droite.
- (3) Appuyez sur le commutateur au pied.
- (4) Relâchez la touche.

Le son de la note ou des notes jouées continue après le relâchement des touches en question.

(5) Pour couper le son de la note ou des notes, relâchez le commutateur au pied.

# **Using effects**

*The EXR-5/EXR-3 contains digital Reverb and Chorus effects processors. You can switch them on/off and select other types. You can also set the Send level (the amount of Reverb or Chorus) to be applied to the various Keyboard parts. Please bear in mind that the Chorus effect cannot be combined with the MFX (so you need to choose between Chorus or MFX for the Main part).*

### **Using the multi-effects processor (MFX)**

The multi-effects (MFX) processor can be used for processing the Main part. It can generate various effects (47), some of which are combinations of two effects, while the Reverb and Chorus processors only generate effects that are somehow related to ambiance (REV) or modulation (CHR).

# **Utilizar efectos**

*El EXR-5/EXR-3 contiene procesadores de efectos Reverb y Chorus digitales. Los puede activar y desactivar y seleccionar otros tipos. También puede ajustar el nivel Send (la cantidad de Reverb o Chorus) que se aplicará a las distintas partes del Teclado. Tenga en cuenta que el efecto Chorus no se puede combinar con el MFX (por lo tanto necesita elegir entre Chorus o MFX para la parte Main).*

### **Utilizar el procesador multiefectos (MFX)**

El procesador multiefectos (MFX) se puede utilizar para procesar la parte Main. Puede generar varios efectos (47), algunos de los cuales son combinaciones de dos efectos, mientras que los procesadores Reverb y Chorus sólo generan efectos que de alguna manera están relacionados con el ambiente (REV) o la modulación (CHR).

# **Utilisation des effets**

*L'EXR-5/EXR-3 contient des processeurs d'effets numériques Reverb et Chorus. Vous pouvez activer/couper ces effets et choisir d'autres types. En outre, vous pouvez régler le niveau d'envoi Send (la quantité de Reverb ou de Chorus) appliqué aux différentes parties Keyboard. Retenez que l'effet Chorus ne peut pas être combiné avec le MFX (vous devez donc choisir entre Chorus et MFX pour la partie Main).*

### **Travail avec le processeur multi-effet (MFX)**

Vous pouvez appliquer le processeur multi-effet (MFX) à la partie Main. Contrairement aux processeurs Reverb et Chorus, qui produisent uniquement des effets liés à l'ambiance (REV) et à la modulation (CHR), le processeur MFX génère divers effets (47), dont certains sont des combinaisons de deux effets.

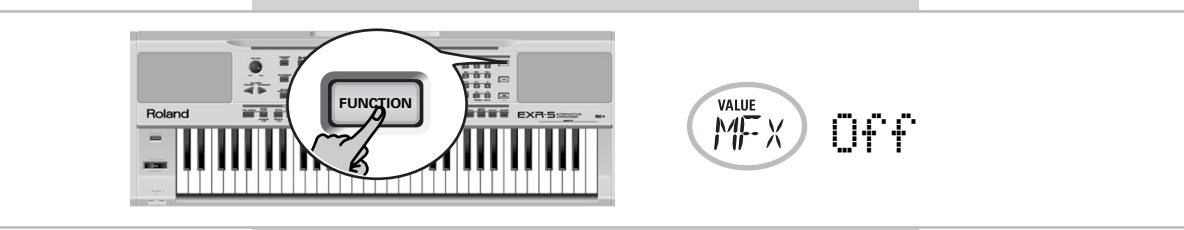

- (1) Press the [FUNCTION] button (it must light).
- (2) Use FAMILY  $\boxed{\blacksquare}$  to select "EFFECTS". The EXR-5/EXR-3's function parameters are divided into 9 logical "families". For the following, we need to select the effects group.
- (3) Use SELECT  $\boxed{\blacksquare}$  to select the "MFX" parameter. **Note:** See also "Working with the FAMILY, SELECT and numeric buttons" (p. 35).

The "Off" message means that the MFX is not being used.

(4) To switch on the MFX, select one of the remaining 47 types using the  $\Box/\Box$  buttons. **Off**: The MFX is off.

**Enhancer**: An Enhancer controls the overtone structure of the high frequencies, adding sparkle and tightness to the sound.

- (1) Pulse el botón [FUNCTION] (debe iluminarse).
- (2) Utilice FAMILY  $\blacksquare$  para seleccionar "EFFECTS". Los parámetros de función del EXR-5/EXR-3 están divididos en 9 "familias"lógicas. Para la siguiente parte, es necesario seleccionar el grupo de efectos.
- (3) Utilice SELECT  $\blacksquare$  para seleccionar el parámetro "MFX". **Nota:** Consulte también "Trabajar con FAMILY, SELECT y los botones numéricos" (p. 35).

El mensaje "Off" significa que el MFX no se utiliza.

(4) Para activar el MFX, seleccione uno de los 47 tipos restantes utilizando los botones  $\Box/\Box$ . **Off**: El MFX está desactivado.

**Enhancer**: Un Enhancer controla la estructura de los armónicos de las frecuencias altas, añadiendo destellos y rigidez al sonido.

- (1) Appuyez sur le bouton [FUNCTION] (il doit s'allumer).
- (2) Utilisez FAMILY [√][®] pour sélectionner "EFFECTS". Les paramètres Function de l'EXR-5/EXR-3 sont divisés en 9 "familles" selon une répartition logique. Pour effectuer cette procédure, il faut choisir le groupe des effets.
- (3) Utilisez SELECT  $\blacksquare$  pour choisir le paramètre "MFX". **Remarque:** Voyez aussi "Utilisation des boutons FAMILY, SELECT et des boutons numériques" (p. 35).

Le message "Off" indique que le MFX n'est pas actif.

(4) Pour activer le MFX, choisissez un des 47 types avec les boutons  $\Box/\Box$ .

**Off**: Le MFX est désactivé.

**Enhancer**: L'Enhancer contrôle la structure des harmoniques des hautes fréquences, rendant le son plus pétillant et serré.

#### Roland EXR-5/EXR-3

**Overdrv1~4**: Overdrive creates a soft distortion similar to that produced by tube amplifiers. Several types of overdrive are available: (1) Small combo amp, (2) Combo amp, (3) Large double-stack amp (2 cabinets), (4) Large double-stack amp (3 cabinets).

**Distort1~4**: This effect produces a more intense distortion than Overdrive. The numbers refer to different kinds of distortion.

**Phaser**: Adds a phase-shifted sound to the original sound, producing a twisting modulation that creates spaciousness and depth.

**AutoWah**: The Auto Wah cyclically controls a filter to create cyclic change in timbre.

**Rotary**: Simulates the sound of a classic rotary speaker. This effect is most suitable for electric organ. If you select this type, you can use the MODULATION axis of the BENDER/ MODULATION lever for switching between the slow and fast modulation speeds: press the lever towards the back of the EXR-5/EXR-3 to alternate between slow and fast undulations.

**StFlangr**: This is a stereo Flanger. It produces a metallic resonance that rises and falls like a jet airplane taking off or landing.

**SpFlangr:** A Step Flanger is a Flanger effect with clearly noticeable steps rather than continuous pitch changes. **Compress**: A compressor reduces signal peaks and boosts

low levels, smoothing out unevenness in volume. **Limiter**: A limiter prevents the volume from exceeding a certain level without boosting low levels.

**HexaCho**: Hexa Chorus uses six layers of chorused sound to give richness and spatial spread to the sound.

**Trem Cho**: Tremolo Chorus is a chorus effect with added Tremolo (cyclic modulation of the volume).

**StChorus**: This is a stereo chorus.

**Space-D:** A multiple Chorus that gives no impression of modulation, but produces a transparent Chorus effect (the perfect "stereo maker").

**StDelay**: Delay is an effect that allows you repeat the input signal, thus creating echoes (repetition).

**Mod Dly**: This effect adds modulation to the delayed sound, producing an effect similar to a Flanger.

**Overdrv1~4**: El Overdrive crea una suave distorsión similar a la que producen los amplificadores de tubo de vacío. Hay distintos tipos de overdrive disponibles: (1) Pequeño amplificador integrado, (2) Amplificador integrado, (3) Gran amplificador apilable (2 muebles), (4) Gran amplificador apilable doble (3 muebles).

**Distort1~4**: Este efecto produce una distorsión más intensa que el Overdrive. Los números hacen referencia a diferentes tipos de distorsión.

**Phaser**: Añade un sonido con la fase desplazada al sonido original, produciendo una modulación ondulante que crea amplitud y profundidad.

**AutoWah**: El Auto Wah controla cíclicamente un filtro para crear cambios cíclicos en el timbre.

**Rotary**: Simula el sonido de un altavoz giratorio clásico. Este efecto es el más adecuado para órgano eléctrico. Si se selecciona este tipo, se puede utilizar el eje de MODULATION de la palanca BENDER/MODULATION para conmutar entre las velocidades de modulación lenta y rápida: pulse la palanca hacia la parte posterior del EXR-5/EXR-3 para alternar entre las ondulaciones lenta y rápida.

**StFlangr**: Es un Flanger estéreo. Produce una resonancia metálica que sube y baja como un avión a reacción al despegar o al aterrizar.

**SpFlangr**: Un Step Flanger es un efecto de Flanger con intervalos claramente perceptibles, en vez de cambios de afinación continuos.

**Compress**: Un compresor reduce las señales pico y aumenta los niveles bajos, suavizando las irregularidades del volumen. **Limiter**: Un limitador evita que el volumen sobrepase un cierto nivel sin aumentar los niveles bajos.

**HexaCho**: El Hexa Chorus utiliza seis capas de sonido con chorus para conseguir un sonido más rico y darle más amplitud espacial.

**Trem Cho**: Tremolo Chorus es un efecto de chorus con Tremolo añadido (modulación cíclica del volumen).

**StChorus**: Chorus estéreo.

**Space-D**: Un Chorus múltiple que no da la impresión de modulación, pero produce un efecto de Chorus transparente (perfecto para dar efecto estéreo).

**StDelay**: Delay es un efecto que le permite repetir la señal de entrada, creando ecos (repetición).

**Mod Dly**: Este efecto añade modulación al sonido retardado, produciendo un efecto parecido al Flanger.

**Overdrv1~4**: L'Overdrive crée une légère distorsion semblable à celle produite par des amplis à lampes. Divers types d'overdrive sont disponibles: (1) petit combo, (2) combo, (3) tour d'amplification (2 enceintes), (4) tour d'amplification (3 enceintes).

**Distort1~4**: Cet effet produit une distorsion plus intense qu'Overdrive. Les numéros correspondent à des types de distorsion.

**Phaser**: Un phaser ajoute un son déphasé par rapport au son original et produit une modulation ondulante créant une impression d'espace et de profondeur.

**AutoWah**: L'effet Auto Wah contrôle un filtre de manière cyclique pour créer des changements cycliques du timbre. **Rotary**: L'effet Rotary simule l'effet d'un haut-parleur rotatif classique. Effet idéal pour orgue électrique. Quand vous choisissez ce type, l'axe MODULATION du levier BENDER/MODU-LATION permet d'alterner entre les vitesses lente et rapide de modulation: poussez le levier vers l'arrière de l'EXR-5/EXR-3 pour accélérer la vitesse des ondulations.

**StFlangr**: Flanger stéréo. Il produit une résonance métallique qui monte et qui descend comme un avion décollant ou atterrissant.

**SpFlangr**: Step Flanger est un effet dont les paliers de changement de hauteur du Flanger sont audibles.

**Compress**: Un compresseur atténue les crêtes de signal, accentue les bas niveaux et aplanit le volume global.

**Limiter**: Un limiteur empêche le volume de dépasser un certain niveau seuil (Threshold) sans accentuer les bas niveaux. **HexaCho**: Hexa Chorus se sert d'un chorus à 6 phases (six couches de son avec chorus) pour rendre le son plus riche et plus vaste.

**Trem Cho**: Tremolo Chorus est un chorus avec du trémolo (modulation cyclique du volume).

**StChorus**: Chorus stéréo.

**Space-D**: Un chorus multiple qui ne donne pas une impression de modulation mais produit un chorus transparent (un parfait "faiseur de stéréo").

**StDelay**: Delay est un effet qui vous permet de répéter le signal d'entrée, créant par la même occasion des échos (répétitions).

**Mod Dly**: Cet effet ajoute de la modulation au son retardé et produit un effet semblable à Flanger.
**3Tap Dly**: The Triple Tap Delay produces three delay sounds; center, left and right.

**4Tap Dly**: Delay with four repetition lines.

**TmCtrDly**: This effect controls the delay time in realtime. **Reverb**: A nice Reverb effect.

**GteRevNr:** Gate Reverb is a special type of Reverb in which the reverberant sound is suddenly cut off (and does not gradually decrease).

**GteRevRv**: A gated Reverb effect that sounds "backwards". **GteRevS1**: The reverberant sound moves from right to left. **GteRevS2**: The reverberant sound moves from left to right. **2PtchShf**: A Pitch Shifter changes the pitch of the original sound. This 2-voice effect has two pitch shifters, and adds two transposed copies to the original sound.

**FbPtchShf**: Pitch Shifter with several echoes.

**OD► Chors**: This effect connects an Overdrive and a Chorus in series. ("Series" means that the first effect is also processed by the second.)

**OD**®**Flger**: This effect connects an Overdrive and a Flanger in series.

**OD**®**Delay**: This effect connects an Overdrive and a Delay in series.

**DS► Chors**: This effect connects distortion and a Chorus in series.

**DS►** Flger: This effect connects distortion and a Flanger in series.

**DS►** Delay: This effect connects distortion and a Delay in series.

**EH**®**Chors**: This effect connects an Enhancer and a Chorus in series.

**EH**®**Flger**: This effect connects an Enhancer and a Flanger in series.

**EH▶** Delay: This effect connects an Enhancer and a Delay in series.

**Cho**®**Dly**: This effect connects a Chorus and a Delay in series.

**FL**®**Delay**: This effect connects a Flanger and a Delay in series.

**Cho**®**Flgr**: This effect connects a Chorus and a Flanger in series.

**3Tap Dly**: El Triple Tap Delay produce tres sonidos delay; central, izquierda y derecha.

**4Tap Dly**: Delay con cuatro líneas de repetición.

**TmCtrDly**: Este efecto controla el tiempo de retardo en tiempo real.

**Reverb**: Un bonito efecto de reverberación.

**GteRevNr**: La reverberación de compuerta es un tipo especial de reverberación en que el sonido de reverberación se corta de golpe (no disminuye gradualmente).

**GteRevRv**: Un efecto de reverberación de compuerta que suena "hacia atrás".

**GteRevS1**: El sonido de reverberación va de derecha a izquierda.

**GteRevS2**: El sonido de reverberación va de izquierda a derecha.

**2PtchShf**: Un Pitch Shifter cambia la afinación del sonido original. Este efecto de 2 voces dispone de dos desafinadores, y añade dos copias transpuestas al sonido original.

**FbPtchShf**: Pitch Shifter con distintos ecos.

**OD**®**Chors**: Este efecto conecta un Overdrive y un Chorus en serie. ("Serie" significa que el segundo efecto también procesa el primero.)

**OD**®**Flger**: Este efecto conecta un Overdrive y un Flanger en serie.

**OD**®**Delay**: Este efecto conecta un Overdrive y un Delay en serie.

**DS► Chors**: Este efecto conecta la distorsión y un Chorus en serie.

**DS**®**Flger**: Este efecto conecta la distorsión y un Flanger en serie.

**DS**®**Delay**: Este efecto conecta la distorsión y un Delay en serie.

**EH▶ Chors**: Este efecto conecta un Enhancer y un Chorus en serie.

**EH▶** Flger: Este efecto conecta un Enhancer y un Flanger en serie.

**EH▶** Delay: Este efecto conecta un Enhancer y un Delay en serie.

**Cho**®**Dly**: Este efecto conecta un Chorus y un Delay en serie.

**FL**®**Delay**: Este efecto conecta un Flanger y un Delay en serie.

**Cho**®**Flgr**: Este efecto conecta un Chorus y un Flanger en serie.

**3Tap Dly**: Le Triple Tap Delay produit trois sons retardés; centre, gauche, droite.

**4Tap Dly**: Le Quadruple Tap Delay a quatre retards. **TmCtrDly**: Cet effet permet de contrôler le temps de retard en temps réel.

**Reverb**: Un superbe effet de réverbération.

**GteRevNr**: Gate Reverb est un type spécial de réverbération qui coupe brutalement le son réverbéré (au lieu de le faire diminuer progressivement).

**GteRevRv**: Un effet Gate Reverb inversé.

**GteRevS1**: Le son réverbéré passe de droite à gauche.

**GteRevS2**: Le son réverbéré passe de gauche à droite.

**2PtchShf**: Un Pitch Shifter change la hauteur du son original. Cet effet propose 2 lignes et permet d'ajouter deux copies transposées au signal entrant.

**FbPtchShf**: Pitch Shifter avec plusieurs échos.

**OD**®**Chors**: Overdrive et Chorus branchés en série. ("En série" signifie que le premier effet est aussi traité par le second.)

**OD**®**Flger**: Overdrive et Flanger branchés en série.

**OD**®**Delay**: Overdrive et Delay branchés en série.

**DS**®**Chors**: Distorsion et Chorus branchés en série.

**DS**®**Flger**: Distorsion et Flanger branchés en série.

**DS**®**Delay**: Distorsion et Delay branchés en série.

**EH▶ Chors**: Enhancer et Chorus branchés en série.

**EH**®**Flger**: Enhancer et Flanger branchés en série.

**EH**®**Delay**: Enhancer et Delay branchés en série.

**Cho**®**Dly**: Chorus et Delay branchés en série.

**FL**®**Delay**: Flanger et Delay branchés en série.

**Cho**®**Flgr**: Chorus et Flanger branchés en série.

#### Roland EXR-5/EXR-3

**Cho/Dly**: This effect connects a Chorus and a Delay in parallel. ("Parallel" means that the input signal is processed by two effects that do not interact.)

**FL/Delay**: This effect connects a Flanger and a Delay in parallel.

**Cho/Flgr**: This effect connects a Chorus and a Flanger in parallel.

**Note:** This setting can be saved to a User Program (see p. 94). **Note:** By default, MFX type selection is linked to Tone selection for the Main part. This can be switched off, however, see "Tone MFX°" (p. 91). Note that this does not apply to all Tones.

- (5) While selecting an MFX type, play a few notes on the keyboard to audition the effect.
- (6) Press another "big" button in the DATA ENTRY section to leave this function.

**Note:** If the MFX is on, the Main part is no longer processed by the Chorus effect. But the MFX also contains Chorus algorithms (either in isolation or in combination with other effects).

**Cho/Dly**: Este efecto conecta un Chorus y un Delay en paralelo. ("Paralelo" significa que dos efectos que no interactúan procesan la señal de entrada.)

**FL/Delay**: Este efecto conecta un Flanger y un Delay en paralelo.

**Cho/Flgr**: Este efecto conecta un Chorus y un Flanger en paralelo.

**Nota:** Este ajuste puede guardarse en un Programa de Usuario (consulte la página 94).

**Nota:** Por defecto, la selección de tipo MFX se puede enlazar con la selección de Tono para la parte Main. Esta función puede desactivarse, de todas maneras, consulte "Tone MFX°" (p. 91). Tenga en cuenta que esto no se aplica a todos los Tonos.

- (5) Mientras se selecciona un tipo de MFX, reproduzca algunas notas en el teclado para escuchar el efecto.
- (6) Pulse otro botón "big" en la sección DATA ENTRY para salir de esta función.

**Nota:** Si el MFX está activado, la parte Main ya no se procesa mediante el efecto Chorus. Pero el MFX también contiene algoritmos Chorus (tanto en el aislamiento o en la combinación con otros efectos).

**Cho/Dly**: Chorus et Delay branchés en parallèle. ("En parallèle" signifie que le signal d'entrée est traité par deux effets qui n'ont aucune interaction.)

**FL/Delay**: Flanger et Delay branchés en parallèle.

**Cho/Flgr**: Chorus et Flanger branchés en parallèle.

**Remarque:** Vous pouvez sauvegarder ce réglage dans un programme utilisateur (voyez p. 94).

**Remarque:** Par défaut, le choix du type MFX est lié à la sélection de son pour la partie Main. Vous pouvez cependant désactiver ce lien. Voyez "Tone MFX°" (p. 91). Notez que cette remarque ne <sup>s</sup>'applique pas à tous les sons.

- (5) Choisissez un type MFX, jouez quelques notes sur le clavier et écoutez l'effet.
- (6) Appuyez sur un autre "gros" bouton de la section DATA ENTRY pour quitter cette fonction.

**Remarque:** Quand le MFX est actif, la partie Main n'est plus traitée par l'effet Chorus. Toutefois, le MFX comporte aussi des algorithmes Chorus (indépendants ou combinés à d'autres effets).

## **Reverb**

*Reverb is an effect that gives you the impression of playing in a concert hall, a room or another acoustic environment that reflects the sounds that are being produced.* When you switch on the EXR-5/EXR-3, all three Keyboard parts (Main, Dual, Split) as well as the Arranger and Song parts are processed by the internal Reverb effect.

## **Reverberación**

*La reverberación es un efecto que da la impresión de estar tocando en una sala de conciertos, una habitación u otros entornos acústicos que reflejan el sonido que se está produciendo.*

Cuando se activa el EXR-5/EXR-3, las tres partes del teclado (Main, Dual, Split) así como las partes del Arranger y la Canción se procesan mediante el efecto Reverb interno.

## **Reverb**

*La réverbération (Reverb) est un effet qui donne l'impression que vous jouez dans une salle de concert, une pièce ou un autre décor acoustique réfléchissant les sons.*

A la mise sous tension de l'EXR-5/EXR-3, les trois parties Keyboard (Main, Dual, Split) ainsi que les parties de l'arrangeur et de morceau sont traitées par l'effet Reverb.

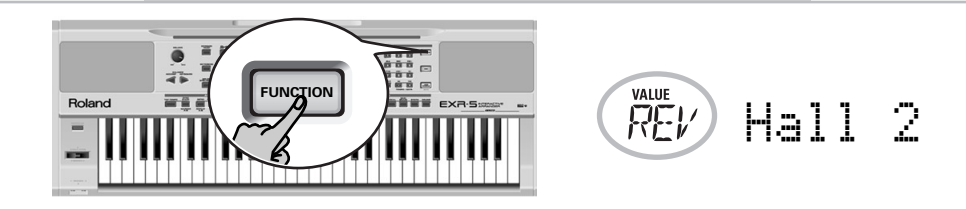

If you don't need that, you can either switch off the Reverb processor (in which case none of the EXR-5/EXR-3's 19 parts are processed) or prevent just one Keyboard part from being processed. You cannot change the amount of Reverb that is added to the Arranger or pre-recorded Song parts.

## ●Switching the Reverb on/off

Use the following procedure if you want no Reverb at all (for none of the EXR-5/EXR-3's parts), or to select another Reverb type.

- (1) Press the [FUNCTION] button (it must light).
- (2) Use FAMILY  $\blacksquare\blacksquare$  to select "EFFECTS". The EXR-5/EXR-3's function parameters are divided into 9 logical "families". For the following, we need to select the effects group.
- (3) Use SELECT  $\boxed{\blacksquare\blacktriangleright}$  to select the "REV" parameter. **Note:** See also "Working with the FAMILY, SELECT and numeric buttons" (p. 35).

Si no lo necesita, puede desconectar el procesador de reverberación (en el cual no se procesan ninguna de las 19 partes del EXR-5/EXR-3) o tan sólo evitar que se procese una de las partes del teclado. No se puede cambiar la cantidad de reverberación que se ha añadido a las partes del Arranger o de la Canción previamente grabada.

## ●Activar/desactivar la reverberación

Utilice el siguiente procedimiento si no quiere nada de reverberación (para ninguna de las partes del EXR-5/EXR-3), o para seleccionar otro tipo de reverberación.

- (1) Pulse el botón [FUNCTION] (debe iluminarse).
- (2) Utilice FAMILY  $\blacksquare$  para seleccionar "EFFECTS". Los parámetros de función del EXR-5/EXR-3 están divididos en 9 "familias"lógicas. Para la siguiente parte, es necesario seleccionar el grupo de efectos.
- (3) Utilice SELECT  $\boxed{\blacksquare}$  para seleccionar el parámetro "REV". **Nota:** Consulte también "Trabajar con FAMILY, SELECT y los botones numéricos" (p. 35).

Si vous ne comptez pas utiliser cet effet, vous pouvez couper le processeur Reverb (il ne traite alors plus aucune des 19 parties de l'EXR-5/EXR-3) ou désactiver son traitement seulement pour la partie Keyboard voulue. Vous ne pouvez pas modifier la quantité de réverbération ajoutée aux parties de l'arrangeur ou de morceaux préenregistrés.

## ●Activer/couper l'effet Reverb

Pour couper complètement la réverbération (pour toutes les parties de l'EXR-5/EXR-3) ou choisir un autre type de réverbération, procédez comme suit.

- (1) Appuyez sur le bouton [FUNCTION] (il doit s'allumer).
- (2) Utilisez FAMILY [√][®] pour sélectionner "EFFECTS". Les paramètres Function de l'EXR-5/EXR-3 sont divisés en 9 "familles" selon une répartition logique. Pour effectuer cette procédure, il faut choisir le groupe des effets.
- (3) Utilisez SELECT [√][®] pour choisir le paramètre "REV". **Remarque:** Voyez aussi "Utilisation des boutons FAMILY, SELECT et des boutons numériques" (p. 35).

#### Roland EXR-5/EXR-3

- (4) Use the  $\Box/\Box$  buttons to select " $\Box f \cdot f$ " if you don't need the Reverb processor. Otherwise, select one of the eight available types: **Type Explanation** Room 1~3 These types simulate the Reverb characteristics of a room. The higher the number (1, 2, or 3), the "bigger" the room becomes. Hall 1, 2 These types simulate the Reverb of a small (1) or large (2) concert hall and thus sound far "bigger" than the Room types above. Plate Digital simulation of a metal plate that is sometimes used for creating Reverb effects. Works well for percussive sounds. Delay A Delay effect (no Reverb). Works a lot like an echo effect and thus repeats the sounds. Pan Delay This is a stereo version of the preceding Delay effect. It creates repetitions that alternate
- (5) Play a few notes on the keyboard to audition the effect.

#### ●Changing the amount of Reverb processing for the Keyboard parts

To change the Reverb depth (i.e. how much Reverb is added to a part), proceed as follows:

between the left and right channels.

(6) If the  $\boxed{\text{FUNCTION}}$  button still lights, use SELECT  $\boxed{\blacksquare}$  to select one of the following parameters.

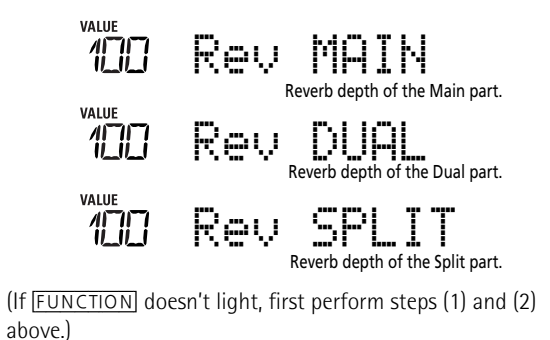

(4) Utilice los botones  $\Box/\Box$  para seleccionar " $\Box f f'$ " si no necesita el procesador de reverberación. De lo contrario, seleccione uno de los ocho tipos disponibles:

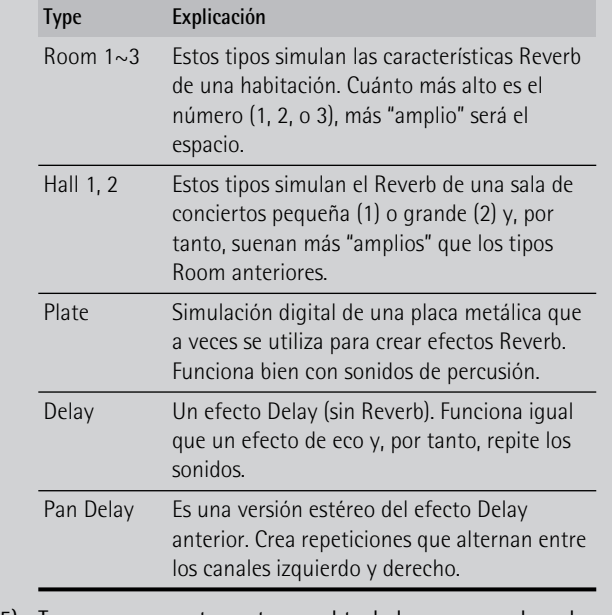

- (5) Toque unas cuantas notas en el teclado para escuchar el efecto.
	- ●Cambiar la cantidad de Reverb procesada para las partes del teclado

Para cambiar la profundidad de reverberación (es decir, cuanta reverberación se añade a una parte), proceda de la siguiente manera:

(6) Si el botón [FUNCTION] aún está iluminado, utilice SELECT [√][®] para seleccionar uno de los siguientes parámetros.

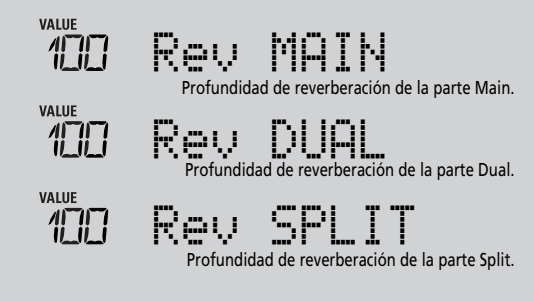

(4) Utilisez les boutons  $\Box/\Box$  pour choisir " $\Box f \Box f$ " si vous ne comptez pas travailler avec le processeur Reverb. Sinon, choisissez un des huit types disponibles:

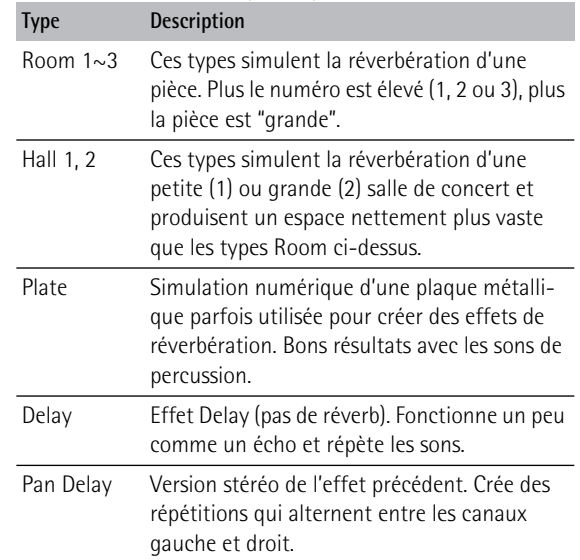

- (5) Jouez quelques notes sur le clavier et écoutez l'effet.
	- Changer la quantité de réverbération appliquée aux parties Keyboard

Pour changer l'intensité de la réverbération (c.-à-d. la quantité de réverbération ajoutée à une partie), procédez comme suit:

(6) Si le bouton [FUNCTION] est toujours allumé, utilisez SELECT  $\blacksquare$  pour choisir un des paramètres suivants.

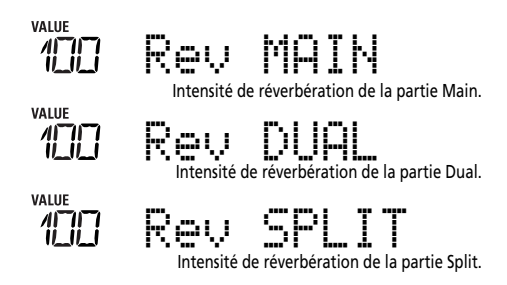

(Si [FUNCTION] n'est pas allumé, effectuez d'abord les étapes (1) et (2) ci-dessus.)

(7) Use  $\Box/\Box$  to select "0" if you don't want the selected Keyboard part to be processed by the Reverb effect. Otherwise, set the desired value.

If you selected an MFX type (see p. 71), the  $\mathbb{R}eV$  MAIN parameter no longer affects the Main part directly, but rather the MFX signal.

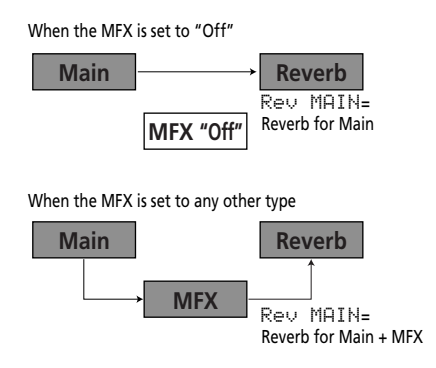

 $"$ Rev Main= 100" then means: Reverb depth of the processed Main signal coming out of the MFX. This can be used for a variety of interesting applications: Distortion (MFX) + Reverb (REV), Rotary (MFX) + Plate (REV), etc.

(8) Play a few notes on the keyboard to audition the effect. Do not forget to activate the Split or Dual part if you wish to audition its Reverb depth.

**Note:** This setting can be saved to a User Program (see p. 94).

(9) Press another "big" button in the DATA ENTRY section to leave this function.

(Si [FUNCTION] no se ilumina, lleve a cabo primero los siguientes pasos (1) y (2).)

(7) Utilice  $\Box/\Box$  para seleccionar "0" si no quiere que se procese la parte del teclado seleccionada por el efecto Reverb. De lo contrario, ajuste el valor deseado.

Si ha seleccionado un tipo de MFX (consulte la página 71), el parámetro Rev MAIN ya no afecta directamente a la parte Main, pero si a la señal MFX.

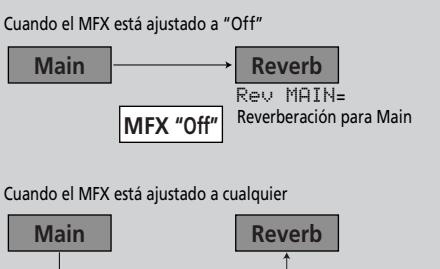

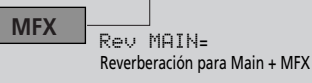

"Rev Main= 100" significa que: La profundidad de reverberación de la señal Main procesada proviene del MFX. Se puede utilizar para una variedad de aplicaciones interesantes: Distorsión (MFX) + Reverberación (REV), Giratorio (MFX) + Placa (REV), etc.

(8) Toque unas cuantas notas en el teclado para escuchar el efecto.

No se olvide de activar la parte Split o Dual si desea escuchar su profundidad de reverberación.

**Nota:** Este ajuste puede guardarse en un Programa de Usuario (consulte la página 94).

(9) Pulse otro botón "big" en la sección DATA ENTRY para salir de esta función.

(7) Choisissez "0" avec  $\boxed{-}$  |  $\boxed{+}$  si vous ne voulez pas traiter la partie Keyboard sélectionnée avec l'effet Reverb. Sinon, choisissez la valeur voulue.

Si vous avez choisi un type MFX (voyez p. 71), le paramètre Rev MAIN n'affecte pas directement la partie Main mais le signal du MFX.

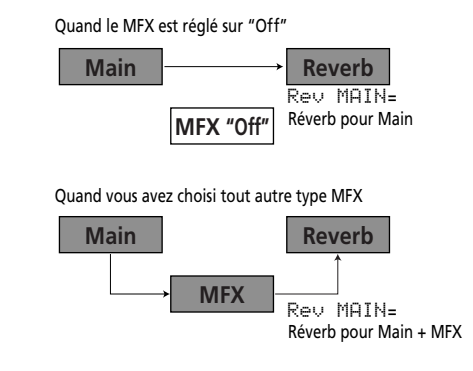

"Rev Main= 100" désigne alors: l'intensité de réverbération du signal Main traité sortant du processeur MFX. Vous pouvez utiliser ce réglage pour une palette d'applications intéressantes: Distortion (MFX) + Reverb (REV), Rotary (MFX) + Plate (REV), etc.

(8) Jouez quelques notes sur le clavier et écoutez l'effet. N'oubliez pas d'activer la partie Split ou Dual si vous voulez vérifier l'intensité de son effet Reverb.

**Remarque:** Vous pouvez sauvegarder ce réglage dans un programme utilisateur (voyez p. 94).

(9) Appuyez sur un autre "gros" bouton de la section DATA ENTRY pour quitter cette fonction.

#### **Chorus**

*Chorus broadens the spatial image of the sound and creates a stereo impression. You can choose from 8 types.*

When you switch on the EXR-5/EXR-3, none of the three Keyboard parts (Main, Dual, Split) are processed by the internal Chorus effect. Note also that the Chorus effect **doesn't affect the Main part** if the MFX is set to anything but "Off".

If you don't need Chorus, you can either switch off the Chorus processor (in which case none of the EXR-5/EXR-3's 19 parts are processed) or prevent just one Keyboard part from being processed. You cannot change the amount of Chorus that is added to the Arranger or pre-recorded Song parts.

#### **Chorus**

*Chorus amplía la imagen espacial del sonido y crea una impresión estéreo. Puede elegir entre 8 tipos.*

Cuando activa el EXR-5/EXR-3, ninguna de las tres partes del teclado (Main, Dual, Split) se procesa por el efecto Chorus interno. Fíjese también de que el efecto Chorus **no afecta a la parte Main** si el MFX está ajustado a lo que sea menos "Off". Si no necesita Chorus, puede desconectar el procesador de Chorus (en el cual no se procesa ninguna de las 19 partes del EXR-5/ EXR-3) o tan sólo evitar que se procese una de las partes del teclado. No se puede cambiar la cantidad de Chorus que se ha añadido a las partes del Arranger o de la Canción previamente grabada.

### **Chorus**

*Le Chorus élargit l'image spatiale du son et produit ainsi une impression stéréo. Vous avez le choix entre 8 types.* A la mise sous tension de l'EXR-5/EXR-3, aucune des trois parties Keyboard (Main, Dual, Split) n'est traitée par l'effet Chorus. Notez en outre que l'effet Chorus **n'affecte pas la partie Main** si le MFX est réglé sur tout type autre que "Off".

Si vous ne comptez pas utiliser cet effet, vous pouvez couper le processeur Chorus (il ne traite alors plus aucune des 19 parties de l'EXR-5/EXR-3) ou désactiver son traitement seulement pour la partie Keyboard voulue. Vous ne pouvez pas modifier la quantité de Chorus ajoutée aux parties de l'arrangeur ou de morceaux préenregistrés.

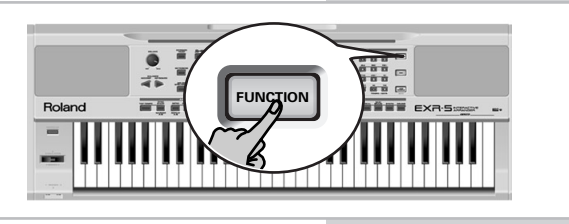

$$
\overbrace{\text{LHP}}^{\text{MAUE}} \text{Chorus } 3
$$

Chorus 1 Chorus 2 Chorus 3 Chorus 4 FB Chorus Flanger

S-Delay SDelayFb

- ●Switching the Chorus effect on/off Use the following procedure if you want no Chorus at all (for none of the EXR-5/EXR-3's parts), or to select another Chorus type.
- (1) Press the [FUNCTION] button (it must light).
- $(2)$  Use FAMILY  $\blacksquare$  to select "EFFECTS".
- (3) Use SELECT  $\boxed{\blacksquare}$  to select the "CHR" parameter: **Note:** See also "Working with the FAMILY, SELECT and numeric buttons" (p. 35).
- (4) Use the  $\Box/\Box$  buttons to select " $\Box f \ddot{f}$ " if you don't need the Chorus processor. Otherwise, select one of the eight available types (see the list above).
- (5) Play a few notes on the keyboard to audition the effect.

●Activar/desactivar el efecto de Chorus Utilice el siguiente procedimiento si no quiere nada de Chorus (para ninguna de las partes del EXR-5/EXR-3), o para seleccionar otro tipo de Chorus.

- (1) Pulse el botón [FUNCTION] (debe iluminarse).
- (2) Utilice FAMILY  $\blacksquare$  para seleccionar "EFFECTS".
- (3) Utilice SELECT  $\boxed{\blacksquare}$  para seleccionar el parámetro "CHR": **Nota:** Consulte también "Trabajar con FAMILY, SELECT y los botones numéricos" (p. 35).
- (4) Utilice los botones  $\Box/\Box$  para seleccionar " $\Box f \dot{f}$ " si no necesita el procesador de Chorus. De lo contrario, seleccione uno de los ocho tipos disponibles (consulte la anterior lista).
- (5) Toque unas cuantas notas en el teclado para escuchar el efecto.

●Activer/couper l'effet Chorus

Pour couper complètement le Chorus (pour toutes les parties de l'EXR-5/EXR-3) ou choisir un autre type de Chorus, procédez comme suit.

- (1) Appuyez sur le bouton [FUNCTION] (il doit s'allumer).
- (2) Utilisez FAMILY [√][®] pour sélectionner "EFFECTS".
- (3) Utilisez SELECT [√][®] pour sélectionner le paramètre "CHR": **Remarque:** Voyez aussi "Utilisation des boutons FAMILY, SELECT et des boutons numériques" (p. 35).
- (4) Utilisez les boutons  $\Box/\Box$  pour choisir " $\Box f \Box f$ " si vous ne comptez pas travailler avec le processeur Chorus. Sinon, choisissez un des huit types disponibles (voyez la liste cidessus).
- (5) Jouez quelques notes sur le clavier et écoutez l'effet.

●Changing the amount of Chorus processing for the Keyboard parts

To change the Chorus depth (i.e. how much Chorus is added to a part), proceed as follows:

(6) If the  $\boxed{\text{FUNCTION}}$  button still lights, use SELECT  $\boxed{\blacksquare}$  to select one of the following parameters.

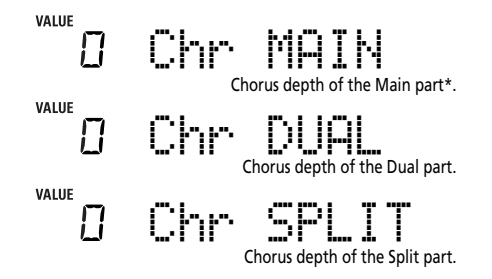

<sup>(\*)</sup> Though this parameter is displayed even when MFX is set to something else than "Off", the Main part is not processed by the Chorus effect.

(If [FUNCTION] doesn't light, first perform steps (1) and (2) above.)

(7) Use  $\Box/\Box$  to select "0" if you don't want the selected Keyboard part to be processed by the Chorus effect. Otherwise, set the desired value.

If you selected an MFX type (see p. 71), the Chr MAIN parameter has no effect (even though it is displayed).

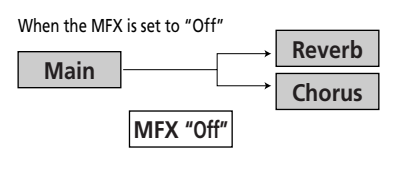

When the MFX is set to any other type

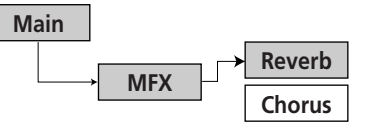

(8) Play a few notes on the keyboard to audition the effect. Do not forget to activate the Split or Dual part if you wish to audition its Chorus depth.

●Cambiar la cantidad de Chorus procesado para las partes del teclado

Para cambiar la profundidad de Chorus (es decir, cuanto Chorus se añade a una parte), proceda de la siguiente manera:

(6) Si el botón [FUNCTION] aún está iluminado, utilice SELECT [√][®] para seleccionar uno de los siguientes parámetros.

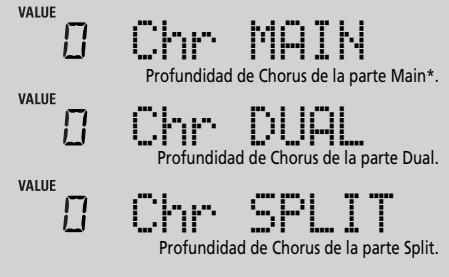

(\*) Aunque este parámetro se visualiza incluso cuando el MFX no está ajustado a "Off", la parte Main no se procesa mediante el efecto Chorus.

(Si [FUNCTION] no se ilumina, lleve a cabo primero los siguientes pasos  $(1)$  y  $(2)$ .)

(7) Utilice  $\Box/\Box$  para seleccionar "0" si no quiere que se procese la parte del teclado seleccionada por el efecto Chorus. De lo contrario, ajuste el valor deseado.

Si ha seleccionado un tipo MFX (consulte la página 71), el parámetro Chr MAIN no tiene efecto (aunque se visua-

lice).

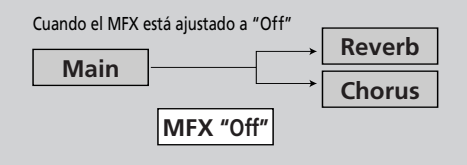

Cuando el MFX está ajustado a cualquier otro tipo

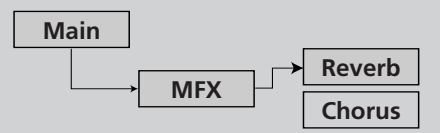

(8) Toque unas cuantas notas en el teclado para escuchar el efecto.

No se olvide de activar la parte Split o Dual si desea escuchar su profundidad de Chorus.

●Changer la quantité de Chorus appliquée aux parties Keyboard

Pour changer l'intensité du Chorus (c.-à-d. la quantité de Chorus ajoutée à une partie), procédez comme suit:

(6) Si le bouton [FUNCTION] est toujours allumé, utilisez SELECT < pour choisir un des paramètres suivants.

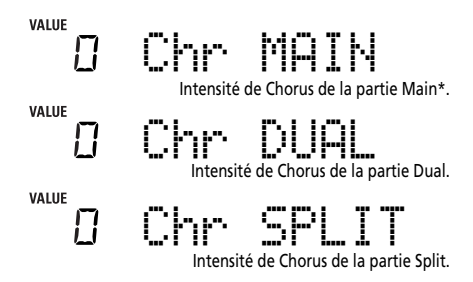

(\*) Bien que ce paramètre soit aussi affiché quand le MFX est réglé sur un type autre que "Off", la partie Main n'est dans ce cas pas traitée par l'effet Chorus.

(Si [FUNCTION] n'est pas allumé, effectuez d'abord les étapes (1) et (2) ci-dessus.)

(7) Choisissez "0" avec  $\Box/\Box$  si vous ne voulez pas traiter la partie Keyboard sélectionnée avec l'effet Chorus. Sinon, choisissez la valeur voulue.

Si vous avez choisi un type MFX (voyez p. 71), le paramètre Chr MAIN n'a aucun effet (même s'il est affiché).

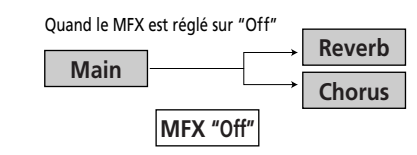

Quand vous avez choisi tout autre type MFX

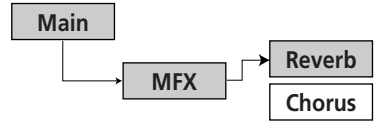

(8) Jouez quelques notes sur le clavier et écoutez l'effet. N'oubliez pas d'activer la partie Split ou Dual si vous voulez vérifier l'intensité de son effet Chorus.

**Note:** This setting can be saved to a User Program (see p. 94).

(9) Press another "big" button in the DATA ENTRY section to leave this function.

## **V-LINK function**

*V-LINK is a function that provides for the integration of music and visual material. By using V-LINK-compatible video devices (i.e. an Edirol DV-7PR), visual effects can be easily linked to, and made part of the expressive elements of a performance.* By using the EXR-5/EXR-3 with an Edirol DV-7PR, you can:

- Use the EXR-5/EXR-3's keyboard (highest octave) to switch images (clips). Press and hold a key for longer transition ("fade"). Briefly press a key for fast transitions.
- $\bullet\,$  The numeric buttons  $\boxdot$   $\sim$   $\!\!9$  are used for switching palettes  $\,$ (only if the USER PROGRAM) button lights).
- Use the BENDER axis of the BENDER/MODULATION lever to change the playback speed of the picture material or to select a different color.
- Use the COVER buttons to change the effect (VFX1~4). V-Link signals can be transmitted via MIDI OUT.

**Nota:** Este ajuste puede guardarse en un Programa de Usuario (consulte la página 94).

(9) Pulse otro botón "big" en la sección DATA ENTRY para salir de esta función.

## **Función V-LINK**

*V-LINK es una función que proporciona la integración de material musical y visual. Utilizando dispositivos de vídeo compatibles con V-LINK (es decir, un Edirol DV-7PR), los efectos visuales pueden enlazarse fácilmente, e integrarse en los elementos expresivos de una interpretación.*

Utilizando el EXR-5/EXR-3 con un Edirol DV-7PR, puede:

- Utilizar el teclado del EXR-5/EXR-3 (octava superior) para conmutar imágenes (clips). Pulse y mantenga pulsada una tecla para transiciones más lentas ("fade"). Pulse una tecla brevemente para transiciones rápidas.
- Los botones numéricos [0]~[9] se utilizan para conmutar paletas (sólo si se ilumina el botón USER PROGRAM).
- Utilizar el eje BENDER de la palanca BENDER/MODULATION para cambiar la velocidad de reproducción del material visual o para seleccionar un color diferente.
- Utilizar los botones COVER para cambiar el efecto (VFX1~4). Las señales V-Link se pueden transmitir mediante MIDI OUT

**Remarque:** Vous pouvez sauvegarder ce réglage dans un programme utilisateur (voyez p. 94).

(9) Appuyez sur un autre "gros" bouton de la section DATA ENTRY pour quitter cette fonction.

## **Fonction V-LINK**

*V-LINK est une fonction qui permet de relier musique et vidéo. Si vous utilisez du matériel vidéo compatible V-LINK (c.-à-d. un DV-7P Edirol), vous pouvez lier des effets visuels aux effets sonores et conférer plus d'expression encore à votre exécution.* Grâce à l'utilisation combinée de l'EXR-5/EXR-3 et d'un DV-7PR Edirol, vous pouvez:

- Déclencher des changements d'images (clips) avec le clavier (l'octave la plus haute) de l'EXR-5/EXR-3. Maintenez une touche enfoncée pour allonger la transition ("fondu"). Enfoncez brièvement une touche pour produire une courte transition.
- $\bullet\,$  Les boutons numériques [0]~[9] servent à changer de palettes  $\,$ (à condition que le bouton USER PROGRAM] soit allumé).
- Utiliser l'axe BENDER du levier BENDER/MODULATION pour changer la vitesse de défilement des images ou choisir une couleur différente.
- Utiliser les boutons COVER pour changer d'effet (VFX1~4). Les signaux V-Link peuvent être transmis par la prise MIDI OUT.

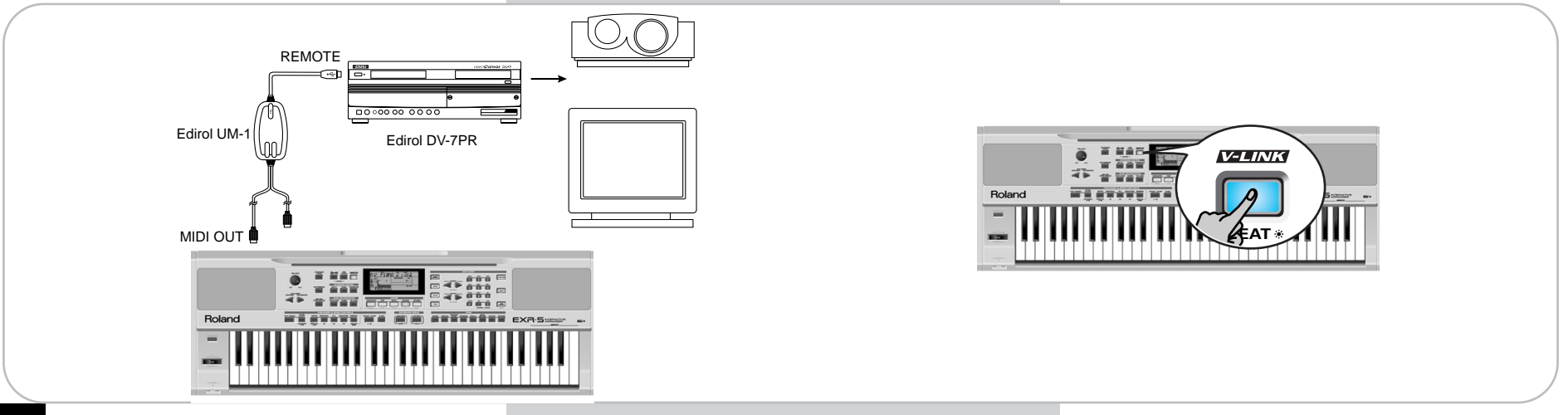

- (1) Connect the EXR-5/EXR-3's MIDI OUT socket to the MIDI IN socket of the external video processor (or to a UM-1 interface).
- (2) .Press the  $\sqrt{V-LINK}$  button (it lights blue).
- (3) Use the BENDER, the assigned buttons or "V-LINK" keys (highest octave) to manipulate the video pictures in sync with your music (see below).
- (4) Press  $\overline{V-LINK}$  again to switch off this function (the button goes dark).

## **V-LINK functions that the EXR-5/EXR-3 can control (and corresponding MIDI messages)**

The EXR-5/EXR-3 provides the following functions for controlling V-LINK compatible video equipment.

- **Keyboard**: Clip 1~8→ Program Change: 00H~08H Press the keys in the highest octave to switch clips.
- **Keyboard velocity**: Dissolve Time→ CC23 The velocity of the keys in the highest octave controls the speed of transition between images.
- [1]~[0] **buttons** (if the [USER¥PROGRAM] button lights): Palette 1~10→ CC00 (Bank Select)/00H~09H While the  $\overline{V-LINK}$  button lights, press buttons  $\overline{11} \sim 0$  to switch palettes 1~10. (The numeric buttons also perform their "normal" functions.)
- **BENDER** axis of the BENDER/MODULATION lever: Playback Speed→ Pitch Bend

Moving the lever toward the right will speed up playback, and moving it toward the left will slow down playback. At the center position, playback speed will be normal.

• **MODULATION** axis of the BENDER/MODULATION lever: Clip color→ CC24 (Color CB), CC25 (Color CR) Press the lever towards the rear of the EXR-5/EXR-3 to change the color. There are five steps that can be selected by pressing the lever several times: green, violet, blue, red, original clip color.

- (1) Conecte el zócalo MIDI OUT del EXR-5/EXR-3 al zócalo MIDI IN del procesador de vídeo externo (o un interface UM-1).
- (2) Pulse el botón  $\overline{V-LINK}$  (se iluminará en azul).
- (3) Utilice el BENDER, los botones asignados o las teclas "V-LINK" (octava superior) para manipular las imágenes del vídeo en la sincronización con su música (vea a continuación).
- (4) Pulse el botón  $\overline{V-LINK}$  otra vez para desactivar esta función (el botón se oscurece).

## **Funciones V-LINK que el EXR-5/EXR-3 puede controlar (y mensajes MIDI correspondientes)**

El EXR-5/EXR-3 proporciona las siguientes funciones para controlar los equipos de vídeo compatibles con V-LINK.

- **Teclado**: Clip 1~8→ Program Change: 00H~08H Pulse las teclas de la octava superior para integrar clips.
- **Velocidad del teclado**: Dissolve Time→ CC23 La velocidad de las teclas en la octava superior controla la velocidad de transición entre imágenes.
- $\bullet$  [1]~Botones [0] (si se ilumina el botón <u>|USER PROGRAM</u>]): Palette 1~10→ CC00 (Bank Select)/00H~09H Mientras el botón [V-LINK] se ilumina, pulse los botones [1]~[0] para conmutar las paletas 1~10. (Los botones numéricos también realizan sus funciones "normales".)
- **BENDER** eje de la palanca BENDER/MODULATION: Velocidad de reproducción→ Pitch Bend

Mover la palanca hacia la derecha acelerará la reproducción, y moverla hacia la izquierda la disminuirá. En la posición central, la velocidad de reproducción será normal.

• **MODULATION** eje de la palanca BENDER/MODULATION: Clip color→ CC24 (Color CB), CC25 (Color CR) Pulse la palanca hacia la parte posterior del EXR-5/EXR-3 para cambiar el color. Se pueden seleccionar cinco pasos pulsando la palanca varias veces: verde, violeta, azul, rojo, color original del clip.

- (1) Reliez la prise MIDI OUT de l'EXR-5/EXR-3 à la prise MIDI IN du processeur vidéo externe (ou une interface UM-1).
- (2) Appuyez sur le bouton  $\overline{V-LINK}$  (il s'allume en bleu).
- (3) Servez-vous de l'axe BENDER, des boutons assignés ou des touches "V-LINK" (l'octave la plus haute) pour manipuler les images vidéo en synchronisation avec votre musique (voyez ci-dessous).
- (4) Appuyez à nouveau sur  $\overline{V-LINK}$  pour désactiver cette fonction (le bouton s'éteint).

## **Fonctions V-LINK pilotables par l'EXR-5/EXR-3 et messages MIDI correspondants**

L'EXR-5/EXR-3 offre les fonctions suivantes pour piloter du matériel vidéo compatible V-LINK.

- **Clavier**: Clip 1~8→ Changement de programme: 00H~08H Enfoncez les touches de l'octave la plus haute pour changer de clip.
- **Dynamique du clavier**: Dissolve Time→ CC23 Le toucher appliqué aux touches de l'octave la plus haute pilote la vitesse de transition entre les images.
- Boutons [1]~[0] (si le bouton <u>[USER PROGRAM</u>] est allumé): Palette 1~10→ CC00 (sélection de banque)/00H~09H Quand le bouton **V-LINK** est allumé, vous pouvez choisir les palettes 1~10 en appuyant sur les boutons  $\left[\frac{1}{0}\right]$ . (Les boutons numériques conservent leurs fonctions "normales".)
- Axe **BENDER** du levier BENDER/MODULATION: Vitesse de défilement→ Pitch Bend

Déplacez le levier vers la droite pour accélérer le défilement des images ou vers la gauche pour le ralentir. En position centrale, la vitesse de défilement est normale.

• Axe **MODULATION** du levier BENDER/MODULATION: Clip Color→ CC24 (Color CB), CC25 (Color CR) Poussez le levier vers l'arrière de l'EXR-5/EXR-3 pour changer la couleur. Chaque manipulation du levier sélectionne une des cinq couleurs disponibles: vert, violet, bleu, rouge, couleur originale du clip.

• **COVER buttons**: VFX1~4, None (ACOUSTIC= None, POP= V-FX 1, ROCK= V-FX 2, DANCE= V-FX 3,  $ETHNIC = V-FX 4$ Use these buttons to change the video effects. This function

is not available if the receiving video processor is already set to "Off".

**Note:** VFX2 is not supported by the DV-7.

**Note:** All V-LINK messages are transmitted on MIDI channels 13 and 14.

• **Botones COVER**: VFX1~4, Ninguno (ACOUSTIC= Ninguno, POP= V-FX 1, ROCK= V-FX 2, DANCE= V-FX 3,  $ETHNIC = V-FX 4$ Utilice estos botones para cambiar los efectos de vídeo. Esta

función no está disponible si el procesador del vídeo de recepción ya está ajustado a "Off".

**Nota:** VFX2 no es compatible con DV-7.

**Nota:** Todos los mensajes V-LINK se transmiten en los canales MIDI 13 y 14.

• Boutons **COVER**: VFX1~4, None (ACOUSTIC= None, POP= V-FX 1, ROCK= V-FX 2, DANCE= V-FX 3,  $ETHNIC = V-FX 4$ 

Utilisez ces boutons pour changer d'effet vidéo. Cette fonction n'est pas disponible si le processeur vidéo récepteur est déjà réglé sur "Off".

**Remarque:** Le DV-7 ne propose pas de VFX2.

**Remarque:** Tous les messages V-LINK sont transmis sur les canaux MIDI 13 et 14.

# **11. Function menu**

*The EXR-5/EXR-3's Function mode contains more advanced settings you may not need every day. They allow you to fine-tune your instrument's response. It would therefore be a good idea to familiarize yourself with these parameters. Most settings ("\*") can be written to a User Program (see p. 94). Other parameters ("°") are saved to the Flash memory when you leave the Function mode.*

## **Editing parameters (general procedure)**

You can edit the EXR-5/EXR-3's Function parameters via the display. Here is a general outline of the procedure for all parameters discussed below:

# **11. Menú Function**

*El modo Function del EXR-5/EXR-3 contiene más ajustes avanzados de los que posiblemente vaya a necesitar a diario. Éstos le permiten ajustar con gran precisión la respuesta del instrumento. Por lo tanto, es aconsejable que se familiarice con estos parámetros. La mayoría de ajustes ("\*") se pueden escribir en un programa de usuario (consulte la página 94). Otros parametros ("°") se salvan al salir del modo Function.*

## **Editar parámetros (procedimiento general)**

Puede editar los parámetros Function del EXR-5/EXR-3 mediante la pantalla. A continuación, se describe el proceso general que se utilizará para todos los siguientes parámetros:

**FAMILY**

# **11. Menu Function**

*Le mode Function de l'EXR-5/EXR-3 contient des paramètres plus sophistiqués dont vous n'aurez sans doute pas besoin tous les jours. Ces paramètres servent à affiner la réponse de votre instrument. Nous vous recommandons donc de vous familiariser avec leur utilisation. Vous pouvez mémoriser la plupart des réglages ("\*") dans un programme utilisateur (voyez p. 94). D'autres paramètres ("°") sont sauvegardés en mémoire Flash lorsque vous quittez le mode Function.*

## **Edition de paramètres (procédure générale)**

Vous pouvez éditer les paramètres Function de l'EXR-5/EXR-3 à l'écran. Voici la procédure générale que vous appliquerez à tous les paramètres dont il est question ici:

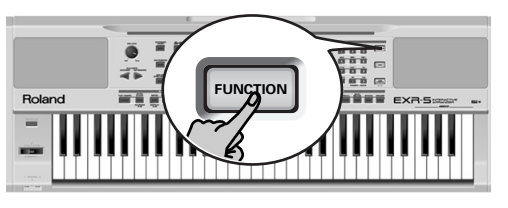

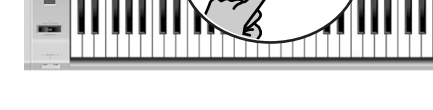

- (1) Press [FUNCTION].
- (2) Use FAMILY  $\boxed{\blacksquare}$  to select the Function group that contains the desired parameter:

■ KB SET: KbdTouch, MsterTune, Transpos, TransMod, PB Range, KeySplit, SpltHold, SpltInt, FSW

- METRONOM: Mtro TS, MetroVol, Count-In
- OCTAVE: MAIN Oct, DUAL Oct, SPLT Oct

■ VOLUME: Main Vol, Dual Vol, SplitVol, Auto Bass,

AccDrums, AccBass, Accomp ■ ARR SET: ArrChord, Arr Hold, IntMode, EP Chord, Bass Inv, MI (Melody Intelligence)

■ EFFECTS: REV (Reverb), CHR (Chorus), MFX, Tone MFX, Rev MAIN, Chr MAIN, Pan MAIN, Rev DUAL, Chr DUAL, Pan DUAL, RevSPLIT, ChrSPLIT, PanSPLIT

■ KB SCALE: Scale C/C#/D/Eb/E/F/F#/G/Ab/A/Bb/B, Scale Mode

## (1) Pulse [FUNCTION].

(2) Utilice FAMILY  $\boxed{\blacksquare}$  para seleccionar el grupo Function que contiene el parámetro deseado: ■KB SET: KbdTouch, MsterTune, Transpos, TransMod, PB

Range, KeySplit, SpltHold, SpltInt, FSW

■METRONOM: Mtro TS, MetroVol, Count-In

■OCTAVE: MAIN Oct, DUAL Oct, SPLT Oct

■VOLUME: Main Vol, Dual Vol, SplitVol, Auto Bass, Acc-Drums, AccBass, Accomp

■ARR SET: ArrChord, Arr Hold, IntMode, EP Chord, Bass Inv, MI (Melody Intelligence)

■EFFFECTS: REV (Reverb), CHR (Chorus), MFX, Tone MFX, Rev MAIN, Chr MAIN, Pan MAIN, Rev DUAL, Chr DUAL, Pan DUAL, RevSPLIT, ChrSPLIT, PanSPLIT

■KB SCALE: Scale C/C#/D/Eb/E/F/F#/G/Ab/A/Bb/B, Scale Mode

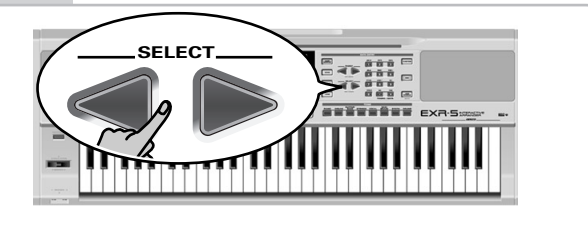

(1) Appuyez sur [FUNCTION].

(2) Utilisez FAMILY < pour choisir le groupe Function contenant le paramètre voulu:

■ KB SET: KbdTouch, MsterTune, Transpos, TransMod, PB Range, KeySplit, SpltHold, SpltInt, FSW

- METRONOM: Mtro TS, MetroVol, Count-In
- OCTAVE: MAIN Oct, DUAL Oct, SPLT Oct

■ VOLUME: Main Vol, Dual Vol, SplitVol, Auto Bass, AccDrums, AccBass, Accomp

■ ARR SET: ArrChord, Arr Hold, IntMode, EP Chord, Bass Inv, MI (Melody Intelligence)

■ EFFECTS: REV (Reverb), CHR (Chorus), MFX, Tone MFX, Rev MAIN, Chr MAIN, Pan MAIN, Rev DUAL, Chr DUAL, Pan DUAL, RevSPLIT, ChrSPLIT, PanSPLIT

■ KB SCALE: Scale C/C#/D/Eb/E/F/F#/G/Ab/A/Bb/B, Scale Mode

■ MIDI: Local, MidiTxRx, Sync Rx, Style PC, LyricsTx, NTARx14, PicthBnd, Modulatn, ProgChng, Velo Rx, Clock Tx, StartStp, SongPosP

- UTILITY: InitFLASH, Resume
- WriteSNG (see p. 103)
- WriteSTL (see p. 104)
- RemoveSNG (see p. 106)
- Remove STL (see p. 107)
- (3) Use SELECT  $\blacksquare$  to select the parameter you wish to edit (see below).

**Note:** In FUNCTION mode, SELECT **ID** do not allow you to jump from one family to the next.

The "VALUE" message and a setting appear to signal that you can change ("edit") the selected parameter.

(4) Use the DATA ENTRY  $\Box/\Box$  or numeric buttons (only for values) to modify the setting of the selected parameter. **Note:** See also "Working with the FAMILY, SELECT and numeric buttons" (p. 35).

**Note:** To return to the default value of the currently selected parameter, press  $\Box$  and  $\Box$  simultaneously.

- (5) Use FAMILY  $\boxed{\blacksquare}$  to select another Function parameter.
- (6) Continue with step (3).
- (7) Press another "big" button in the DATA ENTRY section to leave this function.

### **KB SET parameters**

#### ■ **Kbd Touch\***

(1~127, Default setting: 110) Use this parameter to set the EXR-5/EXR-3's fixed velocity value that will be used when the **kEY TOUCH** icon is not displayed. See p. 68.

**Note:** This parameter can also be selected by pressing and holding KEYBOARD TOUCH.

#### ■ **MstrTune° (Master Tune)**

(427.4~452.6, Default setting: 440.0) This parameter allows you to change the EXR-5/EXR-3's overall tuning, which may be necessary when you accompany a singer, an acoustic instrument, or when you play to a recording on CD or cassette.

■MIDI. Local, MidiTxRx, Sync Rx, Style PC, LyricsTx, NTARx14, PicthBnd, Modulatn, ProgChng, Velo Rx, Clock Tx, StartStp, SongPosP

- ■UTILITY: InitFLASH, Resume
- ■WriteSNG (consulte la página 103)
- ■WriteSTL (consulte la página 104)
- ■RemoveSNG (consulte la página 106)
- ■Remove STL (consulte la página 107)
- (3) Utilice SELECT < para seleccionar el parámetro que desee editar (consulte a continuación). **Nota:** En el modo FUNCTION, SELECT **I**P no permite pasar de una familia a la siguiente.

Aparecen el mensaje "VALUE" y un ajuste para indicar que puede cambiar ("editar") el parámetro seleccionado.

(4) Utilice DATA ENTRY  $\Box/\Box$  o los botones numéricos (sólo para valores) para modificar el ajuste del parámetro seleccionado.

**Nota:** Consulte también "Trabajar con FAMILY, SELECT y los botones numéricos" (p. 35).

**Nota:** Para volver al valor por defecto del parámetro actualmente seleccionado, pulse  $\Box$  y  $\Box$  simultáneamente.

- (5) Utilice FAMILY [√][®] para seleccionar otro parámetro Function.
- (6) Continúe con el paso (3).
- (7) Pulse otro botón "big" en la sección DATA ENTRY para salir de esta función.

#### **Parámetros KB SET** ■**Kbd Touch\***

(1~127, Ajuste por defecto: 110) Utilice este parámetro para ajustar el valor de la velocidad fijada del EXR-5/EXR-3 que se utilizará cuando no se visualice el icono **exercuen** . Consulte la .

p. 68.

**Nota:** Este parámetro también puede seleccionarse pulsando y manteniendo pulsado **[KEYBOARD TOUCH]**.

#### ■**MstrTune° (Afinación Master)**

(427.4~452.6, Ajuste por defecto: 440.0) Este parámetro le permite cambiar la afinación general del EXR-5/EXR-3, lo cual puede ser necesario para acompañar a un cantante, a un instrumento acústico, o cuando toque en una grabación en CD o en cassette.

■ MIDI: Local, MidiTxRx, Sync Rx, Style PC, LyricsTx, NTARx14, PicthBnd, Modulatn, ProgChng, Velo Rx, Clock Tx, StartStp, SongPosP

- **UTILITY: InitFLASH, Resume**
- WriteSNG (voyez p. 103)
- WriteSTL (voyez p. 104)
- RemoveSNG (voyez p. 106)
- Remove STL (voyez p. 107)
- (3) Utilisez SELECT [√][®] pour choisir le paramètre à éditer (voyez ci-dessous). **Remarque:** En mode FUNCTION, SELECT **<a>** • ne permettent pas

de passer d'une famille à l'autre.

Le message "VALUE" et un réglage s'affichent, indiquant que vous pouvez modifier ("éditer") le paramètre en question.

(4) Utilisez DATA ENTRY  $\Box/\Box$  ou les boutons numériques (uniquement pour des valeurs) pour modifier le réglage du paramètre choisi.

**Remarque:** Voyez aussi "Utilisation des boutons FAMILY, SELECT et des boutons numériques" (p. 35).

**Remarque:** Pour retrouver la valeur par défaut du paramètre choisi, appuyez simultanément sur  $\Box$  et  $\Box$ .

- (5) Utilisez FAMILY [√][®] pour sélectionner un autre paramètre Function.
- (6) Poursuivez avec l'étape (3).
- (7) Appuyez sur un autre "gros" bouton de la section DATA ENTRY pour quitter cette fonction.

## **Paramètres KB SET**

#### ■ **Kbd Touch\***

(1~127, Réglage par défaut: 110) Ce paramètre permet de régler la valeur de toucher fixe de l'EXR-5/EXR-3 utilisée quand l'icône **keyrouen** n'est pas affichée. Voyez p. 68.

**Remarque:** Vous pouvez aussi choisir ce paramètre en maintenant enfoncé KEYBOARD TOUCH.

### ■ **MstrTune° (Master Tune)**

(427.4~452.6, Réglage par défaut: 440.0) Ce paramètre permet de changer l'accord global de l'EXR-5/EXR-3, ce qui peut se révéler nécessaire quand vous accompagnez un chanteur, un instrument acoustique ou quand vous jouez en accompagnant une cassette ou un CD.

## ■ **Transpos\***

 $(-12~12,$  Default setting: 0) Use this parameter to transpose the EXR-5/EXR-3 in semitones. If you're not sure what transposition is, see p. 65. This parameter can also be selected by pressing the [TRANSPOSE] button.

## ■ **TransMod\***

(Default setting: Int+Song) This parameter allows you to specify which parts should be affected by the Transpose setting: **Int**: The Keyboard and Arranger parts will be transposed. Notes received via MIDI, however, will be played without change. **Song**: Only the Song parts will be transposed. This is only meaningful when you play back a Standard MIDI File or one of your own songs with the EXR-5/EXR-3's Recorder. **MIDI**: Only the notes received via MIDI will be transposed. **Int+Sng**, **Int+MIDI**, **Sng+MIDI**, **All**: These are combinations of the above. *Int* could be useful to transpose only the Keyboard

parts so that you can play to a Recorder song in "your" key but sound in the song's key.

## ■ **PB Range**° (Pitch Bend Range)

(0~24, Default setting: 2) This parameter allows you to set the interval that will be used when you push the BENDER/MODU-LATION lever fully to the left or to the right (Pitch Bend effect). You can set this parameter in semitone steps, with a maximum of 24 semitones (2 octaves), the default value being "2", which should be OK in most situations.

**Note:** Pitch Bend is only available for the Main, Dual and Split parts. See also p. 69.

## ■ **KeySplit\* (Split point)**

(48~84, Default setting: 60) Use this parameter to set the split point for the Arranger mode and the Split part. The note you set here is the lowest note you can play with the Main part. The number refers to a note. "60" corresponds to the note "C4". **Note:** You can also select this parameter by pressing and holding the [ARRANGER/BAND] button.

## ■**Transpos\***

(–12~12, Ajuste por defecto: 0) Utilice este parámetro para transponer el EXR-5/EXR-3 en semitonos. Si no está seguro de lo que es la transposición, consulte p. 65. Este parámetro también puede seleccionarse pulsando el botón [TRANSPOSE].

#### ■**TransMod\***

(Ajuste por defecto: Int+Song) Este parámetro le permite especificar qué partes deberían verse afectadas por el ajuste Transpose:

**Int**: Se transpondrán las partes del Teclado y Arranger. No obstante, las notas recibidas mediante MIDI se reproducirán sin cambios.

**Song**: Sólo se transpondrán las partes de la Canción. Éste sólo es significativo cuando reproduzca un Archivo MIDI Estándar o una de sus propias canciones con el Grabador del EXR-5/EXR-3. **MIDI**: Sólo se transpondrán las notas recibidas a través de MIDI. **Int+Sng**, **Int+MIDI**, **Sng+MIDI**, **All**: Estas son combinaciones de los anteriores. *Int* puede resultar útil para transponer sólo las partes del Teclado, de forma que puede tocar una canción del Grabador en "su" tono, pero sonando en el tono de la canción.

#### ■**PB Range° (Pitch Bend Range)**

(0~24, Ajuste por defecto: 2) Este parámetro le permite establecer el intervalo que se utilizará al presionar la palanca BENDER/ MODULATION completamente hacia la izquierda o hacia la derecha (efecto Pitch Bend). Puede ajustar este parámetro en intervalos de semitono, con un máximo de 24 semitonos (2 octavas), el valor por defecto será "2", el cual es aceptable en la mayoría de situaciones.

**Nota:** Pitch Bend sólo está disponible para las partes Main, Dual y Split. Consulte también p. 69.

## ■**KeySplit\* (Punto de división)**

(48~84, Ajuste por defecto: 60) Utilice este parámetro para ajustar el punto de división para el modo Arranger y la parte Split. La nota que se defina aquí es la nota más baja que puede tocar con la parte Main. El número hace referencia a una nota. "60" corresponde a la nota "C4".

**Nota:** También puede seleccionar este parámetro pulsando y manteniendo pulsado el botón [ARRANGER/BAND].

#### ■ **Transpos\***

(–12~12, Réglage par défaut: 0) Utilisez ce paramètre pour transposer l'EXR-5/EXR-3 par demi-tons. Pour en savoir plus sur la transposition, voyez p. 65. Vous pouvez aussi choisir ce paramètre en appuyant sur le bouton [TRANSPOSE].

## ■ **TransMod\***

(Réglage par défaut: Int+Song) Ce paramètre permet de spécifier les parties affectées par le réglage de transposition: **Int**: Les parties Keyboard et Arranger sont transposées. Les notes reçues via MIDI, par contre, sont jouées sans changement. **Song**: Seules les parties de morceau sont transposées. Ce réglage n'a de sens que si vous reproduisez un fichier Standard MIDI ou un de vos propres morceaux avec l'enregistreur de l'EXR-5/EXR-3.

**MIDI**: Seules les notes reçues via MIDI sont transposées. **Int+Sng**, **Int+MIDI**, **Sng+MIDI**, **All**: Il s'agit de combinaisons des réglages précédents. *Int* peut être utile pour transposer uniquement les parties Keyboard, de sorte à jouer un morceau de l'enregistreur dans "votre" tonalité tout en sonnant dans la tonalité du morceau.

## ■ **PB Range° (Pitch Bend Range)**

(0~24, Réglage par défaut: 2) Ce paramètre sert à spécifier l'intervalle obtenu en poussant le levier BENDER/MODULATION à fond à gauche ou à droite (effet Pitch Bend). Ce réglage s'effectue par pas de demi-ton, avec un maximum de 24 demitons (soit 2 octaves). Le réglage par défaut est de "2", ce qui devrait convenir à la plupart des applications.

**Remarque:** Le Pitch Bend est uniquement disponible pour les parties Main, Dual et Split. Voyez aussi p. 69.

## ■ **KeySplit\* (point de partage)**

(48~84, Réglage par défaut: 60) Ce paramètre sert à régler le point de partage du mode Arranger et de la partie Split. La note que vous spécifiez ici est la note la plus grave que vous pouvez jouer avec la partie Main. Le numéro fait référence à une note. "60" correspond à la note "C4".

**Remarque:** Vous pouvez aussi choisir ce paramètre en appuyant sur le bouton [ARRANGER/BAND] et en le maintenant enfoncé.

#### ■ **SpltHold\*** (Hold function for the Split part)

(On/Off, Default setting: Off) The SpltHold function memorizes the chords you play while the Split part is on and holds the corresponding notes until you play another chord.

#### ■ **Splt Int\* (Split Chord Intelligence)**

(On/Off, Default setting: Off) When you activate the [SPLIT] button, the EXR-5/EXR-3's Split Chord Intelligence function allows you to play major chords by pressing just one key, minor chords by pressing two keys, and more complex chords by pressing three keys. This system thus follows Arranger control, which is why it would be a good idea to select "On" whenever you are using the Split part while the **Example 20 and in** icon is displayed.

#### ■ **FSW**<sup>*•*</sup> (Footswitch Assign)

 $FGM$ Sustain

(Default setting: Sustain) After connecting an optional DP-2, DP-6, or BOSS FS-5U to the FOOTSWITCH socket on the rear panel, you can use this parameter for assigning a function to the footswitch.

**Sustain**: Also called "Hold" or "Damper", this function allows you to use the footswitch to hold the notes you play on the keyboard in much the same way as on an acoustic piano.

**Sostenut**: In this case, the footswitch functions as Sostenuto pedal (another pedal found on grand and digital pianos that allows you to sustain only those notes you played at the time you pressed the pedal).

**Note:** This function only applies to the Keyboard parts.

**Soft**: In this case, the footswitch functions as Soft pedal (a pedal found on grand and digital pianos that reduces the volume).

**Note:** This function only applies to the Keyboard parts.

**Rotary S/F**: Allows you to select the slow or fast speed of the Rotary effect. This only works, if the "Rotary" type is assigned to the MFX (see p. 71).

**UsrPrgUp**: Selects the next User Program (i.e. "10" if "9" is currently active).

#### ■**SpltHold\* (Función Hold para la parte Split)**

(On/Off, Ajuste por defecto: Off) La función SpltHold memoriza los acordes interpretados mientras la parte Split está activada, y mantiene las notas correspondientes hasta que toca otro acorde.

#### ■**Splt Int\* (Split Chord Intelligence)**

(On/Off, Ajuste por defecto: Off) Si activa el botón [SPLIT], la función Split Chord Intelligence del EXR-5/EXR-3 le permite reproducir acordes mayores simplemente pulsando una tecla, acordes menores pulsando dos teclas, y acordes más complejos pulsando tres teclas. Este sistema sigue el control del Arranger, por lo cual es una buena idea seleccionar "On" siempre que esté utilizando la parte Split mientras se visualice el icono . **ARRANGER**

#### ■**FSW° (Asignar conmutador de pedal)**

**COU** Sustain

(Ajuste por defecto: Sustain) Después de conectar un DP-2, DP-6 o BOSS FS-5U opcional al zócalo FOOTSWITCH del panel posterior, puede utilizar este parámetro para asignar una función al conmutador de pedal.

**Sustain**: También llamada "Hold" o "Damper", esta función le permite utilizar el conmutador de pedal para mantener las notas que toca en el teclado de la misma forma que en un piano acústico.

**Sostenut**: En este caso, el conmutador de pedal funciona como un pedal Sostenuto (otro pedal que se encuentra en los pianos de cola y digitales que permite sostener sólo las notas que tocó en el momento de pisar el pedal).

**Nota:** Esta función sólo se aplica a las partes de Teclado.

**Soft**: En este caso, el conmutador de pedal funciona como un pedal celeste (pedal que se encuentra en los pianos de cola y digitales que reduce el volumen).

**Nota:** Esta función sólo se aplica a las partes de Teclado.

**Rotary S/F**: Le permite seleccionar la velocidad rápida o lenta del efecto giratorio. Sólo funciona si el tipo "Rotary" está asignado al MFX (consulte la página 71).

**UsrPrgUp**: Selecciona el siguiente Programa de Usuario (es decir, el "10" si el "9" está activo actualmente).

#### ■ **SpltHold\*** (fonction Hold de la partie Split)

(On/Off, Réglage par défaut: Off) La fonction SpltHold mémorise les accords que vous jouez quand la partie Split est active et maintient ces notes jusqu'à ce que vous jouiez un autre accord.

#### ■ **Splt Int<sup>\*</sup> (Split Chord Intelligence)**

(On/Off, Réglage par défaut: Off) Quand vous activez le bouton [SPLIT] , la fonction Split Chord Intelligence de l'EXR-5/EXR-3 permet de jouer des accords majeurs d'une pression sur une seule touche, des accords mineurs en appuyant sur deux touches et des accords plus complexes en actionnant trois touches. Ce système suit donc le pilotage de l'arrangeur; aussi, il serait une bonne idée de choisir "On" dès que vous vous servez de la partie Split quand l'icône **entre la RRANGER** est affichée.

#### ■ **FSW° (Footswitch Assign)**

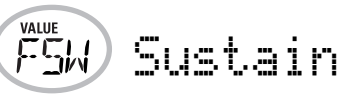

(Réglage par défaut: Sustain) Après avoir branché un commutateur au pied DP-2, DP-6 ou BOSS FS-5U en option à la prise FOOTSWITCH du panneau arrière, vous pouvez utiliser ce paramètre pour assigner une fonction au commutateur au pied. **Sustain**: Cette fonction, aussi appelée "Hold" ou "Damper", permet d'utiliser le commutateur au pied pour maintenir les notes jouées sur le clavier, pratiquement comme sur un piano.

**Sostenut**: Le commutateur au pied fait office de pédale Sostenuto (autre pédale équipant les pianos à queue et numériques et qui permet de ne maintenir que les notes jouées quand on appuie sur la pédale).

**Remarque:** Cette fonction n'est disponible que pour les parties Keyboard.

**Soft**: Dans ce cas, le commutateur au pied fonctionne comme une pédale Soft (pédale pour pianos à queue et pianos numériques, qui réduit le volume).

**Remarque:** Cette fonction n'est disponible que pour les parties Keyboard.

**Rotary S/F**: Permet de choisir la vitesse lente ou rapide de l'effet Rotary. Cette fonction n'est disponible que si le type "Rotary" est assigné au MFX (voyez p. 71).

**UsrPrgUp**: Sélectionne le programme utilisateur suivant (le "10" quand le "9" est actif, par exemple).

**UsrPrgDw**: Selects the previous User Program (i.e. "1" if "10" is currently active).

**Start/Stop**: Starts and stops Arranger or Song playback. Same function as the START/STOP button.

**Bass Inv**: Switches the Bass Inversion function on and off (see p. 59).

**Punch I/O**: The footswitch can be used to activate and switch off punch in/out recording (see p. 54).

## **METRONOM parameters**

#### ■ Metro TS<sup>°</sup> (metronome time signature)

 $(1/4~6/4, 6/8, 9/8,$  Default setting:  $4/4$ ) This parameter allows you to set the metronome's time signature (number of beats per bar). Please bear in mind that this setting changes whenever you select a Music Style with a different time signature. See also p. 27 for how to use the metronome. This parameter can also be selected by holding down the [METRONOME] button.

#### ■ Metro Vol<sup>°</sup> (metronome volume)

(0~127, Default setting: 100) Use this parameter whenever you think the metronome is too loud/soft with respect to the music. The default value is usually an appropriate setting.

#### ■ **Count-In**

(On/Off, Default setting: Off) This parameter allows you to switch the count-in function for punch-in and normal recording (see p. 53) on or off. When on, the metronome will count down two measures (8 beats for a song with a 4/4 time signature).

## **OCTAVE parameters**

### ■ **MAIN Oct\*, DUAL Oct\*, SPLIT Oct\*** (octave transposition)

(–4~0~4, Default setting: 0) These three parameters allow you to shift the octave of the part in question (Main, Split, or Dual) up or down by up to four octaves. This can be useful for Techno/Dance songs where you need a piano sound that plays in two different octaves.

To achieve this, assign two different (or the same) piano sounds to Main and Dual, activate the [DUAL] button, and set DUAL Octv to "–1" (or "1").

**UsrPrgDw**: Selecciona el anterior Programa de Usuario (es decir, el "1" si el "10" está activo actualmente).

**Start/Stop**: Inicia y detiene el Arranger o la reproducción de la canción. La misma función que el botón **START/STOP**.

**Bass Inv**: Activa y desactiva la función Bass Inversion(consulte la página 59).

**Punch I/O**: Se puede usar el conmutador de pedal para activar y desactivar la grabación del pinchado de entrada/salida (consulte la página 54).

## **Parámetros METRONOM**

#### ■**Metro TS<sup>°</sup> (tipo de compás del metrónomo)**

(1/4~6/4, 6/8, 9/8, Ajuste por defecto: 4/4) Este parámetro le permite ajustar el tipo de compás del metrónomo (número de tiempos por compás). Tenga en cuenta que este ajuste cambia siempre que seleccione un Estilo Musical con un tipo de compás diferente. Consulte también la p. 27 para más información acerca de cómo utilizar el metrónomo. Este parámetro también puede seleccionarse manteniendo pulsado el botón [METRONOME].

#### ■**Metro Vol° (volumen del metrónomo)**

(0~127, Ajuste por defecto: 100) Utilice este parámetro siempre que piense que el metrónomo está demasiado alto/bajo con respecto a la música. El valor por defecto normalmente es un ajuste adecuado.

### ■**Count-In**

(On/Off, Ajuste por defecto: Off) Este parámetro permite activar o desactivar la función de claqueta para el inicio de pinchado y la grabación normal (consulte la página 53). Cuando está activado, el metrónomo contará dos compases (8 tiempos para una canción con un tipo de compás 4/4).

## **Parámetros OCTAVE**

■**MAIN Oct\*, DUAL Oct\*, SPLIT Oct\* (transposición de octavas)** (–4~0~4, Ajuste por defecto: 0) Estos tres parámetros le permiten cambiar a una octava más grave o más aguda de la parte en cuestión (Main, Split, o Dual) en hasta cuatro octavas. Esto puede resultar útil para canciones de Techno/Dance donde se necesita un sonido de piano que toque en dos octavas diferentes.

Para conseguirlo, asigne dos sonidos de piano diferentes (o el mismo) a Main y Dual, active el botón [DUAL], y ajuste DUAL Octv a "–1" (o "1").

**UsrPrgDw**: Sélectionne le programme utilisateur précédent (le "1" quand le "10" est actif, par exemple).

**Start/Stop**: Lance et arrête la reproduction de l'arrangeur ou de morceau. Même fonction que le bouton **START/STOP**.

**Bass Inv**: Active et coupe la fonction Bass Inversion (voyez p. 59).

**Punch I/O**: Le commutateur au pied peut activer et arrêter l'enregistrement Punch in/out (voyez p. 54) .

## **Paramètres METRONOM**

#### ■ Metro TS<sup>°</sup> (armure de temps du métronome)

(1/4~6/4, 6/8, 9/8, Réglage par défaut: 4/4) Ce paramètre sert à régler l'armure de temps du métronome (le nombre de temps par mesure). N'oubliez pas que ce réglage change chaque fois que vous choisissez un style musical d'une armure de temps différente. Voyez p. 27 la manière de régler le métronome. Vous pouvez aussi activer ce paramètre en maintenant enfoncé le bouton [METRONOME].

#### ■ Metro Vol<sup>°</sup> (volume du métronome)

(0~127, Réglage par défaut: 100) Servez-vous de ce paramètre <sup>s</sup>'il vous semble que le son du métronome est trop fort/faible par rapport à la musique. Le réglage par défaut convient dans la plupart des cas.

#### ■ **Count-In**

(On/Off, Réglage par défaut: Off) Ce paramètre sert à activer/ couper la fonction de décompte pour l'enregistrement normal et Punch I/O (voyez p. 53). Quand ce paramètre est sur "On", le métronome décompte deux mesures (8 temps pour un morceau d'une armure de temps en 4/4).

## **Paramètres OCTAVE**

## ■ **MAIN Oct\*, DUAL Oct\*, SPLIT Octv\* (transposition d'octave)**

(–4~0~4, Réglage par défaut: 0) Ces trois paramètres vous permettent de changer l'octave de la partie en question (Main, Split ou Dual) d'un maximum de quatre octaves vers le haut ou vers le bas. Cette fonction peut être utile pour les morceaux Techno/Dance, quand vous voulez un son de piano qui joue sur deux octaves différentes.

Pour ce faire, affectez deux sons de piano différents (ou un même son) aux parties Main et Dual, activez le bouton [DUAL] et réglez DUAL Octv sur "–1" (ou "1").

**Note:** When a Drum Kit is assigned to the Main part, the pitch of the drum/percussion sounds is not transposed. Instead, the keys are assigned to other drum/percussion sounds ("shifted"). Example: after setting "MAIN Oct" to "–1", the bass drum can be played with the C3 key (rather than the C2), while other sounds are available to the left of the C3.

#### **VOLUME parameters** ■ Main Vol<sup>\*</sup>, Dual Vol<sup>\*</sup>, SpltVol<sup>\*</sup>: volume

**Main Vol** 

(0~127, Default setting: 127 Main/110 Dual/100 Split) These three parameters allow you to set the volume of the Main, Dual, and Split parts respectively. Please note that the settings you make here have no effect if you used BALANCE [ACCOMP] to set the maximum volume for the Arranger/Song parts. **Note:** The volume of the Dual part can also be set by holding down [DUAL] while pressing [ACCOMP] or [KEYBOARD]. The same is true of the Split part, except that you need to press and hold [SPLIT].

#### ■ Auto Bass<sup>\*</sup>: status and volume

(OFF, 0~127, Default setting: OFF) Whenever the Split part is active, this parameter allows you to set the volume of the Auto Bass part (in which case the Auto Bass part is switched on). This part sounds monophonic bass notes based on the chords you play. If the Bass Inversion function (see p. 59) is off, the Auto Bass part sounds the root notes (fundamentals) of the chords you play with your left hand (using the Split part). The Auto Bass part can also be added to the EP Chord part (see below), and then follows the same rules as that part. The Auto Bass' volume and status can be set independently for "Split use" and "EP Chord use".

In either case, select DFF if you don't need the Auto Bass part.

#### ■ **AccDrums\*, AccBass\*, Accomp\*: volume**

(**0~127**, Default setting: 100 AccDrums/100 AccBass/ 100 Accomp) These three parameters allow you to set the volume of three Music Style sections: the drums, the bass and the Accomp parts (1~6).

**Nota:** Cuando se asigna un Grupo de percusión a la parte Main, no se transpone la afinación de los sonidos de batería/percusión. En su lugar, las teclas se asignan a otros sonidos de batería/percusión ("cambiados"). Ejemplo: después de ajustar "MAIN Oct" a "–1", el sonidos de bombo se puede reproducir con la tecla C3 (en vez de la C2),mientras que los otros sonidos están disponibles a la izquierda de la C3.

**Parámetros VOLUME** ■**Main Vol\*, Dual Vol\*, SpltVol\*: volumen** 

1<sup>25</sup> Main Vol

(0~127, Ajuste por defecto: 127 Main/110 Dual/100 Split) Estos tres parámetros permiten ajustar el volumen de las partes Main, Dual y Split, respectivamente. Tenga en cuenta que los ajustes definidos aquí no tendrán efecto si utiliza BALANCE [ACCOMP] para ajustar el volumen máximo para las partes del Arranger/ Canción.

**Nota:** El volumen de la parte Dual también se puede ajustar manteniendo pulsado [DUAL] mientras pulsa [ACCOMP] o [KEYBOARD]. Sucede lo mismo con la parte Split, pero hay que pulsar y mantener pulsado [SPLIT].

#### ■**Auto Bass\*: estado y volumen**

(OFF,  $0 \sim 127$ , Ajuste por defecto: OFF) Siempre que la parte Split esté activada, este parámetro le permite ajustar el volumen de la parte Auto Bass (en el caso que la parte Auto Bass esté activada). Esta parte hace sonar notas de bajo monofónicas basadas en los acordes que toque. Si la función Bass Inversion (consulte la página 59) está desactivada, la parte Auto Bass hace sonar las notas fundamentales de los acordes que toque con la mano izquierda (utilizando la parte Split).

La parte Auto Bass también se puede añadir a la parte EP Chord (consulte a continuación), y luego sigue las mismas reglas que esa parte. El volumen y el estado de Auto Bass se pueden ajustar independientemente para "Split use" y "EP Chord use". En ambos casos, seleccione DFF si no necesita la parte Auto Bass.

#### ■**AccDrums\*, AccBass\*, Accomp\*: volume**

(**0~127**, Ajuste por defecto: 100 AccDrums, 100 AccBass, 100 Accomp) Estos tres parámetros le permiten ajustar el volumen de las tres secciones de Estilo Musical: las partes de batería, bajo y la parte de Accomp (1~6).

**Remarque:** Si un kit de batterie est assigné à la partie Main, la hauteur des sons de batterie/de percussion n'est pas transposée. En effet, les touches sont alors assignées à d'autres sons de batterie/de percussion (cela donne un "glissement"). Exemple: si vous réglez "MAIN Oct" sur "–1", la touche C3 pilote la grosse caisse (au lieu de la touche C2) et les autres sons sont disponibles à gauche du C3.

### **Paramètres VOLUME** ■ Main Vol<sup>\*</sup>, Dual Vol<sup>\*</sup>, SpltVol<sup>\*</sup>: volume

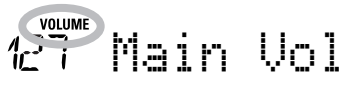

(0~127, Réglage par défaut: 127 Main/110 Dual/100 Split) Ces trois paramètres permettent de régler respectivement le volume des parties Main, Dual et Split. Notez que les réglages effectués ici n'ont aucun effet si vous avez utilisé BALANCE [ACCOMP] pour régler au maximum le volume des parties de l'arrangeur/ du morceau.

**Remarque:** Vous pouvez aussi régler le volume de la partie Dual en maintenant [DUAL] enfoncé tout en appuyant sur [ACCOMP] ou [KEYBOARD]. Cette méthode s'applique aussi à la partie Split, sauf que dans ce cas, vous maintenez [SPLIT] enfoncé.

#### ■ Auto Bass<sup>\*</sup>: statut et volume

(OFF, 0~127, Réglage par défaut: OFF) Quand la partie Split est active, ce paramètre permet de régler le volume de la partie Auto Bass (qui est alors activée). Cette partie sonne des notes de basse monophoniques en se basant sur les accords que vous jouez. Si la fonction Bass Inversion (voyez p. 59) est coupée, la partie Auto Bass produit les toniques (fondamentales) des accords que vous jouez de la main gauche (avec la partie Split). La partie Auto Bass peut aussi être ajoutée à la partie EP Chord (voyez ci-dessous); elle obéit alors aux mêmes règles que cette partie. Vous pouvez régler le volume et le statut d'Auto Bass indépendamment pour "l'utilisation Split" et "l'utilisation EP Chord".

Dans les deux cas, choisissez DFF si vous n'avez pas besoin de la partie Auto Bass.

#### ■ **AccDrums\*, AccBass\*, Accomp\*: volume**

(**0~127**, Réglage par défaut: 100 AccDrums/100 AccBass/ 100 Accomp) Ces trois paramètres permettent de régler le volume des trois sections d'un style musical: la partie de batterie, de basse et celles d'accompagnement (1~6).

**Note:** The "Accomp" parameter does not have the same function as the BALANCE [ACCOMP] button. The button applies to all Arranger parts (thus also to the "AccDrums" and "AccBass" parameters).

#### **ARR SET parameters**

## ■ **ChordInt\*** (Arranger Chord intelligence)

(Md1, Md2, Off, Default setting: Md1) This parameter allows you to select the chord intelligence system to be used by the EXR-5/EXR-3: the Roland system ("Md1", which makes more sense from an educational point of view, see page 131), or the "Md2" system, which can be used in the following way:

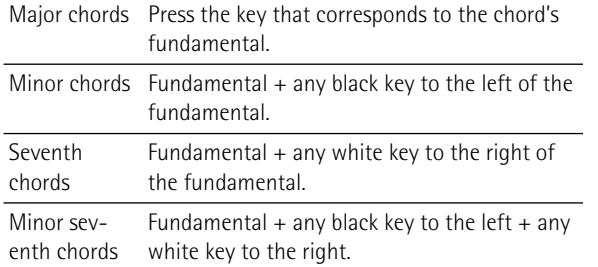

In either case, pressing just a few keys is therefore enough for obtaining full chords. If you are used to playing full chords, you can switch this function off.

#### ■ **ArrHold\*** (Arranger Hold)

(On/Off, Default setting: On) The Arranger Hold function memorizes the chords you play with your left hand and keeps playing the corresponding notes until you play another chord. If you switch off ArrHold, the melodic Arranger parts (A.Bass, Accomp) stop playing as soon as you release the key(s) in the left half of the keyboard, leaving you only with the drum accompaniment.

For your convenience, this function is switched on every time you power on the EXR-5/EXR-3.

**Nota:** El parámetro "Accomp" no tiene la misma función que el botón BALANCE [ACCOMP]. El botón se aplica a todas las partes del Arranger (y por lo tanto también a los parámetros "AccDrums" y "AccBass").

#### **Parámetros ARR SET** ■**ChordInt\* (Arranger Chord intelligence)**

(Md1, Md2, Off, Ajuste por defecto: Md1) Este parámetro permite seleccionar el sistema "chord intelligence" que utilizará el EXR-5/EXR-3: el sistema Roland ("Md1", que tiene más sentido desde un punto de vista educativo, consulte página 131), o el sistema "Md2", que puede utilizarse de la siguiente forma:

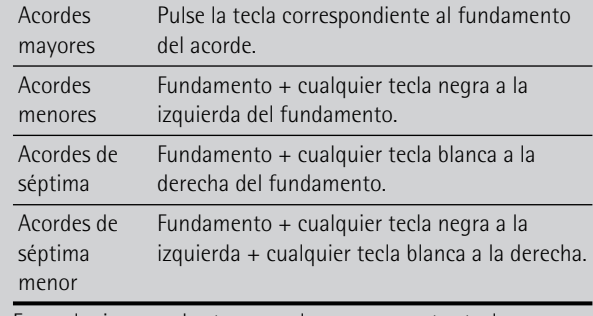

En cualquier caso, basta con pulsar unas cuantas teclas para obtener acordes completos. Si normalmente reproduce acordes completos, puede desactivar esta función.

#### ■**ArrHold\* (Arranger Hold)**

(On/Off, Ajuste por defecto: On) La función Arranger Hold memoriza los acordes interpretados con la mano izquierda y continua tocando las notas correspondientes hasta que toque otro acorde.

Si desactiva ArrHold, las partes melódicas del Arranger (A.Bass, Accomp) dejan de tocar tan pronto como suelte la(s) tecla(s) de la mitad izquierda del teclado, dejándolo sólo con el acompañamiento de percusión.

Para mayor comodidad, esta función se activa cada vez que ponga en marcha el EXR-5/EXR-3.

**Remarque:** Le paramètre "Accomp" n'a pas la même fonction que le bouton BALANCE [ACCOMP]. Ce bouton affecte toutes les parties de l'arrangeur (et donc aussi les paramètres "AccDrums" et "Acc-Bass").

#### **Paramètres ARR SET** ■ **ChordInt\* (Arranger Chord Intelligence)**

(Md1, Md2, Off, Réglage par défaut: Md1) Ce paramètre permet de choisir le système Chord Intelligence utilisé par l'EXR-5/ EXR-3: le système Roland ("Md1", plus adapté au contexte pédagogique, voyez page 131) ou le système "Md2", qui fonctionne comme suit:

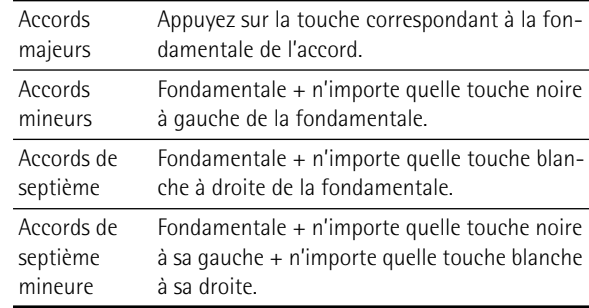

Dans les deux cas, il suffit donc d'enfoncer quelques touches pour produire des accords complets. Si vous avez l'habitude de jouer des accords complets, vous pouvez couper cette fonction.

#### ■ **ArrHold\* (Arranger Hold)**

(On/Off, Réglage par défaut: On) La fonction Arranger Hold mémorise les accords joués de la main gauche et continue à produire les notes correspondantes jusqu'à ce que vous jouiez un autre accord.

Si vous coupez la fonction ArrHold, les parties mélodiques de l'arrangeur (A.Bass, Accomp) s'arrêtent de jouer dès que vous relâchez la ou les touche(s) dans la moitié gauche du clavier, ce qui ne vous laisse plus que l'accompagnement de batterie. Pour vous simplifier la vie, cette fonction est activée à la mise sous tension de l'EXR-5/EXR-3.

#### ■ **EP Chord° (left-hand St. Strings + bass)**

(On/Off, Default setting: On) The EP Chord function (for "Educational Purposes") activates a stereo string sound and monophonic bass (if Auto Bass is set to "on") whenever (a) the

**ARRANGER** icon is displayed and (b) the Arranger is stopped. This allows you to play chords (and a bass line) with your left hand in Arranger mode – without using the EXR-5/EXR-3's accompaniment function.

If you select "Off", however, the left half of the keyboard will be muted when conditions (a) and (b) are met and if the **sam** icon . is not displayed.

#### ■ **Bass** Inv<sup>\*</sup>

(On/Off) Use this parameter to change the way in which the Arranger reads the chords you play. See p. 59.

#### ■ **MI<sup>\*</sup>** (Melody Intelligence harmony type)

(Default setting: Traditnl) This parameter allows you to select the desired harmony type for the Melody Intelligence function. **Note:** This parameter can also be selected by pressing and holding the MELODY INTELL button. See p. 58.

## **EFFECTS parameters**

#### ■ **Rev<sup>\*</sup>** (**Reverb** Type)

(Default setting: Hall 2) Use this parameter to select the kind of Reverb that best suits your musical purposes, or to switch the Reverb processor "Off". See p. 75.

### ■ Chr<sup>\*</sup> (Chorus Type)

(Default setting: Chorus 3) This parameter allows you to specify the type of Chorus effect, or to switch the Chorus processor "Off". See p. 78.

### ■ **MFX<sup>\*</sup>** (MFX type)

(Default setting: Rotary) This parameter allows you to select the desired MFX type and to switch the MFX processor off. See p. 71 for details about the MFX. Selecting "Off" means that the MFX is off.

**Note:** MFX type selection can also be linked to Tone selection for the Main part.

#### ■**EP Chord°** (St. Strings con la mano izquierda + bajo)

(On/Off, Ajuste por defecto: On) La función EP Chord activa (de "Educational Purposes", Finalidades educativas) activa un sonido de cuerda estéreo y un bajo monofónico (cuando Auto Bass está ajustado a "on") siempre que (a) se visualice el icono

 y (b) se pare el Arranger. Ésta le permite reprodu-**ARRANGER** cir acordes (y una línea de bajo) con la mano izquierda en el modo Arranger – sin utilizar la función de acompañamiento del EXR-5/EXR-3.

Si selecciona "Off", sin embargo, la mitad izquierda del teclado se enmudecerá cuando se den las condiciones (a) y (b) y si no se visualiza el icono **sem**.

#### ■**Bass Inv\***

(On/Off) Utilice este parámetro para cambiar la manera cómo el Arranger lee los acordes que toca. Consulte la p. 59.

#### ■**MI\* (Tipo de armonía de Melody Intelligence)**

(Ajuste por defecto: Traditnl) Este parámetro le permite seleccionar el tipo de armonía deseado para la función Melody Intelligence.

**Nota:** Este parámetro también puede seleccionarse pulsando y manteniendo pulsado el botón [MELODY INTELL]. Consulte la p. 58.

#### **Parámetros EFFFECTS** ■**Rev\* (Reverb Type)**

(Ajuste por defecto: Hall 2) Utilice este parámetro para seleccionar el tipo de Reverb que mejor se adapte a sus propósitos musicales, o para desactivar el procesador Reverb. Consulte la p. 75.

#### ■**Chr\* (Chorus Type)**

(Ajuste por defecto: Chorus 3) Este parámetro le permite especificar el tipo de efecto Chorus, o desactivar ("Off") el procesador Chorus. Consulte la p. 78.

#### ■**MFX\* (tipo MFX)**

(Ajuste por defecto: Rotary) Este parámetro le permite seleccionar el tipo deseado de MFX y desactivar el procesador MFX. Consulte la p. 71 para más detalles del MFX. Si selecciona "Off" significa que MFX está desactivado.

**Nota:** La selección de tipo MFX también se puede enlazar a la selección de Tono para la parte Main.

#### ■ **EP Chord°** (cordes stéréo + basse, main gauche)

(On/Off, Réglage par défaut: On) La fonction EP Chord (des initiales de "Educational Purposes") active un son de cordes stéréo et un son de basse monophonique (à condition qu'Auto Bass soit réglé sur "On") quand (a) l'icône reis annes anns affichée de l'armandien est affichée de l'armandien est a et (b) l'arrangeur est à l'arrêt. Cela vous permet de jouer des accords (et une ligne de basse) de la main gauche en mode Arranger – sans utiliser la fonction d'accompagnement de l'EXR-5/EXR-3.

Par contre, si vous choisissez "Off", la moitié gauche du clavier est étouffée si les conditions (a) et (b) sont remplies et si l'icône **seur** n'est pas affichée.

#### ■ **Bass** Inv<sup>\*</sup>

(On/Off) Cette fonction permet de changer la manière dont l'arrangeur interprète les accords que vous jouez. Voyez p. 59.

#### ■ MI<sup>\*</sup> (type d'harmonie Melody Intelligence)

(Réglage par défaut: Traditnl) Ce paramètre permet d'assigner le type d'harmonie voulu à la fonction Melody Intelligence. **Remarque:** Vous pouvez aussi choisir ce paramètre en maintenant enfoncé le bouton [MELODY INTELL]. Voyez p. 58.

## **Paramètres EFFECTS**

#### ■ **Rev<sup>\*</sup>** (type de réverbération)

(Réglage par défaut: Hall 2) Utilisez ce paramètre pour choisir le type de réverbération le mieux adapté à vos besoins ou pour désactiver ("Off") le processeur Reverb. Voyez p. 75.

#### ■ **Chr\* (type de Chorus)**

(Réglage par défaut: Chorus 3) Ce paramètre permet de spécifier le type d'effet Chorus ou de désactiver ("Off") le processeur Chorus. Voyez p. 78.

#### ■ **MFX<sup>\*</sup>** (type MFX)

(Réglage par défaut: Rotary) Ce paramètre permet de choisir le type MFX voulu et de désactiver le processeur MFX. Pour en savoir plus sur le MFX, voyez p. 71. Le choix de "Off" signifie que le MFX est coupé.

**Remarque:** Vous pouvez en outre lier le choix du type MFX au choix du son pour la partie Main.

## ■ **Tone MFX°**

(On/Off, Default setting: On) This parameter allows you to link the selection of an MFX type to the Tone you assign to the Main part. That way, a Distortion/Overdrive effect will be selected for a rock guitar sound, Rotary for an organ, etc.

## ■ **Rev MAIN\***

(0~127, Default setting: 100) This parameter allows you to set the Reverb Send Level for the Main part (i.e. how much Reverb should be added to the Main notes). Select "0" if the Main part may not be processed by this effect.

## ■ **Chr MAIN\***

(0~127, Default setting: 0) This parameter allows you to set the Chorus Send Level for the Main part (i.e. how much Chorus should be added to the Main notes). If you want this part to be processed by the Chorus effect, you need to select a value different from "0". This parameter is only used when the MFX parameter is set to "Off".

## ■ **Pan MAIN\***

(Rnd, R63~0~L63, Default setting: 0) This parameter allows you to set the stereo position of the Main part (i.e. its placement between the left and right speakers). "Rnd" means that the stereo position changes randomly for each note you play. Values starting with "L" correspond to the left speaker. "0" refers to the center, and values starting with "R" correspond to the right speaker.

## ■ **Rev DUAL\***

(0~127, Default setting: 100) This parameter allows you to set the Reverb Send Level for Dual part (i.e. how much Reverb should be added to the Dual notes). Select "0" if the Dual part may not be processed by this effect.

## ■ **Chr DUAL\***

 $(0~127,$  Default setting: 0) This parameter allows you to set the Chorus Send Level for the Dual part (i.e. how much Chorus should be added to the Dual notes). If you want this part to be processed by the Chorus effect, you need to select a value different from "0".

## ■**Tone MFX°**

(On/Off, Ajuste por defecto: On) Este parámetro le permite enlazar la selección de un tipo de MFX al Tono que asigne a la parte Main. De esta manera, se seleccionará un efecto de saturación/ distorsión para sonido de guitarra de rock, giratorio para un órgano, etc.

#### ■**Rev MAIN\***

(0~127, Ajuste por defecto: 100) Este parámetro le permite ajustar el Nivel de reverberación enviado por la parte Main (es decir, cuanta reverberación se debe añadir a las notas Main). Seleccione "0" si la parte Main no se puede procesar por este efecto.

### ■**Chr MAIN\***

(0~127, Ajuste por defecto: 0) Este parámetro le permite ajustar el Nivel de Chorus enviado por la parte Main (es decir, cuanto Chorus se debe añadir a las notas Main). Si desea que el efecto Chorus procese esta parte, debe seleccionar un valor diferente a "0". Este parámetro sólo se utiliza cuando el parámetro MFX está desactivado.

### ■**Pan MAIN\***

(Rnd, R63~0~L63, Ajuste por defecto: 0) Este parámetro le permite ajustar la posición estéreo de la parte Main (es decir. su situación entre los altavoces izquierdo y derecho). "Rnd" significa que la posición estéreo cambia aleatoriamente para cada nota que toque. Los valores que empiezan con "L" corresponden al altavoz izquierdo. "0" hace referencia al centro, los valores que empiezan con "R" corresponden al altavoz derecho.

### ■**Rev DUAL\***

(0~127, Ajuste por defecto: 100) Este parámetro le permite ajustar el Nivel de reverberación enviado por la parte Dual (es decir, cuanta reverberación se debe añadir a las notas Dual). Seleccione "0" si la parte Dual no se puede procesar por este efecto.

## ■**Chr DUAL\***

(0~127, Ajuste por defecto: 0) Este parámetro le permite ajustar el Nivel de Chorus enviado por la parte Dual (es decir, cuanto Chorus se debe añadir a las notas Dual). Si desea que el efecto Chorus procese esta parte, debe seleccionar un valor diferente a "0".

## ■ **Tone MFX**<sup>°</sup>

(On/Off, Réglage par défaut: On) Ce paramètre permet de lier le choix d'un type MFX au son assigné à la partie Main. Vous pouvez ainsi choisir un effet Distortion/Overdrive pour un son de guitare rock, un effet Rotary pour un son d'orgue, etc.

## ■ **Rev MAIN\***

(0~127, Réglage par défaut: 100) Ce paramètre règle le niveau d'envoi de réverb (Reverb Send) pour la partie Main (c.-à-d. combien de réverb est ajoutée aux notes Main). Choisissez "0" si vous ne voulez pas traiter la partie Main avec cet effet.

## ■ **Chr MAIN\***

(0~127, Réglage par défaut: 0) Ce paramètre règle le niveau d'envoi de chorus (Chorus Send) pour la partie Main (c.-à-d. combien de chorus est ajouté aux notes Main). Si vous voulez traiter cette partie avec l'effet Chorus, veillez à choisir une valeur autre que "0". Ce paramètre est uniquement utilisé quand MFX est réglé sur "Off".

## ■ **Pan MAIN\***

(Rnd, R63~0~L63, Réglage par défaut: 0) Ce paramètre détermine le panoramique de la partie Main (sa position entre les enceintes gauche et droite). Pour "Rnd", la position stéréo change de manière aléatoire à chaque note jouée. Les valeurs commençant par "L" correspondent à l'enceinte gauche. "0" correspond au centre et les valeurs commençant par "R" à l'enceinte droite.

## ■ **Rev DUAL\***

(0~127, Réglage par défaut: 100) Ce paramètre règle le niveau d'envoi de réverb (Reverb Send) pour la partie Dual (c.-à-d. combien de réverb est ajoutée aux notes Dual). Choisissez "0" si vous ne voulez pas traiter la partie Dual avec cet effet.

## ■ **Chr DUAL\***

(0~127, Réglage par défaut: 0) Ce paramètre règle le niveau d'envoi de chorus (Chorus Send) pour la partie Dual (c.-à-d. combien de chorus est ajouté aux notes Dual). Si vous voulez traiter cette partie avec l'effet Chorus, veillez à choisir une valeur autre que "0".

#### ■ **Pan DUAL\***

(Rnd, R63~0~L63, Default setting: 0) This parameter allows you to set the stereo position of the Dual part (i.e. its placement between the left and right speakers). "Rnd" means that the stereo position changes randomly for each note you play. Values starting with "L" correspond to the left speaker. "0" refers to the center, and values starting with "R" correspond to the right speaker.

## ■ **Rev SPLIT**\*

(0~127, Default setting: 100) This parameter allows you to set the Reverb Send Level for the Split part. Select "0" if the Split part may not be processed by this effect.

## ■ **Chr SPLIT\***

(0~127, Default setting: 0) This parameter allows you to set the Chorus Send Level for the Split part. If you want this part to be processed by the Chorus effect, you need to select a value different from "0".

## ■ **Pan SPLIT\***

(Rnd, R63~0~L63, Default setting: 0) This parameter allows you to set the stereo position of the Split part (i.e. its placement between the left and right speakers). "Rnd" means that the stereo position changes randomly for each note you play. Values starting with "L" correspond to the left speaker. "0" refers to the center, and values starting with "R" correspond to the right speaker.

#### **KB SCALE parameters** ■ Scale C<sup>\*</sup>~Scale B<sup>\*</sup> (Scale Tune)

(–64~63, Default setting: 0 for all notes) These parameters allow you to stray away from the usual semitone-interval scale (used in western music) by changing the pitch of the notes so as to accommodate other musical cultures or tuning methods (oriental, baroque music, etc.).

As you will notice, you can change the pitch of every note of one octave (C, C#, D, Eb, E…). The settings you make here apply to all notes of the same name (i.e. to every "C", every "C#", etc.). Most of the time, you will probably select the value "50" or "– 50" as they correspond exactly to half a semitone up or down (quarter tone). Other settings may also be interesting, though.

#### ■**Pan DUAL\***

(Rnd, R63~0~L63, Ajuste por defecto: 0) Este parámetro le permite ajustar la posición estéreo de la parte Dual (es decir. su situación entre los altavoces izquierdo y derecho). "Rnd" significa que la posición estéreo cambia aleatoriamente para cada nota que toque. Los valores que empiezan con "L" corresponden al altavoz izquierdo. "0" hace referencia al centro, los valores que empiezan con "R" corresponden al altavoz derecho.

## ■**Rev SPLIT\***

(0~127, Ajuste por defecto: 100) Este parámetro le permite ajustar el nivel de envío de reverberación a la parte Split. Seleccione "0" si la parte Split no se puede procesar por este efecto.

## ■**Chr SPLIT\***

(0~127, Ajuste por defecto: 0) Este parámetro le permite ajustar el Nivel de Chorus enviado a la parte Split. Si desea que el efecto Chorus procese esta parte, debe seleccionar un valor diferente a "0".

### ■**Pan SPLIT\***

(Rnd, R63~0~L63, Ajuste por defecto: 0) Este parámetro le permite ajustar la posición estéreo de la parte Split (es decir. su situación entre los altavoces izquierdo y derecho). "Rnd" significa que la posición estéreo cambia aleatoriamente para cada nota que toque. Los valores que empiezan con "L" corresponden al altavoz izquierdo. "0" hace referencia al centro, los valores que empiezan con "R" corresponden al altavoz derecho.

## **Parámetros KB SCALE**

#### ■**Scale C\*~Scale B\* (Scale Tune)**

(–64~63, Ajuste por defecto: 0 para todas las notas) Estos parámetros le permiten alejarse de la escala usual de intervalos de semitono (usada en la música occidental) cambiando la afinación de las notas para acomodar otras culturas musicales o métodos de afinación (oriental, música barroca, etc.). Como verá, puede cambiar la afinación de cada nota en una octava (Do, Do#, Re, Mib, Mi…). Los ajustes que defina aquí se aplican a todas las notas del mismo nombre (es decir, a cada Do, cada Do#, #", etc.). La mayor parte del tiempo, probablemente seleccionará el valor"50" o "–50" ya que corresponden exactamente a medio semitono arriba o abajo(negra). Sin embargo, otros ajustes también pueden ser interesantes.

#### ■ **Pan DUAL\***

(Rnd, R63~0~L63, Réglage par défaut: 0) Ce paramètre détermine le panoramique de la partie Dual (sa position entre les enceintes gauche et droite). Pour "Rnd", la position stéréo change de manière aléatoire à chaque note jouée. Les valeurs commençant par "L" correspondent à l'enceinte gauche. "0" correspond au centre et les valeurs commençant par "R" à l'enceinte droite.

### ■ **Rev SPLIT**\*

(0~127, Réglage par défaut: 100) Ce paramètre sert à régler le niveau d'envoi de réverb (Reverb Send) pour la partie Split. Choisissez "0" si vous ne voulez pas traiter la partie Split avec cet effet.

## ■ Chr SPI IT<sup>\*</sup>

(0~127, Réglage par défaut: 0) Ce paramètre sert à régler le niveau d'envoi de chorus (Chorus Send) pour la partie Split. Si vous voulez traiter cette partie avec l'effet Chorus, veillez à choisir une valeur autre que "0".

### ■ **Pan SPLIT\***

(Rnd, R63~0~L63, Réglage par défaut: 0) Ce paramètre détermine le panoramique de la partie Split (sa position entre les enceintes gauche et droite). Pour "Rnd", la position stéréo change de manière aléatoire à chaque note jouée. Les valeurs commençant par "L" correspondent à l'enceinte gauche. "0" correspond au centre et les valeurs commençant par "R" à l'enceinte droite.

## **Paramètres KB SCALE**

#### ■ **Scale C\*~Scale B\* (Scale Tune)**

(–64~63, Réglage par défaut: 0 pour toutes les notes) Ces paramètres vous permettent de vous écarter de la gamme habituelle à intervalles de demi-ton (utilisée dans la musique occidentale) en changeant la hauteur des notes, pour adapter votre musique à d'autres cultures musicales ou méthodes d'accord (musique orientale, baroque, etc.).

Vous pouvez changer la hauteur de toutes les notes d'une octave (Do, Do#, Ré, Mib, Mi…). Les réglages que vous effectuez ici s'appliquent à toutes les notes du même nom (c.-à-d. à chaque "Do", chaque "Do#", etc.). La plupart du temps, vous choisirez sans doute les valeurs "50" ou "–50" car elles correspondent exactement à une moitié de demi-ton (un quart de ton) vers le haut ou vers le bas. Notez que d'autres réglages produisent aussi des effets intéressants.

## ■ **Scl Mode**\*

(MN, ALL, Default setting: MN) This parameter allows you to specify which parts the Scale settings (see above) should apply to: only the Main part ("MN") or all parts ("ALL"). In some cases, choosing "ALL" may produce a more satisfactory result.

## **MIDI parameters**

See page 97.

## **UTILITY parameters**

## ■ **InitFLSH (Flash initialization)**

This function initializes (formats) the EXR-5/EXR-3's Flash memory, which is only necessary if the data in the Flash memory become unreadable.

**Note:** Executing this function erases all Standard MIDI Files and Music Styles in the EXR-5/EXR-3's Flash area.

Press [YES/+] in response to the flashing  $45$  message. The "Sure?" message appears and the Yes message starts flashing. Press  $YES/+$ ] to initialize the Flash area (or  $NOT-$ ] if you changed you mind).

After showing the "Complete" message, the EXR-5/EXR-3 leaves this function.

## ■ **Resume**

Select this function to recall the EXR-5/EXR-3's factory Function settings.

**Note:** Resume does not reset the MIDI parameters of the FUNC-TION mode (see p. 97).

Press  $YES/+$ ] in response to the flashing  $YES$  message. After showing the "Complete" message, the EXR-5/EXR-3 leaves this function.

**Note:** There is no "Sure?" question that gives you time to think. Only press  $YES/+$  if you are certain you want to recall ALL factory Function settings.

## ■**Scl Mode**\*

(MN, ALL, Ajuste por defecto: MN) Este parámetro permite especificar qué partes de los ajustes de Escala (consulte la explicación anterior) deberían aplicarse a: sólo la parte Main ("MN") o todas las partes ("ALL"). En algunos casos, si selecciona "ALL" conseguirá un resultado más satisfactorio.

## **Parámetros MIDI**

Consulte la página 97.

## **Parámetros UTILITY**

## ■**InitFLSH (inicialización de Flash)**

Esta función inicializa (formatea) la memoria Flash del EXR-5/ EXR-3, lo cual sólo es necesario si no puede leerse la información de la memoria Flash.

**Nota:** Al ejecutar esta función se borran todos los Archivos MIDI Estándar y los Estilos Musicales en el área Flash del EXR-5/EXR-3.

Pulse  $\sqrt{YES/H}$  en respuesta al mensaje parpadeante YES. Aparece el mensaje "Sure?" y el mensaje Yes empieza a parpadear. Pulse  $\sqrt{YES/H}$  para inicializar el área Flash (o  $\sqrt{NO/H}$  si ha cambiado de opinión).

Después de mostrar el mensaje "Complete" el EXR-5/EXR-3 sale de esta función.

## ■**Resume**

Seleccione esta función para recuperar los ajustes de Function originales del EXR-5/EXR-3.

**Nota:** Resume no reajusta los parámetros MIDI del modo FUNC-TION (consulte la página 97).

Pulse  $YES/+)$  en respuesta al mensaje parpadeante YES. Después de mostrar el mensaje "Complete" el EXR-5/EXR-3 sale de esta función.

**Nota:** No hay pregunta "¿Está seguro?" que le dé tiempo para pensar. Sólo pulse [YES/+] si está seguro de que quiere recuperar TODOS los ajustes originales de Function.

## ■ **Scl Mode**\*

(MN, ALL, Réglage par défaut: MN) Ce paramètre permet de spécifier les parties auxquelles s'appliquent les réglages Scale (voyez ci-dessus): la partie Main ("MN") uniquement ou toutes les parties ("ALL"). Parfois, le choix de "ALL" peut produire de meilleurs résultats.

## **Paramètres MIDI**

Voyez page 97.

## **Paramètres UTILITY**

## ■ InitFLSH (initialisation de la mémoire Flash)

Cette fonction initialise (formate) la mémoire Flash de l'EXR-5/ EXR-3. Cette opération est uniquement nécessaire si les données de la mémoire Flash deviennent illisibles.

**Remarque:** L'exécution de cette fonction efface tous les fichiers standard MIDI et les styles musicaux dans la zone Flash de l'EXR-5/ EXR-3.

Appuyez sur **YES/+** en réponse au message clignotant YES. Le message "Sure?" s'affiche et YES se met à clignoter. Appuyez sur **YES/+** pour initialiser la mémoire Flash (ou sur [NO/–] si vous changez d'avis).

L'écran affiche le message "Complete", après quoi, l'EXR-5/ EXR-3 quitte cette fonction.

## ■ **Resume**

Choisissez cette fonction pour rappeler les réglages Function d'usine de l'EXR-5/EXR-3.

**Remarque:** La fonction Resume n'initialise pas les paramètres MIDI du mode FUNCTION (voyez p. 97).

Appuyez sur  $YES/+$ ] en réponse au message clignotant  $YES$ . L'écran affiche le message "Complete", après quoi, l'EXR-5/ EXR-3 quitte cette fonction.

**Remarque:** Vous ne rencontrerez pas de message "Sure?" vous donnant l'occasion de réfléchir à votre choix. Appuyez donc sur [YES/+] uniquement si vous êtes sûr de vouloir rappeler TOUS les réglages Function d'usine.

# **12. Working with User Programs**

*The EXR-5/EXR-3 is equipped with 10 User Program memories that allow you to store almost all settings (or registrations) you make on the front panel and via the Function menu (see p. 83).*  **Note:** MIDI settings (see p. 97) are not saved to a User Program because the EXR-5/EXR-3 memorizes them automatically.

## **Writing your settings to a User Program**

*It is a good idea to write your settings frequently, even if you still need to do some editing afterwards. Those intermediary saves allow you to return to the previous stage whenever you do not like your last modifications.*

# **12. Trabajar con Programas de Usuario**

*ElEXR-5/EXR-3 dispone de 10 memorias de Programas de Usuario que le permiten guardar prácticamente todos los ajustes (o registros) que defina en el panel frontal y mediante el menú Function (consulte p. 83).* 

**Nota:** Los ajustes MIDI (consulte la página 97) no se guardan en un Programa de Usuario debido a que el EXR-5/EXR-3 los memoriza de forma automática.

## **Escribir ajustes en un Programa de Usuario**

*Es una buena idea anotar los ajustes con frecuencia, aunque deba editarlos con posterioridad. Estos guardados intermediarios le permiten volver a la fase anterior siempre que no quede satisfecho con las últimas modificaciones.*

ABC#

STUG<sup>®</sup>

 $\sqrt{7}$ `SPACE  $\boxed{\bullet}$  DEFS

 $\boxed{2}$ 

 $\overline{\mathbf{5}}$ 

 $V$  M/Y  $\boxed{\bullet}$  GHI<sup>%</sup>

 $\boxed{3}$ PQR-

 $\boxed{\bullet}$ 

 $\overline{\bullet}$ 

# **12. Tirer parti des programmes utilisateur**

*L'EXR-5/EXR-3 comporte 10 mémoires de programme utilisateur permettant de conserver pratiquement tous les réglages que vous effectuez en face avant et avec le menu Function (voyez p. 83).* 

**Remarque:** Les réglages MIDI (voyez p. 97) ne sont pas sauvegardés dans un programme utilisateur car l'EXR-5/EXR-3 les mémorise automatiquement.

## **Mémorisation de vos réglages dans un programme utilisateur**

*Nous vous recommandons de mémoriser souvent vos réglages, même s'il vous reste des changements à faire par la suite. Ces mémorisations intermédiaires permettent notamment de revenir à un stade préalable si vous n'aimez pas vos dernières modifications.*

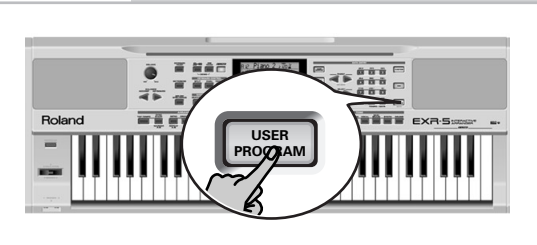

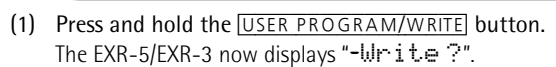

- (2) Keep holding the USER PROGRAM/WRITE button while pressing a numeric button  $[0]~\sim 9$  to select the memory. The display now responds with the "Complete" message.
- (3) Release the USER PROGRAM/WRITE button.

(1) Pulse y mantenga pulsado el botón USER PROGRAM/WRITE].

El EXR-5/EXR-3 ahora visualiza "-Write?"

(2) Mantenga pulsado el botón USER PROGRAM/WRITE] mientras pulsa un botón numérico [0]~[9] para seleccionar la memoria.

La pantalla ahora responde con el mensaje "Complete".

(3) Libere el botón USER PROGRAM/WRITE.

- (1) Maintenez le bouton USER PROGRAM/WRITE enfoncé. L'EXR-5/EXR-3 affiche à présent "-Write ?".
- (2) Continuez d'enfoncer le bouton USER PROGRAM/WRITE et appuyez sur un bouton numérique  $[0]$ ~ $[9]$  pour choisir la mémoire.

L'écran affiche alors le message "Complete".

(3) Relâchez le bouton USER PROGRAM/WRITE].

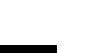

## **Notes about writing User Programs**

#### Leaving the User Program environment

Press any other "big" DATA ENTRY button to leave the User Program environment.

## Meaning of the asterisk

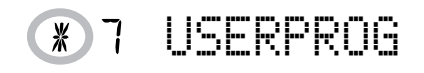

At some stage, you may come across an asterisk message next to the User Program number.

It means that the last User Program you selected is still in effect but that the current settings no longer correspond to the ones in that memory. Such changes may include the status of the Reverb or Chorus effect, a changed volume value, etc.

Before selecting another User Program or switching off the EXR-5/EXR-3, you should therefore write these settings to the same (or a different) User Program if you want to keep them. Otherwise, you lose these changes.

### Mode selection

The mode (Arranger, p. 28, Piano, p. 24) is also memorized when you write a User Program.

### User Programs and the USER STL memory

The last Music Style you selected before writing a User Program is also memorized. This even applies to the USER STL memory that may contain a Style loaded from floppy disk [EXR-5 only] or the Flash memory (see p. 34). [EXR-5 only] The 10 User Programs can be saved to floppy disk as a set (see p. 114).

## **Notas acerca de la escritura de Programas de Usuario**

Salir del entorno de Programa de Usuario Pulse cualquier otro botón "grande" DATA ENTRY para salir del entorno de Programa de Usuario.

Significado del asterisco

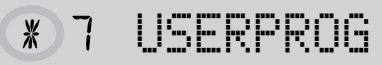

En alguna de las etapas, puede encontrarse con un mensaje de asterisco al lado del número del Programa de Usuario. Significa que el último Programa de Usuario seleccionado sigue siendo efectivo, pero que los ajustes actuales ya no se corresponden con los de esta memoria. Dichos cambios pueden incluir el estado del efecto Reverb o Chorus, un valor de volumen cambiado, etc.

Por lo tanto, antes de seleccionar otro Programa de Usuario o de desactivar el EXR-5/EXR-3, debería escribir estos ajustes en el mismo (u otro) Programa de Usuario si desea conservarlos. Si no lo hace se perderán los cambios.

#### Selección de modo

El modo (Arranger, p. 28, Piano, p. 24) también se memoriza al escribir un Programa de Usuario.

#### Programas de Usuario y la memoria USER STL

El último Estilo Musical seleccionado antes de escribir un Programa de Usuario también se memorizará. Esto también se aplica a la memoria USER STL que puede contener un Estilo cargado desde un disquete [Sólo EXR-5] o la memoria Flash (consulte la página 34).

[Sólo EXR-5] Los 10 Programas de Usuario se pueden guardar en un disquete como un grupo (consulte la página 114).

### **Remarques sur la sauvegarde des programmes utilisateur**

Quitter l'environnement User Program Appuyez sur tout autre "gros" bouton DATA ENTRY pour quitter l'environnement User Program.

Signification de l'astérisque

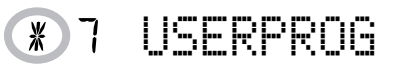

Vous verrez parfois un astérisque à côté du numéro de programme utilisateur.

Il indique que le dernier programme utilisateur sélectionné est toujours en vigueur mais que les réglages actuels ne correspondent plus à ceux contenus dans cette mémoire. De tels changements peuvent concerner l'état des effets Reverb et Chorus, une valeur Balance modifiée, etc.

Avant de sélectionner un autre programme utilisateur ou de couper l'alimentation de l'EXR-5/EXR-3, sauvegardez ces réglages dans le programme utilisateur (ou dans un autre) si vous voulez les conserver. Sinon, vous perdrez ces modifications.

### Sélection de mode

Le réglage de mode (Arranger, p. 28, Piano, p. 24) est aussi mémorisé dans le programme utilisateur.

## Programmes utilisateur et mémoire USER STL

Le dernier style musical sélectionné avant la sauvegarde d'un programme utilisateur est aussi mémorisé. C'est aussi le cas de la mémoire USER STL, qui peut contenir un style chargé d'une disquette [EXR-5 uniquement] ou de la mémoire Flash (voyez p. 34).

[EXR-5 uniquement] Vous pouvez sauvegarder les 10 programmes utilisateur sur disquette, sous forme d'un jeu de programmes (voyez p. 114).

## **Selecting a User Program**

*Though the User Program memory you specified above is already selected, there will be times when you need to select another memory. In that case, here is what you need to do:*

(1) Briefly press USER PROGRAM/WRITE (it lights). Do not hold this button down because doing so will start the Write procedure (see above).

## **Seleccionar un Programa de Usuario**

*Aunque la memoria del Programa de Usuario especificado anteriormente ya está seleccionada, algunas veces deberá seleccionar otra memoria. En este caso, siga los pasos que se indican a continuación:*

(1) Pulse brevemente USER PROGRAM/WRITE (se ilumina). No lo mantenga pulsado, ya que si lo hace iniciará el procedimiento de Escritura (consulte las secciones anteriores).

## **Sélection d'un programme utilisateur**

*Bien que le programme utilisateur spécifié plus haut soit déjà sélectionné, il faut parfois en changer. Dans ce cas, voici comment procéder:*

(1) Appuyez brièvement sur le bouton [USER PROGRAM/WRITE] (il s'allume). Ne maintenez pas ce bouton enfoncé car vous entameriez la procédure de sauvegarde (voyez plus haut).

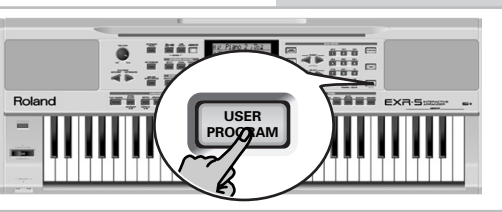

#### USERPROG ⋇

The display now shows the number of the User Program you selected last, or "1" if you have not yet selected a User Program since switching on the EXR-5/EXR-3.

The asterisk "\*" indicates that the EXR-5/EXR-3 is still using the last manual changes you may have made before selecting the User Program function. The number to the left of the USERPROG message therefore only means "this is the last memory you selected".

None of its settings are being used for the time being. By pressing another "big" button in the DATA ENTRY section, you can leave the User Program mode without changing your manual settings. This may be important to remember if you were about to write your settings and accidentally pressed the wrong button (or didn't press it long enough).

#### To actually select a User Program…

(2) Press one numeric button  $\boxed{0}$ ~ $\boxed{9}$  to select the memory. The settings of the selected User Program will be recalled. **Note:** You can also use the FAMILY and SELECT <■ buttons to select User Programs.

**Note:** As soon as you modify any setting (on the front panel or in the Function menu), the asterisk appears next to the User Program number.

(3) Press any other "big" button in the DATA ENTRY section to leave this mode.

La pantalla ahora muestra el número del Programa de Usuario que haya seleccionado en último lugar, u "1" si aún no ha seleccionado ningún Programa de Usuario después de poner en marcha el EXR-5/EXR-3.

El asterisco "\*" indica que el EXR-5/EXR-3 todavía está utilizando los últimos cambios manuales que ha realizado antes de seleccionar la función User Program. El número de la izquierda del mensaje USERPROG, por lo tanto, sólo significa "ésta es la última memoria que ha seleccionado". Pero actualmente ya no se utiliza ninguno de sus ajustes. Si pulsa otro botón "big" de la sección DATA ENTRY, podrá salir del modo de Programa de Usuario sin cambiar los ajustes manuales. Esto es importante recordarlo si desea escribir estos ajustes y pulsa accidentalmente el botón equivocado (o si no lo pulsa durante el tiempo suficiente).

Para seleccionar realmente un Programa de Usuario…

(2) Pulse un botón numérico  $\boxed{0}$ ~ $\boxed{9}$  para seleccionar la memoria.

Se recuperarán los ajustes del Programa de Usuario seleccionado.

**Nota:** También puede utilizar los botones FAMILY y SELECT < para seleccionar los Programas de Usuario.

**Nota:** Tan pronto como modifique cualquier ajuste (en el panel frontal o en el menú Function), aparecerá el asterisco al lado del número del Programa de Usuario.

(3) Pulse cualquier otro botón "big" en la sección DATA ENTRY para salir de este modo.

L'écran indique alors le numéro du programme utilisateur sélectionné en dernier lieu ou "1" si vous n'avez pas encore sélectionné de programme utilisateur depuis la mise sous tension de l'EXR-5/EXR-3.

L'astérisque "\*" vous avertit que l'EXR-5/EXR-3 se sert toujours des derniers changements manuels que vous avez peutêtre effectués avant de sélectionner la fonction User Program. Le numéro à gauche du message USERPROG ne signifie donc rien de plus que "ceci est la dernière mémoire sélectionnée".

Aucun de ses réglages n'est utilisé pour l'instant. En appuyant sur un autre "gros" bouton de la section DATA ENTRY, vous pouvez quitter le mode User Program sans changer vos réglages manuels. Cela peut être important si vous étiez sur le point d'enregistrer vos réglages et si vous avez appuyé accidentellement sur le mauvais bouton (ou que vous n'avez pas appuyé assez longtemps).

Pour choisir un programme utilisateur…

- (2) Appuyez sur un bouton numérique  $\boxed{0}$ ~ $\boxed{9}$  pour choisir la mémoire. Les réglages du programme utilisateur choisi sont rappelés. **Remarque:** Vous pouvez aussi utiliser les boutons FAMILY et SELECT  $\boxed{\blacktriangleleft}$  pour choisir les programmes utilisateur. **Remarque:** Dès que vous modifiez le moindre réglage (en face avant ou dans le menu Function), l'astérisque s'affiche à côté du numéro de programme utilisateur.
- (3) Appuyez sur tout autre "gros" bouton de la section DATA ENTRY pour quitter ce mode.

# **13. MIDI functions**

*MIDI is short for "Musical Instrument Digital Interface". The word refers to many things, the most obvious being a connector type that is used by musical instruments and other devices to exchange messages relating to the act of making music.*  Each time you play on the EXR-5/EXR-3's keyboard or start the Arranger (or Song), your instrument transmits MIDI data to its MIDI OUT. If you connect the MIDI OUT socket to the MIDI IN socket of another instrument, that instrument may play the same notes as one of the EXR-5/EXR-3's parts, select sounds, etc.

MIDI is a universal standard, which means that musical data can be sent to and received by instruments of different types and manufacturers. Furthermore, MIDI allows you to connect your EXR-5/EXR-3 to a computer or hardware sequencer.

Connect your EXR-5/EXR-3 as shown below.

# **13. Funciones MIDI**

*MIDI es la abreviación de "Musical Instrument Digital Interface" (Interface Digital para Instrumentos Musicales). Este término se refiere a muchas cosas, siendo la más obvia un tipo de conector utilizado por instrumentos musicales y otros dispositivos para intercambiar mensajes relacionados con la creación de música.*  Cada vez que toque en el teclado del EXR-5/EXR-3 o que inicie el Arranger (o canción), el instrumento enviará información MIDI a su zócalo MIDI OUT. Si conecta el zócalo MIDI OUT al zócalo MIDI IN de otro instrumento, este instrumento podrá tocar las mismas notas que una de las partes del EXR-5/EXR-3, seleccionar sonidos, etc.

El MIDI es un estándar universal, que significa que la información musical podrá enviarse y recibirse en instrumentos de diferentes tipos y fabricantes. Además, MIDI le permite conectar el EXR-5/EXR-3 a un ordenador o a un secuenciador de hardware.

Conecte su EXR-5/EXR-3 como se muestra a continuación.

# **13. Fonctions MIDI**

*MIDI est l'acronyme de "Musical Instrument Digital Interface". Le terme fait référence à de nombreuses choses mais avant tout à un type de connexion permettant à des instruments de musique et d'autres appareils électroniques d'échanger des messages concernant l'élaboration musicale.* 

Chaque fois que vous jouez sur le clavier de l'EXR-5/EXR-3 ou que vous lancez l'arrangeur (ou un morceau), votre instrument transmet des données MIDI via sa prise MIDI OUT. Si vous reliez la prise MIDI OUT à la prise MIDI IN d'un autre instrument, ce dernier peut jouer les mêmes notes qu'une des parties de l'EXR-5/EXR-3, choisir des sons, etc.

MIDI est une norme universelle: les données musicales peuvent donc être transmises et reçues par des instruments de types et fabricants différents. En outre, grâce au MIDI, vous pouvez brancher votre EXR-5/EXR-3 à un ordinateur ou un séquenceur.

Branchez votre EXR-5/EXR-3 comme illustré ci-dessous.

The EXR-5/EXR-3 receives data El EXR-5/EXR-3 recibe información L'EXR-5/EXR-3 reçoit des données

External MIDI instrument/computer Instrumento/ordenador MIDI externo Instrument MIDI externe/ordinateur

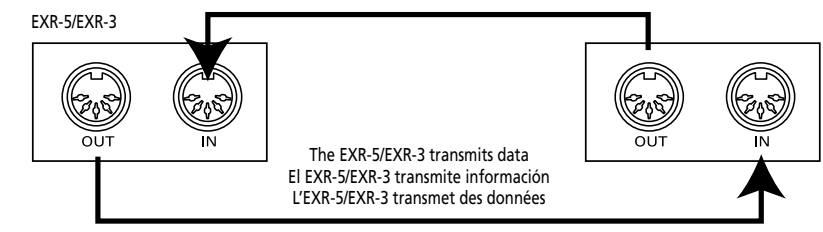

#### **Channels**

MIDI can simultaneously transmit and receive messages on 16 channels, so that up to 16 instruments can be controlled. Nowadays, most instruments –like your EXR-5/EXR-3- are multitimbral, which means that they can play several musical parts with different sounds.

**Note:** All EXR-5/EXR-3 parts are set to receive MIDI messages. If they do not seem to respond to the messages you send from the external controller, you should check whether the external controller's MIDI OUT is connected to the MIDI INput of your EXR-5/ EXR-3.

The EXR-5/EXR-3's transmit and receive channels of all parts have been set in keeping with a tacit Roland standard and are therefore shared by all recent EM, E, G, and RA series instruments. You cannot change them. They also correspond to the track assignments of the 16-track Recorder:

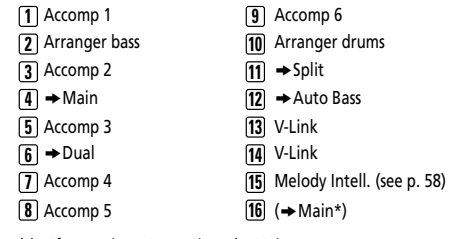

*(\*)* If you assign a Drum Kit to the Main part.

## **MIDI Function parameters**

See "Editing parameters (general procedure)" (p. 83) for how to select and set these Function parameters (they belong to the "MIDI" family).

**Note:** With the exception of "Local", all MIDI parameter settings are saved as soon as you leave the Function mode.

## ■ **Local**

(On/Off, Default setting: On) The Local parameter allows you to establish or remove the connection between the EXR-5/EXR-3's keyboard/Recorder and the internal tone generator.

#### **Canales**

El MIDI puede transmitir y recibir mensajes de manera simultánea en 16 canales, con lo que pueden controlarse hasta 16 instrumentos. Actualmente, la mayoría de instrumentos – como su EXR-5/EXR-3– son multitímbricos, lo que significa que pueden tocar diferentes partes musicales con diferentes sonidos.

**Nota:** Todas las partes del EXR-5/EXR-3 están ajustadas para recibir mensajes MIDI. Si parecen no responder a los mensajes que envía desde el controlador externo, debería comprobar si MIDI OUT del controlador externo está conectado al MIDI INput del EXR-5/EXR-3.

Los canales de transmisión y recepción del EXR-5/EXR-3 de todas las partes han sido ajustados cumpliendo con un estándar tácito de Roland y, por tanto, se comparten por todos los instrumentos más recientes de la serie EM, E, G y RA. No puede cambiarlos. También corresponden a las asignaciones de pista del Grabador de 16 pistas:

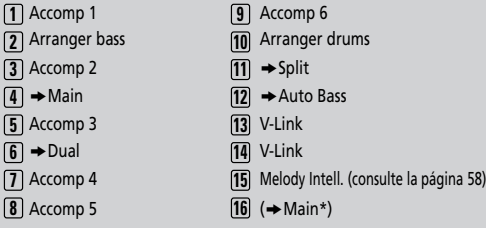

*(\*)* Si asigna un grupo de percusión a la parte Main.

### **Parámetros MIDI Function**

Consulte "Editar parámetros (procedimiento general)" (p. 83) para más información acerca de cómo seleccionar y ajustar estos parámetros Function (pertenecen a la familia "MIDI"). **Nota:** Exceptuando el "Local", todos los ajustes del parámetro MIDI se guardan tan pronto como salga del modo Function.

#### ■**Local**

(On/Off, Ajuste por defecto: On) El parámetro Local permite establecer o eliminar la conexión entre el teclado/Grabador del EXR-5/EXR-3 y el generador de sonidos interno.

### **Canaux**

MIDI peut transmettre et recevoir des messages sur 16 canaux simultanément, ce qui permet de piloter jusqu'à 16 instruments. Actuellement, la plupart des instruments sont, à l'instar de l'EXR-5/EXR-3, multitimbraux. Cela signifie qu'ils peuvent jouer plusieurs parties musicales avec des sons différents.

**Remarque:** Toutes les parties de l'EXR-5/EXR-3 peuvent recevoir des messages MIDI. Si elles ne semblent pas réagir aux messages venant d'un contrôleur externe, voyez si la prise MIDI OUT du contrôleur est correctement reliée à la prise MIDI IN de l'EXR-5/ EXR-3.

Les canaux de transmission et de réception de toutes les parties de l'EXR-5/EXR-3 répondent à une norme tacite de Roland utilisée par les instruments récents des séries EM, E, G et RA. Vous ne pouvez pas les modifier. Ils correspondent en outre aux assignations de pistes de l'enregistreur 16 pistes.

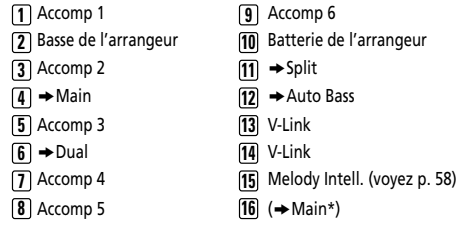

*(\*)* Si vous assignez un kit de batterie à la partie Main.

## **Paramètres Function MIDI**

Pour savoir comment choisir et régler ces paramètres Function, voyez "Edition de paramètres (procédure générale)" (p. 83) (ils font partie de la famille "MIDI").

**Remarque:** A l'exception de "Local", tous les réglages des paramètres MIDI sont sauvegardés quand vous quittez le mode Function.

#### ■ **Local**

(On/Off, Réglage par défaut: On) Le paramètre Local vous permet d'établir ou de couper le lien entre le clavier de l'EXR-5/ EXR-3 et l'enregistreur d'une part et le générateur de sons interne d'autre part.

When set to "**ON**" (default), playing on the EXR-5/EXR-3's keyboard or playing back a Recorder song will cause the corresponding notes to sound. If you select "**OFF**", the corresponding MIDI messages are no longer sent to the internal tone generator – but they are still transmitted to the MIDI OUT port and hence to external MIDI instruments.

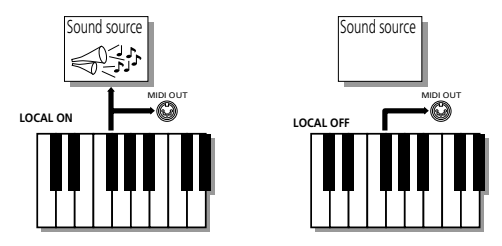

**Note:** The setting of this parameter is not memorized when you switch the EXR-5/EXR-3 off.

#### ■ **MIDI TxRx°** (MIDI transmission and reception)

This parameter allows you to specify which EXR-5/EXR-3 parts should transmit and receive MIDI messages:

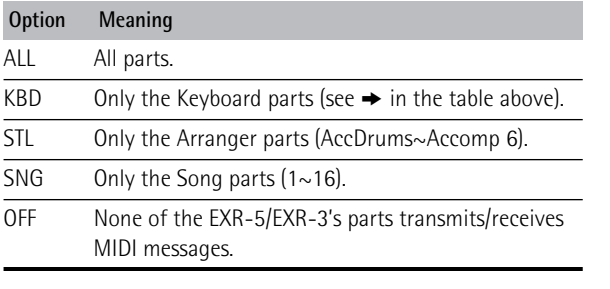

### ■ **Sync Rx°** (MIDI synchronization)

Use this parameter to specify how the EXR-5/EXR-3 should be synchronized (as slave) to an external MIDI sequencer, computer, drum machine, etc.

"Synchronization" is a learned term for the fact that one device (or function) is set to start and stop at the same time as another device (or function), and to run at the same tempo (BPM).

Please note that synchronization is only possible when you connect the external device's MIDI OUT socket to the EXR-5/ EXR-3's MIDI IN socket (though you can also work the other way around; in that case, see the sequencer's manual for details).

Si está ajustado a "**ON**" (valor por defecto), al tocar el teclado delEXR-5/EXR-3o al reproducir una canción del Grabador, provocará que se escuchen las notas correspondientes. Si selecciona "**OFF**", los correspondientes mensajes MIDI dejarán de enviarse al generador de sonido interno – pero se continuarán transmitiendo al puerto MIDI OUT y de aquí a los instrumentos MIDI externos.

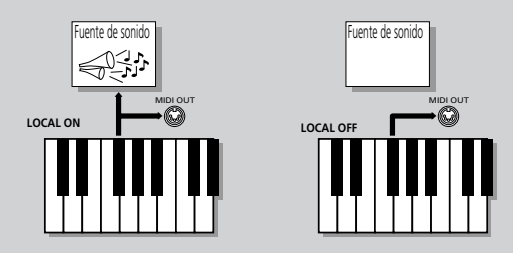

**Nota:** El ajuste de este parámetro no se memoriza al desactivar el EXR-5/EXR-3.

### ■**MIDI TxRx° (transmisión y recepción MIDI)**

Este parámetro le permite especificar qué partes del EXR-5/ EXR-3 deberían transmitir y recibir mensajes MIDI:

#### **Opción Significado**

- ALL Todas las partes.
- KBD Sólo las partes del teclado (consulte  $\rightarrow$  de la tabla anterior).
- STL Sólo las partes del Arranger (AccDrums~Accomp 6).
- SNG Sólo las partes del Recorder  $(1~1~0)$ .
- OFF Ninguna de las partes del EXR-5/EXR-3 transmite/ recibe mensajes MIDI.

## ■**Sync Rx° (sincronización MIDI)**

Utilice este parámetro para especificar cómo debería sincronizarse el EXR-5/EXR-3 (como esclavo) a un secuenciador MIDI externo, ordenador, unidad de ritmo, etc.

La "Sincronización" se refiere al hecho que un dispositivo (o función) se inicie y se pare al mismo tiempo que otro dispositivo (o función), y que actúe al mismo tempo (BPM).

Tenga en cuenta que la sincronización sólo es posible si conecta el zócalo MIDI OUT del dispositivo externo al zócalo MIDI IN del EXR-5/EXR-3 (aunque también es posible otro modo; en este caso, consulte el manual del secuenciador para más detalles).

Avec un réglage "**ON**" (réglage d'usine), les notes jouées sur le clavier de l'EXR-5/EXR-3 et la reproduction d'un morceau de l'enregistreur sont audibles. Si vous choisissez "**OFF**", les messages MIDI en question ne sont plus transmis au générateur de sons interne. Par contre, ils sont toujours transmis à la prise MIDI OUT (et donc aux instruments MIDI externes).

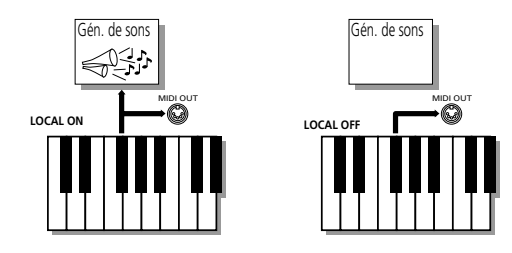

**Remarque:** Le réglage de ce paramètre n'est pas mémorisé quand vous mettez l'EXR-5/EXR-3 hors tension.

### ■ **MIDI TxRx°** (transfert et réception MIDI)

Ce paramètre définit quelles parties de l'EXR-5/EXR-3 peuvent transmettre et recevoir des messages MIDI:

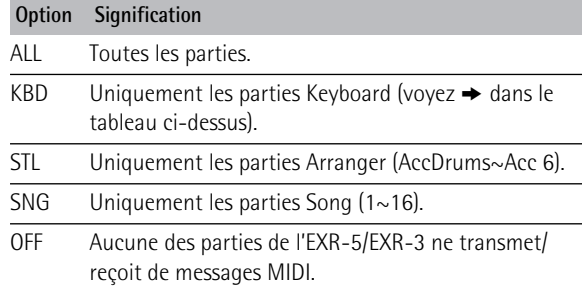

## ■ **Sync Rx°** (synchronisation MIDI)

Ce paramètre permet de spécifier la façon dont l'EXR-5/EXR-3 doit se synchroniser (comme esclave) à un séquenceur, ordinateur, boîte à rythmes MIDI, etc.

Cette fonction permet de synchroniser un appareil (ou une fonction) sur un autre appareil (ou fonction) pour les faire démarrer et les arrêter simultanément et fonctionner sur le même tempo (BPM).

Notez qu'il ne peut y avoir synchronisation que si vous avez branché la prise MIDI OUT de l'appareil externe à la prise MIDI IN de l'EXR-5/EXR-3 (vous pouvez aussi faire l'inverse; voyez alors le manuel de l'appareil externe pour en savoir plus).

- Off In this case, the EXR-5/EXR-3 is not synchronized with other MIDI devices. It is thus impossible to start/stop it via MIDI.
- On Arranger playback and Song recording/playback are synchronized if the EXR-5/EXR-3 receives MIDI Start and Stop messages followed by MIDI Clock signals. If the EXR-5/EXR-3 receives only a Start message, it will wait a moment to see if there are also MIDI Clock messages coming.

If there are, it will synchronize to them. If there are no MIDI Clock messages, it will follow its own tempo. In either case, you can stop playback or recording with a MIDI Stop message.

## ■ Style PC<sup>°</sup> (Style Select TxRx Channel)

(OFF,  $1~1~0$ , Default setting: 10) As its name implies, the Style Select channel is used to receive and transmit program changes that cause the EXR-5/EXR-3 or the external instrument to select another Music Style.

### ■ **Lyrics Tx° (Transmit Lyrics messages)**

(On/Off, Default setting: Off) The EXR-5/EXR-3 can transmit Lyrics messages contained in Format 0 Standard MIDI Files you play back. It cannot display them, but it allows you to transmit them to a device capable of displaying Lyrics messages (such as the Roland LVC-1). This filter allows you to enable (On) or disable (Off) the transmission of Lyrics data.

### ■ **NTA Rx14°** (Note-to-Arranger reception on/off)

(On/Off, Default setting: On) *NTA* is short for "Note-to-Arranger", or the notes you play in the left half of the keyboard to feed the Arranger with chord information. These notes can also be received via MIDI (from an accordion, a digital piano, an organ, for example). If you want to use the Arranger without playing on the EXR-5/EXR-3's keyboard, you must transmit these notes on MIDI channel 14 (from your computer or external MIDI instrument to the EXR-5/EXR-3) and select "On" here.

- On En este caso, el EXR-5/EXR-3 no se sincroniza con otros dispositivos MIDI. Por lo tanto, será imposible ponerlo en marcha y pararlo mediante MIDI.
- On La reproducción del Arranger y la reproducción/ grabación de la Canción se sincronizan si el EXR-5/ EXR-3 recibe mensaje de Inicio y Parada MIDI seguidos por las señales MIDI Clock. Si el EXR-5/EXR-3 sólo recibe un mensaje de Inicio, esperará un momento para ver si también se están enviando mensajes MIDI Clock.

Si los hay, se sincronizará con ellos. Si no existe ningún mensaje MIDI Clock, seguirá su propio tempo. En cualquier caso, puede detener la reproducción o grabación con un mensaje de Parada MIDI.

## ■**Style PC° (Style Select TxRx Channel)**

(OFF, 1~16, Ajuste por defecto: 10) Tal como su nombre indica, el canal Style Select se utiliza para recibir y transmitir cambios de programa que provocan que el EXR-5/EXR-3 o el instrumento externo seleccionen otro Estilo Musical.

## ■**Lyrics Tx° (Mensajes Transmit Lyrics)**

(On/Off, Ajuste por defecto: Off) El EXR-5/EXR-3 es capaz de transmitir mensajes de Letras de canción contenidos en los Archivos MIDI Estándar del Formato 0 que usted reproduce. No puede visualizarlos pero le permite transmitirlos a un dispositivo capaz de visualizar mensajes de Letras de canción (como el Roland LVC-1). Este filtro le permite activar (On) o desactivar (Off) la transmisión de información de Letras de canción.

#### ■**NTA Rx14°** (activar/desactivar la recepción de Note-to-Arran**ger)**

(On/Off, Ajuste por defecto: On) *NTA* es la abreviación de "Noteto-Arranger", o las notas que interpreta en la mitad izquierda del teclado para alimentar al Arranger con información de acordes. Estas notas también se pueden recibir a través de MIDI (desde un acordeón, un piano digital, un órgano, por ejemplo). Si desea utilizar el Arranger sin tocar en el teclado del EXR-5/ EXR-3, debe transmitir estas notas al canal MIDI 14 (desd su ordenador o instrumento MIDI externo al EXR-5/EXR-3) y seleccionar "On".

- Off Dans ce cas, l'EXR-5/EXR-3 n'est pas synchronisé avec d'autres appareils MIDI. Il est donc impossible de le faire démarrer/de l'arrêter via MIDI.
- On Ce mode synchronise la reproduction de l'arrangeur et l'enregistrement/la reproduction de morceau lorsque l'EXR-5/EXR-3 reçoit des messages MIDI Start et Stop suivis d'un signal MIDI Clock. Si l'EXR-5/EXR-3 reçoit uniquement un message Start, il attend un peu pour voir si des messages MIDI Clock ne suivent pas.

Si c'est le cas, il se synchronise sur ces messages. S'il n'y a pas de message MIDI Clock, l'instrument utilise son propre tempo. Dans les deux cas, vous pouvez arrêter la reproduction ou l'enregistrement avec un message MIDI Stop.

## ■ **Style PC (Style Select TxRx Channel)**

(OFF, 1~16, Réglage par défaut: 10) Comme son nom l'indique, le canal Style Select sert à la réception et à la transmission de changements de programme entraînant un changement de style sur l'EXR-5/EXR-3 ou l'instrument externe.

#### ■ **Lyrics Tx (transmission de messages Lyrics)**

(On/Off, Réglage par défaut: Off) L'EXR-5/EXR-3 peut transmettre des données de paroles (Lyrics) contenues dans des fichiers Standard MIDI de Format 0. Il ne peut pas les afficher mais peut les transmettre à un appareil capable d'afficher des paroles (comme le Roland LVC-1). Ce filtre vous permet d'activer (On) et de couper (Off) la transmission de données de paroles.

### ■ **NTA Rx14 (activation/coupure de réception NTA)**

(On/Off, Réglage par défaut: On) *NTA* est l'abréviation de "Noteto-Arranger" et représente les notes jouées dans la moitié gauche du clavier pour alimenter l'arrangeur avec des informations d'accords. Ces notes peuvent aussi être transmises à l'instrument via MIDI (d'un accordéon, un piano numérique ou un orgue, par exemple). Si vous voulez utiliser l'arrangeur sans jouer sur le clavier de l'EXR-5/EXR-3, vous devez transmettre ces notes sur le canal MIDI 14 (de votre ordinateur ou instrument MIDI externe à l'EXR-5/EXR-3) et choisir "On" ici.

NTA notes can only be received (they are not transmitted). The notes you play on the EXR-5/EXR-3's keyboard are indeed transmitted to the Arranger, from there to the Arranger parts, and used to play the accompaniment in the right key. Since all Music Style notes are transmitted via MIDI, there is no need to send the NTA notes separately.

### ■ PitchBnd<sup>°</sup> (Pitch Bend)

(On/Off, Default setting: On) This filter allows you to enable (On) or disable (Off) the transmission and reception of Pitch Bend messages. These messages are used to temporarily increase or decrease the pitch of the Keyboard-part notes (Main, Dual, Split).

### ■ Modulatn<sup>°</sup> (Modulation)

(On/Off, Default setting: On) This filter allows you to enable (On) or disable (Off) the transmission and reception of Modulation messages. These messages are used to add vibrato to the notes you play (control change CC01).

## ■ **ProgChng° (Program Change)**

(On/Off, Default setting: On) This filter allows you to enable (On) or disable (Off) the transmission and reception of Program Change messages. These messages are used to select Tones, Styles, or User Programs.

## ■ **Velo Rx°** (Receive Velocity)

(On,  $1 \sim 127$ , Default setting: On) This filter allows you to enable (On) or disable the reception of velocity messages. This only applies to note messages *received* via MIDI. Choose the velocity value to be substituted for the actual values the EXR-5/EXR-3 receives (1~127), or select "On" to use the velocity values as is.

## ■ **Clock Tx°** (synchronization)

(On/Off, Default setting: On) This parameter allows you to determine whether (On) or not (Off) the Arranger and Recorder send MIDI Clock messages when you start them. These messages are necessary for synchronizing external MIDI instruments/sequencers/software to the EXR-5/EXR-3.

Las notas NTA sólo se pueden recibir (no se transmiten). Las notas que toca en el teclado delEXR-5/EXR-3 son transmitidas al Arranger, desde ahí a las partes del Arranger y utilizadas para tocar el acompañamiento en el tono adecuado. Puesto que todas las notas de los Estilos Musicales se transmiten vía MIDI, no hay necesidad de enviar las notas NTA por separado.

### ■**PitchBnd° (Pitch Bend)**

(On/Off, Ajuste por defecto: On) Este filtro le permite activar (On) o desactivar (Off) la transmisión y recepción de mensajes Pitch Bend. Estos mensajes se utilizan para incrementar o disminuir temporalmente la afinación de las notas de la parte del teclado (Main, Dual, Split).

### ■**Modulatn° (Modulation)**

(On/Off, Ajuste por defecto: On) Este filtro le permite activar (On) o desactivar (Off) la transmisión y recepción de mensajes Modulation. Estos mensajes se utilizan para añadir vibrato a las notas que toque (cambio de control CC01).

## ■**ProgChng° (Program Change)**

(On/Off, Ajuste por defecto: On) Este filtro le permite activar (On) o desactivar (Off) la transmisión y recepción de mensajes Program Change. Estos mensajes se usan para seleccionar Tonos, Estilos, o Programas de Usuario.

### ■**Velo Rx° (Receive Velocity)**

 $(On, 1~127)$ . Ajuste por defecto: On) Este filtro le permite activar (On) o desactivar (Off) la recepción de mensajes Velocity. Esto sólo se aplica a mensajes de nota *recibidos* vía MIDI. Seleccione el valor de velocidad que debe sustituirse por los valores reales que el EXR-5/EXR-3 recibe (1~127), o seleccione "On" para usar los valores de velocidad tal como estan.

## ■**Clock Tx° (sincronización)**

(On/Off, Ajuste por defecto: On) Este parámetro le permite determinar si el Arranger y el Grabador enviarán (On) o no (Off) mensajes MIDI Clock cuando los ponga en marcha. Estos mensajes son necesarios para sincronizar instrumentos MIDI externos/secuenciadores/software en el EXR-5/EXR-3.

Les notes NTA peuvent uniquement être reçues (elles ne sont pas transmises). Les notes jouées sur le clavier de l'EXR-5/EXR-3 sont effectivement transmises à l'arrangeur et de là aux parties Arranger; elles sont utilisées pour produire l'arrangement dans la bonne tonalité. Comme toutes les notes des styles musicaux sont transmises via MIDI, il est inutile de transmettre les notes NTA séparément.

## ■ PitchBnd<sup>°</sup> (Pitch Bend)

(On/Off, Réglage par défaut: On) Ce filtre permet d'activer (On) ou de couper (Off) la transmission et la réception des messages Pitch Bend. Ceux-ci servent à augmenter ou diminuer temporairement la hauteur des notes des parties Keyboard (Main, Dual, Split).

### ■ Modulatn<sup>°</sup> (Modulation)

(On/Off, Réglage par défaut: On) Sert à activer (On) ou couper (Off) la transmission et la réception des messages Modulation. Ceux-ci ajoutent un effet de vibrato aux notes jouées (commande de contrôle CC01).

## ■ **ProgChng° (changement de programme)**

(On/Off, Réglage par défaut: On) Ce filtre sert à activer (On) ou couper (Off) la transmission et la réception des messages de changement de programme. Ceux-ci servent à la sélection des sons, des styles ou des programmes utilisateur.

## ■ Velo Rx<sup>°</sup> (Receive Velocity)

(On, 1~127, Réglage par défaut: On) Ce filtre sert à activer (On) ou couper la réception des messages Velocity (de toucher). Ce paramètre porte uniquement sur les messages de notes *reçus* via MIDI. Spécifiez la valeur de toucher à substituer aux valeurs reçues par l'EXR-5/EXR-3 (1~127) ou choisissez "On" pour utiliser les valeurs de toucher telles quelles.

## ■ **Clock Tx°** (synchronisation)

(On/Off, Réglage par défaut: On) Ce paramètre définit si l'arrangeur et l'enregistreur envoient (On) ou non (Off) des signaux d'horloge MIDI quand vous les démarrez. Ces signaux sont indispensables pour synchroniser des instruments, séquenceurs, logiciels MIDI externes avec l'EXR-5/EXR-3.

## ■ **StartStp° (Start/Stop/Continue)**

(On/Off, Default setting: On) This option allows you to specify whether or not the Arranger and Recorder send Start/Stop/ Continue messages when you start or stop them. Select "Off" when you wish to control the tone generator of a MIDI organ, etc., without starting or stopping its automatic accompaniment.

### ■ **Song PosP<sup>°</sup> (Song Position Pointer)**

(On/Off, Default setting: On) The EXR-5/EXR-3's Recorder also sends and receives Song Position Pointer messages that indicate the exact location of the notes that are being played back. Select "OFF" if you don't want the Recorder to send or receive these messages.

#### ■**StartStp° (Start/Stop/Continue)**

(On/Off, Ajuste por defecto: On) Esta opción le permite determinar si el Arranger y el Grabador enviarán mensajes Start/Stop/ Continue cuando los active o desactive. Seleccione "Off" cuando desee controlar el generador de tone de un órgano MIDI, etc., sin iniciar o parar su acompañamiento automático.

### ■**Song PosP<sup>°</sup> (Song Position Pointer)**

(On/Off, Ajuste por defecto: On) El Grabador del EXR-5/EXR-3 también envía y recibe mensajes Song Position Pointer que indican la localización exacta de las notas que se está reproduciendo. Seleccione "OFF" si no quiere que el Grabador envíe o reciba estos mensajes.

### ■ **StartStp° (Start/Stop/Continue)**

(On/Off, Réglage par défaut: On) Cette option permet de déterminer si l'arrangeur et l'enregistreur envoient des messages Start/Stop/ Continue lorsqu'ils fonctionnent. Sélectionnez "Off" si vous souhaitez piloter le générateur de sons d'un orgue MIDI, etc. sans démarrer son accompagnement automatique chaque fois que vous lancez la reproduction de l'arrangeur ou de l'enregistreur.

### ■ Song PosP° (Song Position Pointer)

(On/Off, Réglage par défaut: On) L'enregistreur de l'EXR-5/ EXR-3 envoie et reçoit aussi des messages indiquant la position dans le morceau ou "Song Position Pointer". Sélectionnez "OFF" si vous ne voulez pas que l'enregistreur envoie ou reçoive ces messages.

# **14. Data management**

## **Working with the Flash memory**

*Let us first have a look at the remaining Function parameters. They allow you to save newly recorded songs and Styles loaded from a floppy disk [EXR-5 only] to the EXR-5/EXR-3's Flash memory, and to remove such files.*

# **14. Gestión de la información**

## **Trabajar con la memoria Flash**

*Ante todo miremos los parámetros Function restantes (UTILITY). Permiten guardar las canciones nuevamente grabadas y los estilos cargados desde un disquete [Sólo EXR-5] a la memoria Flash del EXR-5/EXR-3, y eliminar estos archivos.*

DEF\$

 $\boxed{2}$ 

MNO<sup>3</sup>

 $\boxed{5}$ 

 $V$  WX  $\sim$ 

 $\boxed{\bullet}$ 

GHI<sup>%</sup>

 $\boxed{3}$ 

 $PQR -$ 

 $\boxed{\bullet}$ 

 $YZI$ 

 $\boxed{\bullet}$ 

 $ABC#$ 

 $\overline{\mathbf{1}}$ JKL&

 $\sqrt{4}$ 

STU@

 $\sqrt{7}$ 

`SPACE  $\sqrt{2}$ 

## **Guardar canciones en una memoria Flash**

**FUNCTION** SONG 001 **<sup>=</sup>**yes

# **14. Gestion des données**

## **Utilisation de la mémoire Flash**

*Examinons d'abord les paramètres Function restants. Ils permettent de sauvegarder des morceaux fraîchement enregistrés ou des styles chargés d'une disquette [EXR-5 uniquement] dans la mémoire Flash de l'EXR-5/EXR-3 et de supprimer ces fichiers.*

## **Saving songs to a Flash memory**

Flash memory. (1) Press [FUNCTION].

with the following step.

data that could be saved.

flashes).

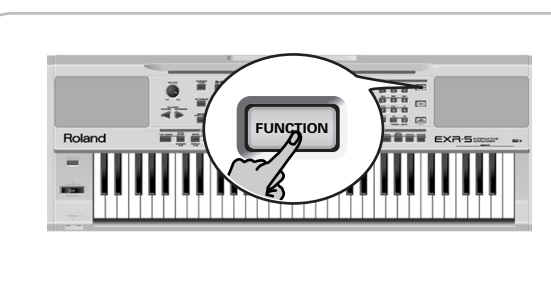

Songs you record or edit with the EXR-5/EXR-3's Recorder (or that you modify using the Cover functions) can be saved to its Flash memory or floppy disk [EXR-5 only]. See page 114 for how to save them to floppy and page 34 for how to select songs in the

(2) Use FAMILY <
I is or select the "WriteSNG" parameter. Wait until the display looks as shown above, then proceed

(3) If necessary, use the SELECT  $\boxed{\blacksquare}$  buttons to move the cursor to another character position (that character

The EXR-5/EXR-3 automatically selects a Flash memory that doesn't yet contain data. (The first character, "S", flashes.) **Note:** If no vacant Flash memory remains or if the memory capacity is exhausted, the display shows the "Mem Full" message when you select this function. In that case, it will be impossible to save your song. You can, however, delete another song ("Remove") and repeat step (2) and following. **Note:** The "No Song" message means that there are no song

Las canciones que grabe o edite con el Grabador del EXR-5/ EXR-3 (o que modifique utilizando las funciones Cover) se pueden guardar en su memoria Flash o en un disquete [Sólo EXR-5]. Consulte la página 114 para saber como guardarlas en un disquete y página 34 como seleccionar canciones de la memoria Flash.

- (1) Pulse [FUNCTION].
- (2) Utilice FAMILY [√][®] para seleccionar el parámetro "WriteSNG".

Espere hasta que la pantalla tenga el siguiente aspecto, luego proceda con el siguiente paso.

El EXR-5/EXR-3 automáticamente selecciona una memoria Flash que aún no contiene información. (El primer carácter, "S", parpadea.)

**Nota:** Si no queda memoria Flash vacante o si la capacidad de memoria está agotada, la pantalla mostrará el mensaje "Mem Full" cuando seleccione esta función. En este caso, será imposible guardar la canción. Sin embargo, puede eliminar otra canción ("Remove") y repetir el paso (2) y seguir.

**Nota:** El mensaje "No Song" significa que no existe información de canción que se pueda guardar.

**Sauvegarder un morceau dans une mémoire Flash**

 $# # 2 8 2 - 9$ 0 1 2 3 4 5 6 7 8 9 A B C D E F G H I J K L M N O P Q R S T U V W X Y Z

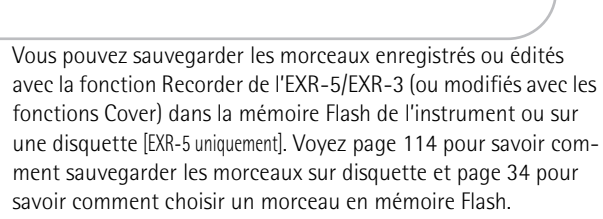

- (1) Appuyez sur [FUNCTION].
- (2) Utilisez FAMILY [√][®] pour choisir le paramètre "WriteSNG".

Attendez que l'écran se présente comme sur l'illustration cidessus avant de passer à l'étape suivante.

L'EXR-5/EXR-3 choisit automatiquement une mémoire Flash vide. ("S", le premier caractère, clignote.)

**Remarque:** S'il ne reste aucune mémoire Flash disponible ou si la capacité de la mémoire est épuisée, l'écran affiche le message "Mem Full" quand vous choisissez cette fonction. Dans ce cas, vous ne pourrez pas sauvegarder votre morceau. En revanche, vous pouvez effacer un autre morceau ("Remove") et reprendre cette procédure à partir de l'étape (2). **Remarque:** Le message "No Song" signifie qu'il n'y a pas de données de morceau à sauvegarder.

(4) Use the numeric buttons to assign a character to that position.

The available characters are as shown on the previous page. **Note:** Each time you press another numeric button (for entering characters), the cursor advances automatically to the next position. This works like a mobile phone.

- (5) Repeat steps (3) and (4) to assign the desired characters to the remaining positions.
- (6) After entering the name, press the  $\sqrt{YES/I}$  button to save the song to the EXR-5/EXR-3's Flash memory. The display now counts down:

Writing

At the end of the saving operation, the display briefly shows the "Complete" message.

Note: Press  $\boxed{NO}$  if you do not wish to save the song after all.

(7) Press another "big" button in the DATA ENTRY section to leave this function.

## **Saving Styles to a Flash memory [EXR-5 only]**

Music Styles you load from floppy disk (and which are copied to the USER STL memory at that time) can be saved to a Flash memory.

- (1) Press [FUNCTION].
- (2) Use FAMILY  $\P$  to select the "WriteSTL" parameter. Wait until the display looks as follows, then proceed with the next step:

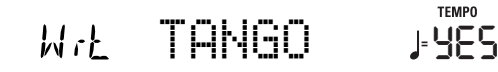

The EXR-5 automatically selects a Flash destination memory that doesn't yet contain data. (The first character flashes.)

- (3) Si es necesario, utilice los botones SELECT  $\boxed{\blacksquare}$  para desplazar el cursor a la siguiente posición de carácter (ese carácter parpadea).
- (4) Utilice los botones numéricos para asignar un carácter a esa posición.

Los caracteres disponibles se muestran en la anterior página. **Nota:** Cada vez que pulsa otro botón numérico (para introducir caracteres), el cursor avanza automáticamente a la siguiente posición. Funciona como un teléfono móvil.

- (5) Repita los pasos (3) y (4) para asignar los caracteres deseados a las posiciones restantes.
- (6) Después de introducir el nombre, pulse el botón  $\sqrt{YES/I}$ para guardar la canción en la memoria Flash del EXR-5/ EXR-3.

Ahora la pantalla cuenta atrás:

# Writing

Al final de la operación de guardado, la pantalla brevemente muestra el mensaje "Complete".

**Nota:** Pulse [NO/–] si no desea guardar la canción después de todo.

(7) Pulse otro botón "big" en la sección DATA ENTRY para salir de esta función.

## **Guardar estilos en una memoria Flash [Sólo EXR-5]**

Los estilos musicales que cargue desde un disquete (y que están copiados en la memoria USER STL al mismo tiempo) se pueden guardar en una memoria Flash.

- (1) Pulse [FUNCTION].
- (2) Utilice FAMILY [√][®] para seleccionar el parámetro "WriteSTL".

Espere hasta que la pantalla tenga el siguiente aspecto, luego proceda con el siguiente paso:

$$
\text{W.E.} \quad \text{TRMGO} \qquad \text{JHS}
$$

El EXR-5 automáticamente selecciona una memoria de destino Flash que aún no contiene información. (El primer carácter parpadea.)

- (3) Si nécessaire, utilisez les boutons SELECT  $\boxed{\blacksquare}$  pour amener le curseur à l'emplacement d'un autre caractère (ce dernier clignote).
- (4) Utilisez les boutons numériques pour assigner un caractère à cet emplacement.

Voyez la liste des caractères disponibles à la page précédente. **Remarque:** Chaque fois que vous appuyez sur un autre bouton numérique (pour entrer un caractère), le curseur avance automatiquement jusqu'à la position suivante. Cette procédure est semblable à l'entrée de caractères sur un téléphone portable.

- (5) Répétez les étapes (3) et (4) pour assigner les caractères voulus aux autres emplacements.
- (6) Après avoir entré le nom, appuyez sur le bouton  $YES/+$ pour sauvegarder le morceau dans la mémoire Flash de l'EXR-5/EXR-3.

L'écran affiche alors un décompte:

Writing

A la fin de la sauvegarde, l'écran affiche brièvement le message "Complete".

**Remarque:** Appuyez sur [NO/–] si vous renoncez à sauvegarder le morceau.

(7) Appuyez sur un autre "gros" bouton de la section DATA ENTRY pour quitter cette fonction.

## **Sauvegarder des styles en mémoire Flash [EXR-5 uniquement]**

Les styles musicaux que vous chargez d'une disquette (et qui sont alors copiés vers la mémoire USER STL) peuvent être sauvegardés dans une mémoire Flash.

- (1) Appuyez sur [FUNCTION].
- (2) Utilisez FAMILY [√][®] pour choisir le paramètre "WriteSTL".

Attendez que l'écran se présente comme suit avant de passer à l'étape suivante:

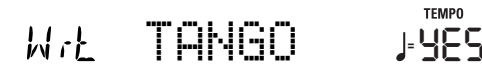

L'EXR-5 choisit automatiquement une mémoire Flash vide comme destination. (Le premier caractère clignote.)

**Note:** If no vacant Flash memory remains or if the memory capacity is exhausted, the display shows the "Mem Full" message when you select this function. In that case, it will be impossible to save the Music Style. You can, however, delete another Style ("Remove") and repeat step (2) and following. **Note:** The "No Style" message means that there are no Style data that could be saved.

- (3) If necessary, use the SELECT  $\boxed{\blacksquare}$  buttons to move the cursor to another character position (that character flashes).
- (4) Use the numeric buttons to assign a character to that position. The available characters are:

\_ ! # \$ % & ' - @ ^ ' 0 1 2 3 4 5 6 7 8 9 A B C D E F G H I J K L M N O P Q R S T U V W X Y Z

(5) Repeat steps (3) and (4) to assign the desired characters to the remaining positions. **Note:** Each time you press another numeric button (for entering

characters), the cursor advances automatically to the next position. This works like a mobile phone.

(6) After entering the name, press the  $\sqrt{YES/I}$  button to save the Style to the EXR-5's Flash memory. The display now counts down:

# Writing

At the end of the saving operation, the display briefly shows the "Complete" message.

**Note:** Press  $\overline{NO/-}$  if you do not wish to save the Music Style after all.

(7) Press another "big" button in the DATA ENTRY section to leave this function.

**Nota:** Si no queda memoria Flash vacante o si la capacidad de memoria está agotada, la pantalla mostrará el mensaje "Mem Full" cuando seleccione esta función. En este caso, será imposible guardar el estilo musical. Sin embargo, puede eliminar otro estilo ("Remove") y repetir el paso (2) y seguir. **Nota:** El mensaje "No Style" significa que no existe información del estilo que se podría guardar.

- (3) Si es necesario, utilice los botones SELECT  $\blacksquare$  para desplazar el cursor a la siguiente posición de carácter (ese carácter parpadea).
- (4) Utilice los botones numéricos para asignar un carácter a esa posición. Los caracteres disponibles son:

 $\_$  ! #  $*$  % & ' - @ ^ ' 0 1 2 3 4 5 6 7 8 9 A B C D E F G H I J K L M N O P Q R S T U V W X Y Z

(5) Repita los pasos (3) y (4) para asignar los caracteres deseados a las posiciones restantes. **Nota:** Cada vez que pulsa otro botón numérico (para introducir

caracteres), el cursor avanza automáticamente a la siguiente posición. Funciona como un teléfono móvil.

(6) Después de introducir el nombre, pulse el botón  $\sqrt{YES/I}$ para guardar el estilo en la memoria Flash del EXR-5. Ahora la pantalla cuenta atrás:

# Writing

Al final de la operación de guardado, la pantalla brevemente muestra el mensaje "Complete".

Nota: Pulse  $\overline{NO/}$  si no desea guardar el estilo musical después de todo.

(7) Pulse otro botón "big" en la sección DATA ENTRY para salir de esta función.

**Remarque:** S'il ne reste aucune mémoire Flash disponible ou si la capacité de la mémoire est épuisée, l'écran affiche le message "Mem Full" quand vous choisissez cette fonction. Dans ce cas, vous ne pourrez pas sauvegarder le style musical. En revanche, vous pouvez effacer un autre style ("Remove") et reprendre cette procédure à partir de l'étape (2). **Remarque:** Le message "No Style" signifie qu'il n'y a pas de données de style à sauvegarder.

- (3) Si nécessaire, utilisez les boutons SELECT  $\boxed{\blacksquare}$  pour amener le curseur à l'emplacement d'un autre caractère (ce dernier clignote).
- (4) Utilisez les boutons numériques pour assigner un caractère à cet emplacement. Voici les caractères disponibles:

\_ ! # \$ % & ' - @ ^ ' 0 1 2 3 4 5 6 7 8 9 A B C D E F G H I J K L M N O P Q R S T U V W X Y Z

(5) Répétez les étapes (3) et (4) pour assigner les caractères voulus aux autres emplacements.

**Remarque:** Chaque fois que vous appuyez sur un autre bouton numérique (pour entrer un caractère), le curseur avance automatiquement jusqu'à la position suivante. Cette procédure est semblable à l'entrée de caractères sur un téléphone portable.

(6) Après avoir entré le nom, appuyez sur le bouton  $YES/+$ pour sauvegarder le style dans la mémoire Flash de l'EXR-5.

L'écran affiche alors un décompte:

# Writing

A la fin de la sauvegarde, l'écran affiche brièvement le message "Complete".

**Remarque:** Appuyez sur [NO/–] si vous renoncez à sauvegarder le style musical.

(7) Appuyez sur un autre "gros" bouton de la section DATA ENTRY pour quitter cette fonction.

## **Removing songs from the Flash memory**

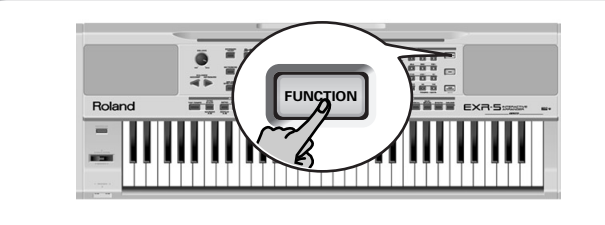

Songs you no longer need can be deleted (which is called "Remov" here) to make room for new songs.

- (1) Press [FUNCTION].
- (2) Use FAMILY  $\P$  to select the "RemovSNG" parameter. Wait until the display shows the name of the first song memory (101), then proceed with the following step. **Note:** The "No Song" message means that there are no song data that could be deleted.
- (3) Use the SELECT  $\boxed{\bullet}$  buttons to select the song you wish to delete.
- (4) Press the [YES/+] button. The display now shows the "Sure?" message, while  $455$ starts flashing.
- (5) Press the  $\sqrt{YES/I}$  button again to delete the song (or  $\sqrt{NO/I}$ if you do not want to delete it after all). The display now shows the following message:

## Removing

Once the file has been deleted, the display briefly shows the "Complete" message.

(6) Press another "big" button in the DATA ENTRY section to leave this function.

## **Eliminar canciones desde la memoria Flash**

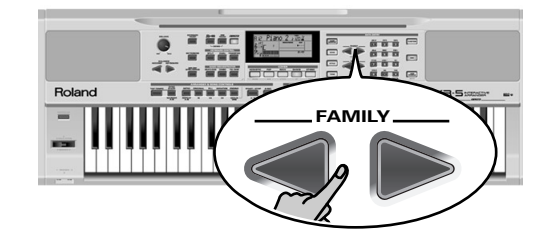

Las canciones que ya no necesite se pueden eliminar (que aquí se denomina "Remov") para hacer espacio para nuevas canciones.

- (1) Pulse [FUNCTION].
- (2) Utilice FAMILY [√][®] para seleccionar el parámetro "RemovSNG".

Espere hasta que la pantalla muestre el nombre de la primera memoria de la canción (101), y luego proceda con el siguiente paso.

**Nota:** El mensaje "No Song" significa que no existe información de canción que se pueda eliminar.

- (3) Utilice los botones SELECT  $\boxed{\blacksquare}$  para seleccionar la canción que desee eliminar.
- (4) Pulse el botón [YES/+]. Ahora la pantalla muestra el mensaje "Sure?", mientras **YES** empieza a parpadear.
- (5) Pulse de nuevo el botón  $\sqrt{ES/I}$  para eliminar la canción (o [NO÷–] si después de todo no quiere eliminarla). Ahora la pantalla muestra el siguiente mensaje:

## Removing

Cuando se haya eliminado el archivo, la pantalla en breve muestra el mensaje "Complete".

(6) Pulse otro botón "big" en la sección DATA ENTRY para salir de esta función.

## **Supprimer des morceaux de la mémoire Flash**

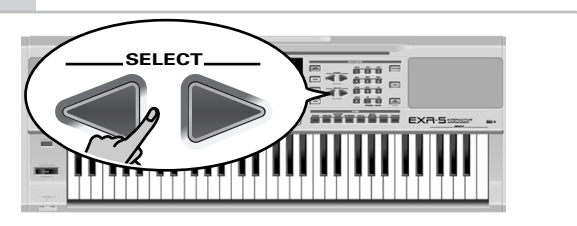

Vous pouvez effacer (cette opération s'appelle "Remov") des morceaux dont vous n'avez plus besoin afin de libérer de la place pour de nouveaux morceaux.

- (1) Appuyez sur [FUNCTION].
- (2) Utilisez FAMILY [√][®] pour choisir le paramètre "RemovSNG".

Attendez que l'écran affiche le nom de la première mémoire de morceau (101) avant de passer à l'étape suivante. **Remarque:** Le message "No Song" signifie qu'il n'y a pas de données de morceau à effacer.

- (3) Utilisez SELECT < our choisir le morceau à effacer.
- (4) Appuyez sur le bouton  $\overline{YES/+}$ . L'écran affiche alors le message "Sure?" et le message YES se met à clignoter.
- (5) Appuyez à nouveau sur le bouton  $YES/+$ ] pour effacer le morceau (ou sur  $\overline{NO/-}$ ] si vous décidez de ne pas le supprimer).

L'écran affiche alors le message suivant:

## Removing

Une fois le fichier effacé, l'écran affiche brièvement le message "Complete".

(6) Appuyez sur un autre "gros" bouton de la section DATA ENTRY pour quitter cette fonction.

## **Removing Styles from the Flash memory [EXR-5 only]**

Styles you no longer need can be deleted (which is called "Remov" here) to make room for new Styles.

- (1) Press [FUNCTION].
- (2) Use FAMILY  $\P$  to select the "RemovSTL" parameter. Wait until the display shows the name of the first Style memory (101), then proceed with the following step. **Note:** The "No Style" message means that there are no Music Style data that could be deleted.
- (3) Use the SELECT  $\blacksquare$  buttons to select the Music Style you wish to delete
- (4) Press the [YES/+] button. The display now shows the "Sure?" message, while  $YES$ starts flashing.
- (5) Press the [YES/+] button again to delete the Style (or  $\sqrt{NO/-}$  if you do not want to delete it after all). The display now shows the following message:

# Removing

Once the file has been deleted, the display briefly shows the "Complete" message.

(6) Press another "big" button in the DATA ENTRY section to leave this function.

## **Eliminar estilos desde la memoria Flash [Sólo EXR-5]**

Los estilos que ya no necesite se pueden eliminar (que aquí se denomina "Remov") para hacer espacio para nuevos estilos.

- (1) Pulse [FUNCTION].
- (2) Utilice FAMILY [√][®] para seleccionar el parámetro "RemovSTL".

Espere hasta que la pantalla muestre el nombre de la primera memoria del estilo (101), y luego proceda con el siguiente paso.

**Nota:** El mensaje "No Style" significa que no existe información del estilo musical que se podía eliminar.

- (3) Utilice los botones SELECT **[**●] para seleccionar el estilo musical que desee eliminar.
- (4) Pulse el botón [YES/+]. Ahora la pantalla muestra el mensaje "Sure?", mientras
- **YES** empieza a parpadear. (5) Vuelva a pulsar el botón  $YES/+$ ] para eliminar el estilo (o [NO÷–] si finalmente no quiere eliminarlo). Ahora la pantalla muestra el siguiente mensaje:

# Removing

Cuando se haya eliminado el archivo, la pantalla en breve muestra el mensaje "Complete".

(6) Pulse otro botón "big" en la sección DATA ENTRY para salir de esta función.

## **Supprimer des styles de la mémoire Flash [EXR-5 uniquement]**

Vous pouvez effacer (cette opération s'appelle "Remov") des styles dont vous n'avez plus besoin afin de libérer de la place pour de nouveaux styles.

- (1) Appuyez sur [FUNCTION].
- (2) Utilisez FAMILY [√][®] pour choisir le paramètre "RemovSTL".

Attendez que l'écran affiche le nom de la première mémoire de style (101) avant de passer à l'étape suivante. **Remarque:** Le message "No Style" signifie qu'il n'y a pas de données de style à effacer.

- (3) Utilisez SELECT  $\boxed{\blacksquare}$  pour choisir le style musical à effacer.
- (4) Appuyez sur le bouton  $YES/+$ . L'écran affiche alors le message "Sure?" et le message YES se met à clignoter.
- (5) Appuyez à nouveau sur le bouton [YES/+] pour effacer le style (ou sur  $\overline{NO/-}$ ] si vous décidez de ne pas le supprimer). L'écran affiche alors le message suivant:

# Removing

Une fois le fichier effacé, l'écran affiche brièvement le message "Complete".

(6) Appuyez sur un autre "gros" bouton de la section DATA ENTRY pour quitter cette fonction.

## **Archiving data using a computer (USB)**

*The EXR-5/EXR-3's USB port can be used for for exchanging files with a computer.*

As long as the  $\Box$ — $\Box$  icon is not displayed, the USB port is not used.

If the icon is displayed, however, your EXR-5/EXR-3 will appear as an external drive on your PC's or Mac's desktop:

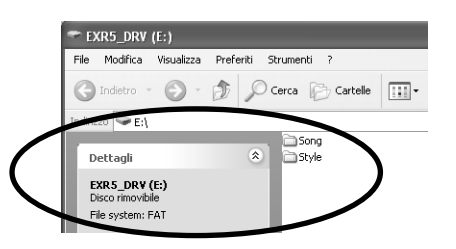

The drive letter ("E:" in the above illustration) depends on the number of drives recognized by Windows (and is of no importance for MacOS).

**Note:** Data transfer is possible with Windows 2000/Me/XP or later/ Mac OS 9.04 or later. If you encounter problems with your system, please contact your nearest Roland service center for details.

Once recognized, you can copy files to the "Song" or "Style" folder by dragging and dropping them using the usual routines. **The "Style" and "Song" folders cannot be deleted and must not be renamed**. You can empty them by dragging all files they contain to the trash, though.

**Proceed as follows** (Windows XP):

- (1) Restart your PC.
- (2) Switch on your EXR-5/EXR-3.
- (3) Press the EXR-5/EXR-3's [USB] button. The display shows the error message " $\blacksquare$  Cable" to signal that USB communication is impossible.
- (4) Connect the EXR-5/EXR-3's USB port to a free USB port of your computer using the supplied cable.

The  $\Box$   $\Box$  icon appears and the display shows "PC<->EXR".

**Note:** If you do not connect a USB cable within 15 seconds, the EXR-5/EXR-3 returns to its normal mode.

## **Archivar información utilizando un ordenador (USB)**

*El puerto USB del EXR-5/EXR-3 se puede utilizar para intercambiar archivos con un ordenador.*

Mientras no se visualice el icono  $\Box$   $\Box$  el puerto USB no se utiliza.

Sin embargo, si se visualiza el icono, el EXR-5/EXR-3 aparecerá como una unidad externa en el escritorio de su PC o Mac:

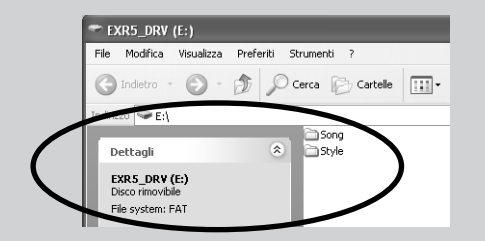

La letra de la unidad ("E:" en la anterior ilustración) depende del número de unidades reconocidas por Windows (y no tiene importancia para MacOS).

**Nota:** La transferencia de información es posible con Windows 2000/Me/XP o posterior/Mac OS 9.04 o posterior. Si tiene problemas con el sistema, póngase en contacto con el centro de servicio Roland más cercano para más información.

Una vez reconocido, puede copiar archivos a la carpeta "Song" o "Style" arrastrándolos y soltándolos utilizando las rutinas habituales. **Las carpetas "Style" y "Song" no se pueden eliminar y no se deben renombrar**. Aunque, se pueden vaciar arrastrando todos los archivos que contienen a la papelera.

**Siga los pasos que se describen a continuación** (Windows XP):

- (1) Reinicie el ordenador.
- (2) Active su EXR-5/EXR-3.
- (3) Pulse el botón EXR-5/EXR-3's [USB]. La pantalla muestra el mensaje de error "No Cable" para indicar que la comunicación USB es imposible.
- (4) Conecte el puerto USB del EXR-5/EXR-3 a un puerto USB libre de su ordenador utilizando un cable suministrado. Aparece el icono  $\Box$ — $\Box$  y la pantalla muestra "PC<->EXR".

**Nota:** Si no conecte un cable USB, el EXR-5/EXR-3 vuelva en modo normal despues 15 secondos.

## **Archiver des données avec un ordinateur (USB)**

*Le port USB de l'EXR-5/EXR-3 permet l'échange de fichiers avec un ordinateur.*

Tant que l'icône <del>回</del>—III n'est pas affichée, le port USB n'est pas utilisé.

Par contre, si cette icône est affichée, l'EXR-5/EXR-3 apparaît comme un lecteur externe sur le bureau de votre PC ou Mac:

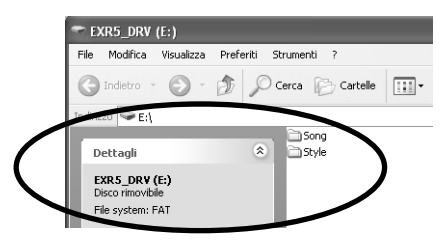

La lettre du lecteur ("E:" dans l'illustration ci-dessus) dépend du nombre de lecteurs détectés par Windows (et n'a aucune importance pour le MacOS).

**Remarque:** Le transfert de données est possible avec Windows 2000/Me/XP (ou version ultérieure) ou avec le Mac OS 9.04 (ou version plus récente). En cas de problème avec votre système, adressezvous au service de maintenance Roland le plus proche.

Une fois la détection effectuée, vous pouvez copier des fichiers vers le dossier "Song" ou "Style" en les glissant-déposant selon la méthode habituelle. **Les dossiers "Style" et "Song" ne peuvent pas être effacés et ne doivent jamais être renommés**. Toutefois, vous pouvez vider leur contenu en glissant tous les fichiers dans la corbeille.

**Marche à suivre** (Windows XP):

- (1) Redémarrez votre PC.
- (2) Mettez l'EXR-5/EXR-3 sous tension.
- (3) Appuyez sur le bouton [USB] de l'EXR-5/EXR-3. L'écran affiche le message d'erreur "No Cable" pour signaler que la communication USB est impossible.
- (4) Reliez le port USB de l'EXR-5/EXR-3 à un port USB disponible de votre ordinateur avec le câble fourni. L'icône  $\Box$ — $\Box$  apparaît et l'écran affiche le message "PC<->EXR".

**Remarque:** Si vous ne connectez pas des câble USB, l'EXR-5/ EXR-3 retourne en mode normal au bout de 15 secondes.
**Note:** Never switch off the EXR-5/EXR-3 while the "Writing" message is displayed, because doing so would damage all data in the EXR-5/EXR-3's Flash area. (See "InitFLSH (Flash initialization)" (p. 93) if you need to repair the Flash area after an erroneous operation.) **Note:** The "Wait… Connection Proceding" mes-

sage may appear when you press the USB button.

**Nota:** No desactive nunca el EXR-5/EXR-3 mientras se visualize el mensaje "Writing", porque de lo contrario dañaría toda la información del área Flash del EXR-5/EXR-3. (Consulte "InitFLSH (inicialización de Flash)" (p. 93) si tiene que reparar el área Flash después de una operación errónea.)

**Nota:** Puede que aparezca el mensaje "Wait…

Connection Proceding" cuando pulse el botón [USB].

**Remarque:** Ne mettez jamais l'EXR-5/EXR-3 hors tension tant qu'il affiche le message "Writing" car cela endommagerait toutes les données dans la zone Flash de l'EXR-5/EXR-3. (Voyez "InitFLSH (inicialización de Flash)" (p. 93) pour savoir comment réparer la zone Flash après une erreur de manipulation.) **Remarque:** Le message "Wait… Connection Proceding" pourrait s'afficher quand vous appuyez sur le bouton [USB].

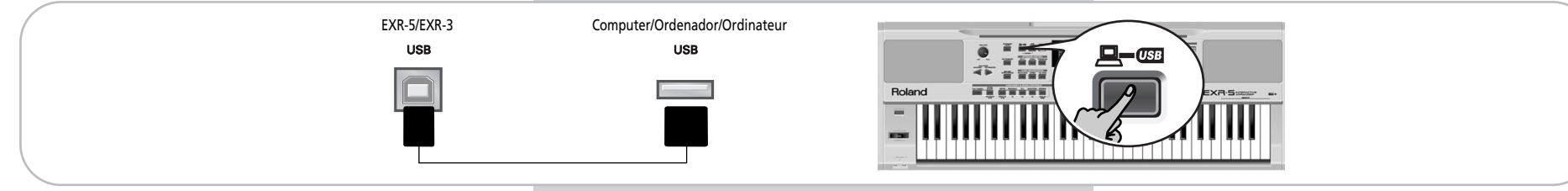

**Proceed as follows** (other operating systems):

- (1) Switch on your Mac or PC if it isn't on already.
- (2) Switch on your EXR-5/EXR-3 if it isn't on already.
- (3) Press the EXR-5/EXR-3's [USB] button. The display shows the error message  $\uparrow$   $\lozenge$  Cable" to signal that USB communication is impossible. **Note:** If you do not connect a USB cable within 15 seconds, the EXR-5/EXR-3 returns to its normal mode.
- (4) Connect the EXR-5/EXR-3's USB port to a free USB port of your computer using the supplied cable. The  $\Box$  icon appears and the display shows
	- "PC<->EXR".

If you prefer to use another cable, choose one with the correct USB jack types (a "square" one for the EXR-5/EXR-3 and probably a "flat" one for your computer). **Note:** Do not connect the EXR-5/EXR-3 to a USB hub. Always

connect it directly to your computer.

**Siga los pasos que se describen a continuación** (otros sistemas operativos):

- (1) Active su Mac o PC si aún no lo está.
- (2) Active su EXR-5/EXR-3 si aún no lo está.
- (3) Pulse el botón EXR-5/EXR-3's [USB]. La pantalla muestra el mensaje de error "No Cable" para indicar que la comunicación USB es imposible. **Nota:** Si no conecte un cable USB, el EXR-5/EXR-3 vuelva en modo normal despues 15 secondos.
- (4) Conecte el puerto USB del EXR-5/EXR-3 a un puerto USB libre de su ordenador utilizando un cable suministrado. Aparece el icono  $\Box$   $\Box$  y la pantalla muestra "PC<->EXR".

Si prefiere utilizar otro cable, elija uno que tenga los tipos de jack USB adecuados (uno de "cuadrado" para el EXR-5/EXR-3 y probablemente uno de "plano" para su ordenador).

**Nota:** No conecte el EXR-5/EXR-3 a ningún concentrador USB. Conéctelo siempre directamente al ordenador.

**Marche à suivre** (autres systèmes d'exploitation):

- (1) Démarrez votre Mac ou PC s'il est hors tension.
- (2) Si vous ne l'avez pas encore fait, mettez l'EXR-5/EXR-3 sous tension.
- (3) Appuyez sur le bouton [USB] de l'EXR-5/EXR-3. L'écran affiche le message d'erreur "No Cable" pour signaler que la communication USB est impossible. **Remarque:** Si vous ne connectez pas des câble USB, l'EXR-5/ EXR-3 retourne en mode normal au bout de 15 secondes.
- (4) Reliez le port USB de l'EXR-5/EXR-3 à un port USB disponible de votre ordinateur avec le câble fourni. L'icône  $\Box$ — $\Box$  apparaît et l'écran affiche le message "PC<->EXR".

Si vous préférez utiliser un autre câble, choisissez-en un doté des prises USB ad hoc (une "carrée" pour l'EXR-5/EXR-3 et sans doute une "plate" pour l'ordinateur).

**Remarque:** Ne branchez pas l'EXR-5/EXR-3 à un hub USB. Reliez-le toujours directement à votre ordinateur.

**Note:** Never switch off the EXR-5/EXR-3 while the "Writing" message is displayed, because doing so would damage all data in the EXR-5/EXR-3's Flash area. (See "InitFLSH (Flash initialization)" (p. 93) if you need to repair the Flash area after an erroneous operation.)

#### **For all operating systems**:

**Note:** If you press the [USB] button without connecting the USB cable, the display shows the error message "No Cable" to signal that USB communication is impossible. Connect a cable to cause this message to disappear.

- (5) Open the "My Computer" window (Windows) and check whether your computer has found an "EXR-5\_DRV" (or "EXR-3\_DRV", or just "Removable Disk").
- (6) Open that drive by double-clicking on its icon.
- (7) Open either the "Style" or the "Song" folder. This depends on whether you want to delete/rename/add Music Styles or Standard MIDI Files.
- (8) Do one of the following:
- Copy the desired Music Styles from the "Style" folder to your computer's hard disk using drag & drop.
- Copy the desired songs from the "Song" folder to your computer's hard disk using drag & drop.
- Copy the desired Music Styles from your computer's hard disk to the "Style" folder using drag & drop. (See also the explanation below step (10).)
- Copy the desired songs from your computer's hard disk to the "Song" folder using drag & drop.
- Rename the desired Style or song files in the "Style" or "Song" folder.
- Delete the files you no longer need. **Note:** While the "PC<->EXR" message is displayed, all of the EXR-5/EXR-3's buttons and keys are blocked.
- (9) To disconnect the EXR-5/EXR-3 from your computer:
- **Macintosh**: Drag the "EXR-5/EXR-3\_DRV" (or "Removable Disk") icon to the trash.  $-OR-$

**Nota:** No desactive nunca el EXR-5/EXR-3 mientras se visualize el mensaje "Writing", porque de lo contrario dañaría toda la información del área Flash del EXR-5/EXR-3. (Consulte "InitFLSH (inicialización de Flash)" (p. 93) si tiene que reparar el área Flash después de una operación errónea.)

#### **Para todos los sistemas operativos** :

**Nota:** Si pulsa el botón [USB] sin conectar el cable USB, la pantalla mostrará el mensaje de error "No Cable" para indicar que la comunicación USB es imposible. Conecte un cable para que este mensaje desaparezca.

- (5) Abra la ventana "Mi PC" (Windows) y compruebe que su ordenador ha encontrado un "EXR-5\_DRV" (o "EXR-3\_DRV", o tan solo "Removable Disk").
- (6) Abra esta unidad haciendo doble clic en su icono.
- (7) Abra la carpeta "Style" o la "Song". Depende de si quiere eliminar/renombrar/añadir Estilos musicales o archivos MIDI Estándar.
- (8) Siga uno de los siguientes pasos:
	- Copie los Estilos musicales deseados desde la carpeta "Style" al disco duro de su ordenador utilizando la función arrastrar y soltar.
	- Copie las canciones deseadas desde la carpeta "Song" al disco duro de su ordenador utilizando la función arrastrar y soltar.
	- Copie los Estilos musicales deseados desde el disco duro de su ordenador a la carpeta "Style" utilizando la función arrastrar y soltar. (Consulte también la explicación del siguiente paso  $(10)$ .
	- Copie las canciones deseadas desde el disco duro de su ordenador a la carpeta "Song" utilizando la función arrastrar y soltar.
	- Renombre el estilo o los archivos de canciones deseados de la carpeta "Style" o "Song".
	- Elimine los archivos que ya no necesite. **Nota:** Mientras se visualiza el mensaje "PC<->EXR", se bloquean todos los botones y teclas del EXR-5/EXR-3.
- (9) Para desconectar el EXR-5/EXR-3 desde su ordenador:
	- **Macintosh**: Arrastre el icono "EXR-5/EXR-3\_DRV" (o "Removable Disk") a la papelera.  $-0-$

**Remarque:** Ne mettez jamais l'EXR-5/EXR-3 hors tension tant qu'il affiche le message "Writing" car cela endommagerait toutes les données dans la zone Flash de l'EXR-5/EXR-3. (Voyez "InitFLSH (inicialización de Flash)" (p. 93) pour savoir comment réparer la zone Flash après une erreur de manipulation.)

#### **Pour tous les systèmes d'exploitation**:

**Remarque:** Si vous appuyez sur le bouton [USB] sans avoir branché le câble USB, l'écran affiche le message d'erreur "No Cable" pour signaler que la communication USB est impossible. Branchez un câble pour faire disparaître ce message de l'écran.

- (5) Ouvrez la fenêtre "Poste de travail" (Windows) et vérifiez si l'ordinateur a détecté un lecteur "EXR-5\_DRV" (ou "EXR-3\_DRV ou simplement "Disque amovible").
- (6) Ouvrez ce lecteur en double-cliquant sur son icône.
- (7) Ouvrez le dossier "Style" ou "Song". Ce choix dépend de l'opération visée: supprimer/renommer/ ajouter des styles musicaux ou des fichiers Standard MIDI.
- (8) Effectuez une des opérations suivantes:
- Copiez les styles musicaux voulus du dossier "Style" en les glissant-déposant vers le disque dur de l'ordinateur.
- Copiez les morceaux voulus du dossier "Song" en les glissantdéposant vers le disque dur de l'ordinateur.
- Copiez les styles musicaux voulus du disque dur de l'ordinateur en les glissant-déposant dans le dossier "Style". (Lisez aussi l'explication en dessous de l'étape (10).)
- Copiez les morceaux voulus du disque dur de l'ordinateur en les glissant-déposant dans le dossier "Song".
- Renommez les fichiers de style ou de morceau voulus du dossier "Style" ou "Song".
- Effacez les fichiers dont vous n'avez plus besoin. **Remarque:** Tant que le message "PC<->EXR" est affiché, tous les boutons et commandes de l'EXR-5/EXR-3 sont verrouillés.
- (9) Pour débrancher l'EXR-5/EXR-3 de l'ordinateur:
	- **Macintosh**: Glissez l'icône "EXR-5/EXR-3\_DRV" (ou "Disque amovible") dans la corbeille.  $-011-$

• **Windows**: Click on the removal icon on the task bar. Wait until a drop-down menu appears and select the entry that says something to the effect of "Stop USB disk EXR-5/ EXR-3\_DRV". You should now see a window that says something to the effect of "The USB device XX can now be safely removed from the system". Click on the [OK] button.

—THEN—

- Disconnect the USB cable from your computer and the EXR-5/EXR-3.
- (10) Press the  $\overline{USB}$  button again. The display shows the "Sure?" message.
- (11) Press  $YES/+$  (the  $\Box \Box$  icon disappears). (Press [NO/–] to remain in USB mode.)

If you copied Music Styles from your computer to the Flash area, the display now shows "Wait… Converting Styles" to indicate that files with the extension ".STL" are converted to the EXR-5/EXR-3's Music Style format (".STH"). Note that this conversion is only necessary for Music Styles in the EXR-5/EXR-3's Flash area that do not yet have the ".STH" extension.

**Note:** This operation adds a few bytes to every converted Music Style. In rare circumstances (when the Flash area is nearly full), this may lead to the impossibility to convert all Styles that still have the extension ".STL". The EXR-5/EXR-3 then displays the "MemFull" message to signal that the conversion was aborted before reaching the last ".STL" file. All Styles up to that point have been converted, though, and can be used.

• **Windows**: Haga clic en el icono de desconexión de la barra de tareas. Espere hasta que aparezca un menú desplegable y seleccione la entrada que tiene algo que ver con el efecto "Stop USB disk EXR-5/EXR-3\_DRV". Ahora debería aparecer una ventana relacionada con el efecto del "The USB device XX can now be safely removed from the system". Haga clic en el botón [ACEPTAR].

—A CONTINUACIÓN—

- Desconecte el cable USB del ordenador y el EXR-5/EXR-3.
- (10) Pulse de nuevo el botón [USB]. La pantalla mostrará "Sure?"
- (11) Pulse  $\sqrt{res/+}$  (el icono  $\Box$ — $\Box$  desaparece). (Pulse [NO/–] para quedar en modo USB.)

Si ha copiado Estilos musicales desde el ordenador al área Flash, la pantalla mostrará "Wait… Converting Styles" para indicar que los archivos con la extensión ".STL" pasan a tener el formato de Estilo musical del EXR-5/ EXR-3 (".STH").

Tenga en cuenta que esta conversión sólo es necesaria para los Estilos musicales del área Flash del EXR-5/EXR-3 que aún no tienen la extensión ".STH".

**Nota:** Esta operación añade algunos bytes a cada Estilo musical convertido. Raras veces, (cuando el área Flash está prácticamente llena), puede que resulte imposible convertir todos los Estilos que aún tienen la extensión ".STL". Entonces el EXR-5/ EXR-3 visualiza el mensaje "MemFull" para indicar que se anuló la conversión antes de llegar al último archivo ".STL". Por lo tanto, todos los Estilos anteriores a ese punto se han convertido y ya se pueden utilizar.

• **Windows**: Cliquez sur l'icône Supprimer dans la barre des tâches. Attendez qu'un menu déroulant s'affiche et choisissez-y l'option similaire à ceci: "Cesser d'utiliser le disque USB EXR-5/EXR-3\_DRV". En principe, une fenêtre devrait alors afficher un message similaire à ceci: "Le périphérique USB XX peut maintenant être enlevé du système en toute sécurité". Cliquez sur le bouton [OK].

 $-$ PUIS $-$ 

- Débranchez le câble USB de l'ordinateur et de l'EXR-5/EXR-3.
- (10) Appuyez à nouveau sur le bouton [USB]. L'écran affiche le message "Sure?".
- (11) Appuyez sur  $YES/F$  (l'icône  $\Box$ - $\Box$  disparaît). (Appuyez sur [NO/–] pour rester en mode USB.) Si vous avez copié des styles musicaux de l'ordinateur vers la zone Flash, l'écran affiche à présent "Wait... Converting Styles", vous signalant que les fichiers portant l'extension ".STL" sont convertis dans le for-

mat de style musical de l'EXR-5/EXR-3 (".STH"). Notez que cette conversion est uniquement requise pour les

styles musicaux en zone Flash de l'EXR-5/EXR-3 qui ne portent pas encore l'extension ".STH".

**Remarque:** Cette opération ajoute quelques octets à chaque style musical converti. Dans des cas exceptionnels (quand la mémoire Flash est presque remplie), cela pourrait empêcher la conversion de tous les styles portant toujours l'extension ".STL". Dans ce cas, l'EXR-5/EXR-3 affiche le message "MemFull" pour vous signaler que l'opération a été interrompue avant la conversion du dernier fichier ".STL". En revanche, tous les styles ont été convertis avant l'apparition de ce message et sont donc utilisables.

## **Disk functions [EXR-5 only]**

*The EXR-5's Disk functions allow you to save the Recorder Song in the* USER SNG *memory to disk, to save and load your files to and from disk, to delete files on a floppy disk, and format disks.* 

*Though you can use 2DD or 2HD floppies, 2HD disks have twice the capacity of 2DD disks, so use 2HDs whenever you can. Whenever the disk drive writes data to or reads data from disk, the Disk icon ( ) flashes in the display.* **Do not remove the floppy disk while this icon is displayed** *as that may damage both the disk drive and the disk (so that it becomes unreadable).*

#### **Loading User Programs from disk**

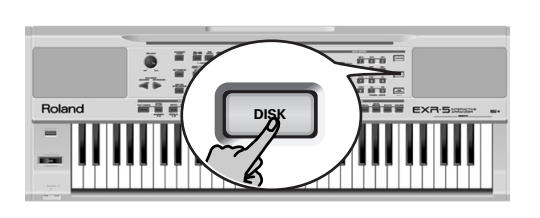

This load function is called LOAD UPr. It allows you to transfer a set of 10 User Programs (i.e. for all memories) to the EXR-5's internal memory. This will overwrite the User Programs that currently reside in the internal memories. **Note:** If you wish to use the User Programs in the internal memory at a later stage, first save them to disk before proceeding. See p. 114.

**Note:** The User Program set data also contain the TONE button assignments (page 63). After loading a User Program set, the eight TONE buttons may therefore select other sounds than before.

- (1) Insert a disk into the drive.
- (2) Press [DISK] to select the Disk mode. The "LOAD UPr" function is already selected, so there is

nothing else you need to do. (Otherwise, use FAMILY <a>[■]</a> to select this parameter.)

(3) Use SELECT  $\boxed{\blacksquare}$  to select the User Program Set you wish to load.

The YES message next to it starts flashing.

# **Funciones Disk [Sólo EXR-5]**

*Las funciones Disk del EXR-5 le permiten guardar la Canción del Grabador en la memoria* USERSNG *al disco, guardar y cargar los archivos en y desde el disco, eliminar archivos de un disquete, y formatear discos.* 

*Aunque pueda utilizar discos 2DD o 2HD, los discos 2HD tienen el doble de capacidad que los discos 2DD, por lo que debería utilizar discos 2HD siempre que fuera posible.*

*Siempre que la unidad de discos esté escribiendo o leyendo información desde el disco, el icono Disk ( ) parpadeará en la pantalla.* **No extraiga el disquete mientras se visualice este icono** *ya que podría dañar tanto la unidad de discos como el disco en si (con lo que quedaría ilegible).*

#### **Cargar Programas de Usuario desde un disco**

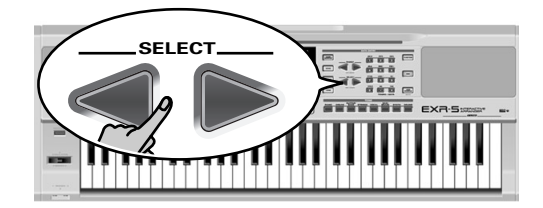

Esta función de carga se conoce como LOAD UPr. Le permite transferir un grupo de 10 Programas de Usuario (es decir, para todas las memorias) a la memoria interna del EXR-5. Con ello se sobrescribirán los Programas de Usuario que residen actualmente en las memorias internas.

**Nota:** Si desea utilizar los Programas de Usuario en la memoria interna más adelante, guárdelos en un disco antes de proceder. Consulte la p. 114.

**Nota:** La información del grupo de Programas de Usuario también contiene las asignaciones del botón TONE (página 63). Después de cargar un grupo de Programas de Usuario, es posible que los ocho botones TONE seleccionen sonidos distintos a los anteriores.

- (1) Inserte un disco en la unidad.
- (2) Pulse [DISK] para seleccionar el modo Disk. La función "LOAD UFr " ya está seleccionada, por lo tanto no es necesario hacer nada más. (En caso contrario, utilice  $FAMILY \n\triangleleft \n\triangleright$  para seleccionar este parámetro.)
- (3) Utilice SELECT < para seleccionar el Grupo de programas de usuario que desee cargar. El mensaje YES de al lado empieza a parpadear.

## **Fonctions Disk [EXR-5 uniquement]**

*Les fonctions Disk de l'EXR-5 permettent de sauvegarder sur disquette le morceau Recorder (de l'enregistreur) contenu dans la mémoire* USERSNG*, de sauvegarder et charger vos fichiers sur/ depuis une disquette, d'effacer des fichiers résidant sur disquette et de formater des disquettes.* 

*Vous avez le choix entre des disquettes 2DD ou 2HD. Pensez cependant que la capacité des disquettes 2HD est le double de celle des disquettes 2DD; nous vous recommandons donc l'utilisation de disquettes 2HD.*

*Quand le lecteur écrit ou lit des données sur la disquette, l'icône de disquette ( ) clignote à l'écran.* **N'éjectez pas la disquette tant que cette icône est affichée** *car vous endommageriez le lecteur de disquettes et la disquette (qui deviendrait illisible).*

#### **Charger des programmes utilisateur d'une disquette**

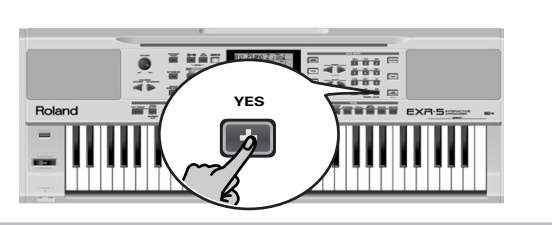

Cette fonction de chargement s'appelle LOAD UPr. Elle permet de transférer un jeu de 10 programmes utilisateur (c.-à-d. pour toutes les mémoires) de la disquette vers la mémoire interne de l'EXR-5. Ce transfert écrase les données qui s'y trouvent au profit des nouveaux programmes utilisateur.

**Remarque:** Si vous voulez conserver les programmes utilisateur se trouvant dans la mémoire interne, sauvegardez-les sur disquette au préalable. Voyez p. 114.

**Remarque:** Les données du jeu de programmes utilisateur contiennent aussi les assignations des boutons TONE (page 63). Aussi, après le transfert d'un jeu de programmes utilisateur, les huit boutons TONE pourraient choisir d'autres sons.

- (1) Chargez une disquette dans le lecteur.
- (2) Appuyez sur [DISK] pour choisir le mode Disk. Vu que la fonction "LOAD UPr" est déjà sélectionnée, vous ne devez rien faire de plus. (Sinon, utilisez FAMILY <a> pour choisir ce paramètre.)
- (3) Choisissez le jeu de programmes utilisateur à rappeler avec SELECT **[**⊲]□.

Le message YES à côté de celui-ci se met à clignoter.

(4) Press the  $\sqrt{YES/I}$  button to load the selected file. **Note:** Press  $\overline{NO}$  if you do not want to load the selected file after all.

If you pressed  $\overline{YES/+}$ , the display now shows the message "Loading". Once the data have been loaded, the "Complete" message briefly appears.

(5) Press another "big" button in the DATA ENTRY section to leave this function.

#### Possible error messages

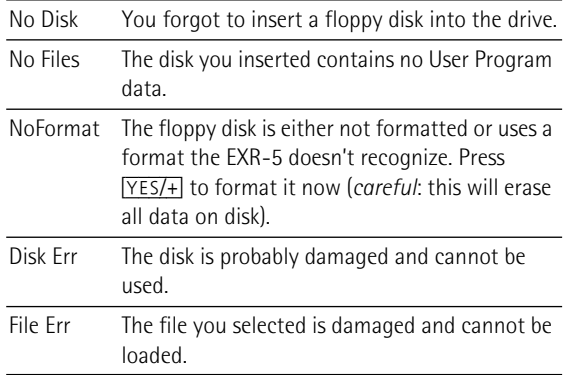

#### **Loading songs from disk**

LOAD Sng allows you to load a song on floppy disk into the EXR-5/EXR-3's User memory.

- (1) Insert a disk into the drive.
- (2) Press [DISK] to select the Disk mode.
- (3) Select the "LOAD Sng" function using FAMILY  $\boxed{\blacksquare}$ .
- (4) Use SELECT  $\boxed{\blacksquare}$  to select the song you wish to load. The YES message next to it starts flashing.
- (5) Press the  $\sqrt{YES/I}$  button to load the selected file. **Note:** Press  $\overline{NO}$  if you do not want to load the selected file after all.

If you pressed  $\sqrt{YES/I}$ , the display now shows the message "Loading". Once the data have been loaded, the "Complete" message briefly appears.

(4) Pulse el botón  $\sqrt{YES/I}$  para cargar el archivo seleccionado. **Nota:** Pulse  $\overline{NO}$  si no desea cargar el archivo seleccionado después de todo.

Si pulsó [YES/+], la pantalla mostrará el mensaje "Loading". Cuando se haya cargado la información, el mensaje "Complete" aparecerá brevemente.

(5) Pulse otro botón "big" en la sección DATA ENTRY para salir de esta función.

#### Posibles mensajes de error

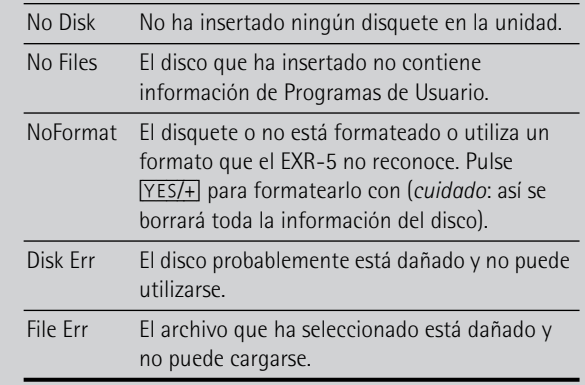

#### **Cargar canciones de un disco**

LOAD Sng le permite cargar una canción de un disquete a la memoria User del EXR-5/EXR-3.

- (1) Inserte un disco en la unidad.
- (2) Pulse [DISK] para seleccionar el modo Disk.
- (3) Seleccione la función "LOAD Sng" utilizando FAMILY  $\boxed{\blacktriangleleft}$   $\boxed{\blacktriangleright}$  .
- (4) Utilice SELECT  $\boxed{\blacksquare}$  para seleccionar la canción que desea cargar.

El mensaje YES de al lado empieza a parpadear.

(5) Pulse el botón  $YES/+)$  para cargar el archivo seleccionado. **Nota:** Pulse  $\overline{NO}$  si no desea cargar el archivo seleccionado después de todo.

Si pulsó  $YES/$ +], la pantalla mostrará el mensaje "Loading". Cuando se haya cargado la información, el mensaje "Complete" aparecerá brevemente.

(4) Appuyez sur le bouton  $\sqrt{YES/+}$  pour charger le fichier choisi.

**Remarque:** Appuyez sur **NO/–** si vous renoncez à charger le fichier choisi.

Si vous avez appuyé sur **[YES**/+], l'écran affiche le message "Loading". Une fois les données chargées, le message "Complete" s'affiche brièvement.

(5) Appuyez sur un autre "gros" bouton de la section DATA ENTRY pour quitter cette fonction.

#### Messages d'erreur éventuels

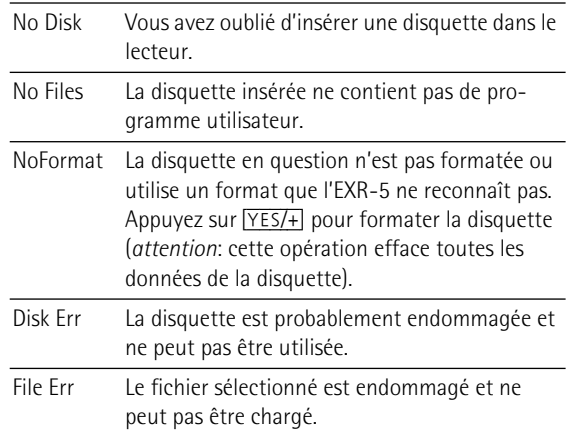

#### **Charger des morceaux d'une disquette**

LOAD Sng permet de charger un morceau d'une disquette dans la mémoire User de l'EXR-5/EXR-3.

- (1) Chargez une disquette dans le lecteur.
- (2) Appuyez sur [DISK] pour choisir le mode Disk.
- (3) Sélectionnez la fonction "LOAD Sng" avec FAMILY  $\boxed{\blacktriangleleft}$   $\blacktriangleright$  ].
- (4) Utilisez SELECT  $\boxed{\blacksquare}$  pour choisir le morceau à charger. Le message YES à côté de celui-ci se met à clignoter.
- (5) Appuyez sur le bouton  $\sqrt{YES/+1}$  pour charger le fichier choisi.

**Remarque:** Appuyez sur  $\overline{NO/-}$  si vous renoncez à charger le fichier choisi.

Si vous avez appuyé sur **YES/+**, l'écran affiche le message "Loading". Une fois les données chargées, le message "Complete" s'affiche brièvement.

#### Roland EXR-5/EXR-3

(6) Press another "big" button in the DATA ENTRY section to leave this function. **Note:** See also "Possible error messages" above.

#### **Loading Music Styles from disk**

LOAD St.1 allows you to load a Music Style on floppy disk into the EXR-5/EXR-3's User memory.

- (1) Insert a disk into the drive.
- (2) Press [DISK] to select the Disk mode.
- (3) Select the "LOAD  $\leq$ tl" function using FAMILY  $\P$ F.
- (4) Use SELECT  $\boxed{\blacksquare\blacktriangleright}$  to select the Music Style you wish to load.

The YES message next to it starts flashing.

(5) Press the  $\sqrt{YES/I}$  button to load the selected file. **Note:** Press  $\overline{NO}$ –] if you do not want to load the selected file after all.

If you pressed  $\sqrt{YES/I}$ , the display now shows the message "Loading". Once the data have been loaded, the "Complete" message briefly appears.

(6) Press another "big" button in the DATA ENTRY section to leave this function.

**Note:** See also "Possible error messages" (p. 113).

#### **Saving files to disk**

The EXR-5 provides the following Save functions: SAVE Upr: Use this function to save the contents of the internal User Program memories (all 10 of them) to a floppy disk. **Note:** The User Program set data also contain the TONE button assignments (page 63).

SAVE Sng: This allows you to save the song in the USERSONG memory to a floppy disk. A song saved to disk becomes a Standard MIDI File.

- (1) Insert a disk into the drive. Every floppy contains a square tab that allows you to "close" a little window. With the tab in that position, you can save data to the disk. Do not forget to write-enable the disk by closing this little window prior to inserting the floppy disk.
- (2) Press  $\overline{DISK}$  and use SELECT  $\overline{\blacksquare}$  to select "SAVE Upr" or "SAVE Sng".

(6) Pulse otro botón "big" en la sección DATA ENTRY para salir de esta función. **Nota:** Consulte también la sección "Posibles mensajes de error" anterior.

#### **Cargar estilos musicales de un disco**

LOAD St.1 le permite cargar un estilo musical de un disquete a la memoria User del EXR-5/EXR-3.

- (1) Inserte un disco en la unidad.
- (2) Pulse [DISK] para seleccionar el modo Disk.
- (3) Seleccione la función "LOAD Stl" utilizando FAMILY  $\boxed{\blacktriangleleft}$   $\boxed{\blacktriangleright}$  .
- (4) Utilice SELECT  $\Box$  para seleccionar el estilo musical que desea cargar. El mensaje YES de al lado empieza a parpadear.
- (5) Pulse el botón  $\sqrt{YES/I}$  para cargar el archivo seleccionado. **Nota:** Pulse  $\overline{NO}$  si no desea cargar el archivo seleccionado después de todo.

Si pulsó [YES/+], la pantalla mostrará el mensaje "Loading". Cuando se haya cargado la información, el mensaje "Complete" aparecerá brevemente.

(6) Pulse otro botón "big" en la sección DATA ENTRY para salir de esta función.

**Nota:** Consulte también "Posibles mensajes de error" (p. 113).

#### **Guardar archivos en disco**

El EXR-5 dispone de las siguientes funciones Save:

SAVE Upr: Utilice esta función para guardar el contenido de las memorias de Programa de Usuario internas (todas 10) en un disquete.

**Nota:** La información del grupo de Programas de Usuario también contiene las asignaciones del botón TONE (página 63).

SAVE Sng: Permite guardar la canción de la memoria USERSONG en un disquete. Una canción guardada en un disco se convierte en un Archivo MIDI Estándar.

(1) Inserte un disco en la unidad.

Cada disquete contiene un pestillo en forma cuadrada que le permite "cerrar" una pequeña ventana. Con el pestillo en esta posición, será posible guardar información en el disco. Debe desactivar la protección contra escritura del disco cerrando esta pequeña ventana antes de insertar el disquete.

(2) Pulse  $\overline{DISK}$  y utilice SELECT  $\Box$  para seleccionar "SAVE Upr" o "SAVE Sng".

(6) Appuyez sur un autre "gros" bouton de la section DATA ENTRY pour quitter cette fonction. **Remarque:** Lisez aussi "Messages d'erreur éventuels" ci-dessus.

#### **Charger des styles musicaux d'une disquette**

LOAD St. 1 permet de charger un style musical d'une disquette dans la mémoire User de l'EXR-5/EXR-3.

- (1) Chargez une disquette dans le lecteur.
- (2) Appuyez sur [DISK] pour choisir le mode Disk.
- (3) Sélectionnez la fonction "LOAD Stl" avec FAMILY  $\lbrack \bullet \rbrack$   $\lbrack \bullet \rbrack$  .
- (4) Utilisez SELECT  $\boxed{\triangleleft}$  pour choisir le style musical à charger.

Le message YES à côté de celui-ci se met à clignoter.

(5) Appuyez sur le bouton  $\sqrt{YES/+}$  pour charger le fichier choisi.

**Remarque:** Appuyez sur  $\overline{NO/-}$  si vous renoncez à charger le fichier choisi.

Si vous avez appuyé sur **YES**/+], l'écran affiche le message "Loading". Une fois les données chargées, le message "Complete" s'affiche brièvement.

- (6) Appuyez sur un autre "gros" bouton de la section DATA ENTRY pour quitter cette fonction.
	- **Remarque:** Voyez aussi "Messages d'erreur éventuels" (p. 113).

#### **Sauvegarder des fichiers sur disquette**

L'EXR-5 propose les fonctions de sauvegarde suivantes: SAVE Upr: Cette fonction sert à sauvegarder le contenu de toutes les mémoires User Program (10) sur disquette. **Remarque:** Les données du jeu de programmes utilisateur contiennent aussi les assignations des boutons TONE (page 63).

SAVE Sng: Cette fonction permet de sauvegarder le morceau se trouvant en mémoire USERSONG sur disquette. Un morceau sauvegardé sur disquette devient un fichier standard MIDI.

- (1) Chargez une disquette dans le lecteur. Chaque disquette comporte un onglet carré servant à "fermer" une petite fenêtre. Quand l'onglet est dans cette position, vous pouvez sauvegarder des données sur la disquette. Avant de charger la disquette, veillez à désactiver sa protection contre l'écriture en refermant cette petite fenêtre.
- (2) Appuyez sur  $\overline{DISK}$  et utilisez SELECT  $\overline{\triangleleft}$  pour choisir SAVE Upr" ou "SAVE Sng".

(3) If necessary, use the SELECT  $\boxed{\blacksquare}$  buttons to move the cursor to another character position (that character flashes).

**Note:** Each time you press another numeric button (for entering characters), the cursor advances automatically to the next position.

- (4) Use the numeric buttons to assign a character to that position.
- (3) Si es necesario, utilice los botones SELECT  $\blacksquare$  para desplazar el cursor a la siguiente posición de carácter (ese carácter parpadea). **Nota:** Cada vez que pulsa otro botón numérico (para introducir

caracteres), el cursor avanza automáticamente a la siguiente posición.

- (4) Utilice los botones numéricos para asignar un carácter a esa posición.
- (3) Si nécessaire, utilisez les boutons SELECT <a>[■]</a> pour amener le curseur à l'emplacement d'un autre caractère (ce dernier clignote).

**Remarque:** Chaque fois que vous appuyez sur un autre bouton numérique (pour entrer un caractère), le curseur avance automatiquement jusqu'à la position suivante.

(4) Utilisez les boutons numériques pour assigner un caractère à cet emplacement.

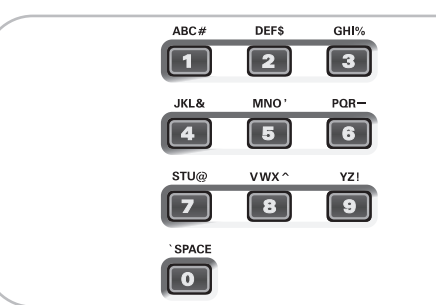

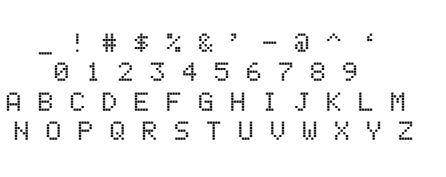

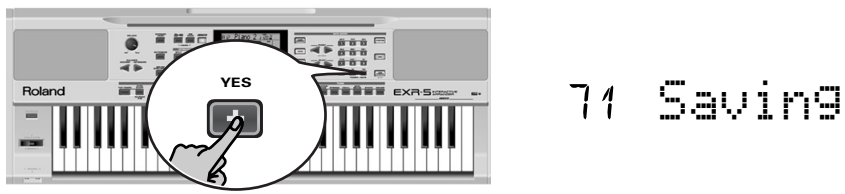

The available characters are as shown above.

(5) Repeat steps (3) and (4) to assign the desired characters to the remaining positions.

Though you could save the file with the current default name ("SONG\_001", or "USPR\_000"), a proper name will help you identify the file at all times. We therefore suggest you take the time to specify a meaningful name. **Note:** If you select "SPACE" ( $\boxed{0}$  button), the display will insert a "\_". That's because MS-DOS® does not allow you to use spaces.

(6) After entering the name, press the  $\sqrt{FS/I}$  button to save the data to floppy disk.

The display now counts down ("Saving").

At the end of the saving operation, the display briefly shows the "Complete" message.

**Note:** If the message "Protect" appears, you forgot to switch off the disk's Write protection. Press the EJECT button of the disk drive, remove the floppy and close the tab, insert the disk again and press  $YES/+$ ].

**Note:** Press  $\overline{NO/-}$  if you do not want to save the selected file after all.

(7) Press another "big" button in the DATA ENTRY section to leave this function.

Los caracteres disponibles son los mostrados anteriormente.

(5) Repita los pasos (3) y (4) para asignar los caracteres deseados a las posiciones restantes.

Aunque puede guardar el archivo con el nombre por defecto actual ("SONG\_001", o "USPR\_000"), un nombre más adecuado le ayudará a identificar el archivo en todo momento. Por lo tanto, es aconsejable que especifique un nombre significativo para el archivo.

**Nota:** Si selecciona "SPACE" (botón [0]), la pantalla insertará un "\_". Esto es debido a que el MS-DOS® no acepta la utilización de espacios.

(6) Después de introducir el nombre, pulse el botón  $YES/+$ para guardar la información en un disquete. Ahora la pantalla cuenta atrás ("Saving").

Al final de la operación de guardado, la pantalla brevemente muestra el mensaje "Complete".

**Nota:** Si aparece el mensaje "Protect", habrá olvidado desactivar la protección contra Escritura del disco. Pulse el botón EJECT de la unidad, retire el disquete y cierre el pestillo, inserte de nuevo el disco y pulse [YES/+].

**Nota:** Pulse [NO/–] si no desea guardar el archivo seleccionado después de todo.

(7) Pulse otro botón "big" en la sección DATA ENTRY para salir de esta función.

Voyez ci-dessus la liste des caractères disponibles.

(5) Répétez les étapes (3) et (4) pour assigner les caractères voulus aux autres emplacements.

Bien que vous puissiez sauvegarder le fichier avec le nom attribué par défaut ("SONG\_001" ou "USPR\_000"), il vaut mieux lui donner un nom qui vous permette d'en identifier immédiatement le contenu. Choisissez donc un nom évocateur.

**Remarque:** Si vous choisissez "SPACE" (bouton [0]), l'instrument insère "\_" à l'écran. Ceci est dû au fait que MS-DOS® ne permet pas l'utilisation d'espaces.

(6) Après avoir entré le nom, appuyez sur le bouton  $YES/+$ pour sauvegarder les données sur disquette. L'écran affiche alors un décompte ("Saving").

A la fin de la sauvegarde, l'écran affiche brièvement le message "Complete".

**Remarque:** Si le message "Protect" apparaît, vous avez oublié d'enlever la protection de la disquette. Appuyez sur le bouton d'éjection du lecteur de disquettes, enlevez la disquette et fermez l'onglet. Réinsérez ensuite la disquette et appuyez sur  $YES/+$ ].

**Remarque:** Appuyez sur [NO/–] si vous décidez de ne pas sauvegarder les données.

(7) Appuyez sur un autre "gros" bouton de la section DATA ENTRY pour quitter cette fonction.

#### Roland EXR-5/EXR-3

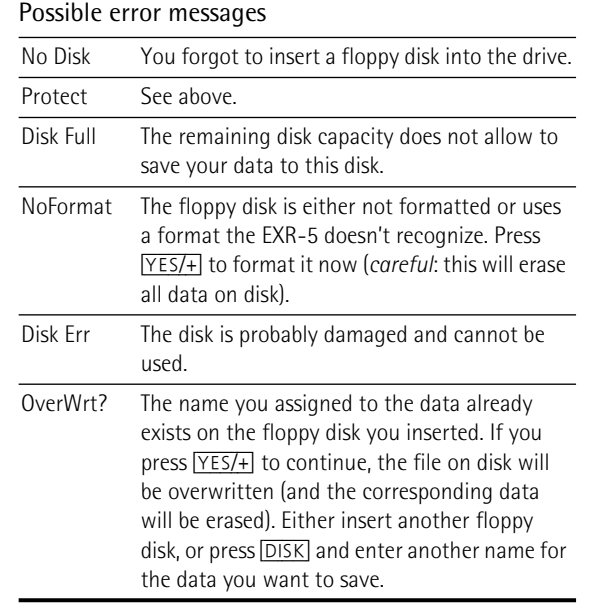

#### **Deleting files on disk**

The Delete functions allow you to erase files from the inserted floppy disk. This may be necessary to make room for new files (e.g. when the "Disk Full" message appears). Be careful, though, to only delete files you are absolutely (positively) sure you will never need again. Once a file has been deleted, it is gone forever. **Note:** As a rule, you should first make a backup copy of your disk on your computer. After all, files really only become indispensable once they are no longer available…

DEL UPP: Use this function to delete a User Program Set from disk. Be aware that by doing so, you actually erase 10 User Program settings.

DEL Sng: This allows you to delete a song file on disk.

- (1) Insert the disk with the file you want to delete into the drive.
- (2) Press [DISK] to select the Disk mode.
- (3) Use SELECT <
I io select "DEL Upre" or "DEL Sn9".
- (4) Use SELECT  $\blacksquare$  to select the file you wish to delete (example: "USPR\_005"). The Yes message starts flashing.

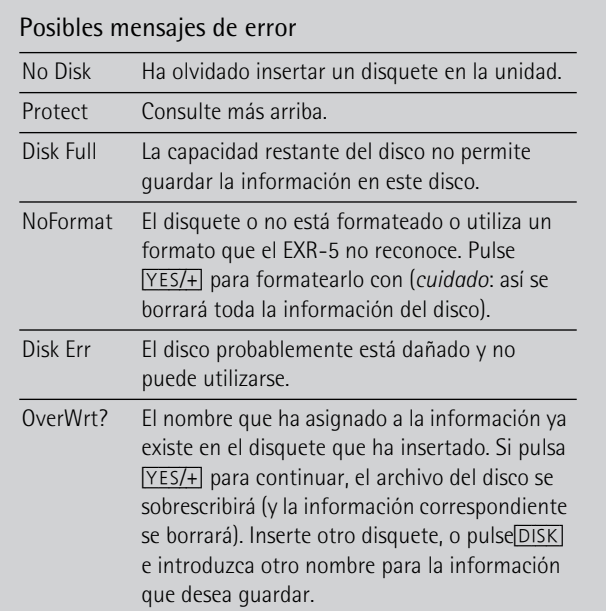

#### **Eliminar archivos en disco**

Las funciones Delete le permiten borrar archivos del disquete insertado. Esto puede ser necesario para crear espacio para nuevos archivos (p.ej. cuando aparece el mensaje "Disk Full"). No obstante, asegúrese de eliminar sólo los archivos que no vaya a necesitar (seguro) nunca más. Una vez eliminado un archivo será imposible recuperarlo.

**Nota:** Por norma general, debería realizar antes una copia de seguridad del disco en el ordenador. En muchas ocasiones, los archivos pasan a ser indispensables una vez ya no están disponibles…

DEL Upr: Utilice esta función para eliminar un Grupo de programas de usuario del disco. Tenga en cuenta que, al hacerlo, en realidad está borrando los ajustes de 10 Programas de Usuario. DEL Sng: Permite eliminar un archivo de canción del disco.

- (1) Inserte el disco con el archivo que desea eliminar en la unidad.
- (2) Pulse [DISK] para seleccionar el modo Disk.
- (3) Utilice SELECT [√][®] para seleccionar "DEL Upr" o "DEL Sng".
- (4) Utilice SELECT  $\boxed{\blacksquare}$  para seleccionar el archivo que desea eliminar (ejemplo: "USPR\_005"). El mensaje Yes empieza a parpadear.

Messages d'erreur éventuels

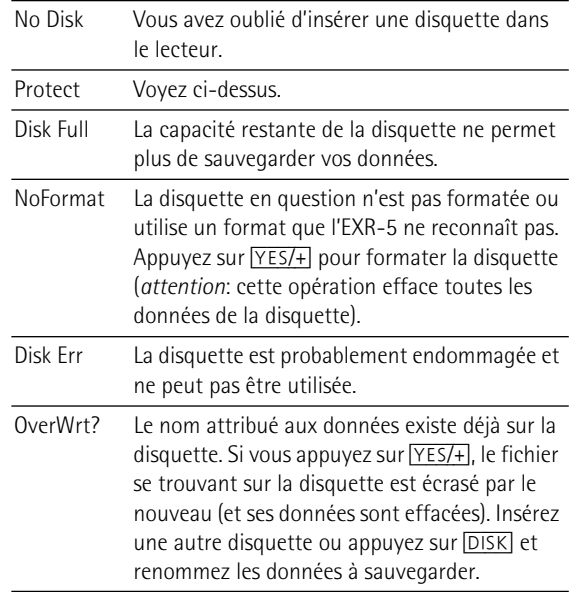

#### **Effacer des fichiers sur disquette**

Les fonctions Delete permettent d'effacer des fichiers sur la disquette insérée. Cela permet de faire de la place pour de nouveaux fichiers (notamment après un message "Disk Full"). Veillez toutefois à n'effacer que des fichiers dont vous êtes absolument sûr de ne plus avoir besoin. Un fichier effacé est irrémédiablement perdu.

**Remarque:** Nous vous conseillons de toujours faire une copie de la disquette sur l'ordinateur au préalable. Certains fichiers ont une fâcheuse tendance à devenir indispensables une fois effacés…

DEL UPr: Utilisez cette fonction pour effacer un jeu de programmes utilisateur sur disquette. Sachez que cette opération efface toute la série de 10 programmes utilisateur.

DEL Sng: Permet d'effacer un morceau sur disquette.

- (1) Insérez la disquette contenant le fichier à effacer dans le lecteur.
- (2) Appuyez sur [DISK] pour choisir le mode Disk.
- (3) Utilisez SELECT [√][®] pour sélectionner "DEL Upr" ou "DEL Sng".
- (4) Utilisez SELECT  $\Box$  pour choisir le fichier à effacer (exemple: "USPR\_005"). Le message Yes se met à clianoter.
- (5) Press the  $\sqrt{YES/I}$  button. To be on the safe side, the EXR-5 now asks you whether you really want to delete the file ("Sure?").
- (6) Press  $YES/+)$  to delete the file, or  $NOS$  to abort the operation.

If you pressed  $YES/+$ , the display now shows the message "Deleting". Once the data have been deleted, the "Complete" message briefly appears.

(7) Press another "big" button in the DATA ENTRY section to leave this function.

#### **Possible error messages**

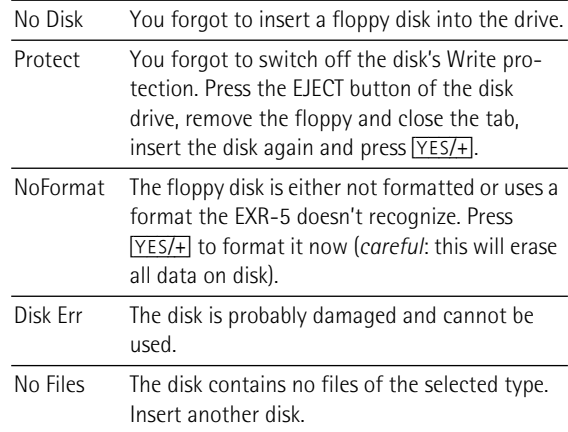

(5) Pulse el botón  $\sqrt{YES/H}$ .

Para asegurarse de ello, el EXR-5 le pedirá ahora si está realmente seguro de querer eliminar el archivo ("Sure?").

(6) Pulse  $\sqrt{YES/I}$  para eliminar el archivo, o  $\sqrt{NO/I}$  para anular la operación. Si ha pulsado [YES/+], la pantalla mostrará el mensaje

"Deleting". Cuando se haya eliminado la información, el mensaje "Complete" aparecerá brevemente.

(7) Pulse otro botón "big" en la sección DATA ENTRY para salir de esta función.

#### **Posibles mensajes de error**

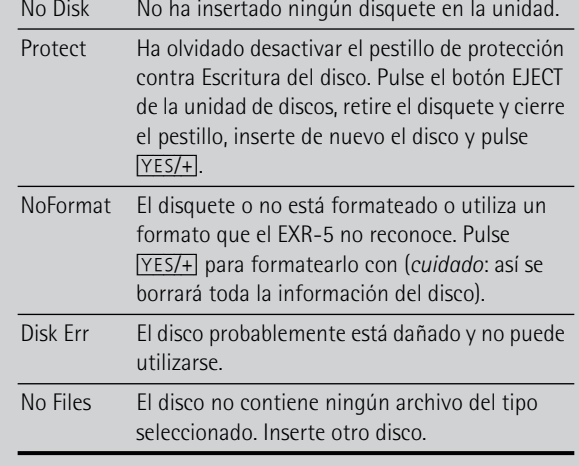

- (5) Appuyez sur le bouton  $YES/+$ ]. Par mesure de sécurité, l'EXR-5 vous demande si vous voulez vraiment effacer le fichier ("Sure?").
- (6) Appuyez sur  $YES/+$ ] pour effacer le fichier ou sur  $NOP$ pour annuler l'opération. Si vous avez appuyé sur **[YES/+]**, l'écran affiche le message "Deleting". Une fois les données effacées, le message "Complete" s'affiche brièvement.
- (7) Appuyez sur un autre "gros" bouton de la section DATA ENTRY pour quitter cette fonction.

#### **Messages d'erreur éventuels**

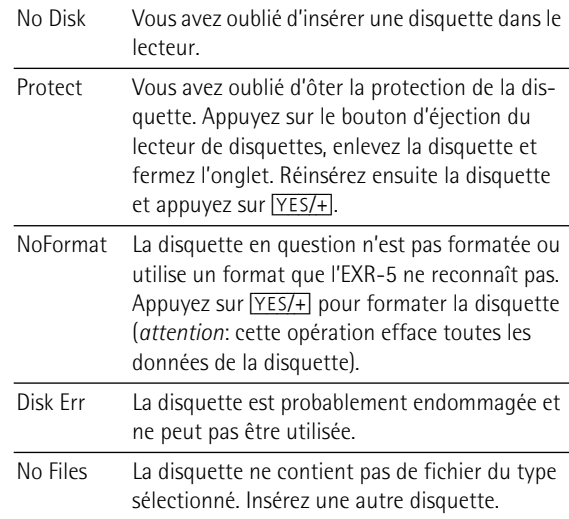

#### **Format**

Before being able to save files to a disk, you need to prepare a floppy disk. This is called "formatting". If the floppy you are about to use is IBM PC formatted, there is no need to format it, though disk access is faster with disks formatted on the EXR-5. Otherwise proceed as follows:

(1) Insert a disk into the drive.

Every floppy contains a square tab that allows you to "close" a little window. With the tab in that position, you can format the disk. Do not forget to write-enable the disk by closing this little window prior to inserting the floppy disk.

- (2) Press [DISK] to select the Disk mode.
- (3) Use FAMILY [√][®] to select "FORMAT". The "Sure?" message appears and the YES message starts flashing.
- (4) Press  $YES/+$ ] to format the disk.

Note: If you do not want to format your floppy, press  $\overline{NO/-}$ . **Note:** By formatting a disk, you **erase all files it contains**. It would be a good idea to first check what it contains (e.g. on your PC).

The value to the left of the "Formatng" message now counts from "1" to "100" while the disk icon flashes to indicate that the disk is being accessed. When the disk is formatted, the message "Complete" is briefly displayed.

#### **Format**

Antes de poder guardar archivos en un disco, deberá preparar un disquete. Esto se conoce como "formatear". Si el disquete que va a utilizar está formateado para IBM PC, no es necesario formatearlo, aunque el acceso al disco será más rápido con discos formateados en el EXR-5. En caso contrario, proceda de la siguiente manera:

(1) Inserte un disco en la unidad.

Cada disquete contiene un pestillo en forma cuadrada que le permite "cerrar" una pequeña ventana. Con el pestillo en esta posición, será posible formatear el disco. Debe desactivar la protección contra escritura del disco cerrando esta pequeña ventana antes de insertar el disquete.

- (2) Pulse [DISK] para seleccionar el modo Disk.
- (3) Utilice FAMILY [√][®] para seleccionar "FORMAT". Aparece el mensaje "Sure?" y el mensaje Yes empieza a parpadear.
- (4) Pulse  $YES/+)$  para formatear el disco. **Nota:** Si no quiere formatear su disquete, pulse  $\overline{NO/-}$ . **Nota:** Al formatear un disco, elimina **todos los archivos que contenga**. Es aconsejable comprobar antes el contenido del disquete (p.ej. en el PC).

El valor a la izquierda del mensaje "Formatng" contará de "1" a "100" mientras el icono del disco parpadea para indicar que se está accediendo a él. Una vez formateado el disco, aparecerá brevemente el mensaje "Complete".

#### **Format**

Avant de pouvoir sauvegarder des fichiers, il faut préparer la disquette. C'est ce qu'on appelle le "formatage". Si la disquette que vous voulez utiliser est formatée pour IBM PC, il est inutile de la formater – quoique l'accès est plus rapide avec des disquettes formatées avec l'EXR-5. Sinon, procédez comme suit:

(1) Chargez une disquette dans le lecteur.

Chaque disquette comporte un onglet carré servant à "fermer" une petite fenêtre. Quand l'onglet est dans cette position, vous pouvez formater la disquette. Avant de charger la disquette, veillez à désactiver sa protection contre l'écriture en refermant cette petite fenêtre.

- (2) Appuyez sur  $\overline{DISK}$  pour choisir le mode Disk.
- (3) Utilisez FAMILY [√][®] pour sélectionner "FORMAT". Le message "Sure?" s'affiche et Yes se met à clignoter.
- (4) Appuyez sur  $YES/+)$  pour formater la disquette. **Remarque:** Si vous renoncez à formater la disquette, appuyez  $sur \overline{NO/-}$

**Remarque:** En formatant une disquette, vous **effacez tous les fichiers qu'elle contient**. Vérifiez cependant d'abord son contenu (sur votre PC, par exemple).

La valeur à gauche du message "Formatng" compte de "1" à "100" et l'icône de disquette clignote pour signaler l'accès à la disquette. Lorsque la disquette est formatée, le message "Complete" s'affiche brièvement.

# **15. Using the outputs and an optional footswitch**

*If you like, you can also record your performance (or a Recorder songs) to cassette, MD, etc. To this end, you need to connect the EXR-5/EXR-3's OUTPUT sockets to the external device's REC IN jacks.* 

# **15. Utilizar las salidas y un conmutador de pedal**

*Si lo desea, también puede grabar su interpretación (o las canciones del Grabador) al cassette, MD, etc. Para este fin, deberá conectar los zócalos OUTPUT del EXR-5/EXR-3 a los jacks REC IN del dispositivo externo.* 

# **15. Utilisation des sorties et d'un commutateur au pied**

*Vous pouvez aussi enregistrer votre jeu (ou un morceau de l'enregistreur) sur cassette, MD, etc. Branchez les sorties OUTPUT de l'EXR-5/EXR-3 aux entrées REC IN de l'appareil externe.* 

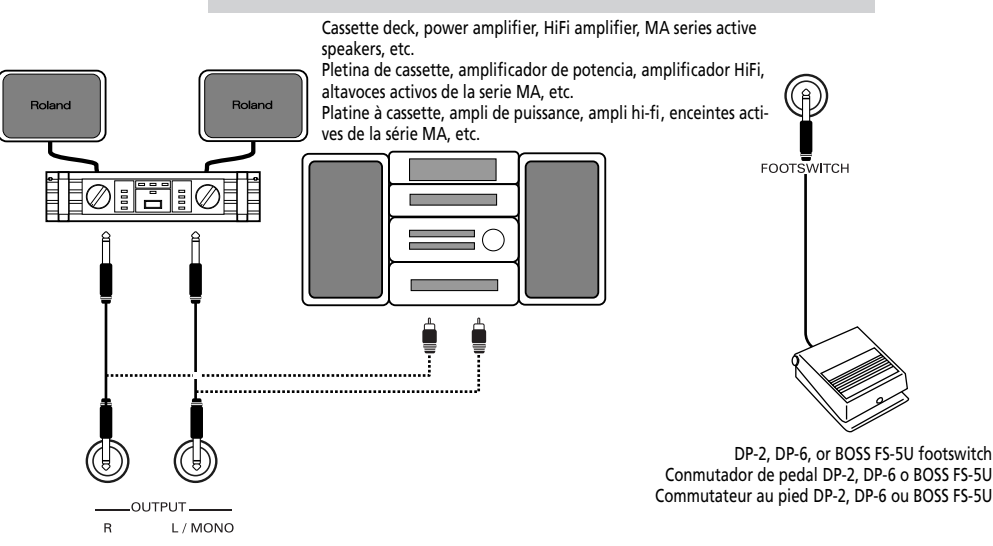

Use a standard 1/4" phone cable for doing so. Another use for these outputs is to connect the EXR-5/EXR-3 to your HiFi or keyboard amplifier (such as the Roland KC-550/350/150). Using a HiFi amplifier requires the use of an adapter plug (phono/ RCA→ 1/4" jack). If you like, you can also purchase two Roland PJ-1M cables.

**Note:** By connecting the OUTPUT jacks, you do not switch off the EXR-5/EXR-3's amplification system.

You can connect an optional DP-2, DP-6, or BOSS FS-5U foot switch to the FOOTSWITCH jack in order to hold the notes even after releasing the keys, or to perform other functions (see p. 86).

Utilice un cable phone estándar de 1/4 de pulgada para hacerlo. Otra utilización para esta salida es conectar el EXR-5/EXR-3 al equipo HiFi o al amplificador de teclado (como el Roland KC-550/350/150). Para usar un amplificador HiFi se requiere el uso de un adaptador (phono/RCA→ jack de 1/4"). Si lo desea también puede comprar dos cables Roland PJ-1M.

**Nota:** Al conectar los jacks OUTPUT, no necesita desactivar el sistema de amplificación del EXR-5/EXR-3.

Puede conectar un DP-2, DP-6 o BOSS FS-5U conmutador de pedal opcional al jack FOOTSWITCH para sostener las notas incluso después de soltar las teclas, o para realizar otras funciones (consulte la página 86).

Effectuez cette connexion avec un câble standard muni de fiches jack d'1/4". Ces sorties permettent aussi de brancher l'EXR-5/ EXR-3 à votre amplificateur hi-fi ou de clavier (comme un Roland KC-550/350/150). L'utilisation d'un ampli hi-fi requiert un adaptateur (prise Cinch/RCA<sup>→</sup> prise jack d'1/4"). Si vous le voulez, vous pouvez aussi vous procurer deux câbles PJ-1M de Roland.

**Remarque:** Le fait de brancher un câble aux prises OUTPUT ne désactive pas l'amplification de l'EXR-5/EXR-3.

Un commutateur au pied DP-2, DP-6 ou BOSS FS-5U en option relié à la prise FOOTSWITCH permet de maintenir le son des notes après le relâchement des touches, voire d'exécuter d'autres fonctions (voyez p. 86).

# **16. Miscellaneous**

#### **Functions for educational purposes**

*The EXR-5/EXR-3 provides two functions that may come in handy for music teachers or for those who use the EXR-5/EXR-3 in class:*

#### **Deactivating or activating the Demo function**

The EXR-5/EXR-3's Demo function can be switched off so that pressing  $\overline{USB}$ + $\overline{ONE}$  TOUCH] will have no effect at all. This may be useful in situations where the EXR-5/EXR-3 is used in class. Here is how to deactivate the Demo function:

- (1) Switch off the EXR-5/EXR-3.
- (2) Hold down the USB, ONE TOUCH and ACOUSTIC buttons while switching the EXR-5/EXR-3 back on again. The display briefly shows "DISABLED". This setting is remembered, so that next time you want to listen to a demo song, you have to repeat the above procedure.

#### **Deactivating or activating the Arranger**

Use the following procedure to ensure that the Arranger cannot be started or stopped:

- (1) Switch off the EXR-5/EXR-3.
- (2) Hold down the **ACOUSTIC** and **ARRANGER**/BAND buttons while you switch the EXR-5/EXR-3 back on again. The display briefly shows "DISABLED". It is now impossible to start/stop the Arranger using the **START**/STOP button. Repeat the above procedure when you want to use the Arranger again.

# **16. Miscelánea**

#### **Funciones para fines educativos**

*El EXR-5/EXR-3 dispone de dos funciones que pueden resultar de gran utilidad para profesores de música o aquellos que utilicen el EXR-5/EXR-3 en clase:*

#### **Desactivar o activar la función Demo**

La función Demo del EXR-5/EXR-3 puede desactivarse para que al pulsar USB]+ONE TOUCH] no ocurra absolutamente nada. Esto puede ser útil en situaciones en las que se utilice el EXR-5/ EXR-3 en clase. Para desactivar la función Demo, siga los pasos que se indican a continuación:

- (1) Desactive el EXR-5/EXR-3.
- (2) Mantenga pulsado  $\overline{USB}$ ,  $\overline{ONETOUCH}$  y los botones [ACOUSTIC] mientras vuelve a poner en marcha el EXR-5/ EXR-3.

La pantalla rápidamente visualiza "DISABLED". Este ajuste se recordará, de manera que la próxima vez que desee escuchar una canción de demostración deberá volver a repetir el procedimiento.

#### **Desactivar o activar el Arranger**

Utilice el procedimiento que se describe a continuación para garantizar que el Arranger no puede iniciarse ni pararse:

- (1) Desactive el EXR-5/EXR-3.
- (2) Mantenga pulsados los botones [ACOUSTIC] and [ARRANGER/BAND] mientras vuelve a poner en marcha el EXR-5/EXR-3.

La pantalla rápidamente visualiza "DISABLED". Ahora es imposible iniciar/parar el Arranger con el botón START/STOP.

Repita el procedimiento descrito anteriormente cuando desee utilizar de nuevo el Arranger.

# **16. Divers**

#### **Fonctions pédagogiques**

*L'EXR-5/EXR-3 comporte deux fonctions qui pourraient bien tomber à pic pour les professeurs de musique mais aussi pour tous les utilisateurs de l'EXR-5/EXR-3:*

#### **Couper ou activer la fonction de démonstration**

La fonction Demo de l'EXR-5/EXR-3 peut être coupée de sorte qu'une pression sur USB]+ONE TOUCH] ne produise rien. Cela peut être utile quand l'EXR-5/EXR-3 est utilisé pour des leçons. Voici comment couper la fonction de démonstration:

- (1) Mettez l'EXR-5/EXR-3 hors tension.
- (2) Maintenez les boutons USB, ONE TOUCH et ACOUSTIC enfoncés tout en remettant l'EXR-5/EXR-3 sous tension. L'écran affiche brièvement "DISABLED".

Vu que ce réglage est mémorisé, vous devrez répéter cette procédure pour pouvoir écouter la démonstration.

#### **Couper ou activer l'arrangeur**

La procédure suivante empêche de faire démarrer et d'arrêter l'arrangeur:

- (1) Mettez l'EXR-5/EXR-3 hors tension.
- (2) Maintenez les boutons ACOUSTIC et ARRANGER/BAND enfoncés tout en remettant l'EXR-5/EXR-3 sous tension. L'écran affiche brièvement "DISABLED". Le bouton [START÷STOP] ne permet plus de lancer/d'arrêter l'arrangeur. Répétez cette procédure pour réactiver l'arrangeur.

#### **Deactivating or activating the Arranger and Demo functions**

A third "educational" option is to switch off both the Demo and the Arranger functions in one go:

- (1) Switch off the EXR-5/EXR-3.
- (2) Hold down the **ACOUSTIC** and **START/STOP** buttons while you switch the EXR-5/EXR-3 back on again. The display briefly shows "DISABLED". It is now impossible to start/stop the Arranger or demo song playback. Repeat the above procedure when you want to use the Arranger and Demo function again.

#### **Desactivar o activar las funciones Arranger y Demo**

Una tercera opción "educativa" es desactivar tanto la función Demo como el Arranger a la vez:

- (1) Desactive el EXR-5/EXR-3.
- (2) Mantenga pulsados los botones  $\overline{ACOUSTIC}$  y  $\overline{START/STOP}$ mientras vuelve a poner en marcha el EXR-5/EXR-3. La pantalla rápidamente visualiza "DISABLED". Ahora es imposible iniciar/parar el Arranger o reproducir las canciones de demostración.

Repita el procedimiento descrito anteriormente cuando desee utilizar de nuevo el Arranger y la función Demo.

## **Initializing your EXR-5/EXR-3 (Factory)**

*After working extensively with your EXR-5/EXR-3, you may want to recall the original factory settings. Note that the* **Recorder song** *will be* **empty** *and that the* **User Programs contain factory settings** *after initializing your EXR-5/EXR-3.* Here is how to initialize your EXR-5/EXR-3:

- (1) Power off your EXR-5/EXR-3.
- (2) Hold down the  $\overline{USER}$  PROGRAM/WRITE] button while turning your EXR-5/EXR-3 back on again. The message " $\equiv$  actory" informs you that the EXR-5/ EXR-3 has been initialized.

**Note:** This does not affect the data in the EXR-5/EXR-3's Flash memory. See page 93 for how to initialize that area.

## **Inicializar el EXR-5/EXR-3 (Factory)**

*Después de trabajar extensamente con el EXR-5/EXR-3, es posible que desee recuperar los ajustes por defecto. Observe que* **la canción del Grabador** *se***vaciará** *y que los* **Programas de Usuario contienen ajustes de fábrica** *después de inicializar el EXR-5/EXR-3.*

Siga los pasos descritos a continuación para inicializar el EXR-5/  $FXR-3$ 

- (1) Apague el EXR-5/EXR-3.
- (2) Mantenga pulsado el botón USER PROGRAM/WRITE] mientras vuelve a poner en marcha el EXR-5/EXR-3. El mensaje "Factory" le informará de que el EXR-5/EXR-3 se ha inicializado.

**Nota:** Esto no afecta a la información de la memoria Flash del EXR-5/EXR-3. Para saber cómo inicializar ese área, consulte la página 93.

#### **Couper ou activer l'arrangeur et la fonction Demo**

Une troisième option "pédagogique" consiste à couper aussi bien la fonction Demo que l'arrangeur:

- (1) Mettez l'EXR-5/EXR-3 hors tension.
- (2) Maintenez les boutons ACOUSTIC et START/STOP enfoncés tout en remettant l'EXR-5/EXR-3 sous tension. L'écran affiche brièvement "DISABLED". Vous ne pouvez plus lancer/arrêter l'arrangeur ni les morceaux de démonstration.

Répétez cette procédure pour réactiver l'arrangeur et la fonction Demo.

## **Initialiser l'EXR-5/EXR-3 (Factory)**

*Peut-être souhaiterez-vous un jour retrouver les réglages d'usine de l'EXR-5/EXR-3. Notez que la* **mémoire vive de l'enregistreur** *est* **effacée** *et que les* **programmes utilisateur contiennent les réglages d'usine** *après l'initialisation de l'EXR-5/ EXR-3.*

Voici comment initialiser l'EXR-5/EXR-3:

- (1) Mettez l'EXR-5/EXR-3 hors tension.
- (2) Maintenez le bouton USER PROGRAM/WRITE enfoncé tout en remettant l'EXR-5/EXR-3 sous tension. Le message "Factory" vous informe que l'EXR-5/EXR-3 est initialisé et a retrouvé ses réglages d'usine. **Remarque:** Cette opération n'affecte pas les données dans la mémoire Flash de l'EXR-5/EXR-3. Pour savoir comment initialiser les données de cette zone, voyez page 93.

# **17. Specifications**

EXR-5/EXR-3 Interactive Arranger **Keyboard:** 61 keys, velocity sensitive **Sound source:** PCM samples **Max polyphony:** 64 voices **Tones:** 510 panel sounds + 542 XG compatible voices + 256 GM2 compatible sounds **Drum Kits:** 20 Drum Kits, 11 XG-compatible Drum Kits + 9 GM2 compatible Drum Kits **Multitimbral parts:** 19 **Compatibility:** GM2, GS, XG Lite **Display type:** New large backlit custom display **Panel controls:** VOLUME knob, ACCOMP/KEYBOARD BALANCE buttons, TEMPO/DATA buttons, BENDER/MODULATION lever, FAMILY buttons, SELECT buttons, numeric buttons  $[0]~\overline{9}$ , 8 assignable TONE family buttons **Music Styles:** 103 Styles in Flash memory (84 factory + 19 changeable) **One Touch:** 2 x 84 **Orchestrator:** 3 levels: Drum&Bass, Combo, Full Band **Style Cover:** 5: Acoustic, Pop, Rock, Dance, Ethnic **Songs:** Realtime SMF player 16-track Recorder: 4 easy modes (ALL, Keyboard, Single, Punch In/ Out) **Song Cover:** 5: Acoustic, Pop, Rock, Dance, Ethnic **Flash Memory:** For Music Styles and Songs **User Programs:** 10 **Effects:** Reverb: 8 types, Chorus: 8 types, Multi-FX: 47 types **Data storage:** EXR-5→ FDD 3.5" 2HD/2DD (Styles, Songs/SMF, User Programs) EXR-3 & EXR-5→ File save & load from PC via USB (Style, Song) **Metronome:** Time Signature setting (1/4, 2/4, 3/4, 4/4, 5/4, 6/4, 6/8, 9/8), Volume setting **Other functions:** 2 easy modes: Piano/Solo, Arranger/Band, Music Assistant: 126 settings, Split (2 Tones: Split [L] + Main [R]), Dual (2 Tones: Main + Dual), Melody Intelligence: 18 types, Octave (–4~4), Transpose  $(-12{\sim}12)$ , V-Link System updates: Yes

# **17. Especificaciones**

EXR-5/EXR-3 Interactive Arranger

**Teclado.** 61 teclas, sensible a la velocidad

**Fuente de sonido.** Muestras PCM

#### **Polifonía máx.** 64 voces

**Tones.** 510 sonidos de panel + 542 voces compatibles con XG + 256 sonidos compatibles con GM2

**Grupos de percusión.** 20 grupos de percusión, 11 grupos de percusión compatibles con XG + 9 grupos de percusión compatibles con GM2

**Partes multitímbricas.** 19

**Compatibilidad.** GM2, GS, XG Lite

**Tipo de pantalla.** Nueva y amplia pantalla personalizada retroiluminada

**Controles del panel.** Mando VOLUME, botones ACCOMP/KEY-BOARD BALANCE, botones TEMPO/DATA, palanca BENDER/MODU-LATION, botones FAMILY, botones SELECT, botones numéricos [0]~[9], 8 botones de la familia TONE asignables

**Estilos musicales.** 103 estilos en la memoria Flash (84 originales + 19 intercambiables)

#### **One Touch.** 2 x 84

**Orchestrator.** 3 niveles: Drum&Bass, Combo, Full Band

**Style Cover.** 5: Acoustic, Pop, Rock, Dance, Ethnic

**Canciones.** Reproductor SMF a tiempo real

Grabador de 16 pistas: 4 modos fáciles (ALL, Keyboard, Single, Punch In/Out)

**Song Cover.** 5: Acoustic, Pop, Rock, Dance, Ethnic **Flash Memory.** Para estilos musicales y canciones **Programas de Usuario.** 10

**Efectos.** Reverb: 8 tipos, Chorus : 8 tipos, Multi-FX: 47 tipos

**Almacenamiento de información.** EXR-5→ FDD 3.5" 2HD/2DD (Estilos, Canciones/SMF, Programas de usuario)

EXR-3 & EXR-5→ Guardar archivo y cargar desde el PC mediante USB (Estilo, Canción)

**Metrónomo.** Ajuste de compases (1/4, 2/4, 3/4, 4/4, 5/4, 6/4, 6/8, 9/ 8), Ajuste de volumen

**Otras funciones:** 2 modos fáciles: Piano/Solo, Arranger/Band, Music Assistant: 126 ajustes, Split (2 Sonidos: Split [L] + Main [R]), Dual (2 Sonidos: Main + Dual), Melody Intelligence: 18 tipos, Octave (–4~4), Transpose (–12~12), V-Link Actualizaciones del sistema: Sí

# **17. Fiche technique**

EXR-5/EXR-3 Interactive Arranger **Clavier:** 61 touches, sensibles au toucher **Générateur de sons:** Echantillons PCM **Polyphonie maximum:** 64 voix **Sonorités:** 510 sons en face avant + 542 voix compatibles XG + 256 sons compatibles GM2 **Kits de batterie:** 20 kits de batterie, 11 kits compatibles XG + 9 kits compatibles GM2 **Parties multitimbrales:** 19 **Compatibilité:** GM2, GS, XG Lite **Affichage:** Grand écran rétroéclairé, nouveau concept **Commandes en face avant:** Commande VOLUME, boutons ACCOMP/KEYBOARD BALANCE, TEMPO/DATA, levier BENDER/ MODULATION, boutons FAMILY, SELECT, boutons numériques [0]~[9], 8 boutons TONE assignables pour les "familles" **Styles musicaux:** 103 styles en mémoire Flash (84 d'usine + 19 modifiables) **One Touch:** 2 x 84 **Orchestrator:** 3 niveaux: Drum&Bass, Combo, Full Band **Style Cover:** 5: Acoustic, Pop, Rock, Dance, Ethnic **Morceaux:** Lecteur SMF en temps réel Enregistreur 16 pistes: 4 modes faciles (ALL, Keyboard, Single, Punch In/Out) **Song Cover:** 5: Acoustic, Pop, Rock, Dance, Ethnic **Mémoire Flash:** Pour les styles musicaux et morceaux **Programmes utilisateur:** 10 **Effets:** Reverb: 8 types, Chorus: 8 types, Multi-FX: 47 types **Archivage des données:** EXR-5→ Lecteur de disquettes 2HD/2DD de 3,5" (styles, morceaux/SMF, programmes utilisateur) EXR-3 et EXR-5→ Archivage et chargement de fichiers avec un PC via USB (styles, morceaux)

**Métronome:** Mesure (1/4, 2/4, 3/4, 4/4, 5/4, 6/4, 6/8, 9/8), volume réglables

**Autres fonctions:** 2 modes faciles: Piano/Solo, Arranger/Band, Music Assistant: 126 réglages, Split (2 sons: Split [L] + Main[R]), Dual (2 sons: Main + Dual), Melody Intelligence: 18 types, Octave (–4~4), Transpose (–12~12), V-Link Mise à jour du système: oui

**Connections:** USB: file transfer, MIDI IN, OUT **Outputs:** L/Mono, Right (1/4" phone jacks), Phones 1/2, DC IN (adapter) **Others:** EXR-5→ Output Power: 10W+10W with "Digital Bass Enhancer", Stereo Speakers: x ø13cm, Bass Reflex EXR-3→ Output Power: 5W+5W with "Digital Bass Enhancer", Stereo speakers: 2 x ø12cm **Power supply:** 12V/3.5A (EXR-5), 12V/1A (EXR-3) **Dimensions:** 1020 x 355 x 132 mm **Weight:** 8kg (EXR-5), 7kg (EXR-3) **Supplied accessories:** EXR-5→ Owner's Manual, PSB-4U adapter, music rest, USB cable EXR-3→ Owner's Manual, ACO adapter, music rest, USB cable

**Note:** Specifications are subject to change without prior notice.

**Conexiones.** USB: comunicación MIDI, MIDI IN, OUT **Salidas.** L/Mono, Right (jacks phone de 1/4"), Phones 1/2, DC IN (adaptador) **Otros.** EXR-5→ Salida de potencia: 10W+10W con "Digital Bass Enhancer", altavoces estéreo: 2 x ø13 cm, Bass Reflex EXR-3→ Salida de potencia: 5W+5W con "Digital Bass Enhancer", altavoces estéreo: 2 x ø12 cm **Alimentación.** 12V/3.5A (EXR-5), 12V/1A (EXR-3) **Dimensiones.** 1020 x 355 x 132 mm **Peso.** 8 kg (EXR-5), 7 kg (EXR-3) **Accesorios incluidos.** EXR-5→ Manual del Usuario, adaptador PSB-4U, atril, cable USB EXR-3→ Manual del Usuario, adaptador ACO, atril, cable USB

**Nota:** Las especificaciones están sujetas a cambios sin previo aviso.

**Prises:** USB: transfert de fichiers, MIDI IN, OUT **Sorties:** Prises L/Mono, Right (jack d'1/4"), Phones 1/2, DC IN (pour l'adaptateur) **Autres:** EXR-5→ Puissance: 10W+10W avec "Digital Bass Enhancer", haut-parleurs stéréo: 2 x 13cm de ø, Bass Reflex EXR-3→ Puissance: 5W+5W avec "Digital Bass Enhancer", hautparleurs stéréo: 2 x 12cm de ø **Alimentation:** 12V/3.5A (EXR-5), 12V/1A (EXR-3) **Dimensions:** 1020 x 355 x 132 mm **Poids:** 8kg (EXR-5), 7kg (EXR-3) **Accessoires fournis:** EXR-5→ Mode d'emploi, adaptateur PSB-4U, pupitre, câble USB EXR-3→ Mode d'emploi, adaptateur ACO, pupitre, câble USB

**Remarque:** Les données techniques sont susceptibles d'être modifiées sans préavis.

**124**

# Tones selectable via the front panel **Tones selectable via the front panel**

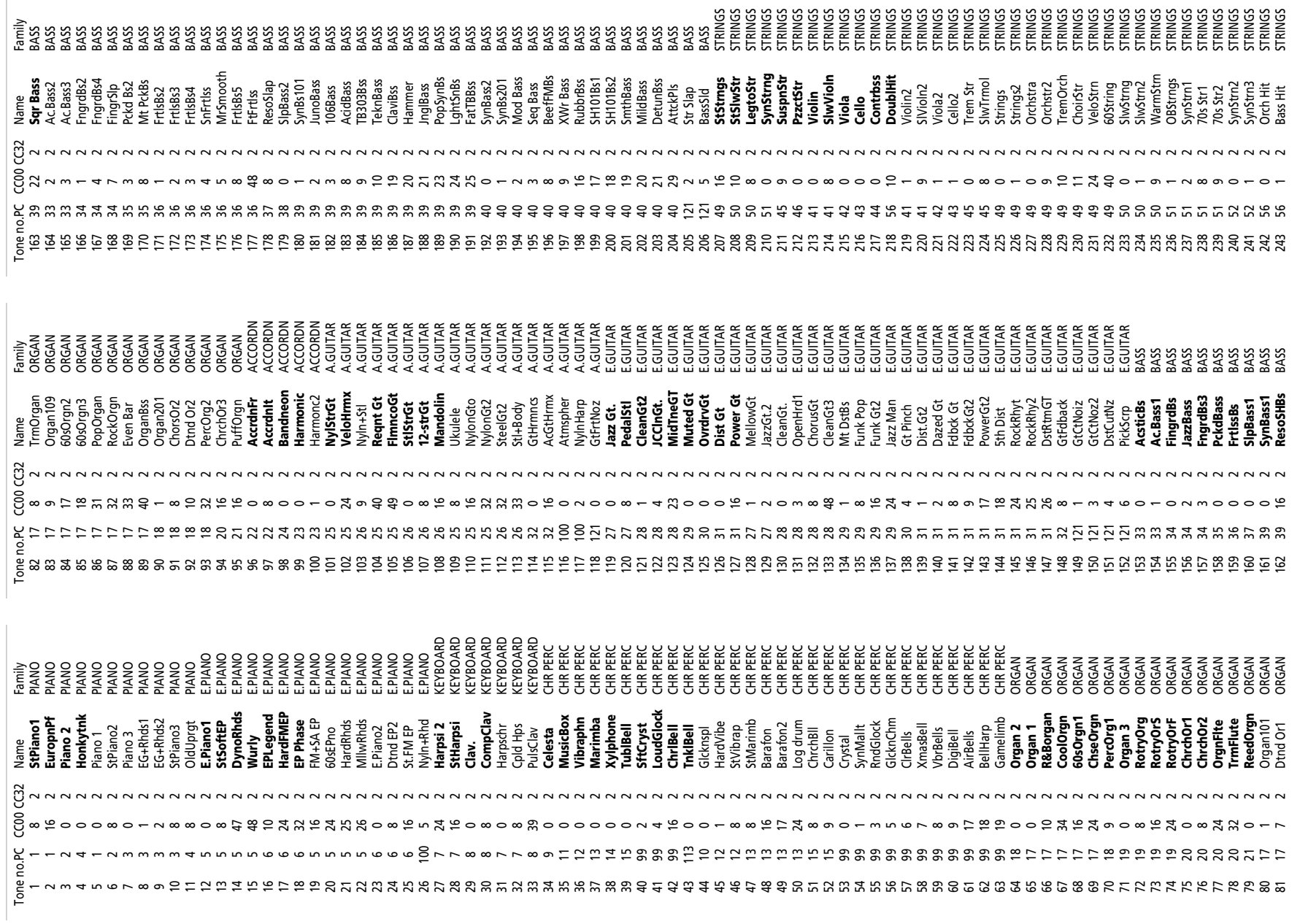

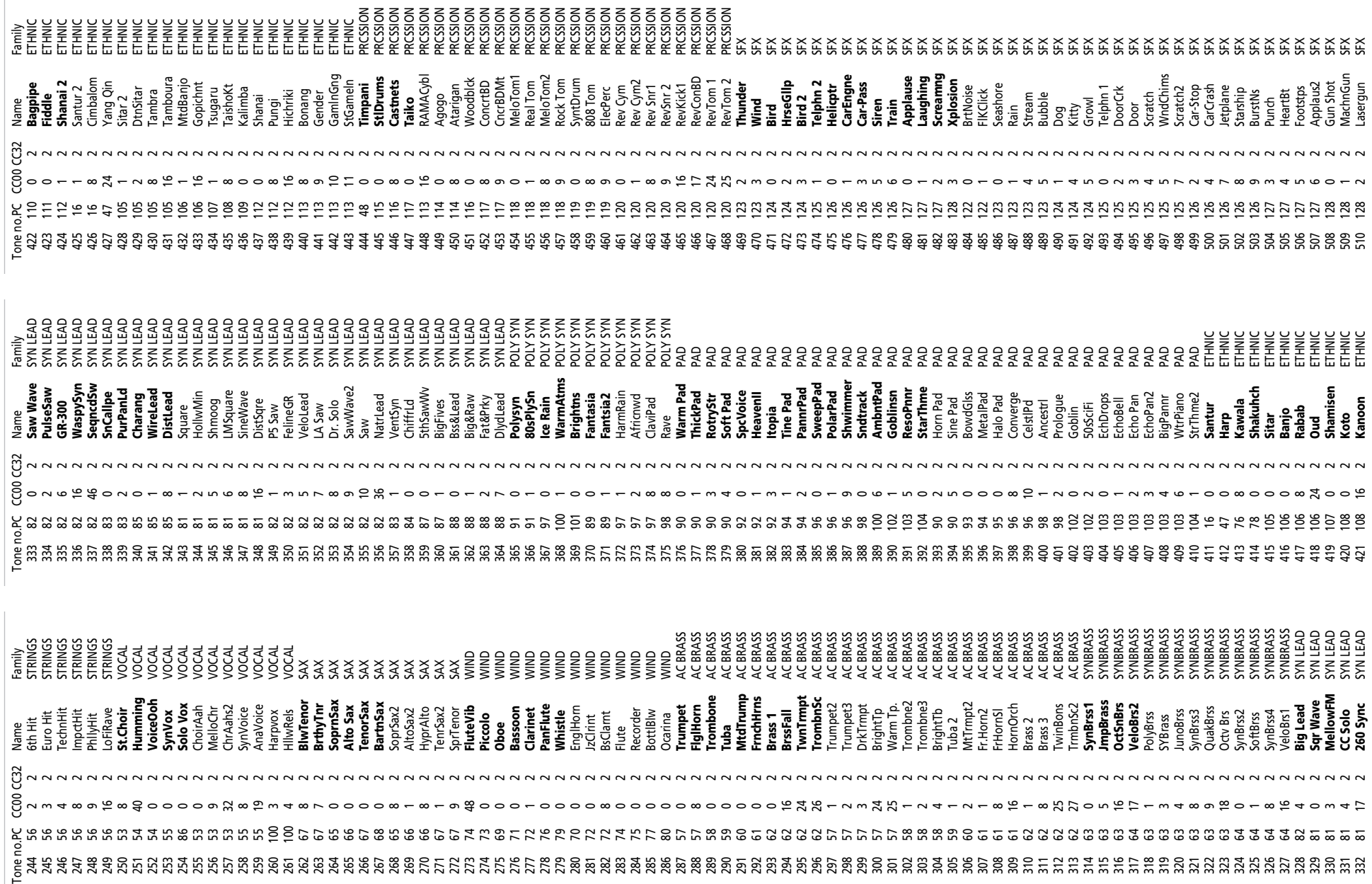

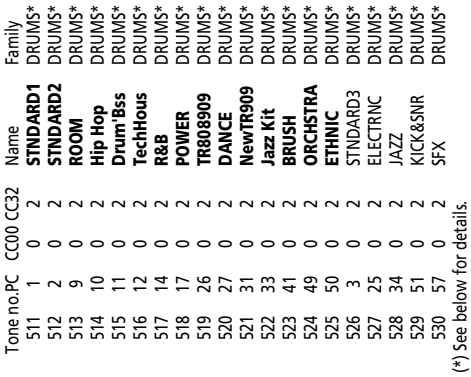

**126**

Names in **bold type**: can be selected with the<br>SELECT **EVE** buttons Use the numeric buttons **[0]-9**] for<br>selecting the other Tones. Names in **bold type**: can be selected with the SELECT  $\boxed{\blacksquare[\blacktriangleright]}$  buttons. Use the numeric buttons  $\boxed{\boxdot} \lnot \boxed{\boxdot}$  for selecting the other Tones.

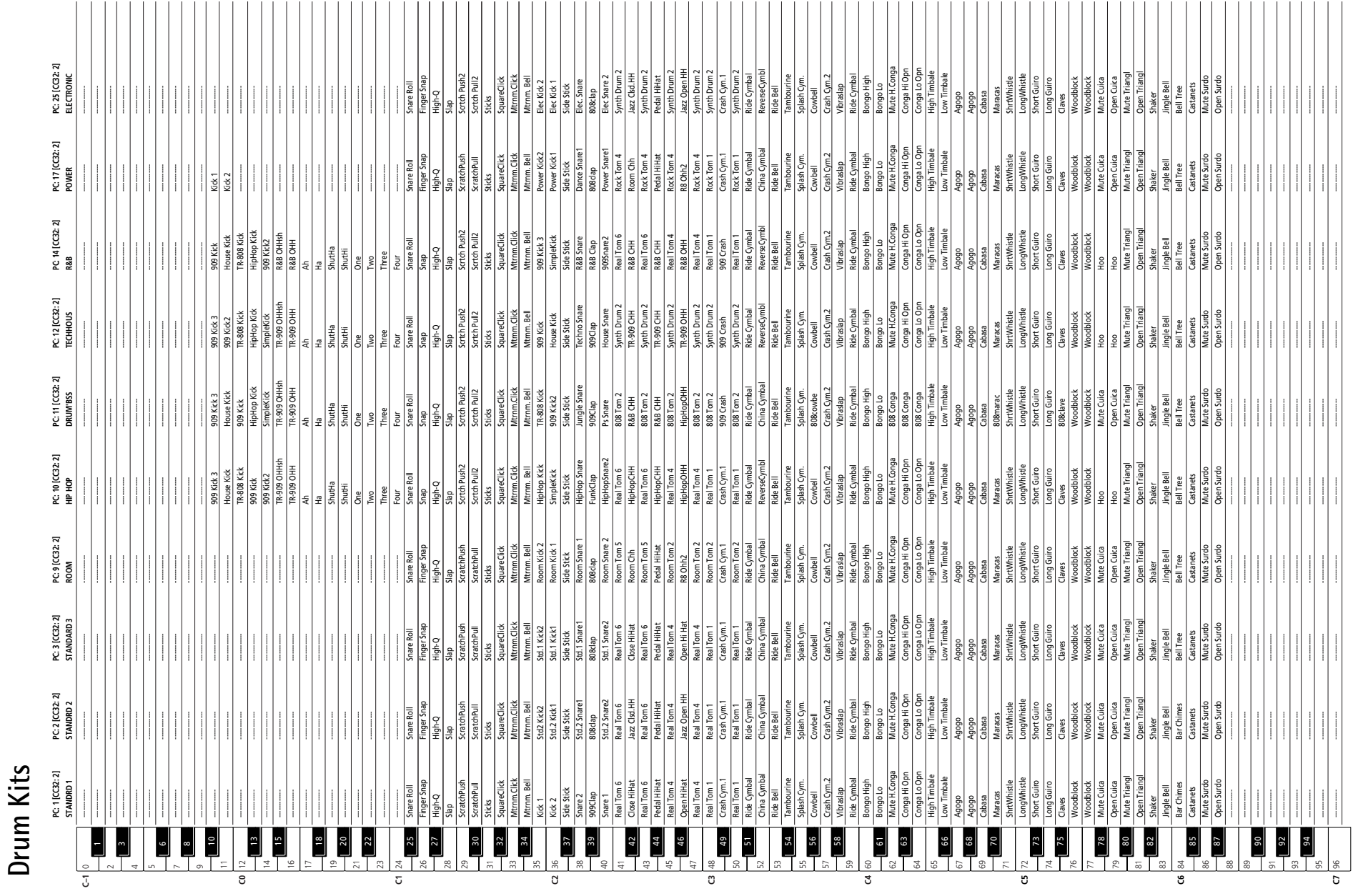

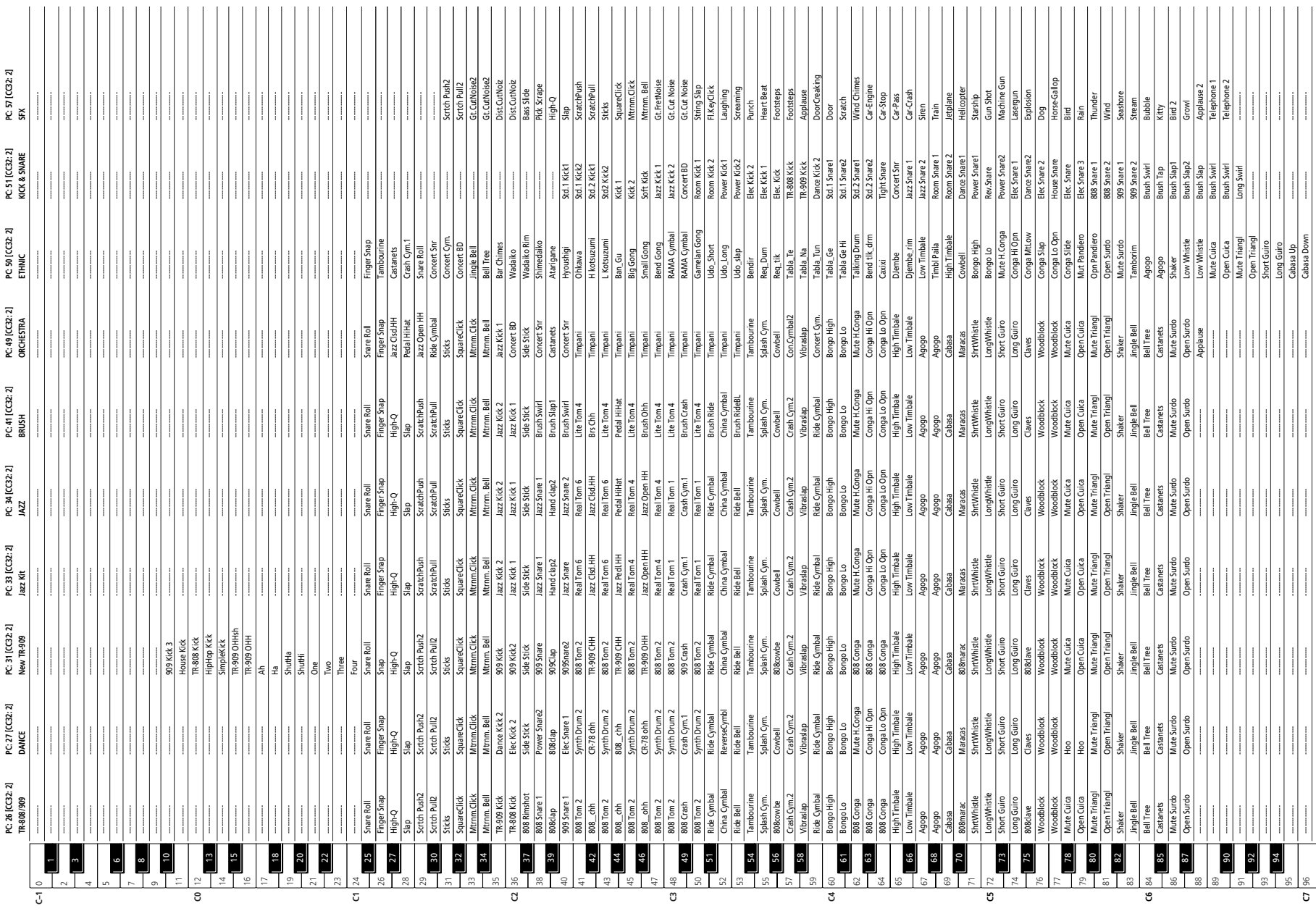

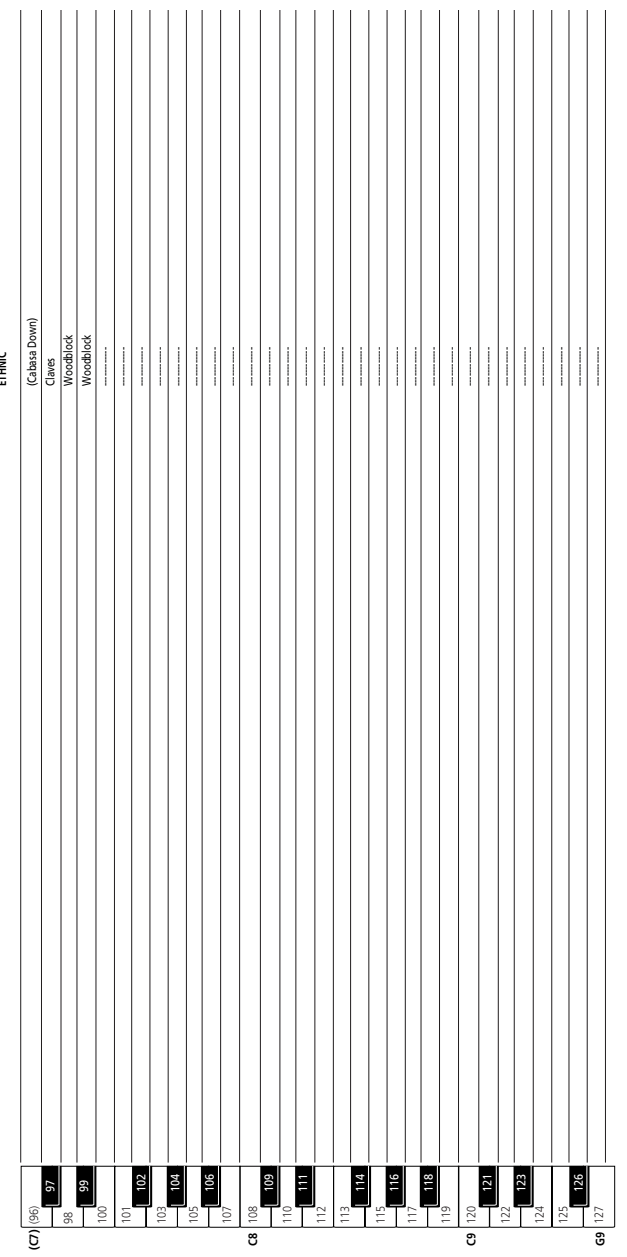

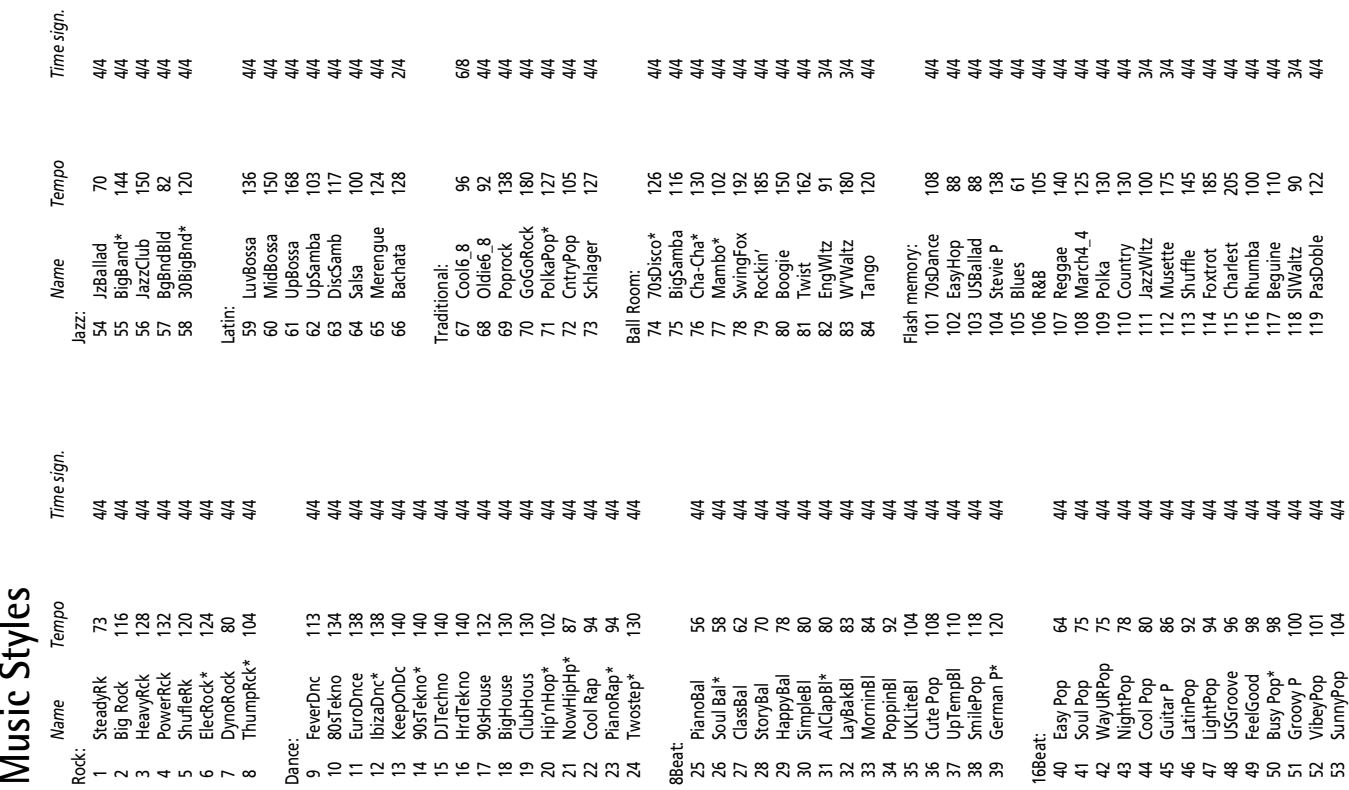

(\*) The marked Styles have two intros of different<br>lengths. You can select these by pressing [<u>COMBO]</u><br>(shorter version ) or [<u>FUIL BAND]</u> (longer version). lengths. You can select these by pressing COMBO (\*) The marked Styles have two intros of different (shorter version ) or [FULL BAND] (longer version).

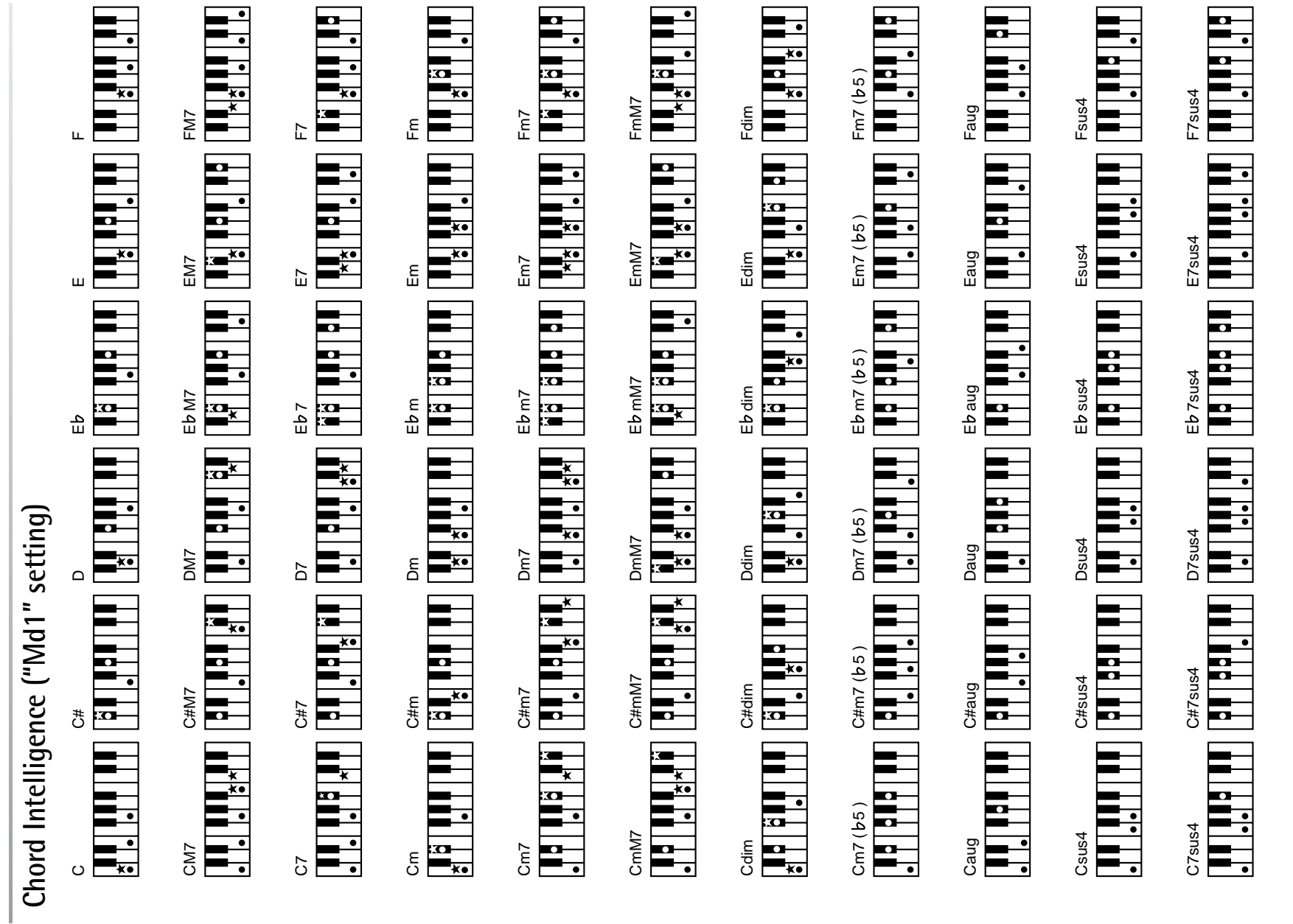

\*= Keys you need to press to hear this chord.<br>●= Constituent notes of this chord. ✭= Keys you need to press to hear this chord. ●= Constituent notes of this chord.

EXR-5/EXR-3

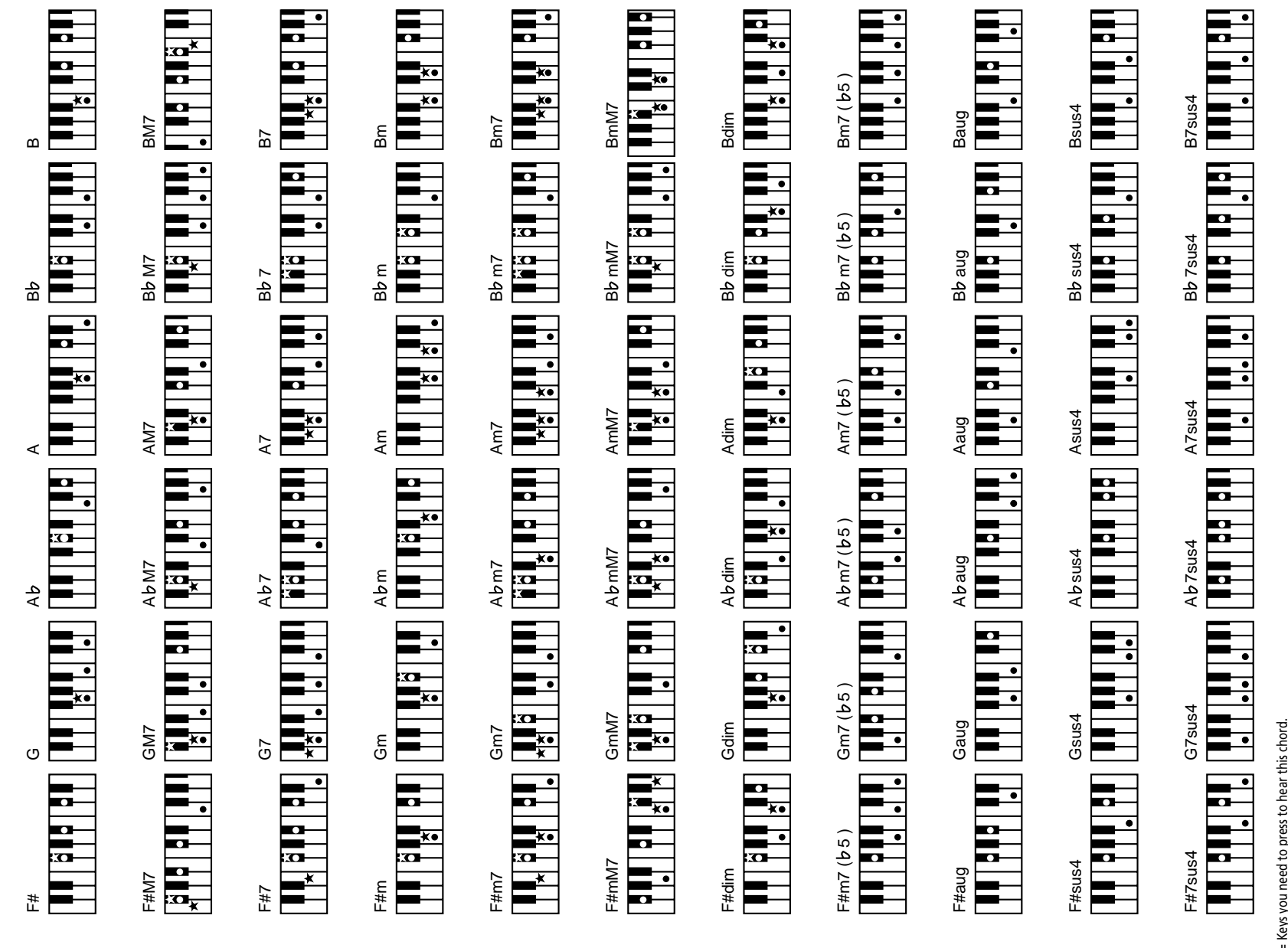

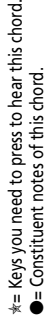

**MIDI Implementation Chart**<br>
I<sup>Interactive Arranger]<br>
Model: EXR-5/EXR-3</sup> **MIDI Implementation Chart**

Date: September 2003<br>Version: 1.00 [Interactive Arranger] Date: September 2003 Model: EXR-5/EXR-3 Version: 1.00

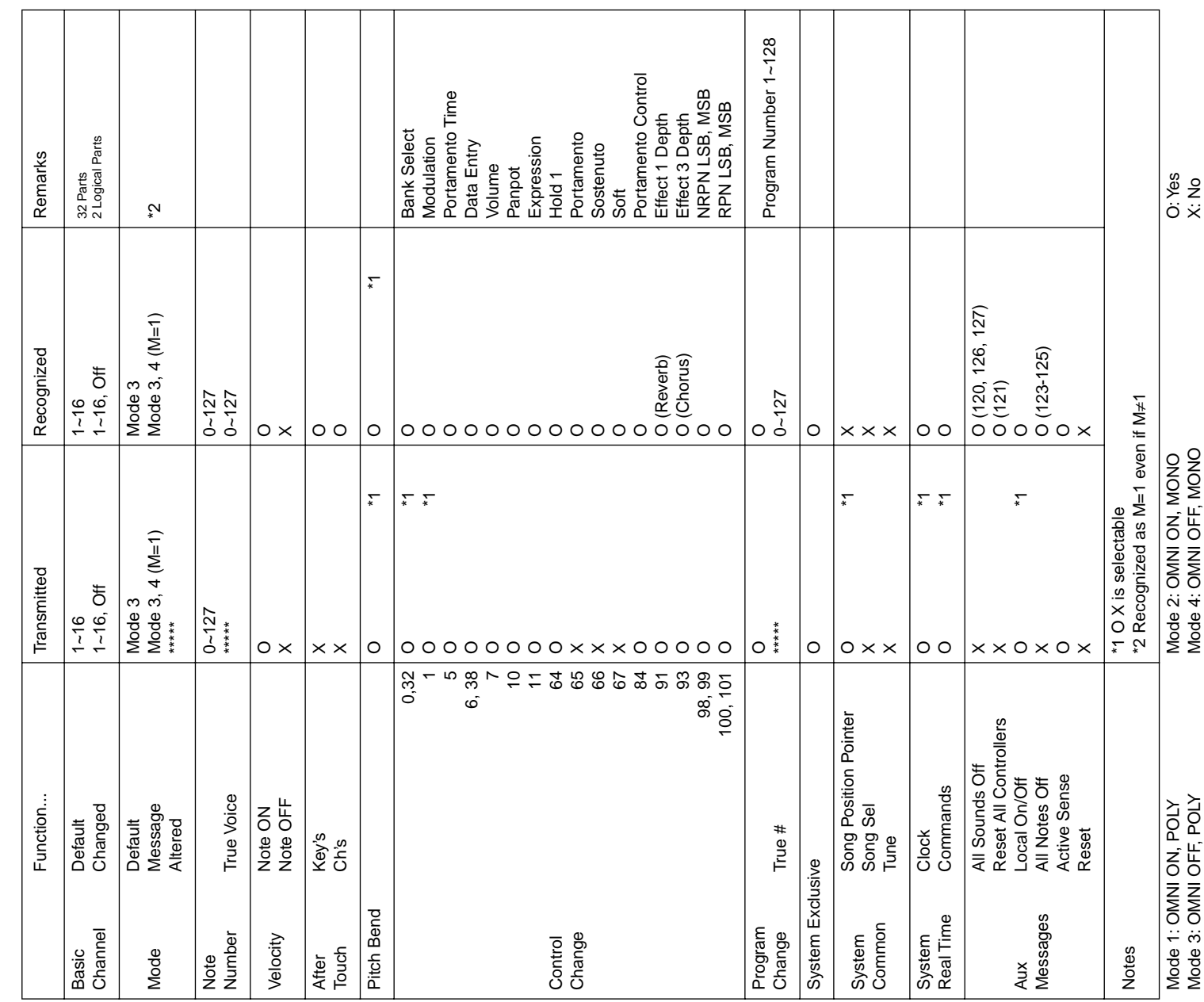

Roland EXR-5/EXR-3

# Information **Information**

ITIT OFTITUITOTI<br>When you need repair service, call your nearest Roland Service Center or authorized Roland distributor in your country as<br>shown below. When you need repair service, call your nearest Roland Service Center or authorized Roland distributor in your country as shown below.

# **AFRICA**

**EGYPT**<br>Al Famy Trading Office<br>9. EBN Hager Al Askalany Street,<br>ARD EI Golf. Heliopalis,<br>1151. 20-2-417-1828 **Al Fanny Trading Office** 9, EBN Hagar A1 Askalany Street, ARD E1 Golf, Heliopolis, Cairo 11341, EGYPT TEL: 20-2-417-1828

**REUNION**<br>Maison FO - YAM Marcel<br>Charles Bright Strategy<br>Charles Bright Strategy<br>Sec Cloidée Cedex<br>Strategy Strategy<br>TEL (0262) 218-429 **Maison FO - YAM Marcel** 25 Rue Jules Hermann, Chaudron - BP79 97 491 Ste Clotilde Cedex, REUNION ISLAND TEL: (0262) 218-429

# **SOUTH AFRICA That Other Music Shop**

**SOUTH AFRICA**<br>That Other Music Shop<br>(PTY) Ltd.<br>11 Melle St., Braanfontein,<br>Johannesbourg, SOUTH AFRICA 11 Melle St., Braamfontein, Johannesbourg, SOUTH AFRICA P.O.Box 32918, Braamfontein 2017 Johannesbourg, SOUTH AFRICA

#### TEL: (011) 403 4105 P.O.Box 32918, Braamfoniein 2017<br>Johannesbourg, SOUTH AFRICA<br>TEL: (011) 403 4105<br>**Paul Bothner (PTY) Ltd.**<br>Miweand, Liercont 7708<br>Miweand, Liercont<br>SOUTH AFRICA **Paul Bothner (PTY) Ltd.** 17 Werdmuller Centre, Main Road, Claremont 7708 SOUTH AFRICA

P.O.BOX 23022, Claremont 7735,<br>SOUTH AFRICA<br>TEL: (021) 674 4030 P.O.BOX 23032, Claremont 7735, TEL: (021) 674 4030 SOUTH AFRICA

# **ASIA**

**CHINA Roland Shanghai Electronics Koland Shanghai Electronics<br>Co.,Ltd.**<br>Co.,Ltd., or piang Road<br>SF. No.1500 Ping, CHINA<br>TEL. (021) 5580-9800<br>TEL. (021) 5580-9800 5F. No.1500 Pingliang Road Shanghai 200090, CHINA TEL: (021) 5580-0800

**Roland Shanghai Electronics Co.,Ltd.<br>BEIJIN**<br>BEI No.,<br>CHINA<br>CHINA **(BEIJING OFFICE)** 10F. No.18 Anhuaxili Chaoyang District, Beijing 100011

TEL: (010) 6426-5050 **Roland Shanghai Electronics** 

**Roland Shanghai Electronics**<br>Co.,Ltd.<br>27.F., No.808 You Nan Er Jie Y<br>27.F., No.808 You Nan Er Jie Y<br>Xiang, Wu Yang Xin-Cleng,<br>Tel: (020) 8736-0438<br>Tel: (020) 8736-0438 **(GUANGZHOU OFFICE)** 2/F., No.30 Si You Nan Er Jie Yi Xiang, Wu Yang Xin Cheng,

# **HONG KONG** Guangzhou 510600, CHINA Tel: (020) 8736-0428

**HONG KONG**<br>Tom Lee Music Co., Ltd.<br>25 grotee Divisione, Tsum<br>26 an New Territories, Tsum<br>Wan, New Territories,<br>TEL: 2416 0911 **Tom Lee Music Co., Ltd.**  22-32 Pun Shan Street, Tsuen Wan, New Territories, **Service Division** HONG KONG TEL: 2415 0911

**Parsons Music Ltd.**<br>8th Floor, Railway Plaza, 39<br>Chatham Road South, T.S.T,<br>Kowloon, HONG KONG<br>TEL: 2333 1863 8th Floor, Railway Plaza, 39 Chatham Road South, T.S.T, Kowloon, HONG KONG **Parsons Music Ltd.**  TEL: 2333 1863

# **INDIA**

**Rivera Digitec (India) Pvt. Ltd.** 409, Nirman Kendra Mahalaxmi Flats Compound Off. Dr. Edwin Moses Road, Mumbai-400011, **RIVATA<br>409, Niman Kendra Mahalaxmi**<br>409, Niman Kendra Mahalaxmi<br>Filas Compound Off. Dr. Edwin<br>Noses Road, Mumbai-40011,<br>NEL: (022) 2493 9051<br>TEL: (022) 2493 9051

TEL: (022) 2493 9051

# **INDONESIA PT Citra IntiRama**

**CHILE**

 $\begin{array}{l} \textbf{INDONESIA} \\ \textbf{PT Citra Intikama} \\ \text{J1. Cideng Timur No. 15J-150} \\ \textbf{Maxa-Ptest} \\ \textbf{Maxa-Ptest} \\ \textbf{TEL} (021) 6324.70 \end{array}$ J1. Cideng Timur No. 15J-150 Jakarta Pusat INDONESIA TEL: (021) 6324170 **KOREA**

**Cosmos Corporation** 1461-9, Seocho-Dong, Seocho Ku, Seoul, KOREA TEL: (02) 3486-8855

**MALAYSIA BENTLEY MUSIC SDN BHD** 140 & 142, Jalan Bukit Bintang 55100 Kuala Lumpur,MALAYSIA  $\begin{array}{l} \textbf{MALAYSIA} \\ \textbf{BENTLEY MUSIC SDN BHD} \\ \textbf{140} \& 142, \text{Jalan Bukti Bintang} \\ \textbf{TEI: (03) 2144-333} \end{array}$ 

TEL: (03) 2144-3333

**135**

### **PHILIPPINES**<br>G.A. Yupango & Co. Inc.<br>399 Gil J. Fuyat Avenue<br>Makafi, Meto Mania 1200,<br>PEL: (02) 899 9801 **G.A. Yupangco & Co. Inc.** Makati, Metro Manila 1200, 339 Gil J. Puyat Avenue **PHILIPPINES**

PHILIPPINES TEL: (02) 899 9801

**Swee Lee Company**<br>150 Sims Drive,<br>SINGAPORE 387381<br>TEL: 6846-3676 **Swee Lee Company** SINGAPORE 387381 **SINGAPORE SINGAPORE** 150 Sims Drive,

TEL: 6846-3676 **LTD CRISTOFORI MUSIC PTE**  Blk 3014, Bedok Industrial Park E,

#02-2148, SINGAPORE 489980 TEL: 6243-9555

**TAIWAN<br>ROLAND<br>ENTERPRI<br>ENTERPRI<br>NRoad Sec.2**<br>R.O.C. **ROLAND TAIWAN ENTERPRISE CO., LTD.** Room 5, 9fl. No. 112 Chung Shan N.Road Sec.2, Taipei, TAIWAN,

TEL: (02) 2561 3339 **THAILAND**

**THAILAND**<br>Theera Music Co. , Ltd.<br>330 Verng NakomKasem, Soi 2,<br>Bangkok 10100, THAILAND<br>TEL: (02) 2248821 **Theera Music Co. , Ltd.**

330 Verng NakornKasem, Soi 2, Bangkok 10100, THAILAND TEL: (02) 2248821

**VIETNAM**<br>Saigon Mus<br>Suite DP-8 **Saigon Music**

40 Ba Huyen Thanh Quan Street Hochiminh City, VIETNAM Tel: (08) 930-1969 AUSTRALIA/<br>NEW ZEALAND **AUSTRALIA/ NEW ZEALAND**

**AUSTRALIA Roland Corporation Australia Pty., Ltd.** 

38 Campbell Avenue Dee Why West. NSW 2099 AUSTRALIA TEL: (02) 9982 8266 **AUSTRALIA**<br>Roland Corporation<br>Australia Pty., Ltd.<br>38 Campbell Avenue<br>38 Campbell Avenue<br>38 Calema 200 25 Cal AND<br>TEL (02) 9982 8266<br>TEL (02) 9982 8266

Roland Corporation Itd.<br>32 Shaddock Street, Mount Eden,<br>Auckland, NEW ZEALAND<br>TEL: (09) 3098 715 32 Shaddock Street, Mount Eden, Auckland, NEW ZEALAND **Roland Corporation Ltd. NEW ZEALAND**  TEL: (09) 3098 715

**CENTRAL/LATIN CENTRAL/LATIN AMERICA**

**ARGENTINA Instrumentos Musicales S.A.** Av.Santa Fe 2055 (1123) Buenos Aires ARGENTINA TEL: (011) 4508-2700

 **BRAZIL Roland Brasil Ltda** Rua San Jose, 780 Sala B Parque Industrial San Jose Cotia - Sao Paulo - SP, BRAZIL

TEL: (011) 4615 5666 **COSTA RICA JUAN Bansbach Instrumentos Musicales**

Ave.1. Calle 11, Apartado 10237, San Jose, COSTA RICA TEL: 258-0211

**Comercial Fancy S.A.** Rut.: 96.919.420-1 Nataniel Cox #739, 4th Floor Santiago - Centro, CHILE TEL: (02) 688-9540

**EL SALVADOR**

**EL SALVADOR<br>OMNIMUSIC**<br>A Averaluan Paboli<br>A America Marboli<br>Edificio No.4010 San Salvador,<br>Elizazorga R Edificio No.4010 San Salvador, 75 Avenida Norte y Final Alameda Juan Pablo II, **OMNI MUSIC** EL SALVADOR TEL: 262-0788

**MEXICO** MEXICO **Casa Veerkamp, s.a. de c.v.** Av. Toluca No. 323, Col. Olivar de los Padres 01780 Mexico D.F.

TEL: (55) 5668-6699 **PANAMA**

**SUPRO MUNDIAL, S.A.** Boulevard Andrews, Albrook, Panama City, REP. DE PANAMA TEL: 315-0101

 $\begin{array}{l} \textbf{D} \textbf{1} \textbf{S} \textbf{it} \textbf{1} \textbf{b} \textbf{u} \textbf{d} \textbf{o} \textbf{a} \textbf{D} \textbf{e} \\ \textbf{In \textbf{st} \textbf{u} \textbf{m} \textbf{e} \textbf{b} \textbf{d} \textbf{b} \textbf{a} \textbf{b} \textbf{d} \textbf{e} \textbf{a} \\ \textbf{J.E.} \textbf{O} \textbf{e} \textbf{a} \textbf{y} \textbf{E} \textbf{O} \textbf{M} \textbf{a} \textbf{h}$ **Instrumentos Musicales** J.E. Olear y ESQ. Manduvira Asuncion PARAGUAY **Distribuidora De**  PARAGUAY **PARAGUAY**

**URUGUAY Todo Musica S.A.** TEL: (021) 492-124

Francisco Acuna de Figueroa 1771 C.P.: 11.800 Montevideo, URUGUAY TEL: (02) 924-2335  $\begin{array}{l} \textbf{URUGUAY} \\ \textbf{Todo Music} \\ \textbf{Fanaseo Acma de Figure} \\ \textbf{M1:11,800} \\ \textbf{M2:11,1800} \\ \textbf{M3:11,800} \\ \textbf{N4:1380} \\ \textbf{T51:1800} \\ \end{array}$ 

**VENEZUELA**

**Musicland Digital C.A.** Av. Francisco de Miranda, Centro Parque de Cristal, Nivel C2 Local 20 Caracas VENEZUELA TEL: (212) 285-8586 

**EUROPE**

**AUSTRIA**<br>Roland Austria GES.M.B.H.<br>Siemenstrass 4, P.O. Box 74,<br>TEL: (0512) 26 44 260 **Roland Austria GES.M.B.H.** Siemensstrasse 4, P.O. Box 74, A-6063 RUM, AUSTRIA

TEL: (0512) 26 44 260 **BELGIUM/HOLLAND/**

**BEIGIUM/HOLIAND/<br>LUXEMBOURG**<br>Roland Benelux N. V.<br>Houtstead 3, B2260, Oevel<br>HEL: (014) 575811 **Roland Benelux N.V.**<br>Houtstraat 3, B-2260, Oevel **Roland Benelux N. V LUXEMBOURG** (Westerlo) BELGIUM TEL: (014) 575811 CZECH REP. **CZECH REP.**

**K-AUDIO**<br>Kardasovska 626.<br>CZ-198 00 Praha 9,<br>CZECH REP.<br>TEL: (2) 666 10529 Kardasovska 626. CZ-198 00 Praha 9, CZECH REP. TEL: (2) 666 10529

**DENMARK Roland Scandinavia A/S** Nordhavnsvej 7, Postbox 880, DK-2100 Copenhagen DENMARK TEL: 3916 6200  $\begin{array}{l} {\displaystyle {\text{DENMARK}} } \\ \text{Roland Scandinavia } {\scriptstyle {\text{ACS}} } \\ \text{Notaharnsey} {\scriptstyle {\text{F}}{\scriptstyle {\text{P}}}} \text{P} \text{be�x 880,} \\ \text{DK-2100 Copenhagen} \\ \text{TE1.3916 6200} \end{array}$ 

**FRANCE**<br>Roland France SA<br>4. Rue Paul Henri SPA/K,<br>Thar de l'Esplancede, F77462 St.<br>TEL: 01 600 75 500 **Roland France SA** 4, Rue Paul Henri SPAAK, Parc de l'Esplanade, F 77 462 St. Thibault, Lagny Cedex FRANCE TEL: 01 600 73 500

**FINLAND**<br>Roland Scandinavia As,<br>Filial Finland **Roland Scandinavia As,** 

:Iamnontie 5<br>FIN-01510 Vantaa, FINLAND<br>TEL: (0)9 68 24 020 FIN-01510 Vantaa, FINLAND TEL: (0)9 68 24 020 **Filial Finland** Elannontie 5

Roland Elektronische<br>Musikinstrumente HmbH.<br>Osterasse 96, 22844 Norderstedt,<br>TEL: (040) 52 60090 Oststrasse 96, 22844 Norderstedt, **Musikinstrumente HmbH. Roland Elektronische**  GERMANY **GERMANY** GERMANY

TEL: (040) 52 60090 **GREECE**<br>STOLLAS S.A.<br>Music Sound Light<br>Music Sound Light<br>155, Naway, GREERER<br>TEL: 2610 455400 **STOLLAS S.A. Music Sound Light** 155, New National Road

Patras 26442, GREECE TEL: 2610 435400 **HUNGARY Roland East Europe Ltd.** Warehouse Area 'DEPO ' Pf.83 H-2046 Torokbalint, HUNGARY

**Roland Ireland**

**IRELAND**<br>Roland Ireland<br>G2 Calmount Park, Calmo<br>Avenue, Dublin 12<br>Menue, Dublin 12<br>TEL: (01) 4294444 G2 Calmount Park, Calmount Avenue, Dublin 12 Republic of IRELAND TEL: (01) 4294444

 **ITALY Roland Italy S. p. A.**  Viale delle Industrie 8,

20020 Arese, Milano, ITALY TEL: (02) 937-78300

andinavia Avd. **Roland Scandinavia Avd.**  Xount Meridian Avenue<br>I (Lillaber Norge Postboks 95<br>Lillaber N-1/216 Oslo<br>NORWAY<br>TEL: 2273 0074 Lilleakerveien 2 Postboks 95 NORWAY **Kontor Norge NORWAY**

Lilleaker N-0216 Oslo TEL: 2273 0074 **POLAND**

PL-3664 Warszawa POLAND<br>FL-3564 Warszawa POLAND<br>IEL: (022) 679 44 19 PL-03664 Warszawa POLAND **MX MUSIC SP.Z.O.O.** TEL: (022) 679 44 19 UL. Gibraltarska 4.

 $\textsf{PORTUGAL} \atop \textsf{Teenologas Musica e Audio} \textsf{Audio} \atop \textsf{Cais Das Patras} \underbrace{\textsf{BAS}}_{\textsf{A}\cup \textsf{S}} \underbrace{\textsf{A}}_{\textsf{A}\cup \textsf{S}} \underbrace{\textsf{A}}_{\textsf{A}\cup \textsf{S}} \underbrace{\textsf{A}}_{\textsf{A}\cup \textsf{S}} \underbrace{\textsf{A}}_{\textsf{A}\cup \textsf{S}} \underbrace{\textsf{A}}_{\textsf{N}} \underbrace{\textsf{A}}_{\textsf{N}} \underbrace{\textsf{A}}_{\textsf{N}} \underbrace{\textsf{A}}_{\$ **PORTUGAL Tecnologias Musica e Audio, Roland Portugal, S.A.** Cais Das Pedras, 8/9-1 Dto 4050-465 PORTO PORTUGAL

TEL: (022) 608 00 60 **ROMANIA FBS LINES**

**ROMANIA**<br>FBS LINES<br>Pata Libertati L,<br>535500 Gheorgheni, ROMANIA<br>TEL: (266) 364 609 535500 Gheorgheni, ROMANIA TEL: (266) 364 609 Piata Libertatii 1, **RUSSIA**

**MuTek**<br>3-Bogatyrskaya Str. 1.k.1<br>107 564 Moscow, RUSSIA<br>TEL: (095) 169 5043 3-Bogatyrskaya Str. 1.k.l 107 564 Moscow, RUSSIA TEL: (095) 169 5043

**SPAIN**<br>Roland Electronics<br>de España, S. A.<br>Calle Bolivia 239, 08020<br>Barcelona, SPAIN<br>TEL: (93) 308 1000 **Roland Electronics de España, S. A.**  Calle Bolivia 239, 08020 Barcelona, SPAIN

TEL: (93) 308 1000 **SWEDEN Roland Scandinavia A/S SWEDISH SALES OFFICE** Danvik Center 28, 2 tr. S-131 30 Nacka SWEDEN TEL: (0)8 702 00 20

 $\begin{array}{ll} \text{SWITZERLAND} \\ \text{Roland (Switzenland) AC} \\ \text{Landstrases } \text{Postach}, \\ \text{GH+425 ILAND} \\ \text{SCH+425 ILAND} \\ \text{TEL: (061) 927-8883} \end{array}$ **SWITZERLAND Roland (Switzerland) AG** Landstrasse 5, Postfach, CH-4452 Itingen,

**TURKEY**<br>Art Muzik Alederi Ithalat<br>Sireabiler Caddesi<br>Sireabiler Caddesi<br>Passii No74420<br>Passii No74420<br>TEL. (02.2) 2499324 **Ant Muzik Aletleri Ithalat Ve Ihracat Ltd Sti** Siraselviler Caddesi Siraselviler Pasaji No:74/20 Taksim - Istanbul, TURKEY TEL: (0212) 2499324

> SWITZERLAND TEL: (061) 927-8383

**UKRAINE TIC-TAC** Mira Str. 19/108 P.O. Box 180 295400 Munkachevo, UKRAINE TEL: (03131) 414-40

**U.A.E.**

**Zak Electronics & Musical Instruments Co. L.L.C.** Zabeel Road, Al Sherooq Bldg., No. 14, Grand Floor, Dubai, U.A.E. TEL: (04) 3360715

> **UNITE**<br>Roland<br>Atlantic<br>Enterpris<br>SA7 9FJ, **UNITED KINGDOM Roland (U.K.) Ltd.** Atlantic Close, Swansea Enterprise Park, SWANSEA

**NORTH AMERICA**

**NORTH AMERICA** 

UNITED KINGDOM TEL: (01792) 702701

**CANADA**<br>Roland Canada Music Ltd.<br>
(Head Office)<br>
B.SC, PaY wood Way Richmond<br>
B.SC, PaY wood Way Richmond<br>
TEL: (604) 270 6626 **Roland Canada Music Ltd. (Head Office)** 5480 Parkwood Way Richmond B. C., V6V 2M4 CANADA TEL: (604) 270 6626

> MIDDLE EAST **MIDDLE EAST**

**Roland C**<br>**(Toronto**<br>170 Admir.<br>Mississaug<br>CANADA

**Roland Canada Music Ltd. (Toronto Office)** 170 Admiral Boulevard Mississauga On L5T 2N6 TEL: (905) 362 9707

**BAHRAIN**<br>Moon Stores<br>No.16, Bab Al Bahrain Avenue,<br>P.O.Box 247, Manama 304,<br>TEL: 211 005 **Moon Stores** No.16, Bab Al Bahrain Avenue, P.O.Box 247, Manama 304, State of BAHRAIN TEL: 211 005

**U. S. A. Roland Corporation U.S**

**.**

5100 S. Eastern Avenue Los Angeles, CA 90040-2938,

> **CYPRUS**<br>Radex Sou<br><sup>L7, Diagonou</sup><br>CYPRUS **Radex Sound Equipment Ltd.** 17, Diagorou Street, Nicosia,

U. S. A. TEL: (323) 890 3700 As of November 1, 2003 (Roland)

As of November 1, 2003 (Roland)

TEL: (022) 66-9426

TEL: (23) 511011

EXR-5/EXR-3

**IRAN**<br>MOCO, INC.<br>No.41 Nike St., Dr.Shariyati Aw<br>Teheroye CRahe Mirdamad<br>TEL: (021) 285-4169 **MOCO, INC.** No.41 Nike St., Dr.Shariyati Ave., Roberoye Cerahe Mirdamad Tehran, IRAN TEL: (021) 285-4169

 **ISRAEL Sons Ltd. Halilit P. Greenspoon &**  8 Retzif Ha'aliya Hashnya St. Tel-Aviv-Yafo ISRAEL

**JORDAN**<br>AMMAN Trading Agency<br>245 Prince Mohammad St.,<br>Amman 1118, JORDAN<br>TEL: (06) 464-1200 **AMMAN Trading Agency**  245 Prince Mohammad St., Amman 1118, JORDAN TEL: (06) 464-1200 TEL: (03) 6823666

**KUWAIT**<br>Easa Husain Al Yousifi Est.<br>Abat Mah Salem Street,<br>TEL: 243-6399 **Easa Husain Al Yousifi Est.** Abdullah Salem Street, Safat, KUWAIT TEL: 243-6399 **LEBANON**

 $\begin{array}{ll} \textbf{LEBANOM} \\ \textbf{Chahine S.A.L.} \\ \textbf{Gerge Zeiden St.} \\ \textbf{Gerge Zeiden St.} \\ \textbf{Bent.} \textbf{LB ANON} \\ \textbf{Bent.} \textbf{LB ANON} \\ \textbf{TEL (01) 20-1441} \end{array}$ **Chahine S.A.L.** Gerge Zeidan St., Chahine Bldg., Achrafieh, P.O.Box: 16-5857 Beirut, LEBANON TEL: (01) 20-1441

**QATAR**<br>Al Emadi Co. (Badie Studio **Al Emadi Co. (Badie Studio Al Emadi Co. (Badie 5tude 8 Stores)**<br>& Stores)<br>P.O. Box 62, Doha, QATAR<br>TEL: 4423-554 P.O. Box 62, Doha, QATAR TEL: 4423-554

 $\begin{tabular}{l} \textbf{SAUDI ARABIA} \\ \textbf{alawliah Universal} \\ \textbf{Electrories } \textbf{APL} \\ \textbf{I} \text{acute Read } \textit{Add } \\ \textbf{I} \text{cornche Road, Aldossary Bldg,} \\ \textbf{1} \text{SALUDI ARABIA} \end{tabular}$ Corniche Road, Aldossary Bldg., **aDawliah Universal SAUDI ARABIA** 1st Floor, Alkhobar, **Electronics APL** SAUDI ARABIA

P.O.Box 2154, Alkhobar 31952<br>SAUDI ARABIA<br>TEL: (03) 898 2081 P.O.Box 2154, Alkhobar 31952 TEL: (03) 898 2081 SAUDI ARABIA

 **SYRIA Technical Light & Sound Center Center Center (2008)**<br>Khaled Ebn Al Walid St.<br>Bidg. No. 47, P.O.BOX 13520,<br>DEL: (011) 223-5384<br>TEL: (011) 223-5384 Khaled Ebn Al Walid St. Bldg. No. 47, P.O.BOX 13520, Damascus, SYRIA TEL: (011) 223-5384 Roland EXR-5/EXR-3